Fachmagazin für angewandte Elektronik Aug. / Sept. 2012 | 5,85 Euro Schweiz SFr 10,80 | Österreich € 6,95 | Niederlande € 7,– | Luxemburg € 6,95 | Belgien € 6,85 | Griechenland € 8,20 | Spanien € 7,65

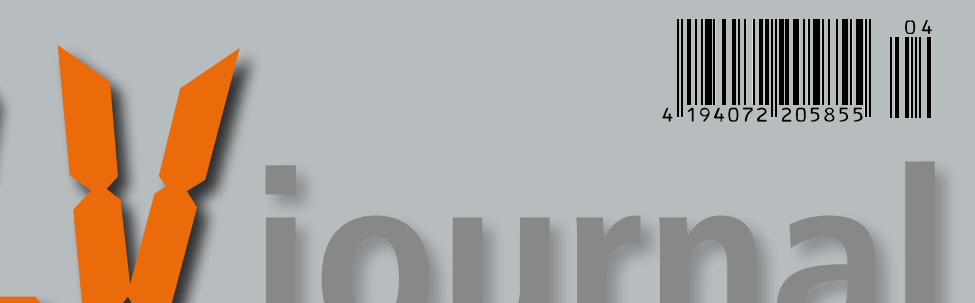

# Mehr Wissen in Elektronik

# **Testen und LED-Punktmatrix-Info-Display gewinnen**

**Ihre Meinung interessiert uns!**

> **• 5x Cisco Dual Band Router • 5 Quadrocopter Black mQX**

# **Haustechnik**

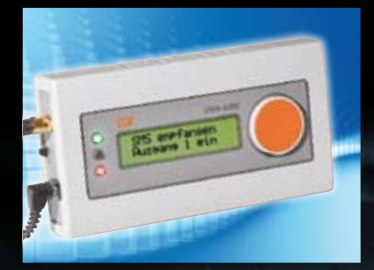

tus- und S Mit dem Handy per SMS zwei Schaltkanäle fernschalten und Zustandsmeldungen zweier Meldeeingänge empfangen

# **Beleuchtung**

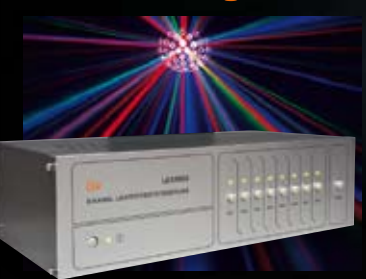

## **Lichteffektsteuerung LES5008**

Bis zu 8 verschiedene Lichteffekt-Programme für Effektgeräte ganz einfach ohne PC programmieren, speichern und abrufen!

# **Frei programmierbares LED-Display**

**Das LED-Display mit einer 12x17-LED-Punktmatrix ermöglicht die einfache und individuelle Gestaltung eines Info-Displays.** 

**Mit der PC-Software ist man in der Lage, für jede Sekunde des Tages ein anderes Bild aus 204 Bildpunkten darzustellen. Ob Uhr, Meldungen, Terminerinnerungen, Infografiken – auffällig und optisch präzise abgebildet.**

# LICHT wo Sie es brauchen!

• Innovative Solar-LED-Lösungen • Kostenlose Sonnenenergie nutzen • Netzunabhängig • Kein Batteriemüll

**ONLINE VIDEO**

**ONLINE 360°**

# **Solar-LED-Leuchten-Set Solar-Spot TRIO**

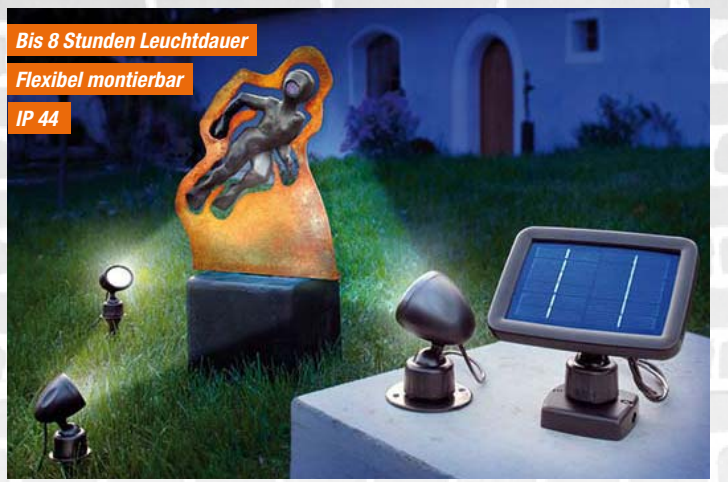

**Beleuchten Sie Ihre Deko-Objekte, wo Sie wollen – weitab von jeder Steckdose! Oder installieren Sie sich eine helle, netzunabhängige Wandleuchten-Gruppe für die Außenbeleuchtung!**

Die drei Strahler verfügen über einen verstellbaren Wand-/Boden-Montagefuß oder können über den mitgelieferten Erdspieß in den Boden gesteckt werden.

Je 3 LEDs sorgen für helles Licht und effektvolle Beleuchtung. Das leistungsstarke kristalline Solarmodul kann an die Wand oder den Boden geschraubt, gesteckt oder an einen Mast montiert werden.

Das Licht schaltet sich bei Dämmerung automatisch ein und bei Helligkeit wieder aus. Der Akku versorgt die drei Leuchten für bis zu 8 Stunden.

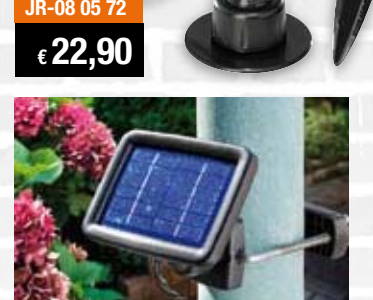

#### **Das sagen unsere Kunden im Web-Shop**

esotec...

#### \*\*\*\*\*

dark-cars: Wir sind erstaunt, wie gut das Esotec<br>Beleuchtungs-Set Solar-Spot Trio ist. Wir haben<br>Licht zum Nulltarif. Die LED-Beleuchtung ist für<br>einen Weg zum Haus vollkommen ausreichend.<br>Ich kann dieses Set nur empfehlen das Preis-Leistungs-Verhältnis überzeugt. Die Akkulaufzeit übertrifft um 1–2 Stunden die in der Beschreibung angegebene Leuchtdauer (max. 8 Stunden) …

brennenstuhl"

# **Solar-LED-Flächenstrahler mit 180°-Bewegungsmelder**

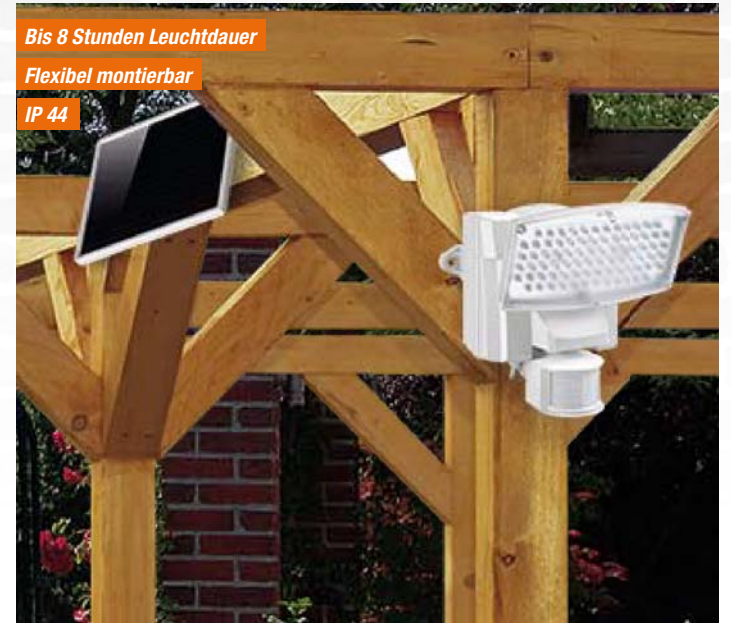

#### **Die mobile Lichtlösung für alle Standorte ohne Netzanschluss!**

Mit leistungsfähigem Blei-Gel-Akku und Flächenstrahler mit 80 LEDs. Das separate Solarmodul ist bequem an einer Stelle mit guter Sonneneinstrahlung montierbar, so kann man die Leuchte auch an einer sonnenabgewandten Seite installieren.

4 m Verbindungsleitung sorgen hier für hohe Flexibilität.

- Schwenkbare Flächenleuchte
- (80 LEDs, 200 Lumen)
- Bewegungsmelder: 180°-Erfassungswinkel und 12 m Reichweite
- Einschaltdauer einstellbar bis 60 s • Ansprechhelligkeit/-schwelle einstell
	- bar

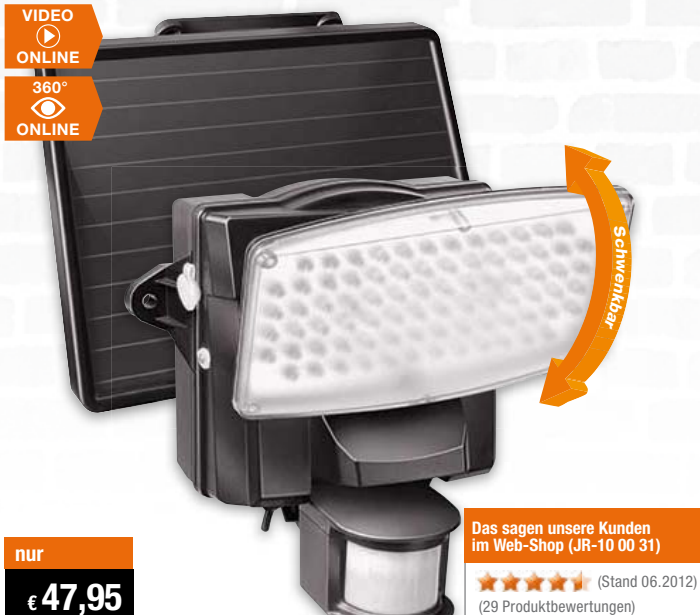

- Leistungsfähiger Blei-Gel-Akku, 4 Ah
- såLeuchtdauer bei voll geladenem Akku
- ca. 60 min • Akkuladegerät integriert, mit Überlade-
- und Tiefentladeschutz
- Akku auch über externes Netzteil (nicht inkl.) via Ladebuchse ladbar, z. B. bei Schlechtwetterperioden
- · Spritzwassergeschützt (IP 44)

Abm. (B x H x T): Solarpanel: 205 x 155 x 14 mm, Leuchte: 175 x 165 x 158 mm, Lieferung inkl. Montagematerial.

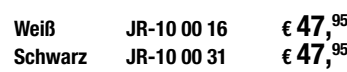

# www.beleuchtung.elv.de

# **ELV intern**

# Lieber Elektronik-Freund,

Sommerzeit = Saure-Gurken-Zeit? Nicht bei uns: Auch diese Ausgabe des ELVjournal ist wieder voller neuer Ideen und Lösungen.

Allem voran ist da das neue GSM-Schaltmodul, mit dem man via Handy bequem aus der Ferne Schaltvorgänge zu Hause auslösen, sich aber auch Schaltzustände auf das Handy oder ein anderes SMS-fähiges Gerät melden lassen kann. Inzwischen ist nämlich ein komplettes GSM-Transceiver-Modul eine erschwingliche Massenware geworden und kann so in preislich interessante Eigenbau-Lösungen integriert werden. Da braucht es nicht einmal eine App, um zum Beispiel der Heizung rechtzeitig mitzuteilen, dass sie jetzt mit dem Aufheizen beginnen soll, damit es beim Heimkommen schön warm ist – eine einfache SMS genügt!

Ein optischer Leckerbissen ist ganz sicher das Info-Display ID100. Auf dem aus 204 Punkten bestehenden Punkt-Matrix-Display lassen sich nahezu beliebige Anzeigen darstellen, sei es eine Uhr, seien es Meldungen, Terminerinnerungen oder wechselnde Lichtmuster. Mittels Farbfolien ist die Anzeige individuell anpassbar. Das pfiffige Anzeigegerät kann nach dem Einladen der Daten allein oder auch als zusätzliches Anzeigegerät an einem PC arbeiten, dank offenem Datenprotokoll gibt es hier kaum Grenzen für die Kreativität beim Einsatz.

"Beschäftigen" Sie auch zunehmend mehr Netzwerkgeräte in Ihrem heimischen Netzwerk? Der allgemeine Trend geht zumindest in diese Richtung, zumal nun auch immer mehr Fernsehgeräte mit Smart-TV-Funktion auf den Markt kommen. Aber jedes Netzwerkgerät, und sei es "nur" die IP-Überwachungskamera, braucht Strom. Der ist vielleicht am vorgesehenen Standort nicht einmal vorhanden bzw. produziert jedes zusätzliche Netzgerät auch Verluste. Da kommt die zentral versorgende PoE-Technik gerade recht. In dieser Ausgabe des ELVjournal beginnen wir mit ei-

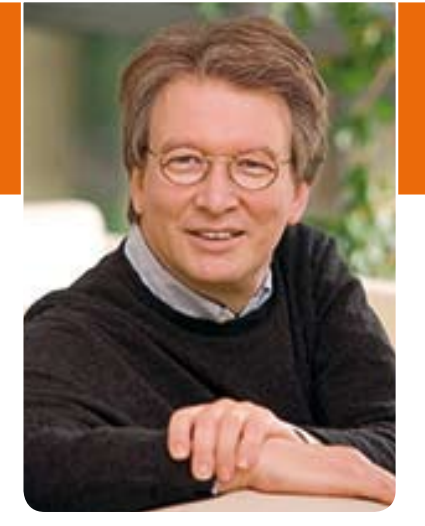

nem PoE-Splitter, der vor ein Netzwerkgerät geschaltet wird und Netzwerk und Versorgungsspannung wieder auftrennt und beides einem Netzwerkgerät zur Verfügung stellt. Dabei haben wir den Aufbau des Splitters so gestaltet, dass er sehr universell einsetzbar ist.

Verblüffend einfach ist das Lichtsteuergerät LES5008 zu programmieren – kein PC, keine komplizierten Algorithmen: Einfach über die Tasten am Gerät werden abwechslungsreiche Lichteffekte abgespeichert, die später wieder über nur einen Tastendruck abgerufen werden und bis zu 8 Steuerausgänge für Lichteffektgeräte ansteuern. Einfacher geht es sicher kaum!

Schließlich gibt es auch in dieser Ausgabe unseres Journals allerhand Lesestoff für die Urlaubslektüre: viel Neues rund um den beliebten Arduino, der Beginn einer kleinen Serie zur deutschen Elektronik-Industriegeschichte, Wissenswertes rund um die perfekte Koax-Steckverbindung und um neue Wege für den Aufbau eines Heimnetzwerks auf der Basis der bestehenden Infrastruktur.

Viel Spaß beim Lesen, Programmieren, Nachbauen – und bleiben Sie neugierig!

Heinz. G. Redelce

# Neues im Forum

**Im ELV-Forum hat sich wieder einiges getan. Es wurde die Möglichkeit geschaffen, sich die Beiträge in den einzelnen Foren nach Erstellungsdatum sortiert, auf- oder absteigend anzeigen zu lassen. Inzwischen können auch die immer wieder verlangten Smileys eingebunden werden, und auch ein Dauer-Login ist nun möglich – vielen Dank für die vielen Anregungen durch die Forenmitglieder. Inzwischen sind dies über 14.000, und einige sind besonders aktiv und helfen anderen – ein wesentliches Anliegen des Forums. Um letztere Mitglieder und ihre Aktivitäten hervorzuheben, ist es nun möglich, besonders aktiven und hilfreichen Mitgliedern den Expertenstatus zu verleihen, durch Sie, liebe Mitglieder. Sie können in einem Ranking Ihre Wertschätzung für solche Mitglieder abgeben, und diese werden, so sie wollen, im Forum als Experte gekennzeichnet. Denn das Forum lebt vom Mitmachen, und wer anderen aktiv hilft, soll auch eine Anerkennung dafür erhalten.** 

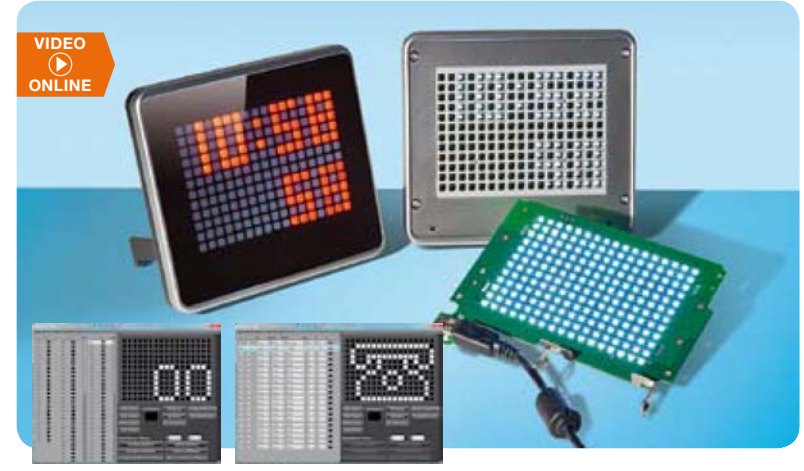

# **Melden, anzeigen, unterhalten – individuell programmierbares Info-Display ID100** Über USB programmier- und steuerbares Universal-Display mit LED-

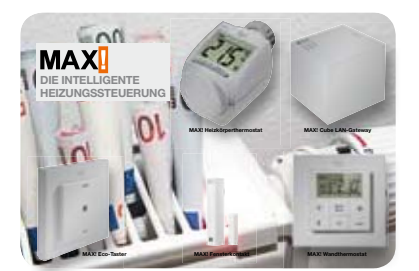

**MAX! Fensterkontakt**

Steuert beim Öffnen eines Fensters die MAX! Heizungsthermostate an und senkt den Energieverbrauch durch Absenken der Heizungstemperatur beim Lüften **Seite 24**

Punktmatrix-Anzeige **Seite 11**

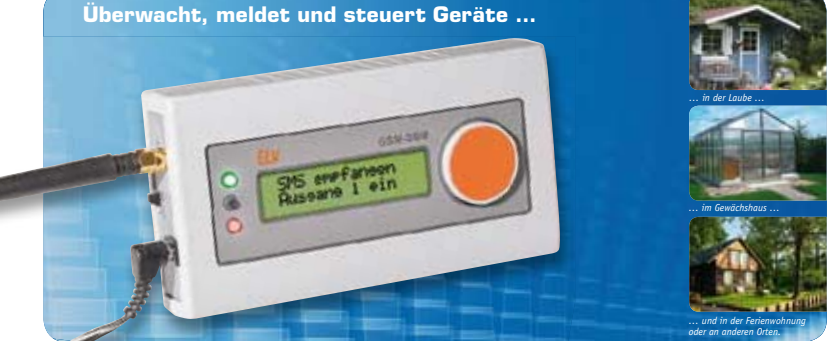

# **Melden und Schalten per SMS – GSM-Status und -Schaltmodul**

Mehr Sicherheit, aus der Ferne überwacht und gesteuert – das GSM-Status- und -Schaltmodul wertet zwei Meldeeingänge aus und signalisiert deren Zustandsänderung per SMS. Ebenfalls per SMS sind zwei Schaltausgänge aus der Ferne steuerbar **Seite 6**

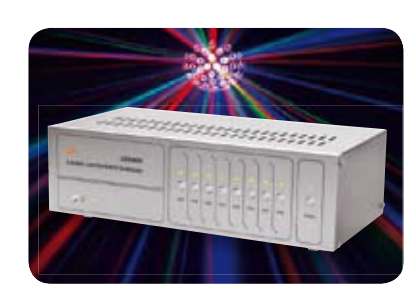

# **Lichteffekte ganz einfach – Lichteffektsteuerung LES5008**

Sehr einfach programmierbare 8-Kanal-Lichteffektsteuerung für das schnelle Aufrufen vorprogrammierter Abläufe einer Lichtshow **Seite 39**

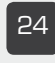

# 24 **MAX! Fensterkontakt** Heizenergie sparen durch

gezieltes Absenken der Heiztemperatur beim Lüften

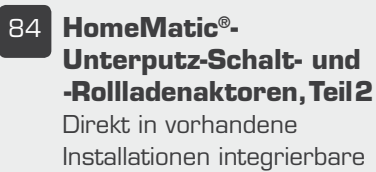

HomeMatic-Aktoren

**Haustechnik**

11 **Info-Display ID100, Teil 1** 

Frei programmierbare Punktmatrixanzeige mit **Terminerinnerung** 

## 62 **Funk-Hauszentrale FHZ 2000**

Ein Steuersystem für alle Haustechnik-Serien von ELV

# **PC-Technik**

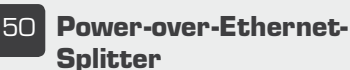

Stellt die Betriebsspannung über das Netzwerk bereit

# **Hausautomation Sicherheitstechnik**

6 **GSM-Statusanzeige** Signalisierung und Schalten per SMS

# **Audiotechnik** International International

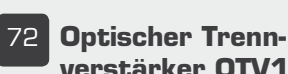

# **verstärker OTV100**

Problemlöser gegen Masseschleifen in Audio-Verbindungen

# **Beleuchtungstechnik**

39 **Lichtsteuergerät LES5008** Lichtshow ganz einfach programmiert

## **Funktions- und Betriebssicherheit in Verteilanlagen**

Vernetzte Multimedia-Systeme im Haus bergen neue Problempotentiale in Bezug auf Stör- und Betriebssicherheit – Gefahren, Störungen, Problemlösungen **Seite 32**

# **Neue Dienste auf alten Wegen**

Neue Lösungen statt neuer Kabel – die Nutzung von Antennen-Verteilanlagen für andere Dienste wie Netzwerk-Verbindungen **Seite 46**

# **Steckverbindungen für Koaxialkabel**

Digitalfernsehen, Netzwerkdienste & Co. stellen hohe Ansprüche – wie durchgängige Signalqualität sichergestellt wird **Seite 56**

## **Deutsche Industriegeschichte**

**Wie ein Punkt berühmt wurde – die Geschichte von Blaupunkt** Die spannende Firmen-Story des deutschen Autoradio-Pioniers – von 1923 bis heute **Seite 78**

# **Analoges Radio endlich ade?**

Neustart des digitalen Radios mit DAB+ in Deutschland – Technik, Empfang, Erfahrungen **Seite 90**

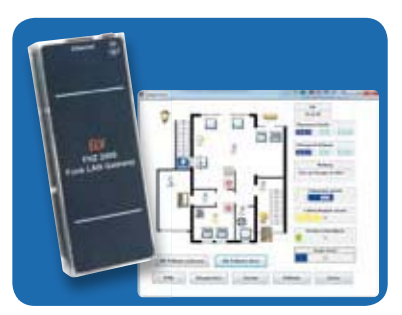

**Verbindet Welten – Funk-Hauszentrale FHZ 2000, Teil 2** Verschiedene Haustechnik-Systeme über eine Softwareoberfläche steuern **Seite 62**

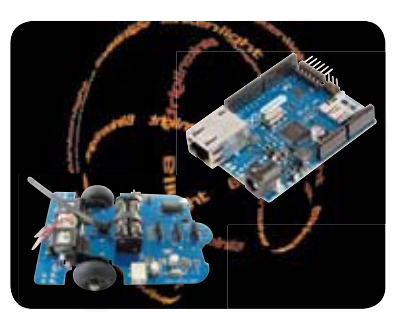

**Neues vom Arduino – Shields, Boards, Roboter …** Neue Boards, ein selbstfahrender Arduino und neue Literatur **Seite 66**

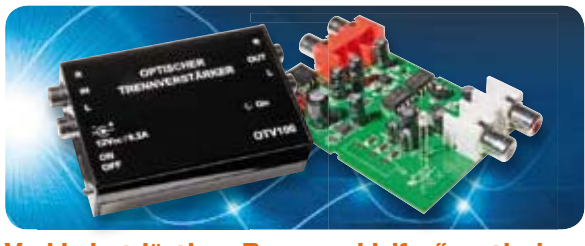

**Verhindert lästige "Brummschleifen": optischer Trennverstärker für analoge Audiosignale OTV100** Eine echter Problemlöser für Audioverbindungen – verhindert Masseschleifen durch unterschiedliche Erdungspotentiale **Seite 72**

## **HomeMatic® voll integriert – Unterputz-Schalt- und -Rollladenaktoren, Teil 2** UP-Aktoren mit geringer Einbautiefe und für die direkte Einbindung in nahezu jedes Installationssystem **Seite 84**

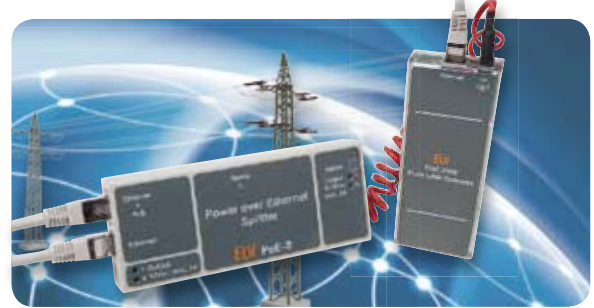

**Stromversorgung über das Netzwerk – Power-over-Ethernet-Splitter**

Für die Stromversorgung von Geräten über das Ethernet – trennt Spannung und Daten voneinander **Seite 50**

# **So funktioniert's Special**

32 **Funktions- und Betriebssicherheit in Verteilanlagen**  Auftreten und Lösung von Problemen mit vagabundierenden Strömen im Hausnetz

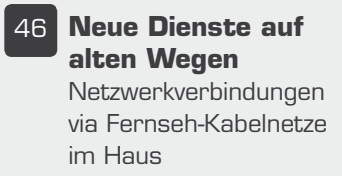

56 **Steckverbindungen für Koaxialkabel** Signalverteilung ohne Verluste

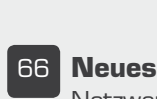

## 66 **Neues vom Arduino**

Netzwerk-Anbindung, mehr Rechenpower, ein Arduino-Roboter und ein Praxisbuch mit beiliegender **Hardware** 

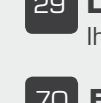

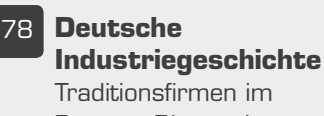

Porträt: Blaupunkt

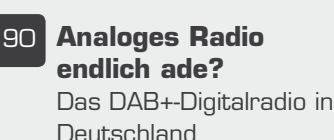

20 **Technik-News**

Aktuelle Trends aus der Technik-Welt

# 29 **Leser testen** Ihre Meinung zu unseren Produktangeboten

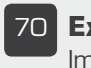

70 **Experten antworten** Im Dialog mit dem ELV-Kundenservice

# **Rubriken**

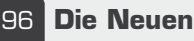

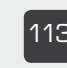

113 **Bestellhinweise, Kundendienst, Impressum**

114 **Vorschau**

ELVjournal 4/2012

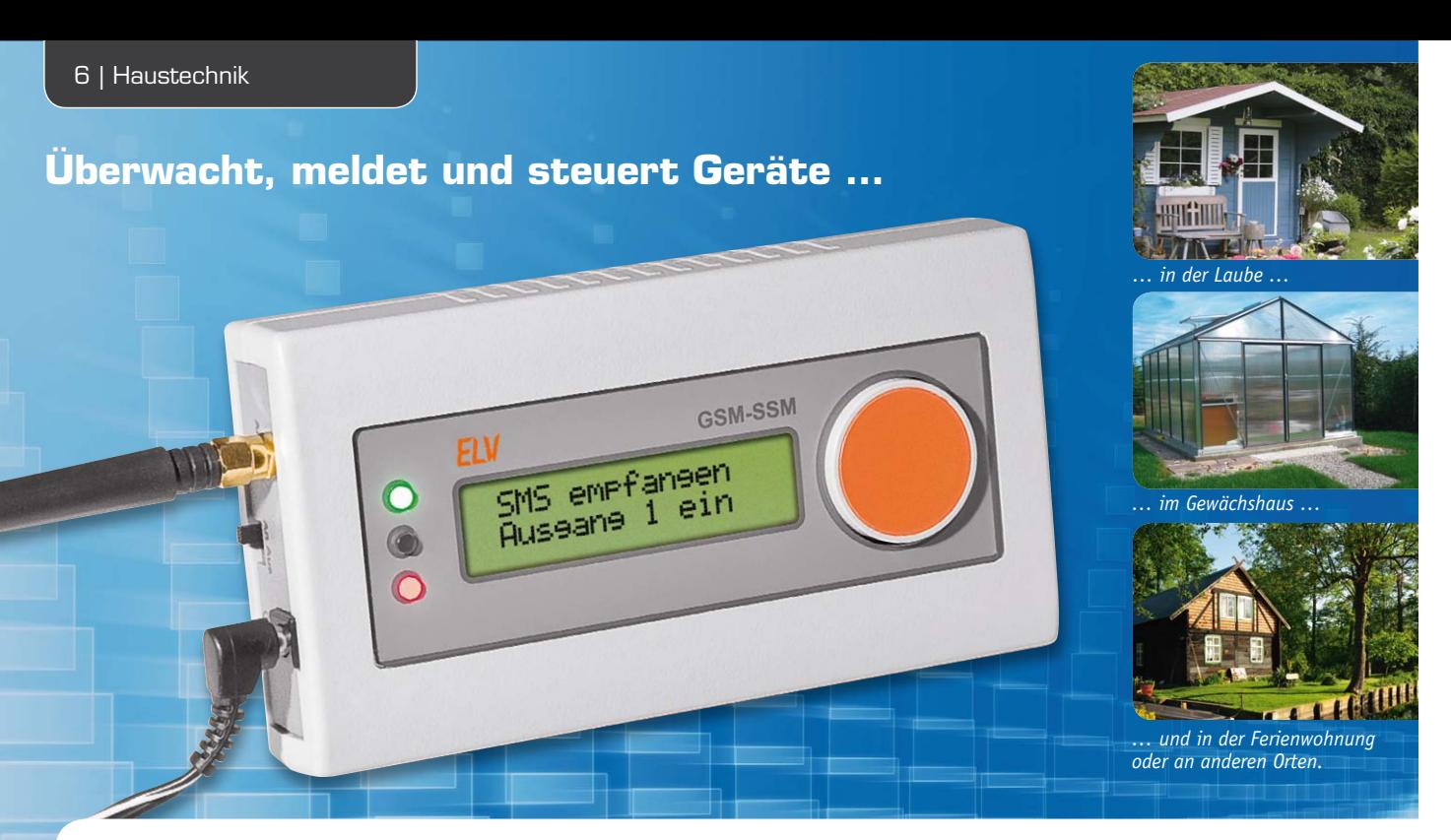

# **Melden und Schalten per SMS – GSM-Status- und -Schaltmodul**

**Wer sich auf große Entfernungen über den Zustand eines elektrischen Melders informieren lassen oder ein Gerät ein- oder ausschalten möchte, stößt mit einfachen Funksystemen sehr schnell an räumliche Grenzen. Für das GSM-Status-/-Schaltmodul sind Entfernungen kein Problem, da die Kommunikation durch Übermittlung der Daten per SMS durchgeführt wird und man somit bereits mit einem einfachen Handy die beiden Relaisausgänge des GSM-Status-/-Schaltmoduls schalten bzw. über den Zustand zweier Meldeeingänge informiert werden kann.**

# Überwachen und Schalten über beliebige Entfernungen

Die Vorteile, die das Mobilfunknetz bringt, sind unbestreitbar: Abgesehen von großen Meeren und Ozeanen sowie unbewohnten Gebieten nahezu flächendeckend verfügbar, liegt es nahe, diese Infrastruktur auch zu mehr als zum Telefonieren und Surfen zu nutzen. Weltweit allgegenwärtig ist auch das charakteristische SMS-Empfangssignal; die SMS ist das Mittel,

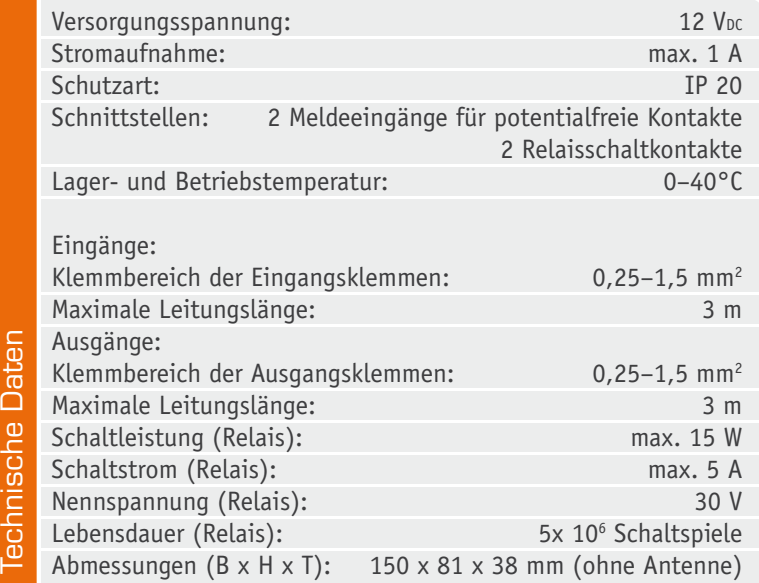

um jederzeit kurze Nachrichten übermittelt zu bekommen. Da bietet es sich an, dieses Medium auch für weitere Aufgaben, etwa zur Überwachung oder zum Fernsteuern zu benutzen. Jedes der in Handys verwendeten GSM-Sende-/-Empfangsmodule verfügt über eigene Intelligenz und kann über Standard-Schnittstellen nach außen kommunizieren. Dies machten sich Techniker schon bald nach dem Erscheinen von Handys zunutze, und viele professionelle und Amateurlösungen, integriert in die anwendungsbezogene Peripherie, überwachen Alarm- und Brandmeldeanlagen, fernab gelegene Gebäude, Maschinen, Anlagen, Boote und Fahrzeuge. Zu Anfang waren GSM-Module noch knapp und teuer, heute sind diese sehr preiswert zu haben, zumal man sich im Hobbybereich gern der zahlreich vorhandenen ausgemusterten Handys bedient. Und dank der modernen Mikrocontrollertechnik ist es für Programmierkundige ein Leichtes, die oben erwähnten Aufgaben zu realisieren.

Unsere Lösung ist als einfach durch jedermann anwendbare Komplettlösung konzipiert, die 2 Meldekontakte überwacht, bei Auslösen dieser Kontakte wird eine SMS an vorprogrammierte Nummern verschickt. Auf der anderen Seite kann das GSM-SSM auch entsprechend formatierte SMS empfangen. Der das Gerät steuernde Mikroprozessor dekodiert diese und schaltet entsprechend der vorgegebenen Aufgabe 2 Schaltausgänge. Dies kann einmalig erfolgen, aber

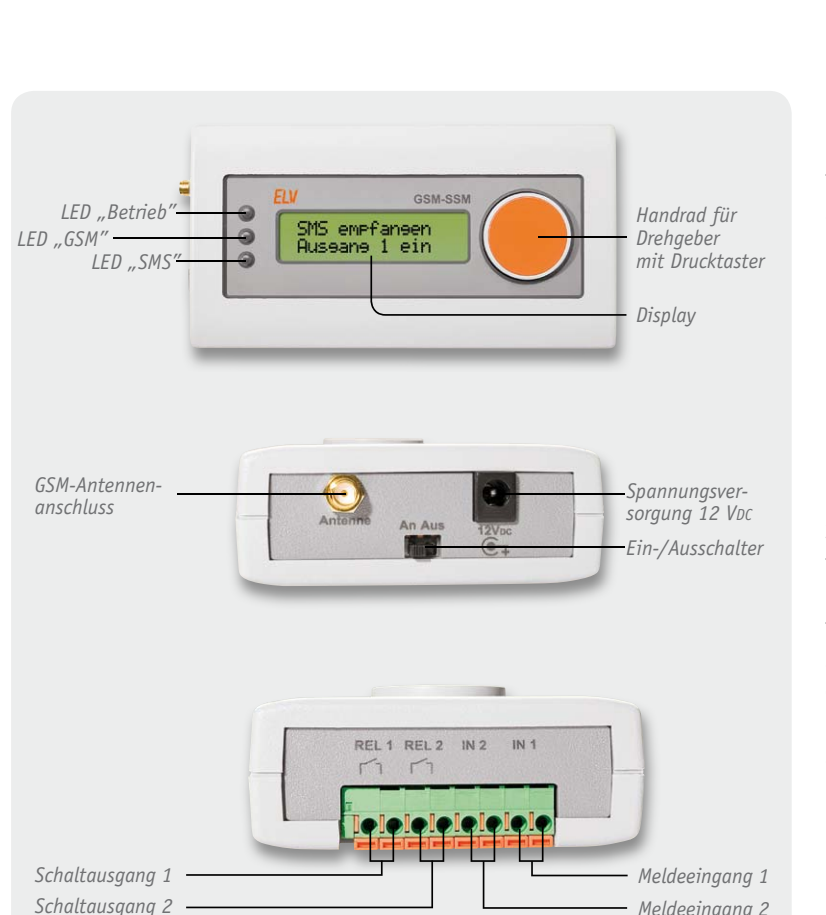

*Bild 1: Vorderansicht des GSM-SSM, sowie von den beiden Anschlussseiten*

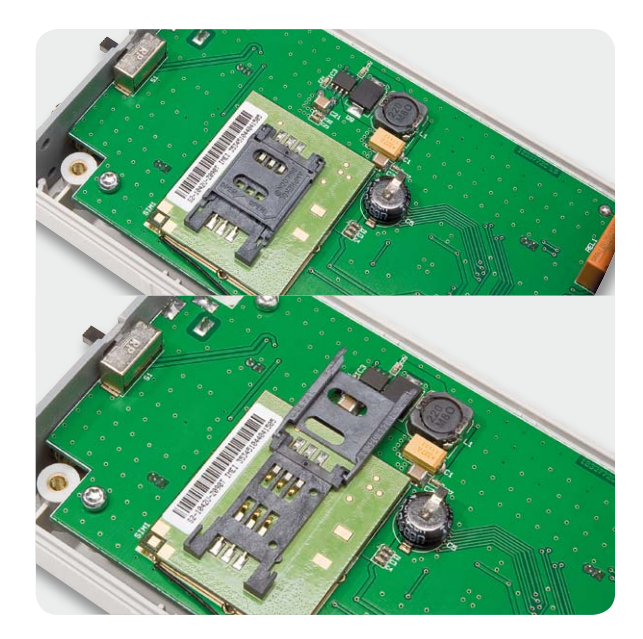

*Bild 2: Der SIM-Kartenslot (oben: geschlossen, unten: offen)*

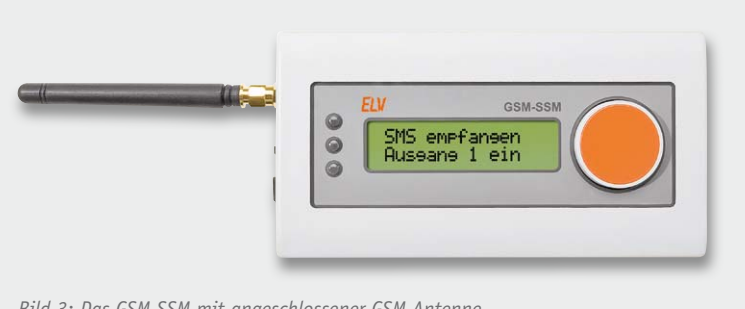

*Bild 3: Das GSM-SSM mit angeschlossener GSM-Antenne*

auch in einem vorgegebenen Zeitintervall "Ein" und danach "Aus" usw. Da mitunter an abgelegenen Orten keine üppige Spannungsversorgung zur Verfügung steht (denkbar ist ja durchaus neben der Versorgung durch ein Netzgerät die aus einer kleinen Insel-Solaranlage oder allein durch eine Akkuanlage), wurde darauf geachtet, dass die Stromaufnahme, sofern das Gerät nicht selbst sendet, so gering wie möglich gehalten wird. Deshalb sind z. B. auch die Schaltrelais als bistabile Relais ausgeführt, so benötigen diese bei länger andauernden Schaltzuständen keinen Strom.

Im Gegensatz zur Nutzung eines Handys als Schaltgerät ist die Bedienung und Programmierung des GSM-SSM sehr komfortabel, denn sie erfolgt über ein Klartext-Menü, ein Display und nur ein Bedienelement. Ein Passwortschutz verhindert, dass ein unberechtigter Zugriff möglich ist. Somit hat man hier auch ein sehr sicheres Melde- und Schaltgerät, das auch dank einfacher Anschlusstechnik und sehr leistungsfähiger, potentialfreier Schaltausgänge recht universell einsetzbar ist.

#### Inbetriebnahme

*Meldeeingang 2*

Für den Betrieb des GSM-SSM (Bild 1) wird eine SIM-Karte mit deaktivierter PIN-Abfrage benötigt. Sollte die PIN-Abfrage noch aktiv sein, so ist diese mithilfe eines Handys zu deaktivieren. Bevor das Gerät auf der Rückseite geöffnet wird, um die SIM-Karte einzulegen, ist es zunächst von der Spannungsversorgung zu trennen, um das Gerät in einen spannungsfreien Zustand zu bekommen. Das Gerät darf nicht geöffnet werden, solange eine Spannungsversorgung angeschlossen ist. Anschließend können die 4 Schrauben auf der Geräterückseite mit einem Schraubendreher entfernt und das GSM-SSM geöffnet werden. Zum Öffnen des SIM-Kartenslots ist dessen Verriegelung entsprechend der aufgedruckten Markierung "Open" zu lösen, der Kartenslot aufzuklappen und die SIM-Karte einzulegen (Bild 2). Anschließend wird der Kartenslot wieder geschlossen und verriegelt.

Nachdem die SIM-Karte nun eingelegt wurde, kann die Gehäuseschale wieder aufgesetzt und mit den 4 Schrauben befestigt werden.

Sollte die GSM-Antenne bisher nicht angeschlossen worden sein, ist diese im nächsten Schritt auf den entsprechenden SMA-Anschluss (Bild 3) aufzuschrauben, bis sie fest sitzt. Anschließend kann die Spannungsversorgung wieder angeschlossen und das GSM-SSM eingeschaltet werden.

Beim Einschalten macht das Gerät zunächst einen Displaytest (alle Segmente werden eingeschaltet), danach wird die Version angezeigt. Im Anschluss folgt die Aktivierung des GSM-Moduls (dabei leuchtet die blaue LED dauerhaft). Sollte keine SIM-Karte eingelegt sein, wird dieses auf dem Display angezeigt (ein Betrieb des GSM-SSM ohne SIM-Karte ist nicht möglich, auch lassen sich keine Einstellungen ohne SIM-Karte vornehmen).

Wurde die PIN-Abfrage der SIM-Karte nicht deaktiviert, so wird dieses ebenfalls auf dem Display angezeigt (wie bei fehlender SIM-Karte sind auch in diesem Fall keine Einstellungen am Gerät möglich).

Sollte die SIM-Karte vorhanden und die PIN-Abfrage

deaktiviert sein, geht das GSM-SSM in den normalen Anzeigemodus, in der der aktuelle Netzbetreiber, die Signalstärke, die Uhrzeit und die Zustände der Einund Ausgänge zyklisch angezeigt werden.

Gleichzeitig beginnt das GSM-Modul, sich beim Netzbetreiber anzumelden (die blaue LED blinkt in etwa im Sekundentakt auf). Während des Anmeldevorgangs wird im normalen Anzeigemodus für den Netzbetreiber der Text "Kein Netz" angezeigt. Die Anmeldung beim Netzbetreiber kann einige Sekunden in Anspruch nehmen. Konnte sich das GSM-Modul erfolgreich beim Netzbetreiber anmelden, so wird dieses zum einen durch einen deutlich langsameren Takt der blauen LED (blinkt in etwa im 3-Sekunden-Takt auf) signalisiert, zum anderen werden nun in der Anzeige der Netzbetreiber und die Signalstärke wie vom Handy bekannt angezeigt.

#### **Bedienung**

Die Bedienung des GSM-SSM erfolgt mithilfe eines Drehgebers mit Tasterfunktionalität (auf den Drehgeber drücken). Während des normalen Betriebes werden auf dem Display zunächst die wichtigsten Informationen (Netzbetreiber, Signalstärke, Uhrzeit und Zustände der Ein- und Ausgänge) zyklisch angezeigt.

Nach einer einstellbaren Einschaltdauer verlischt die Anzeige auf dem Display, um den Energieverbrauch des Geräts gering zu halten. Ist die Anzeige abgeschaltet, führt der erste kurze Tastendruck bzw. das Drehen des Drehgebers zum Wiedereinschalten der Anzeige.

Wird nun erneut die Taste kurz gedrückt, fragt das GSM-SSM zunächst das eingestellte Passwort ab (Werkseinstellung 0000). Wird das Passwort mittels des Drehgebers durch abwechselndes Drehen und Drücken richtig eingegeben, gelangt man in das Einstellungsmenü des GSM-SSM. Wird das Passwort falsch eingegeben, springt die Anzeige zurück in den normalen Anzeigemodus. Ein Eingriff in die Einstellungen des GSM-SSM ist somit ohne Kenntnis des Passworts nicht möglich.

Sollte das Passwort einmal vergessen werden, kann es an eine vorher eingestellte Rufnummer gesendet werden. Hierzu ist die Taste während des normalen Anzeigemodus für mindestens 5 Sekunden zu drücken. Anschließend fragt das Gerät noch einmal ab, ob das Passwort wirklich gesendet werden soll oder nicht. Wird dieses mit "Ja" bestätigt, sendet das GSM-SSM das Passwort an die eingestellte Rufnummer.

#### Menü

Innerhalb des Menüs des GSM-SSM lassen sich alle Einstellungen des Gerätes vornehmen. Diese werden im internen Speicher des Gerätes gespeichert und stehen auch nach einer Unterbrechung der Versorgungsspannung wieder zur Verfügung. Der Aufbau des Menüs ist im Bild 4 zusammengefasst. Folgende Einstellungen stehen im Gerätemenü zur Verfügung:

#### **Passwort**

#### *Passwort ändern*

Ändern des Passworts, welches benötigt wird, um in das Einstellungsmenü zu gelangen, bzw. welches in jeder SMS an das GSM-SSM mit angegeben werden muss. *Bild 4: Der Menüaufbau des GSM-SSM*

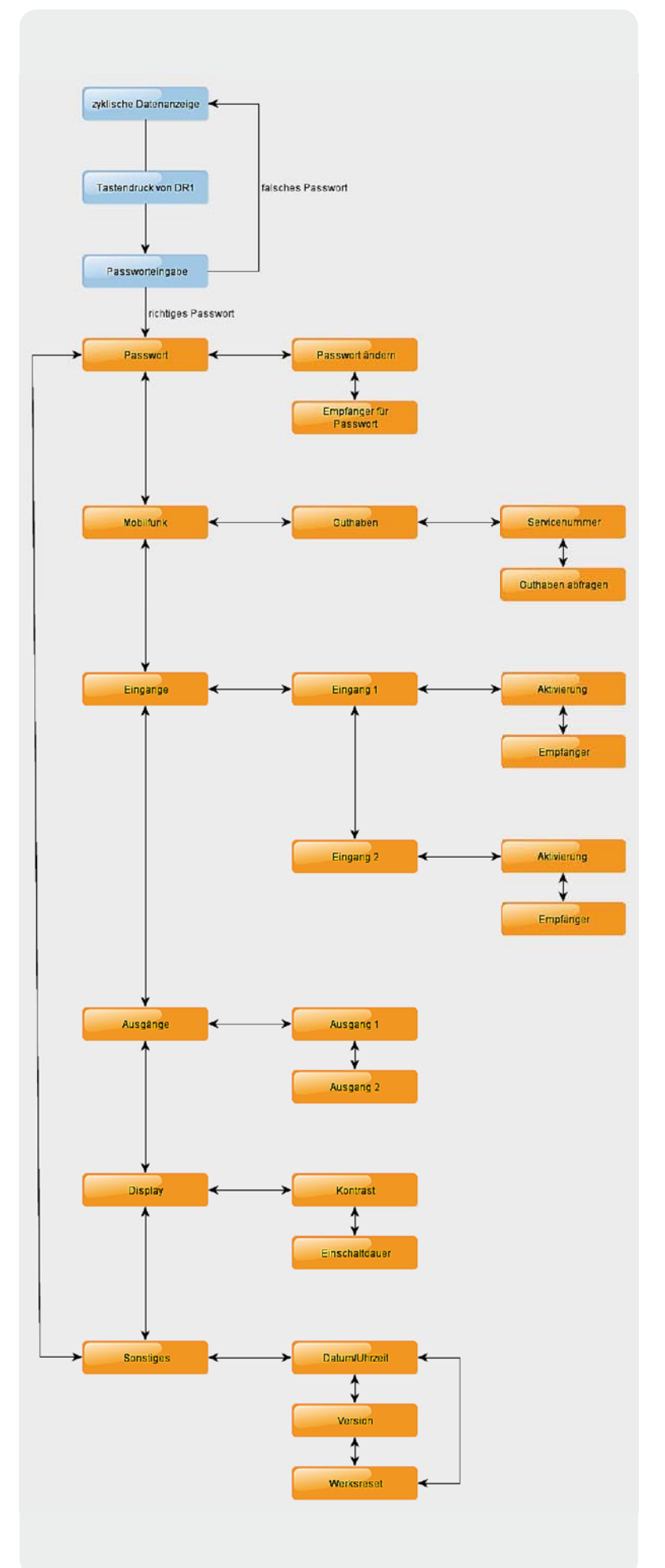

Bevor das Passwort geändert wird, sollte eine Empfänger-Rufnummer eingestellt werden, an die das Passwort, falls es vergessen wurde, gesendet werden kann. Wird keine Rufnummer eingestellt und das Passwort vergessen, besteht keine Möglichkeit, an das Passwort heranzukommen!

#### *Empfänger*

Hinweis:

Hier erfolgt die Einstellung der Rufnummer, an die das Passwort gesendet werden kann. Die Eingabe der Rufnummer erfolgt dabei stellenweise. Durch Drehen des Drehgebers wird die Nummer an der aktuell eingestellten Position verändert. Durch Betätigen des Tasters wechselt die Eingabe zur nächsten Position. Wird an der aktuell eingestellten Position ein Leerzeichen angewählt und diese Eingabe mit der Taste bestätigt, beendet dies die Eingabe und die eingegebene Rufnummer wird gespeichert. Die Rufnummer ist auf 20 Zeichen begrenzt, sodass die Eingabe nach der 20. Position automatisch beendet und die Rufnummer gespeichert wird.

#### **Mobilfunk**

#### *Guthaben* → Servicenummer

Hier wird die Einstellung der Servicenummer zur Abfrage des Guthabens (die Nummer ist den Informationen des jeweiligen Netzbetreibers zu entnehmen) vorgenommen.

#### $Guthaben \rightarrow Guthaben$  abfragen

Dies ist die Abfrage des Kartenguthabens beim Netzbetreiber. Nach kurzer Wartezeit erscheint der vom Netzbetreiber zurückgegebene Guthabentext. Dieser kann mithilfe des Drehgebers durchgescrollt werden. Die Anzeige wird mit einem Tastendruck beendet.

#### **Eingänge**

*Eingang 1 → Aktivierung bzw. Eingang 2 → Aktivierung* Hier erfolgt die Vorgabe, ob der jeweilige Eingang bei einer fallenden Signalflanke (Schließen des Kontakteingangs gegen Masse) eine SMS an die im Menüpunkt Empfänger eingestellte Rufnummer senden soll.

## *Eingang 1 → Empfänger bzw. Eingang 2 → Empfänger*

In diesem Menüpunkt wird die Rufnummer eingestellt, die bei aktiviertem Eingang eine SMS empfangen soll. Die Eingabe der Rufnummer erfolgt dabei stellenweise. Durch Drehen des Drehgebers wird die Nummer an der aktuell eingestellten Position verändert. Durch Betätigen des Tasters wechselt die Eingabe zur nächsten Position. Wird an der aktuell eingestellten Position ein Leerzeichen angewählt und mit der Taste bestätigt, beendet dies die Eingabe und die eingegebene Rufnummer wird gespeichert. Die Rufnummer ist auf 20 Zeichen begrenzt, sodass die Eingabe nach der 20. Position automatisch beendet und die Rufnummer gespeichert wird.

#### **Ausgänge**

*Ausgang 1 bzw. Ausgang 2* Diese Option ermöglicht das Schalten des jeweiligen Ausgangs direkt am Gerät, z. B. zu Testzwecken.

#### **Display**

#### *Kontrast*

Hier erfolgt die Einstellung des Displaykontrastes mit dem Drehgeber.

#### *Einschaltdauer*

Hier wird die eingestellt, wie lange das Display ohne Benutzung des Drehgebers oder der Taste noch eingeschaltet bleiben soll.

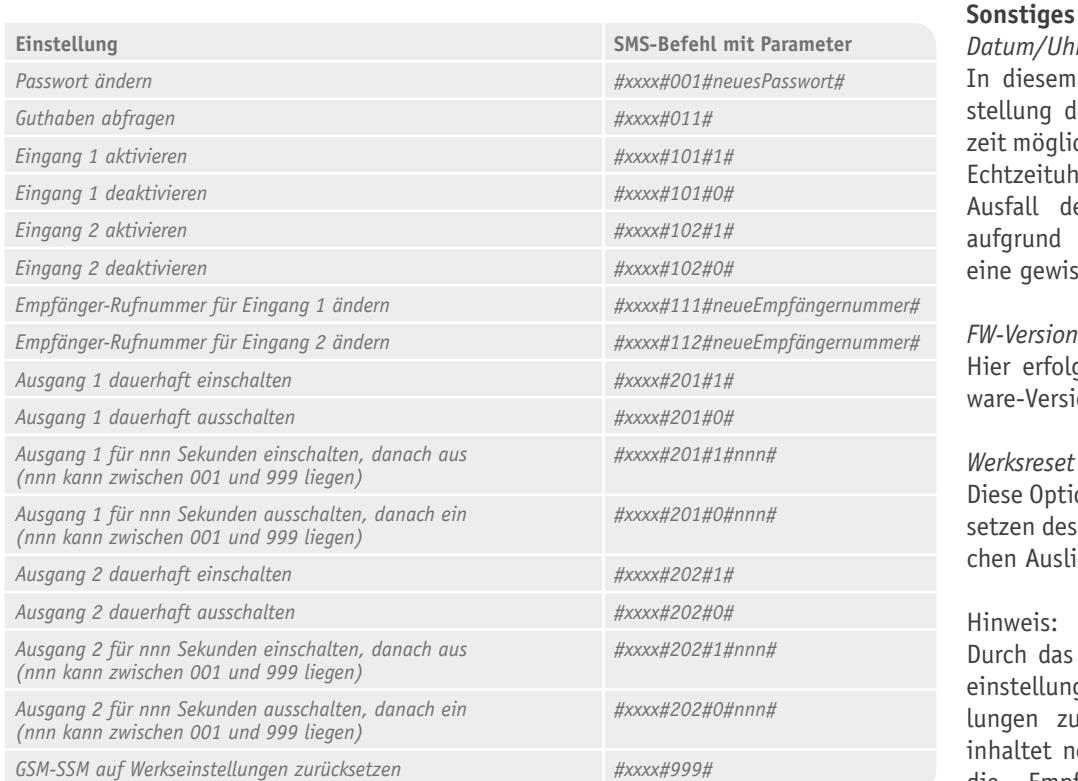

#### *xxxx = aktuell eingestelltes Passwort* Eingänge.

*Datum/Uhrzeit* iesem Menüpunkt ist die Eining des Datums und der Uhrnöglich. Damit wird die interne eituhr gestellt, die auch bei Ill der Spannungsversorgung und des verbauten Goldcaps gewisse Zeit weiterläuft.

#### *FW-Version*

erfolgt die Anzeige der Firm-Version des Gerätes.

#### *Werksreset*

Option ermöglicht das Zurückn des Geräts in den ursprüngli-Auslieferungszustand.

#### eis:

n das Zurücksetzen auf Werksellungen werden alle Einsteln zurückgesetzt, dieses betet neben dem Passwort auch die Empfänger-Rufnummern der

# Die SMS-Kommunikation

Die Kommunikation mit dem GSM-SSM über den SMS-Dienst funktioniert über eine codierte Zeichenfolge. Jeder SMS-Befehl ist dabei nach dem folgenden Prinzip aufgebaut:

#Passwort#Befehl#Parameter\_1#Parameter\_2#

Das vierstellige Passwort ist jedem SMS-Befehl voranzustellen und dient dem Schutz gegen unbefugten Zugriff auf das GSM-SSM (Werkseinstellung: 0000). Eine Abschaltung der Passwortabfrage ist nicht möglich. Als folgende Parameter werden innerhalb der SMS der auszuführende Befehl und die jeweiligen Parameter übergeben, wobei sich die Anzahl der Parameter je nach Befehl unterscheidet (Tabelle 1).

# **Beispiel** "Passwort ändern"

Soll das Passwort z. B. von 0000 zu 1234 geändert werden, ist der folgende Befehl per SMS an das Gerät zu senden:

# #0000#001#1234#

# **Beispiel "Guthaben abfragen"**

Um das restliche Guthaben der im GSM-SSM befindlichen SIM-Karte abzufragen, ist dem Gerät folgender Befehl per SMS zu senden (eingestelltes Passwort: 0000):

#### #0000#011#

Das GSM-SSM sendet daraufhin eine Guthabenanfrage an den Netzbetreiber und schickt dessen Antwort per SMS an die anfragende Rufnummer zurück.

#### Hinweis:

Das in der Antwort-SMS angegebene Guthaben beinhaltet nicht die Kosten für die Antwort-SMS selbst.

#### **Beispiel "Eingang 1 aktivieren"**

Um den Meldeeingang 1 zu aktivieren bzw. "scharf" zu schalten, ist dem Gerät folgender Befehl per SMS zu senden (eingestelltes Passwort: 0000):

#### #0000#101#1#

www.classics.com

### Beispiel "Empfänger-Rufnummer für Eingang 2 än**dern"**

Die Rufnummer, an die das GSM-SSM eine SMS sendet, wenn der Meldeeingang 2 geschlossen wird, soll auf

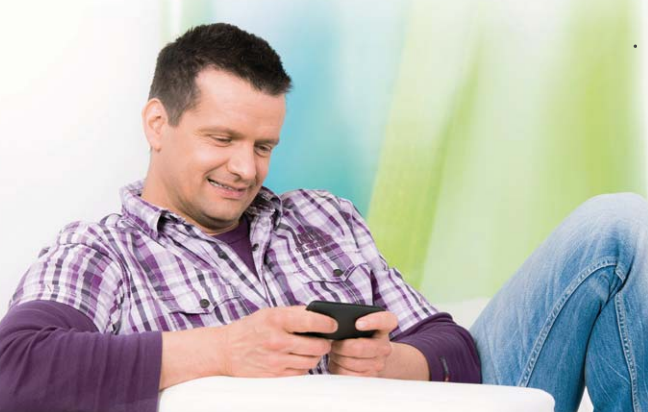

die Rufnummer 0123456789 geändert werden. Dieses kann mit folgendem SMS-Befehl durchgeführt werden (eingestelltes Passwort: 0000):

### #0000#112#0123456789#

### **Beispiel "Ausgang 1 für 100 Sekunden einschalten"**

Um den Ausgang 1 für 100 Sekunden einzuschalten, ist der folgende Befehl an das GSM-SSM zu senden (eingestelltes Passwort: 0000):

#### #0000#201#1#100#

Nach Ablauf der 100 Sekunden schaltet das GSM-SSM den Ausgang selbstständig wieder aus.

### **Beispiel "Werkseinstellungen zurücksetzen"**

Um das GSM-SSM auf Werkseinstellungen zurückzusetzen, ist der folgende Befehl an das Gerät zu senden (eingestelltes Passwort: 0000):

#### #0000#999#

#### Hinweis:

Durch das Zurücksetzen auf Werkseinstellungen werden alle Einstellungen zurückgesetzt, dieses beinhaltet neben dem Passwort auch die Empfänger-Rufnummern der Eingänge.

### **Wichtige Hinweise zum Betrieb**

- · Bei der Nutzung der Meldeeingänge dürfen ausschließlich potentialfreie Schließerkontakte verwendet werden. Auf keinen Fall darf eine Spannung an die Eingänge angelegt werden.
- · Die Nutzung des GSM-Netzes verursacht weitere Kosten, die den Unterlagen des jeweiligen Netzanbieters zu entnehmen sind.
- Um unnötige Kosten zu vermeiden, sollten die eingegebenen Rufnummern für die Meldeeingänge genau geprüft werden. Insbesondere gilt dies beim Übergang in andere Netze oder zwischen Ländern (Roaming).
- · Bei aktivierten Meldeeingängen ist der entsprechende Eingang, nachdem eine SMS versendet wurde, sofort wieder "scharf" geschaltet. Melder, die ihre Ausgänge nicht dauerhaft, sondern in einem Intervall schalten, sind daher ungeeignet, da sie zu einem zyklischen Senden von SMS führen würden, entsprechend dem Takt des Melders.
- Bei der Übermittlung einer SMS kann es je nach Netzanbieter und Netzauslastung zu Verzögerungen kommen.
- Geräte, die bei dauerhaftem Betrieb eine Gefahr darstellen können, sollten nur unter Angabe einer Schaltzeit eingeschaltet werden, da es aufgrund von Verzögerungen und Netzausfällen nicht sicher ist, dass die entsprechende SMS zum Ausschalten des Gerätes das GSM-SSM rechtzeitig erreicht.
- Das GSM-SSM nur im ausgeschalteten Zustand und mit abgetrennter Spannungsversorgung öffnen.
- Die GSM-Antenne nur im ausgeschalteten Zustand des Gerätes montieren bzw. demontieren.
- Das GSM-SSM darf nicht in kommerziellen Bereichen eingesetzt werden. Hierzu gehören die industrielle Steuerungstechnik, Zutrittssteuerung für sicherheitsrelevante Bereiche, Steuerung, Sicherung oder Überwachung von Tür- und Torbewegungen sowie Alarm- und Einbruchmeldeanlagen.

Im zweiten und abschließenden Teil kommen wir zur Schaltung des GSM-SSM und zum Aufbau<br>des Gerätes des Gerätes.

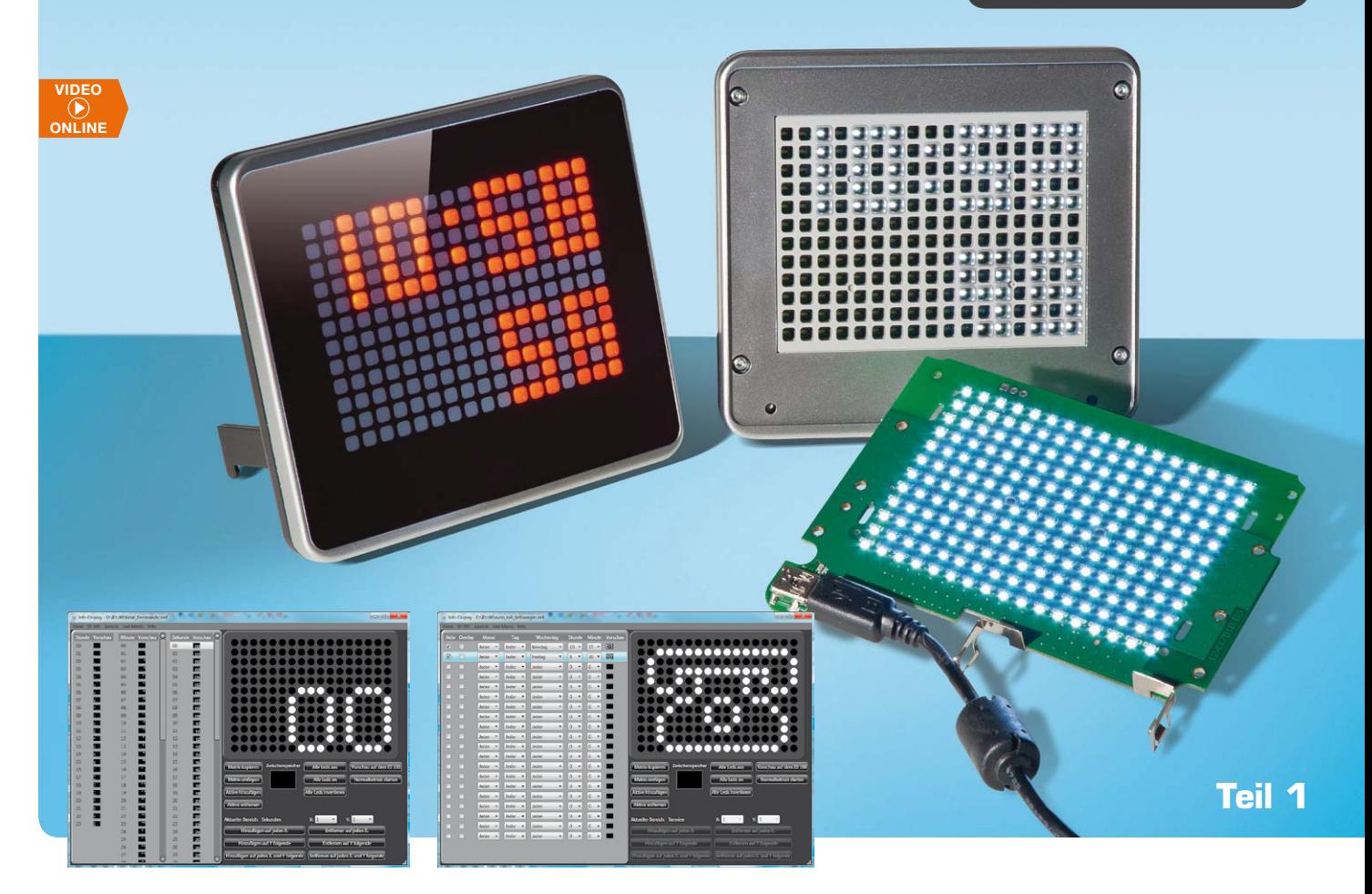

# **Melden, anzeigen, unterhalten – individuell programmierbares Info-Display ID100**

**Das ID100 ermöglicht die einfache, individuelle Gestaltung eines elektronischen Info-Displays mit einer 17x12-LED-Punktmatrix. Ob Uhr, Meldungen, Terminerinnerungen, Infografiken – im Speicher können über die zugehörige PC-Software einfach erstellbare Info-Muster abgelegt, zum gewünschten Zeitpunkt ausgelesen und angezeigt werden. Zusätzlich können zu bestimmten Tagen und Zeitpunkten (bis zu 20) Sonderanzeigen dargestellt und via USB direkt Daten aus dem PC angezeigt werden. Mittels Farbfilterfolien und unterschiedlichen Musterblenden ist eine einfache Individualisierung möglich.**

## Prinzip Bahnhofsanzeige

Info-Displays kann man in den vielfältigsten Formen begegnen: als LCD-, Plasma- oder OLED-Display, als

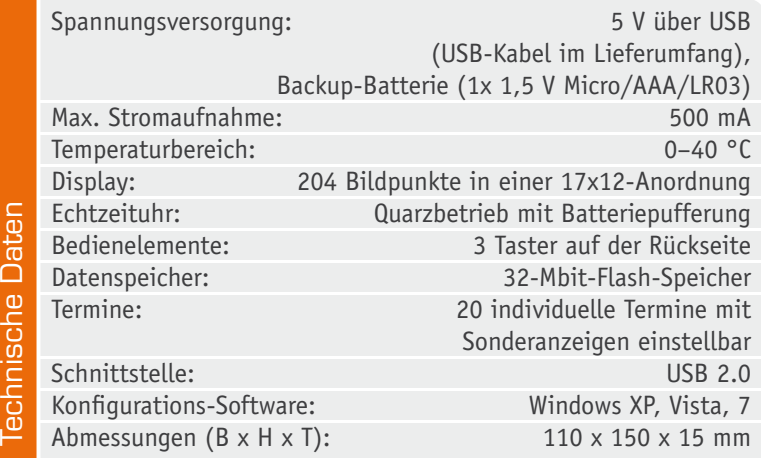

RGB-LED-Display oder als einfarbigem Punktmatrixdisplay, wie man es etwa in Bussen und Straßenbahnen, auf Bahnhöfen oder Flughäfen findet. Zu letzterer Klasse gehört unser hier vorgestelltes Info-Display. Mit einem solchen Display kann man optisch sehr auffällige Nachrichten oder andere Informationen direkt als Schrift, Symbol oder andere Grafik anzeigen.

Mit dem universell einsetzbaren Info-Display kann man eine eigene Uhr oder ein Meldesystem nach eigenen Vorstellungen erstellen. Mit der beigefügten PC-Software ist man in der Lage, für jede Sekunde des Tages ein Bild aus 204 Bildpunkten (17 x 12) zu definieren und auf dem ID100 darzustellen. Die erstellten Displayinhalte werden in einem Datenspeicher abgelegt, zum entsprechenden Tageszeitpunkt ausgelesen und angezeigt. Zusätzlich können zu bestimmten Tagen und Zeitpunkten, wie etwa zu Geburtstagen oder vor anstehenden Terminen, Sonderanzeigen dargestellt werden. Die Spannungsversorgung erfolgt komplett über den USB-Anschluss.

Durch den Einsatz einer batteriegestützten Echtzeituhr bleibt die Uhrzeit auch nach einer Spannungsunterbrechung erhalten.

Mittels Farbfilterfolien (Bild 1), welche als separates Zubehör erhältlich sind, und unterschiedlicher Frontblenden (Bild 2) ist eine Individualisierung des ID100 auf einfachste Weise möglich. Die Frontblenden werden magnetisch gehalten (Bild 3), um einen leichten Austausch zu ermöglichen. Eine speziell dem Gehäuse angepasste Kunststofflichtmaske (Bild 4) sorgt für einen hervorragenden Kontrast zwischen leuchtenden und nicht leuchtenden Segmenten.

Über den USB-Anschluss und ein offenes Datenprotokoll können die Bilder mit einer eigenen Software auch direkt vom PC auf dem ID100 dargestellt werden, wodurch sich der Einsatzbereich nochmals stark

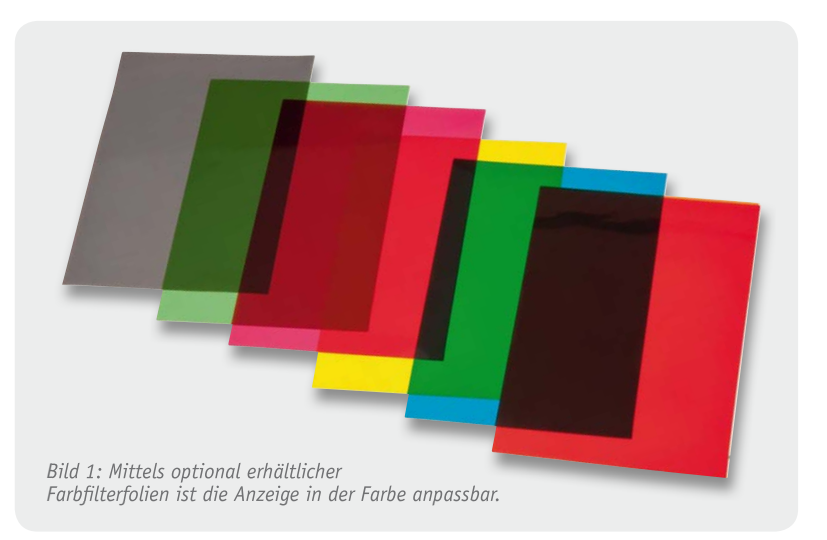

*Bild 2: Zwei verschiedene Frontblenden ergeben je nach Aufgabe des Info-Displays unterschiedliche Anzeigemuster.*

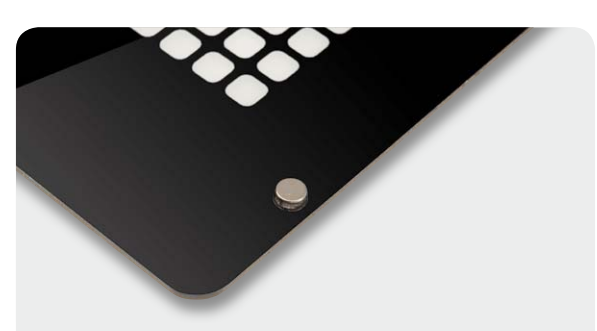

*Bild 3: Die Frontblenden werden mit Magneten festgehalten.*

erweitert. So kann man die Anzeige mit Programmen verknüpfen und als Melder einsetzen. Hierzu wird es ein separates Download-Angebot geben, das auf das Datenprotokoll eingehen wird.

## Schaltungsbeschreibung

Kommen wir nun zur Schaltungsbeschreibung, in Bild 5 ist die Schaltung des ID100 zu sehen, Bild 6 zeigt die LED-Matrix.

#### **Spannungsversorgung**

Die für den Betrieb benötigte Spannungsversorgung des ID100 wird über die USB-Buchse BU1 bereitgestellt und erfolgt ausschließlich über den USB-Port eines PCs. Das Info-Display benötigt maximal 500 mA und kann somit an jedem USB-Anschluss betrieben werden. Zusätzlich wird eine Backup-Batterie BAT1 benötigt, mit der die Echtzeituhr IC8 im Falle einer Spannungsunterbrechung (abgeschalteter PC) störungsfrei weiterlaufen kann.

#### **Mikrocontroller und Tasten**

Als zentrales Steuerelement kommt ein Mikrocontroller vom Typ ATmega644A (IC1) der Firma Atmel zum

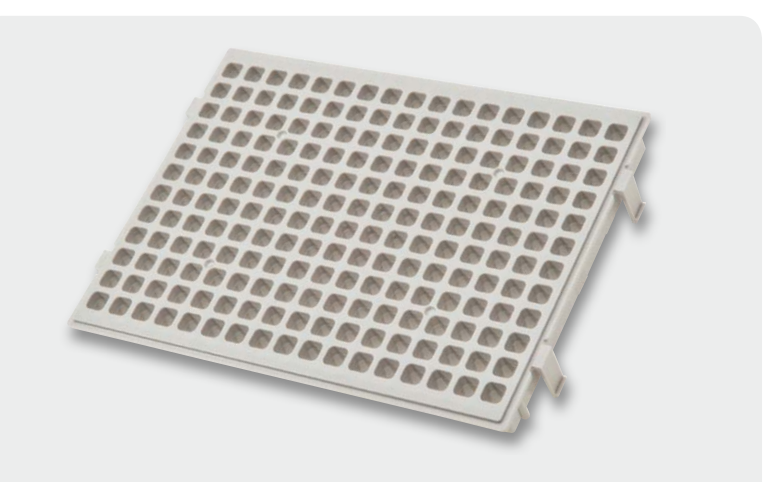

*Bild 4: Über eine spezielle Kunststoffmaske werden die Leuchtpunkte der einzelnen LEDs deutlich voneinander abgegrenzt.*

Einsatz, der mit dem Keramikschwinger Q1 auf 16 MHz getaktet wird. Für die Bedienung am Gerät sind die drei Taster TA1 bis TA3 vorgesehen, welche über die Pins 30 bis 32 am Controller IC1 angeschlossen sind.

#### **Datenspeicher**

Die zum jeweiligen Zeitpunkt darzustellenden Bilddaten sind in dem externen Datenspeicher IC2 abgelegt. Dieser 32-Mbit-Flash-Speicherchip von Winbond ist per SPI-Schnittstelle am Controller angeschlossen und wird über den 3-V-Linearregler IC7 separat versorgt.

### **USB-Anschluss**

Die Bilddaten, die der Mikrocontroller in den Speicherchip IC2 schreibt, erhält er über den USB-Port vom PC. Da der ATmega644A zwar über eine UART-Schnitt-

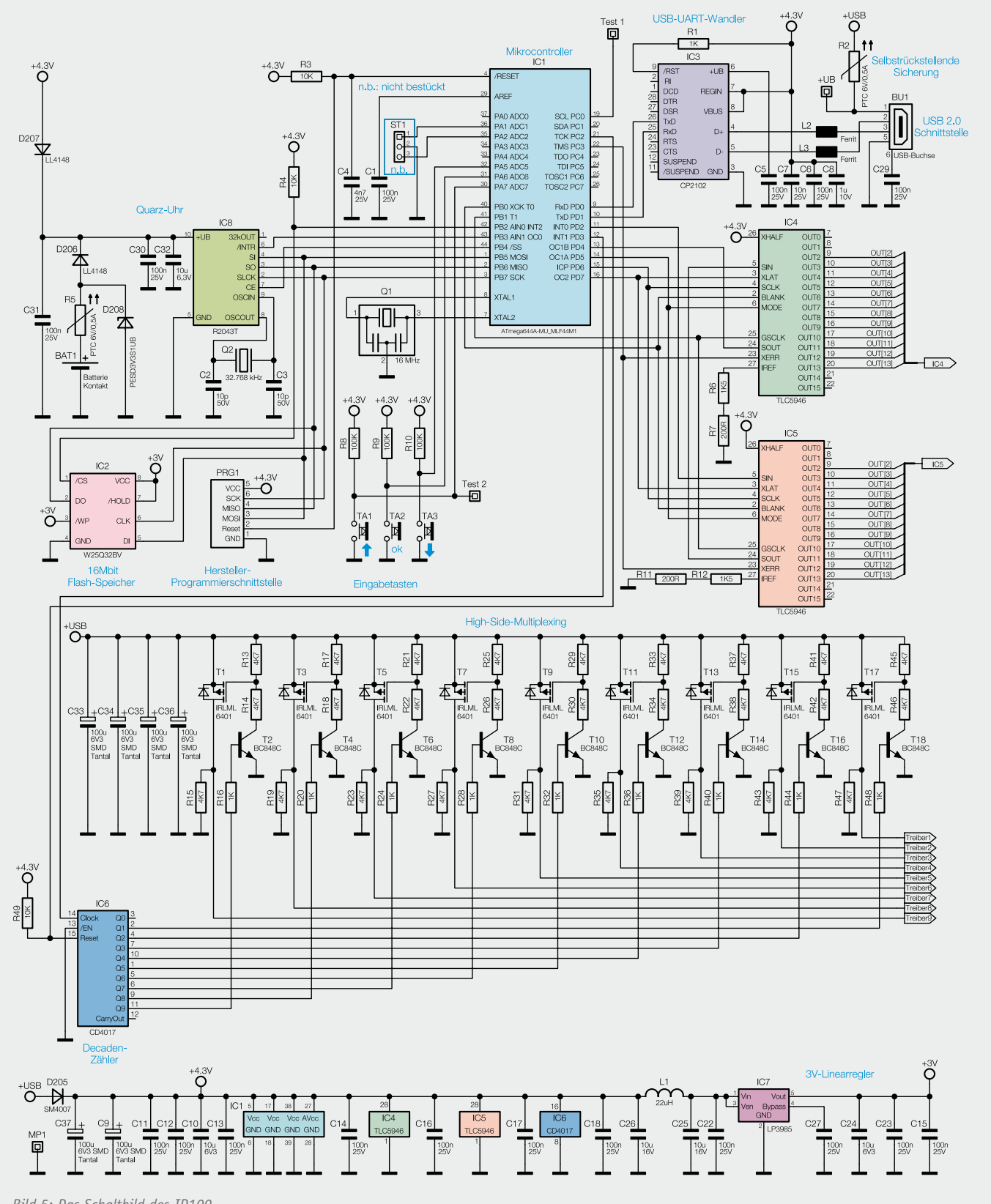

*Bild 5: Das Schaltbild des ID100*

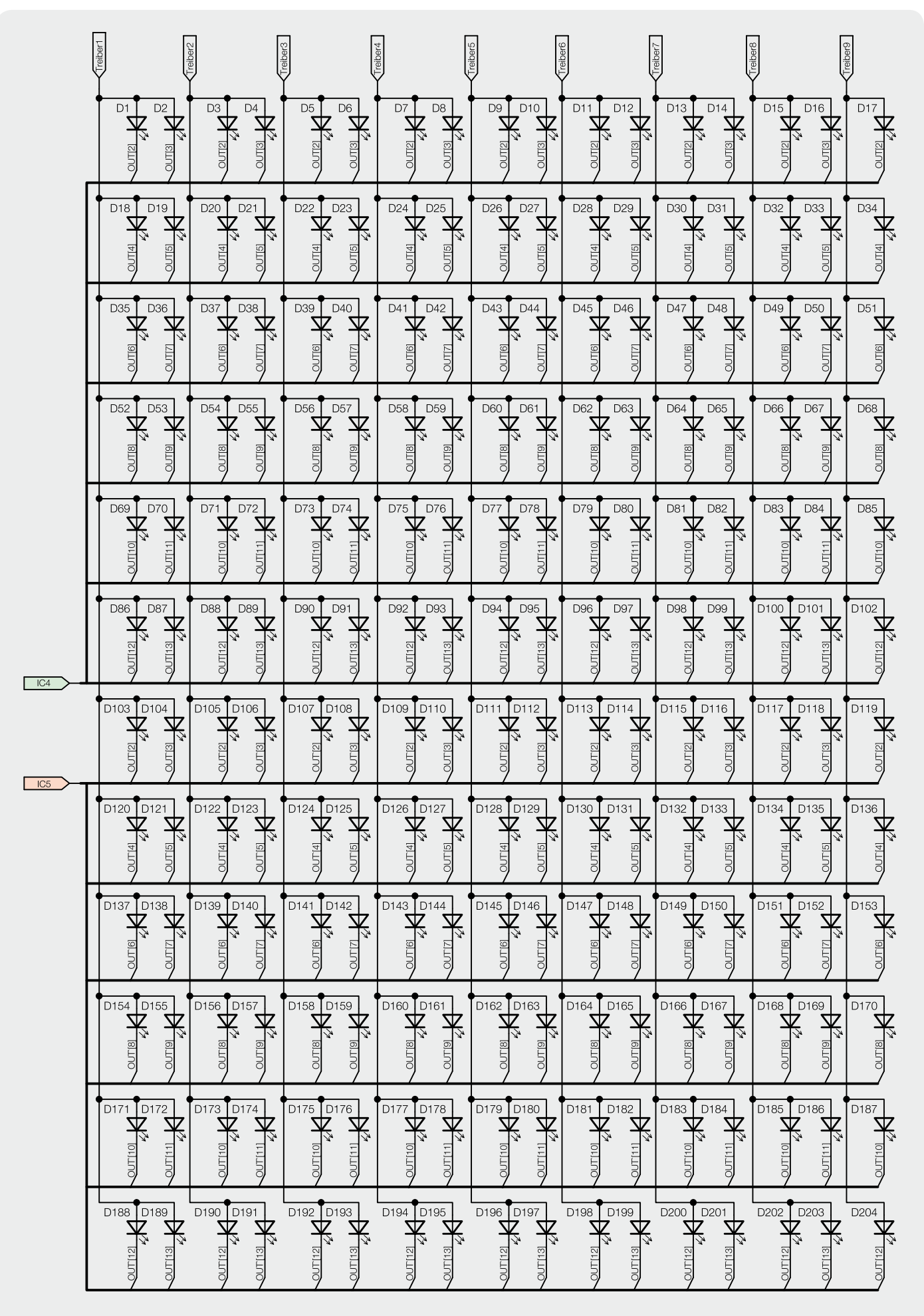

*Bild 6: Das Schaltbild der LED-Matrix*

stelle, nicht aber über USB-Hardware verfügt, dient hier IC3, ein CP2102 von Silicon Labs, als USB-UART-Wandler. Mit diesem Baustein können Daten mit einer Geschwindigkeit von bis zu 250 Kbit/s zwischen dem PC und dem ID100 ausgetauscht werden.

#### **Echtzeituhr**

Ebenfalls über die SPI-Schnittstelle angeschlossen ist die batteriegestützte Echtzeituhr IC8. Mit dieser bleibt im Fall einer Spannungsunterbrechung die Uhrzeit erhalten, sofern die Backup-Batterie BAT1 eingelegt ist und diese über eine Spannung von mehr als 1 V verfügt.

#### **LED-Treiber**

Die in Bild 6 dargestellte LED-Matrix, bestehend aus den LEDs D1 bis D204, wird per Multiplexverfahren angesteuert. Die 17 Reihen der Matrix sind so angeordnet, dass immer zwei Reihen mit insgesamt 24 LEDs zu einer Multiplex-Stufe zusammengefasst sind. Insgesamt entsteht somit eine Multiplexerschaltung aus neun Stufen, wobei die neunte Stufe, bedingt durch die ungerade Anzahl, nur eine Reihe und somit 12 LEDs umfasst.

Diese 9 Stufen werden über die Controllerports PD3 und PC2, über einen Dekadenzähler (IC6) und die High-Side-Treiberschaltung mit T1 bis T18 zyklisch angesteuert. IC6 erhält vom Controller bei jedem Wechsel der Multiplex-Stufe (ca. 1 ms) einen Taktimpuls, der den jeweils nächsten Ausgang auf High-Pegel schaltet und über die angeschlossene Treiberschaltung die entsprechenden LED-Reihen ansteuert. T2, T4 bis T18 dienen hier als Inverter, die den jeweils zugehörigen P-Kanal-MOSFET (T1, T bis T17) durchschalten. Der legt jeweils die bis zu 24 gemeinsamen Anoden aus zwei LED-Reihen der Matrix an die LED-Versorgungsspannung "+USB".

Gleichzeitig werden die Low-Side-Treiber (Stromsenken) IC4 und IC5 vom Controller IC1 angesteuert. Diese Treiberbausteine sind hochwertige 16-Kanal-LED-PWM-Treiber des Typs TLC5946 von Texas Instruments, die speziell zur Ansteuerung von LED-Anzeigen entwickelt wurden und die neben einer Konstantstromregelung (max. 40 mA/Kanal) auch über 6-Bit-Weißabgleichsregister und 12-Bit-PWM-Helligkeitsregister verfügen.

Die Höhe der Ströme, die IC4 und IC5 pro Kanal bereitstellen, wird gemeinsam für alle Kanäle über die Widerstände R6 und R7 bzw. über R11 und R12 definiert. Der hier gewählte Gesamtwert von 1,72 k $\Omega$ stellt einen maximalen Strom von 30 mA pro Kanal ein. Nach ungefähr 1 ms Anzeigedauer sperren sowohl die Low-Side-Treiber als auch der gerade aktive P-Kanal-Transistor auf der High-Side und die nächste Multiplex-Stufe kann angesteuert werden.

Der beschriebene Ablauf zur Ansteuerung der einzelnen Multiplexer-Stufen wiederholt sich von Stufe 1 bis Stufe 9. Anschließend erhält der Dekadenzähler IC6 einen Reset-Impuls über den Controllerport PC2 und der Durchlauf beginnt erneut mit Stufe 1.

#### Bedienung und Konfiguration

Für die Bedienung des ID100 werden lediglich die in Bild 7 zu sehenden 3 Tasten auf der Rückseite des Ge-

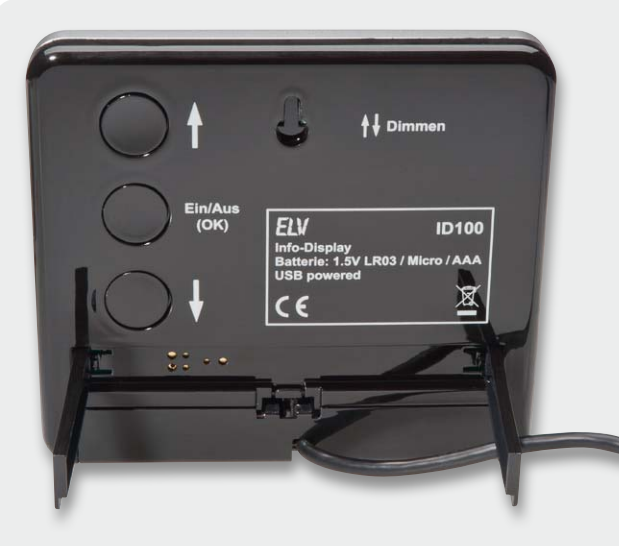

*Bild 7: Die Tasten zum manuellen Einstellen der Helligkeit und zum kompletten Ausschalten der LEDs befinden sich auf der Geräterückseite.*

häuses benötigt. Die beiden äußeren Tasten TA1 und TA3 dienen zur Einstellung der aktuellen Helligkeit. Die Helligkeit ist in 9 Stufen einstellbar. Durch einen langen Tastendruck der Tasten TA1 und TA3 erhöht oder verringert sich die Helligkeit stufenweise. Mit der mittleren Taste TA2 kann das Display durch einen kurzen Tastendruck komplett ein- bzw. ausgeschaltet werden (An/Aus). Wie schon erwähnt, kann das Info-Display auch Sonderanzeigen zu bestimmten Zeitpunkten darstellen, die auf einen Termin hinweisen. Um diese zu quittieren und damit zum normalen Anzeigemodus zurückzukehren, muss die mittlere Taste TA2 für 2 Sekunden betätigt werden (OK).

#### PC-Software:

Die Konfiguration des ID100 erfolgt komplett über die speziell hierfür entwickelte PC-Software, auf die im zweiten Teil des Artikels eingegangen wird.

#### **Nachbau**

Die Platine des ID100 wird bereits mit SMD-Bauteilen bestückt geliefert, so dass nur noch die beiden Batteriekontakte bestückt werden müssen. Um unnötige Probleme zu vermeiden, sollten die SMD-Bauteile auf exakte Bestückung und eventuelle Lötfehler kontrolliert werden.

Die Bestückung der bedrahteten Bauteile erfolgt in gewohnter Weise anhand der Stückliste und des Bestückungsplans, aber auch die dargestellten Platinenfotos (Bild 8) liefern hilfreiche Zusatzinformationen.

Bevor wir zum Anlöten der Batteriekontakte kommen, wird erst ein Teil des Gehäuses vormontiert. Zunächst muss die Kunststofflichtmaske an der Platine befestigt werden. Dazu werden die vier Rastnasen der Lichtmaske von der Bestückungsseite her durch die vier dafür vorgesehenen Öffnungen gesteckt. Die Rastnasen sollten die Lichtmaske nun merklich halten. Zusätzlich wird die Maske von der Lötseite her mittels zweier TORX-Schrauben 1,8 x 6 mm leicht an die Platine herangezogen (Bild 9). Die beiden Schrauben sollten nur leicht angezogen werden, da hier beim Festziehen schnell ein Überdrehen der Schrauben erfolgt.

Nun kann die Platine mit der montierten Lichtmaske in das Gehäuseoberteil eingelegt und mit den restlichen acht TORX-Schrauben 1,8 x 6 mm fixiert werden. Danach werden die beiden unterschiedlichen Batteriekontakte so in das Batteriefach eingesetzt, dass die Lötfahnen auf die Platine zu liegen kommen. Passt alles, können diese, wie in Bild 10 zu sehen, von oben angelötet werden. Des Weiteren ist der Aufkleber mit dem Batteriepolungshinweis so in das Batteriefach einzukleben, dass der Plus-Pol zur Mitte zeigt.

Im nächsten Montageschritt wird, wie in Bild 11 zu sehen, ein Teil der Tastkappen mit einem scharfen Messer herausgetrennt und die Tastkappen dann in die Öffnungen auf der Gehäuserückseite gelegt. Nun ist die

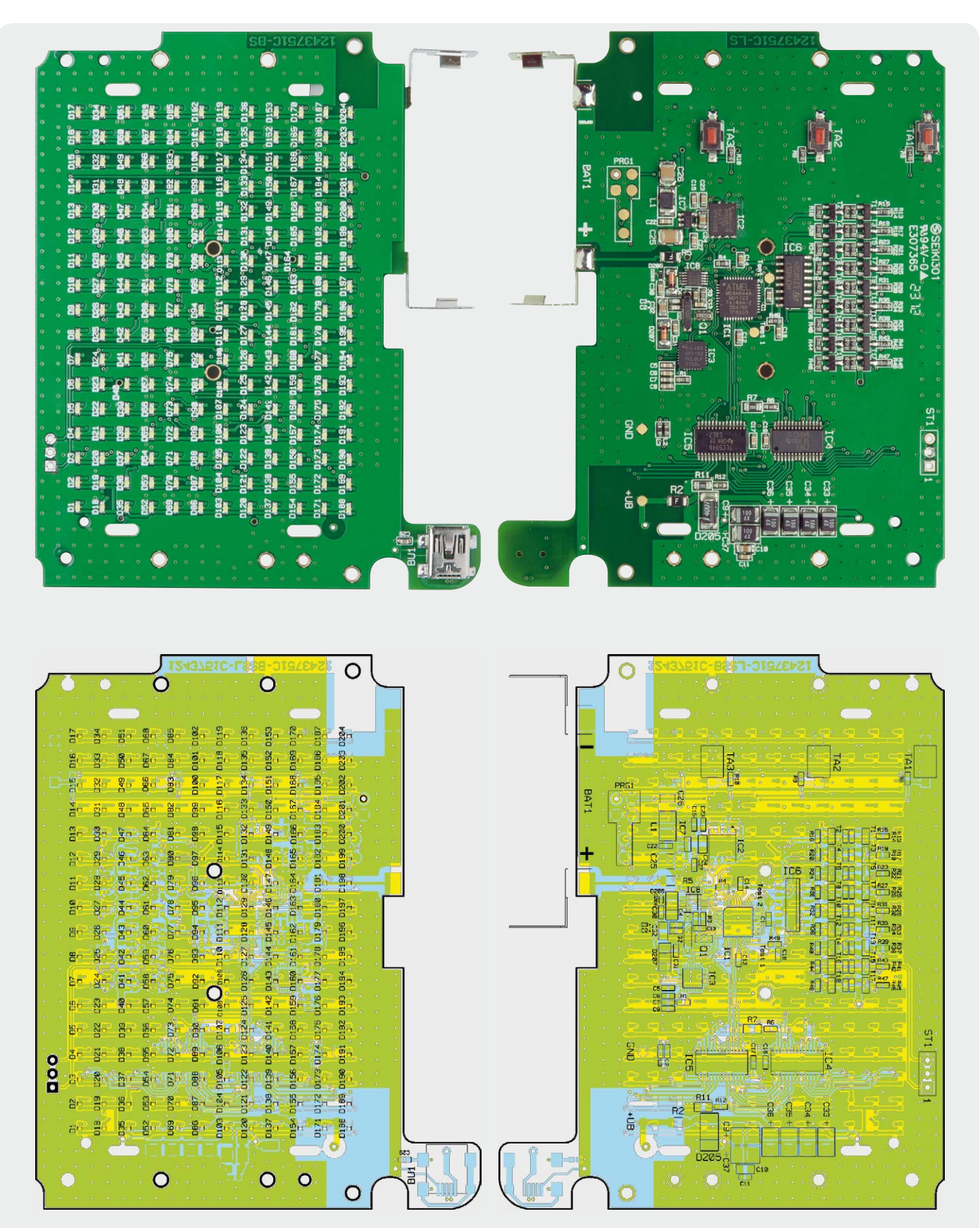

*Bild 8: Platinenfotos des Info-Displays mit zugehörigem Bestückungsplan, links die Oberseite mit der LED-Bestückung, rechts die Unterseite* 

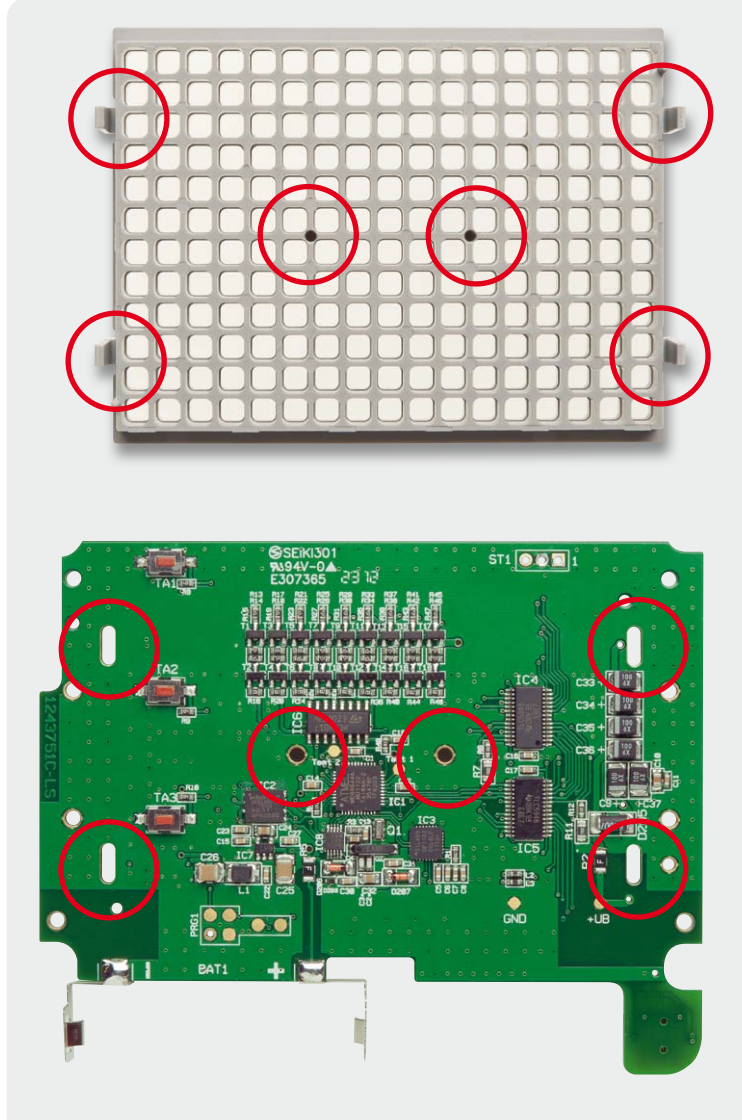

*Bild 9: Die Befestigung der Maske erfolgt über vier Rastnasen auf der Vorderseite (LED-Seite) der Platine. Von der hier abgebildeten Platinenrückseite aus wird sie in der Mitte zusätzlich mit zwei Schrauben gesichert.*

Gerätefront mit der montierten Platine aufzulegen und mit den vier TORX-Schrauben 2,2 x 8 mm von der Frontseite her zu verschrauben.

Das USB-Kabel wird, wie in Bild 12 zu sehen, im 90°-Winkel herausgeführt. Abschließend ist die Backup-Batterie einzulegen und die Abdeckklappe auf der Gehäuserückseite zu schließen. Nun ist noch der kleine schwarze Aufkleber über die in Bild 13 markierten Gehäuseöffnungen (Hersteller-Programmierschnittstelle) zu kleben.

Als Nächstes werden die Gerätefüße eingesetzt und ausgeklappt, wenn man das Gerät als Tischgerät einsetzen will (siehe Bild 14). Beim Einsatz als Wandgerät sind die Gerätefüße einzuklappen.

Zum Schluss sind die Diffusorfolie und die beiliegende Farbfilterfolie über die Lichtmaske zu legen. Die Folien sind passgenau zugeschnitten und sollten somit nicht überstehen. Durch das Einlegen einer der beiden Frontblenden werden die Folien fixiert. Die Frontblende selbst hält sich durch die vier kleinen angeklebten Magnete an den Gehäuseschrauben. Damit ist die Montage abgeschlossen und das Info-Display kann in Betrieb gehen.

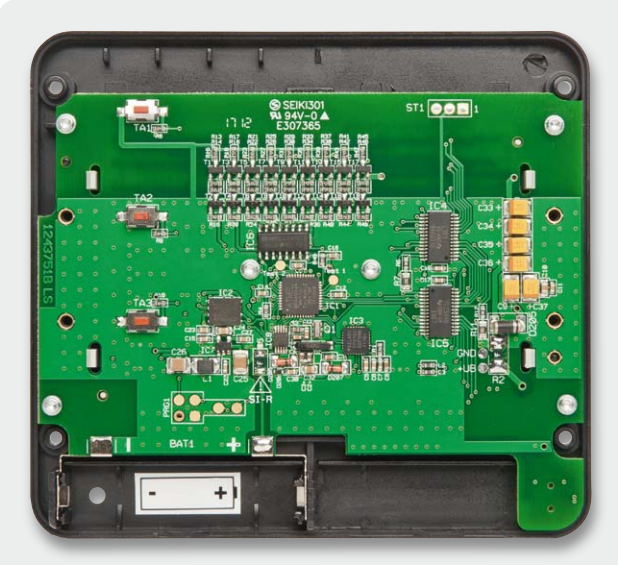

*Bild 10: Hier sind die ordnungsgemäß eingelöteten Batteriekontakte und der eingeklebte Aufkleber für die Batteriepolung zu sehen.* 

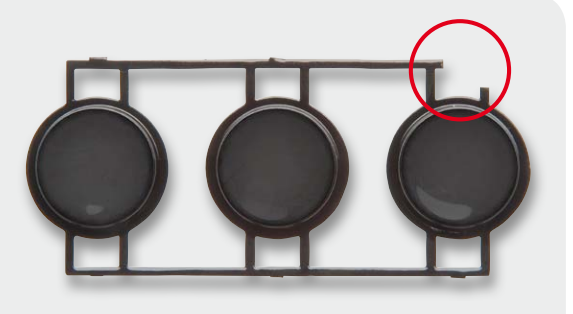

*Bild 11: Einige der Stege an den Tastkappen werden an den markierten Stellen vorsichtig herausgetrennt, wodurch sich die Tasten leichter betätigen lassen.*

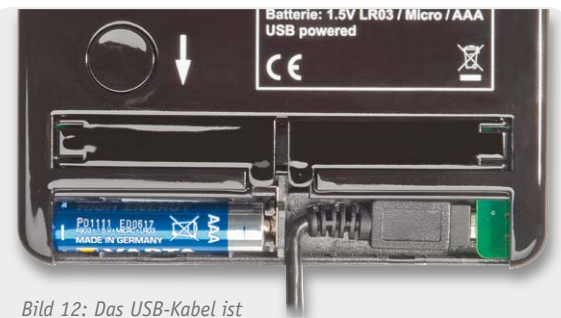

*wie hier gezeigt einzustecken. Das Kabel wird im engen Radius abgewinkelt mittig herausgeführt.*

Die Diffusorfolie und die Farbfilterfolie sollten für einen sicheren Halt hinter der Frontblende leicht gewölbt sein. Falls die Folien zu plan sind, können sie nach dem Aufstellen des ID100 hinter der Frontblende leicht nach unten rutschen. In diesem Fall sollten sie die Wölbung nachträglich erzeugen, indem Sie die Folien leicht aufrollen. Als Hilfsmittel können Sie hierzu einen Stift verwenden.

Im zweiten Teil des Artikels werden wir die zur Konfiguration erforderliche PC-Software ausführlich vorstellen.

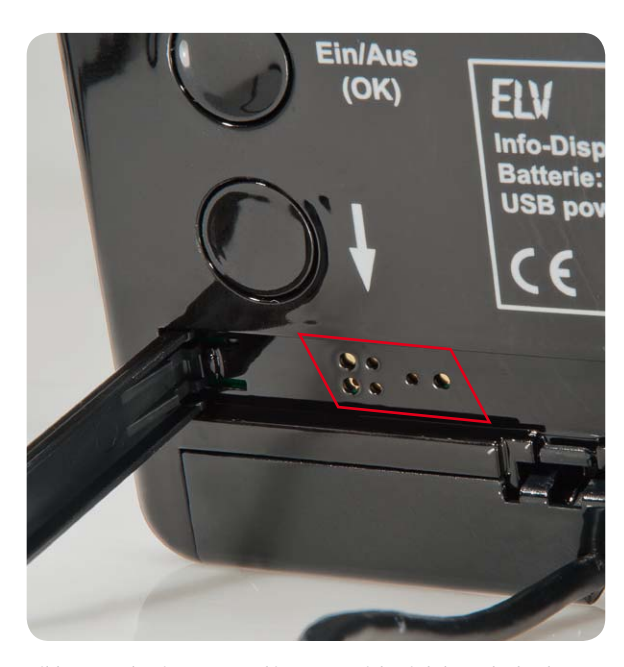

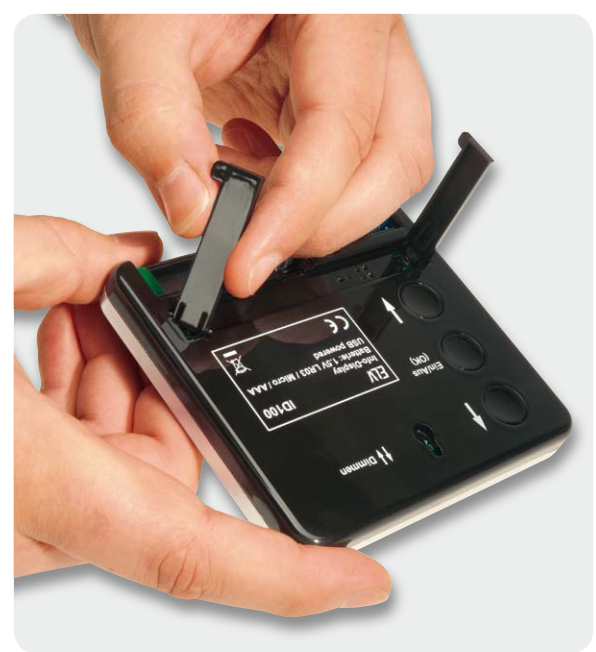

*Bild 13: In den im Foto markierten Bereich wird der unbedruckte Aufkleber eingeklebt.*

**Widerstände:**

 $200 \Omega/1$  %/SMD/0805 R7, R11  $1 k\Omega/SMD/0603$  R1, R16, R20, R24, R28, R32, R36, R40, R44, R48  $1,5 k\Omega/1$  %/SMD/0603 R6, R12<br>4,7 k $\Omega$ /SMD/0603 R13-R15, R17-R19, 4,7  $k\Omega/SMD/0603$ R21–R23, R25–R27, R29–R31, R33–R35, R37–R39, R41–R43, R45–R47  $10 \text{ k}\Omega/\text{SMD}/0603$  R3, R4, R49<br> $100 \text{ k}\Omega/\text{SMD}/0603$  R8-R10  $100 \text{ k}\Omega/\text{SMD}/0603$ Polyswitch/6 V/0,5 A/SMD/1206 R2, R5 **Kondensatoren:** 10 pF/SMD/0603 C2, C3 4,7 nF/SMD/0603 C4 10 nF/SMD/0603 C7 100 nF/SMD/0603 C1, C5, C6, C11–C18, C22, C23, C27, C29–C31 1 μF/SMD/0603 C8 10 μF/SMD/0805 C10, C24, C32 10 μF/SMD/1210 C25, C26 100 μF/6,3 V/SMD/tantal C9, C33–C37 **Halbleiter:** ELV111123/SMD IC1 W25Q32BVZPIG/SMD IC2 ELV111124/SMD/USB-Controller IC3 TLC5946PWP IC4, IC5 CD4017/SMD IC6 LP3985IM5-3.0/SMD IC7 R2043T-E2-F/SMD IC8 IRLML6401/SMD T1, T3, T5, T7, T9, T11, T13, T15, T17 BC848C T2, T4, T6, T8, T10, T12, T14, T16, T18 SM4007/SMD D205 LL4148 D206, D207 LED/weiß/SMD/0603 D1–D204 PESD3V3S1UB D208

*Bild 14: Die ausklappbaren Gerätefüße werden eingesetzt.*

| Sonstiges:                                            |                |
|-------------------------------------------------------|----------------|
| Keramikschwinger, 16 MHz, SMD                         | 01             |
| Quarz, 32,768 kHz, SMD, 1,4 x 7 x 1,5 mm              | 0 <sub>2</sub> |
| SMD-Induktivität, 22 µH, 250 mA                       | L1             |
| Chip-Ferrit, 0603, 420 $\Omega$ bei 100 MHz           | L2, L3         |
| USB-B-Buchse, mini, 5-polig, winkelprint,             |                |
| liegend, SMD                                          | BU1            |
| Miniatur-Drucktaster, 1x ein,                         |                |
| $Höhe = 2.5 mm, SMD$                                  | $TA1-TA3$      |
| Batteriekontakt Plus, Single                          |                |
| für Micro/AAA-Batterie, print                         | BAT1           |
| Batteriekontakt Minus, Single                         |                |
| für Micro/AAA-Batterie, print                         | BAT1           |
| 1 Blende, schwarz bedruckt                            |                |
| 1 Blende, schwarz bedruckt                            |                |
| 1 lichtmaske                                          |                |
| 1 Gehäusedeckel, bearbeitet und silbern lackiert      |                |
| 1 Tastkappenset, glänzend schwarz                     |                |
| mit Schutzlack lackiert                               |                |
| 1 Gehäuseboden, bearbeitet und bedruckt,              |                |
| glänzend schwarz mit Schutzlack lackiert              |                |
| 1 Batteriedeckel, bearbeitet,                         |                |
| glänzend schwarz mit Schutzlack lackiert              |                |
| 1 Gehäusefuß, klappbar, links,                        |                |
| glänzend schwarz mit Schutzlack lackiert              |                |
| 1 Gehäusefuß, klappbar, rechts,                       |                |
| glänzend schwarz mit Schutzlack lackiert              |                |
| 10 TORX-Kunststoffschrauben, 1,8 x 6 mm               |                |
| 4 TORX-Kunststoffschrauben, 2,2 x 8 mm                |                |
| 8 Rundmagnete, 1 x 3 mm                               |                |
| 1 Batteriepolungs-Aufkleber (1x Micro-Batterie), weiß |                |
| 1 Sticker für Programmieradapter, schwarz bedruckt    |                |
| 1 Diffusorfolie                                       |                |
| 1 Farbfilterfolie, Neutral Density Window Filter      |                |
| 1 Mini-CD mit Software "Info-Display ID100"           |                |
| 1 USB-Kabel (Typ A auf Typ B mini), 2 m, schwarz      |                |
| 1 TORX-Stiftschlüssel, T-6                            |                |
|                                                       |                |

www.elvjournal.de

Stückliste

Stückliste

Für die hier in der Schaltung verwendete Multiplexerstufe wird eine Schaltung benötigt, die zyklisch einen von mehreren Ausgängen auf einen High-Pegel legt. Um dies zu realisieren, wurde der Dekadenzähler CD4017 verwendet, welcher hier etwas genauer betrachtet werden soll.

Der Dekadenzähler CD4017 hat zehn Ausgänge, die nacheinander einzeln einen High-Pegel ausgeben, wenn eine Taktquelle mit dem Takteingang Pin 14 verbunden ist und wenn geeignete Logikpegel an dem ENABLE- und RESET-Eingang (Pin 13 und 15) angelegt sind. Die Bilder 1 und 2 zeigen die Wahrheitstabelle und das Zeitdiagramm des CD4017.

Intern besteht der CD4017 aus den fünf D-Flip-Flops A bis E, welche zu einem 5-stufigen Johnson-Zähler geschaltet sind. Der Johnson-Zähler entspricht prinzipiell einem Schieberegister, dessen letzter invertierter Ausgang auf den Eingang zurückgeführt wird. Dadurch entsteht wiederum eine Schaltung, die den Charakter eines Ringspeichers besitzt. Bild 3 zeigt den Logikaufbau des CD4017. In Abhängigkeit von den Takten werden an den fünf Ausgängen der D-Flip-Flops die in der Tabelle 1 dargestellten Logikzustände erreicht. Ab dem zehnten Takt wiederholt sich der komplette Zustand.

Mittels weiterer Gatter werden die Ausgänge der D-Flip-Flops nun so verschaltet, dass an den zehn decodierten Ausgängen jeweils nur ein Ausgang den High-Pegel entsprechend der Logikzustände führt, siehe Tabelle 2.

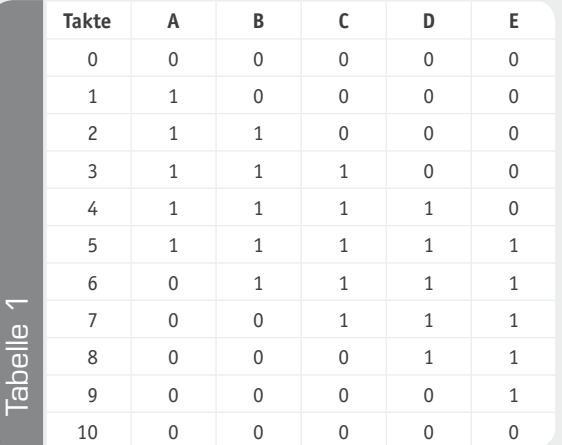

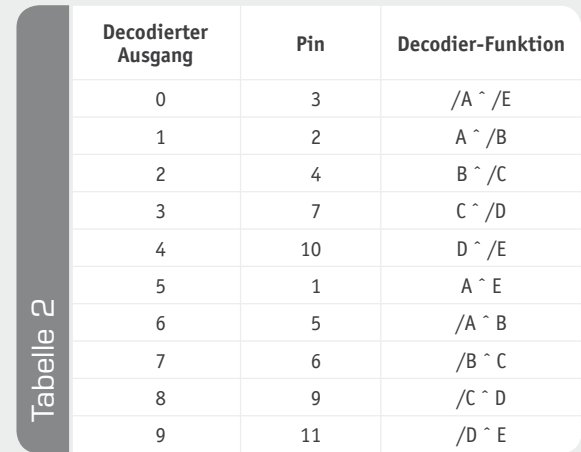

Mit den beiden AND- und NOR-Gattern die sich unterhalb der D-Flip-Flops A bis C befinden, werden nicht zulässige Zustände herausgefiltert, die beim Einschalten des Bausteins ohne definierten Reset entstehen können. Ohne diese beiden Gatter würde sich ein vorhandener Fehler, bedingt durch die Charakteristik des Ringspeichers, immer wieder durchschieben.

*Quelle: Datenblatt zum HCF4017 von STMicroelectronics (CD4017 – STMicroelectronics.pdf)*

#### **TRUTH TABLE**

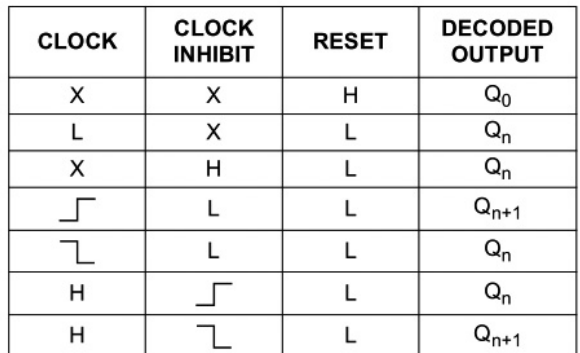

#### X: Don't Care

Qn: No Change

*Bild 1: Die Wahrheitstabelle des CD4017*

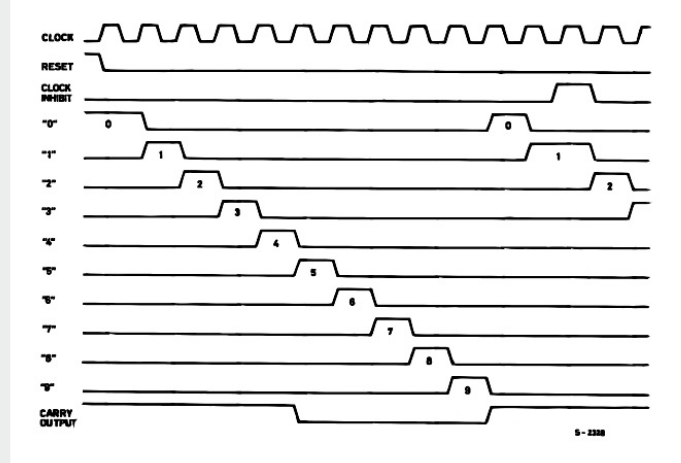

*Bild 2: Das Zeitdiagramm des CD4017*

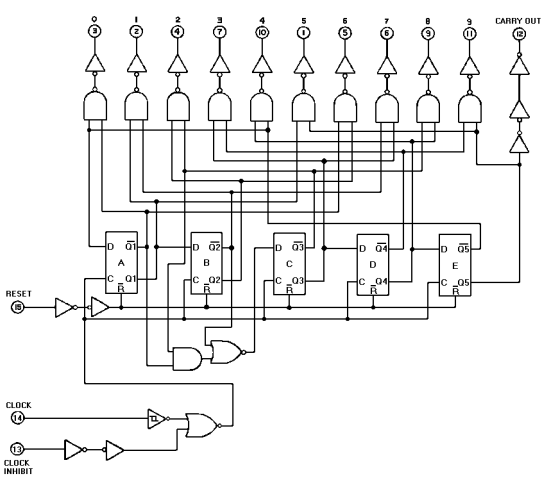

*Bild 3: Die Innenschaltung mit dem Logikaufbau des CD4017*

# **Technik-News**

**Die aktuellsten Trends aus der Welt der Technik**

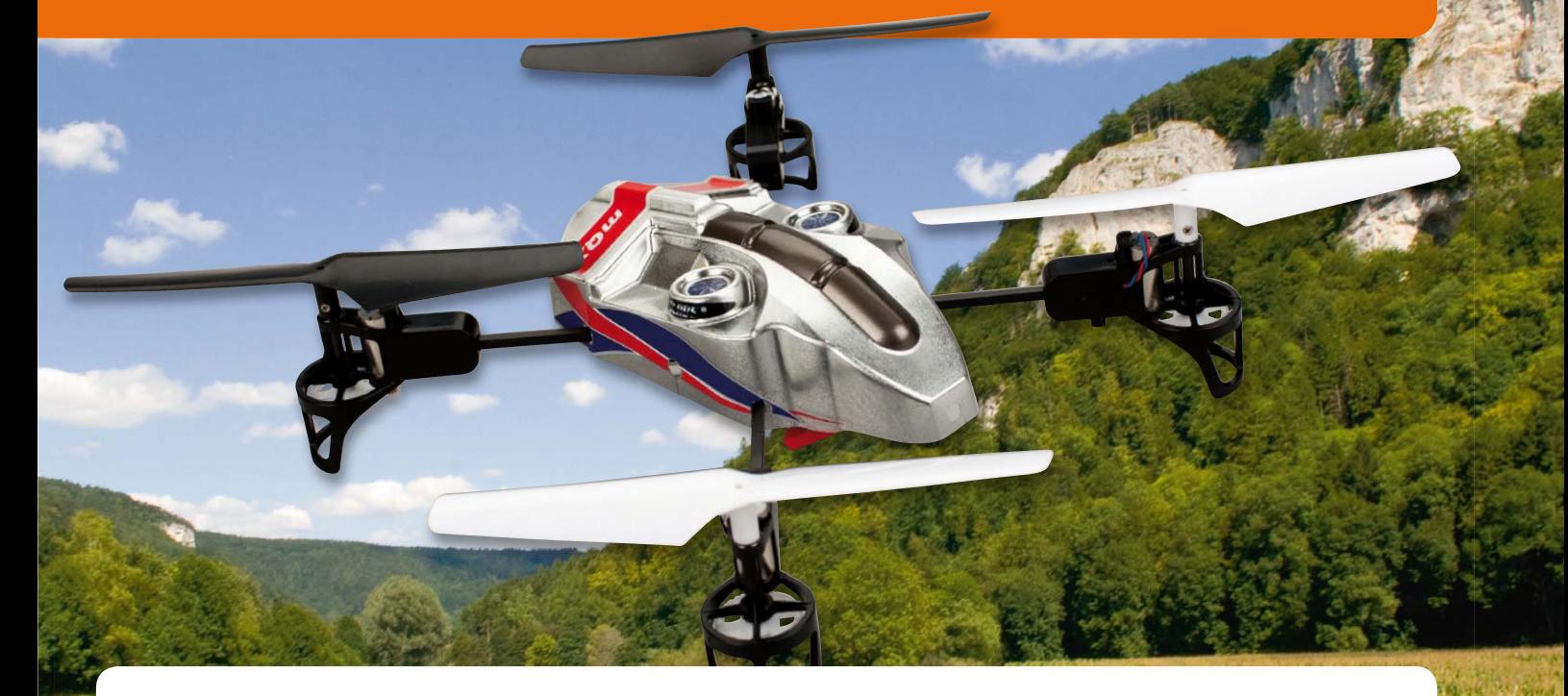

# Quadrocopter von HORIZON HOBBY mit innovativem Technikkonzept

Für die beliebten Quadrocopter gibt es die verschiedensten technischen Konzepte. HORIZON HOBBY hat jetzt ein weiteres innovatives Steuerungskonzept hinzugefügt, das AS3X-Stabilisierungssystem. Das sorgt nicht nur dafür, dass selbst der Einsteiger bald mit dem kleinen und extrem flinken Fluggerät klar kommt, es gleicht Einflüsse wie Windböen, Bodeneffekt, kleine Flugfehler schnell aus und ermöglicht es in kurzer Zeit, auch extreme Kunstflugmanöver auszuführen. Wie weit das System dabei gehen soll, ist direkt am Sender einstellbar, so kann man die Stabilisierungstechnik entsprechend dem eigenen Flugstil (und Können) anpassen. Der gerade einmal 75 g leichte Blade mQX Quadcopter mit zahlreichen Carbonteilen kann extrem schnell fliegen und ist von "x"- auf "+"-Antriebsanordnung umstellbar. Die Steuerung erfolgt mit einer besonders störungssicheren DSM-Spektrum-Fernsteueranlage auf 2,4 GHz. Erhältlich für 149 Euro bei ELV. (Best.-Nr. JR-10 77 04) www.horizonhobby.de/mqx-html.html

## Ultraschnelle Speicherkarte

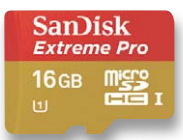

Mit der "Extreme Pro microSDHC UHS-I Card" hat SanDisk den Datendurchsatz noch mal

erheblich gesteigert. Die Karte kann mit bis zu 90 MByte/s beschrieben und mit 95 MByte/s gelesen werden. Sie ist vor allem für die schnelle Speicherung von Daten in Smartphones und Tablet-PCs vorgesehen und derzeit mit Kapazitäten von 8 und 16 GB erhältlich. www.sandisk.com

# Zero-Drift-OPV-Familie – Betrieb an 1,6 V, 7,5 μA Ruhestrom

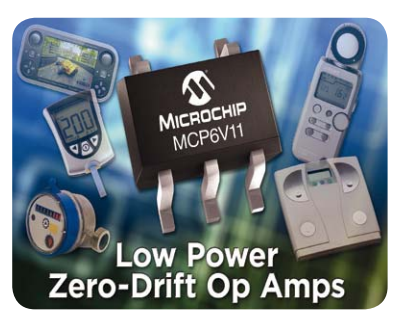

Die neuen Low-Power-Zero-Drift-Operationsverstärker MCP6V11 und MCP6V31 von Microchip sind prädestiniert für den Einsatz in portablen Geräten wie Mess- und Medizingeräten. Sie funktionieren zuverlässig bis herab zu 1,6 V und benötigen nur einen Ruhestrom von 7,5 bzw. 23 μA. Die Bandbreite beträgt 80 bzw. 300 kHz. Die selbst korrigierende Architektur ermöglicht einen

Ultra-low-Eingangs-Offset von 8 μV bei extrem geringer Offset-Drift. www.microchip.com

# Raspberry Pi – USB-Zubehör von FTDI Microsoft bringt eigenen Tablet-PC

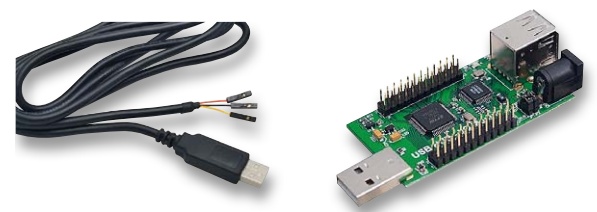

Der ungemein beliebte Mini-ARM-Computer Raspberry Pi ist kaum auf dem Markt, schon gibt es Zubehör für den kleinen Rechner. USB-Spezialist FTDI hat gleich zwei Angebote vorgestellt.

Eines ist das RPi-Hub-Modul, das die Schnittstellen des Raspberry Pi um 3 USB-Ports erweitert. Es basiert auf einem USB-UART/MPSSE-Chip sowie einem Hub-Controller GL850G.

Der FT2232 auf dem Modul kann für asynchrone oder synchrone serielle Kommunikation oder als paralleles FIFO-Interface konfiguriert werden. So ist das Modul als USB-to-UART/245FIFO/SPI/I2C/JTAG/GPIO-Interface einsetzbar. Das TTL-232-RPi-Debug-Kabel stellt die direkte Verbindung zwischen der TTL-UART-Schnittstelle des scheckkartengroßen Minicomputers und einem PC her und erlaubt so die Ausgabe von Linux-Kernel-Meldungen auf einen PC und dessen Einloggen und Zugreifen auf das Kernel. Beide Zubehörteile sollen im August auf den Markt kommen.

Von der Raspberry Foundation selbst soll ein Kameramodul als Add-on auf den Markt kommen, von dem erste Bilder auf der Raspberry-Pi-Webseite zu sehen sind. www.ftdichip.com

Mit der Präsentation des hauseigenen Tablet-PCs "Surface" will Microsoft neue Wege beschreiten und in puncto Hardware in Konkurrenz zu Apple, Samsung & Co. gehen. Das am 18.6. erstmals von Steve Ballmer präsentierte, nur 9,3 mm starke Gerät hat ein 10,6"-Display (1366 x 768 Pixel), soll einmal unter Windows RT bzw. 8 Pro laufen und damit der erste Tablet-PC sein, der regulär mit dem Microsoft-Betriebssystem und Standard-Software läuft.

Eine Besonderheit ist auch die magnetisch haftende Display-Schutzhülle, in die eine vollwertige Tastatur eingelassen ist. Je nach Version verfügt das Gerät über SD-Card-Slot, USB-2.0/3.0-Port, Micro-HD-Video-/ Mini-Display-Port, WLAN und 32 bis 128 GB Speicher. Als Prozessor soll ein Nvidia-ARM-Prozessor bzw. beim leistungsstärkeren Modell ein Intel Core i zum Einsatz kommen. www.microsoft.com

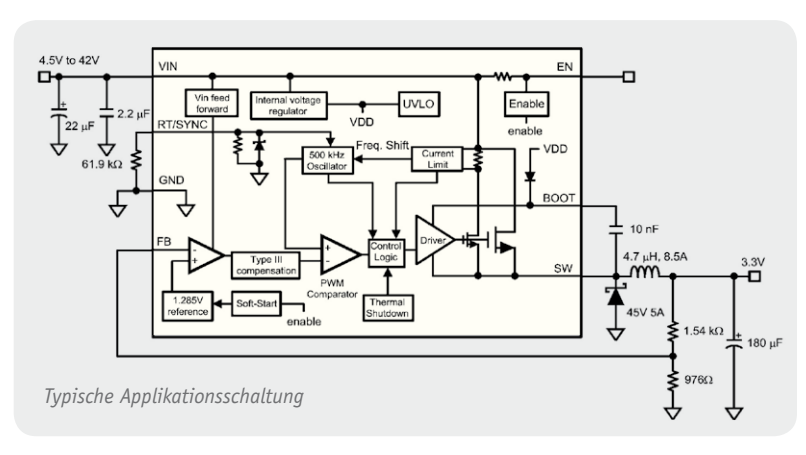

Die LM22xxx-Reihe ist die Nachfolgereihe der bewährten 267x-Reihe. Sie sticht durch eine hervorragende Ausgangsspannungsregelung, hohe Effizienz mit einem Low-ON-Resistance-N-Channel-MOSFET, einstellbarer Schaltfrequenz und weitem Eingangspannungsbereich hervor. Die Reihe ist verfügbar als 5-V-Regler oder einstellbarer Regler.

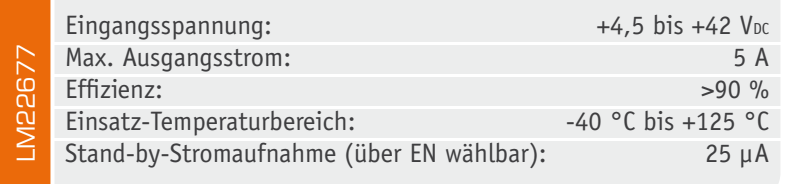

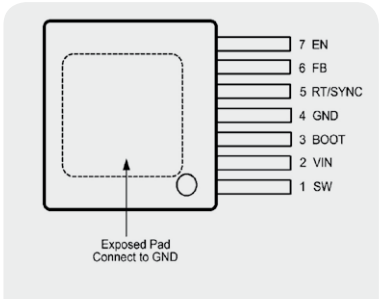

*Anschlussbelegung des LM22677*

#### **Hauptmerkmale:**

- · Weiter Eingangsspannungsbereich: 4,5-42 VDC
- $\cdot$  100-m $\Omega$ -N-Kanal-MOSFET
- · Schaltfrequenz bis 1 MHz
- · Ausgangsspannung fest 5 V oder ab 1,285 V einstellbar
- · Schaltfrequenz einstellbar 200 kHz bis 1 MHz
- · Integrierte Boot-Diode
- · Integrierter Softstart

#### **Hersteller:**

National Semiconductor (www.ti.com)

# Bauteil-Info: 5-A-Step-down-Spannungsregler LM22677

# Osram Opto Semiconductors bringt hellste blaue LED für Emergency Vehicle Lighting auf den Markt

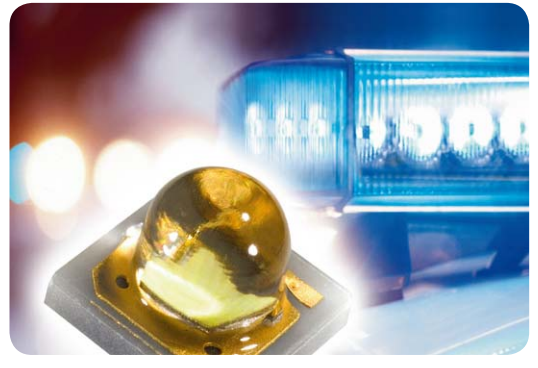

Mit der Oslon Signal bringt Osram Opto Semiconductors eine neue LED auf den Markt, die derzeit das weltweit hellste Blau bietet.

Hergestellt mit einer speziellen Dünnfilm-Chip-Technologie, kann die Oslon Signal auch bei sehr starken Strömen mit hoher Leistung betrieben werden und sorgt für dauerhaft einsatzstarkes, helles Blaulicht mit 52 lm bei 350 mA. Die Oslon Signal enthält UX:3-Hochleistungs-Chips, durch die der Chip auch bei sehr großen Stromstärken mit hoher Leistung betrieben werden kann. Ein entscheidender Aspekt, da blaues Signallicht meist gepulst eingesetzt wird und so auch über starke Ströme noch mehr Lichtleistung erfordert. Die LED ist trotz ihrer Leistungsfähigkeit lediglich 3 x 3 mm klein. Die Linse mit einem Abstrahlwinkel von 80° sorgt für eine symmetrische Lichtabstrahlung. www.osram.de

### Ethernet im Auto

Ethernet wird zukünftig auch im Auto der maßgebliche Vernetzungsstandard. Am 19./20. September veranstaltet Continental an der Hochschule Regensburg den zweiten Ethernet & IP @ Automotive Technology Day. Mit der Veranstaltung bietet Continental eine Dialogplattform für die Automobil- und Halbleiterindustrie, um sich über die Einsatzmöglichkeiten von Ethernet im automobilen Bereich auszutauschen. "Bei Continental sehen wir Ethernet als den zukünftigen Standard für das Datennetzwerk im Fahrzeug. Auf dem zweiten Ethernet & IP @ Automotive Technology Day haben wir die Chance, das Thema mit der gesamten Branche voranzubringen und die Grundlagen für die breite Serieneinführung zu schaffen", sagt Helmut Matschi, Mitglied des Vorstands der Continental AG und Leiter der Di-

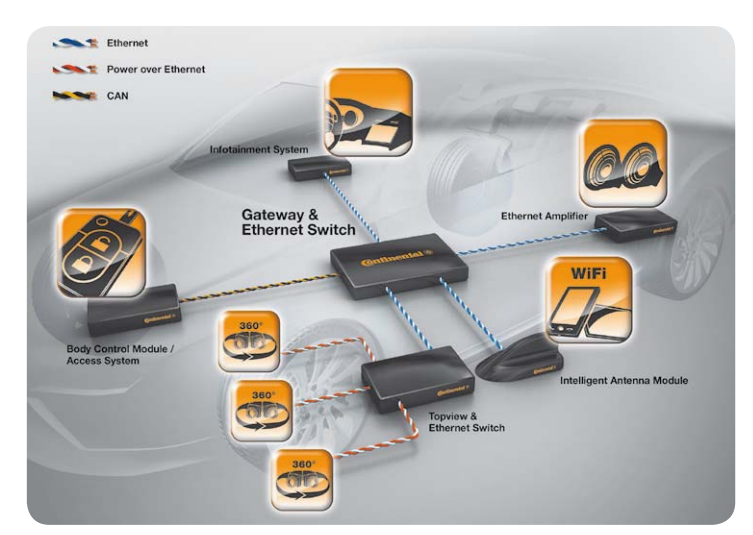

vision Interior. Ethernet wird von verschiedenen Autoherstellern als zukünftiger Bus-Standard präferiert, da hierüber vor allem das ständig steigende Multimedia-Datenaufkommen besser transportierbar ist und die technischen Grundlagen im stationären Bereich vorhanden und längst bewährt sind. www.conti-online.com und www.ethernettechnologyday.com

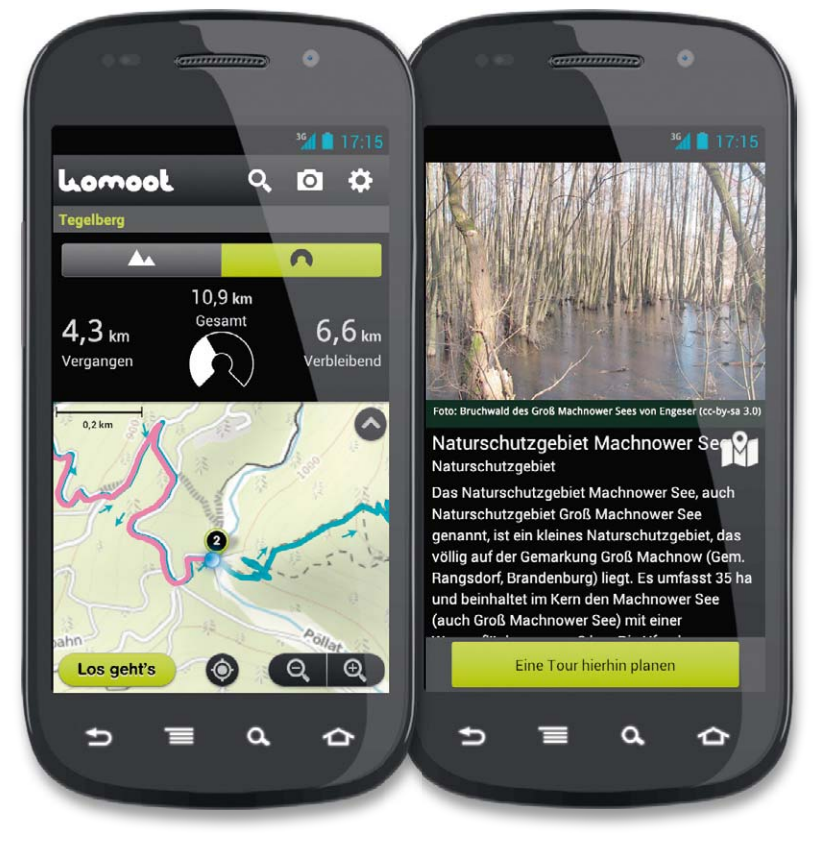

### Intelligenter Tourenplaner und Navigator mit Sprachnavigation für Radfahrer

Vom Potsdamer Startup-Unternehmen komoot kommt eine Navigations-App für iPhone und Android, die sich über die Funktion als intelligenter Tourenplaner für Freizeit- und Outdoor-Touren, Wanderungen und Fahrradtouren hinaus als praktischer Navigator mit eingebetteten Detail-Infos und Ausflugszielen beweist.

Einzigartig ist die Option "Rundtour", mit deren Hilfe Vorschläge für Touren anhand der gewünschten Dauer berechnet werden können, auch wenn das Ziel noch nicht feststeht.

Die Tourenplanung ist aktuell in Deutschland, Österreich, Schweiz, Belgien, Niederlande, Norditalien, Toskana, Balearen sowie den Kanaren für die Sportarten Wandern, Mountainbike, Fahrrad und Bergsteigen verfügbar. Die Online-Nutzung unter www.komoot.de sowie die Druckfunktion sind kostenfrei. Für die mobile Nutzung auf dem iPhone, Android oder GPS-Gerät erhält der User die Heimatregion umsonst. Weitere Regionen können bei Bedarf einzeln (3,99 Euro) oder im Paket (8,99 Euro) freigeschaltet werden.

komoot gibt es für das iPhone als komoot Outdoor für Wanderungen, Mountainbike- und Bergtouren und komoot Bike als Fahrrad-Navi in der Stadt und für Radtouren sowie für Android mit Sprachnavigation. www.komoot.de

# Superzoom-Bridge-Kamera WB100

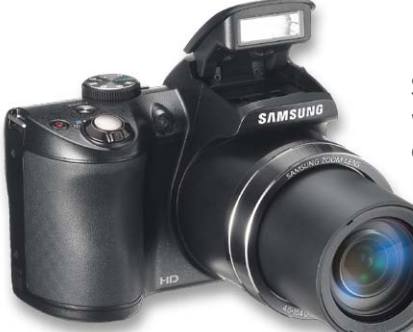

Von Samsung kommt die kompakte Superzoom-Kamera WB100, die über einen optischen 26fachSuperzoom mit 22,3-mm-Weitwinkel verfügt. Damit hat man einen Allrounder sowohl für das Heranzoomen aus großer Entfernung als auch für detailreiche Nahaufnahmen. Die weitere Ausstattung der Kamera: 16-Megapixel-Sensor, duale Bildstabilisation, Super-Ma-

kro-Funktion ab 1 cm, HD-Videoaufnahme, Stromversorgung mit Standard-Mignonzellen.

UVP: 219 Euro. www.samsung.de

# 90"-Riesen-TV von Sharp

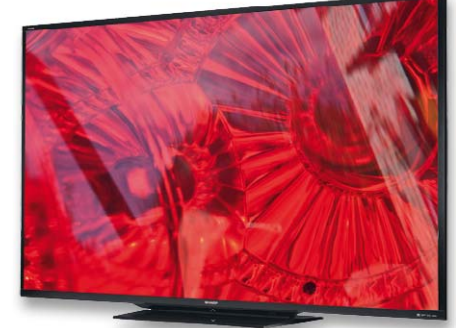

Den derzeit größten 3D-LED-Fernseher der Welt hat Sharp unlängst vorgestellt. Er hat eine Diagonale von 2,28 m (90"), integriertes Wi-Fi und Smart TV mit integriertem Web-Browser. Preis: ca. 11.000 US-Dollar. www.sharpusa.com

# Dreiachsiger Beschleunigungssensor und Gyroscope von Bosch Sensortec in einem Gehäuse

Bosch hat im BMI055 zwei dreiachsige MEMS-Sensoren in einem Gehäuse integriert. Die Kombination eines Beschleunigungssensors und eines Gyroscopes ergibt den BMI055, die kleinste am Markt verfügbare Inertial Measurement Unit (IMU). Sie wurde für die Verwendung in anspruchsvollen Applikationen mit sechs Freiheitsgraden (6DoF) für die Consumer-Elektronik konzipiert, etwa für Gaming-Anwendungen auf Spielekonsolen, Smartphones und Tablet-Computern. Mit seinen hohen Auflösungen von 16 Bit für das Gyroscope und 12 Bit für den Beschleunigungssensor sowie mit seinem exzellenten Signal-Rausch-Verhältnis liefert der Sensor präzise, zuverlässige Messergebnisse. Um eine größere Designflexibilität zu erhalten, lässt sich der Messbereich des Sensors programmieren – ±125°/s bis ±2000°/s beim Gyroscope und ±2 g bis ±16 g beim Beschleunigungssensor. Letzterer zeichnet sich zudem durch einen niedrigen Zero-g-Offset von nur typischen 70 milli-g aus. Digitale I2 Cund SPI-Schnittstellen bieten vielseitige Möglichkeiten zur Datenkommunikation. www.bosch.de

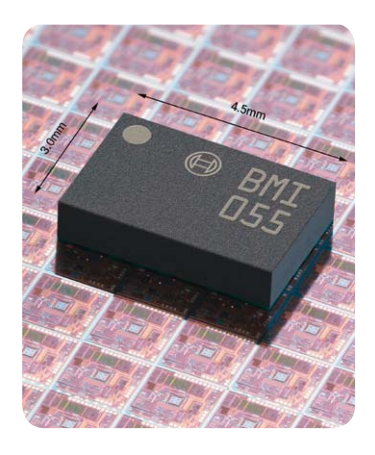

Stimmt tatsächlich! Hirschmann Car Communications hat für Rückspiegel von Vision Systems eine Radioantenne entwickelt, die unsichtbar im Außen-Rückspiegel montiert ist. Die passive Folienantenne sorgt für guten AM- und FM-Empfang in Wohnmobilen und Bussen. www.hirschmann-car.com

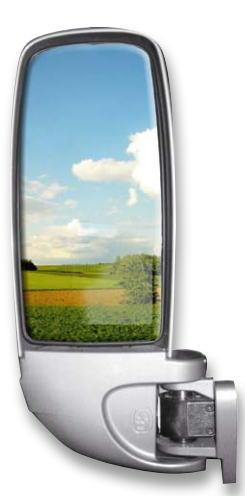

# Unsichtbare Antenne im Blick Spezialisierter Tourenbegleiter für Biker

Das zumo 340LM von Garmin ist ein für den Einsatz am Motorrad spezialisiertes Navigationsgerät mit extra hellem Display, lebenslangem Karten-Update und einer Akkulaufzeit von bis zu 7 Stunden. Auf den Biker zugeschnitten sind auch die POIs: Sie führen ihn direkt zu wichtigen Zielen wie Biker-Hotels, Tankstellen, Sehenswürdigkeiten oder Motorradkneipen. www.garmin.de

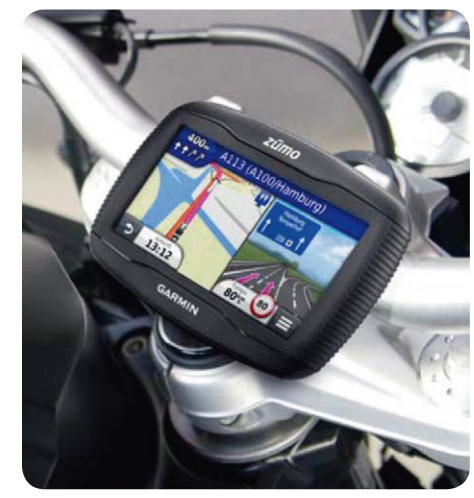

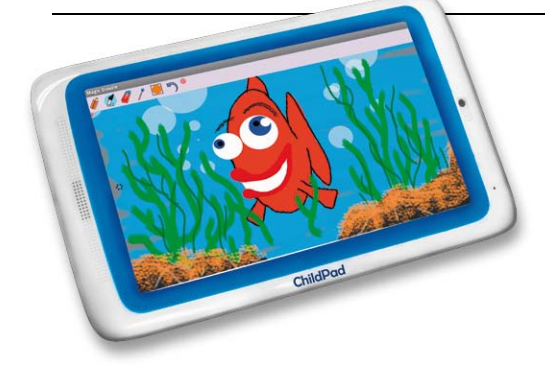

# Tablet für Kinder

Von Arnova kommt ein kinderfreundliches Tablet mit 7"-Display, Android 4.0, 1-GHz-Prozessor und nur 380 g Gewicht. Das Child Pad kommt mit der vorinstallierten Kinder- und Jugendschutz-Software "Mobile parental Filter" ins Haus und soll so die Kinder vor Gefahren aus dem Internet bewahren. Die Bedienoberfläche ist kindgerecht angepasst, und passend zum Child Pad gibt es Apps in einem speziellen "Kids App Store". Aktueller Preis: um 105 Euro. www.arnovatech.com

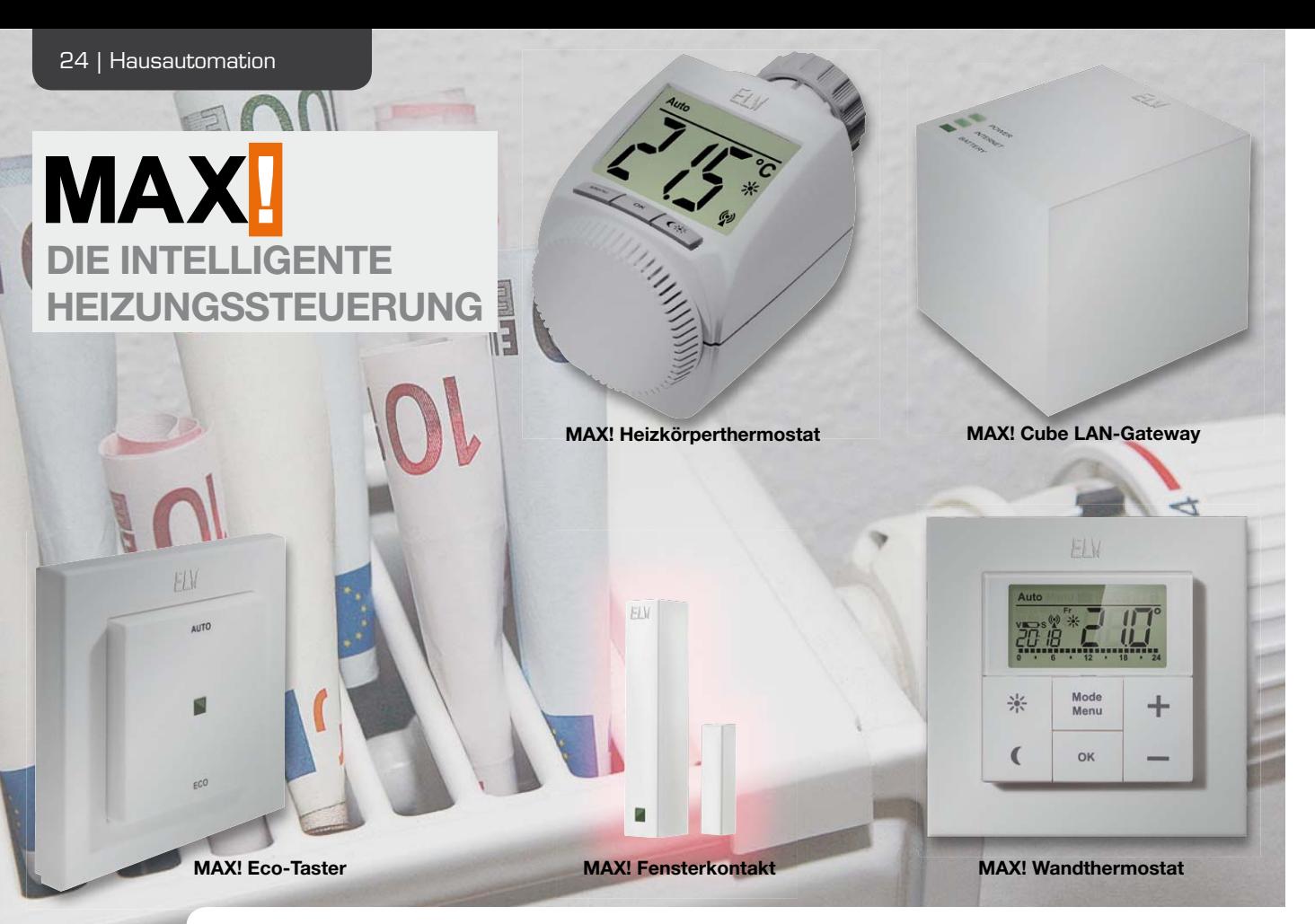

# **MAX! Fensterkontakt als ARR-Bausatz**

**Der MAX! Fensterkontakt sorgt beim Lüften der Wohnräume für die automatische Absenkung des Heizkörpers durch den MAX! Heizkörperthermostat und spart dadurch wertvolle Heizenergie. Sobald die Fenster wieder geschlossen sind, kehrt der MAX! Heizkörperthermostat zurück in den vorher eingestellten Modus und stellt die gewünschte Raumtemperatur wieder her.**

#### **Allgemeines**

Nachdem bereits die MAX! Systemkomponenten Cube LAN-Gateway, Heizkörperthermostat und Wandthermostat in den letzten ELVjournalen vorgestellt wurden, soll in diesem Journal der MAX! Fensterkontakt und seine Bedeutung für das MAX! System beschrieben werden.

Das Raumklima in unseren Wohnräumen ist ein wesentlicher Bestandteil der Wohnqualität und der Behaglichkeit. Um ein gesundes Raumklima zu schaf-

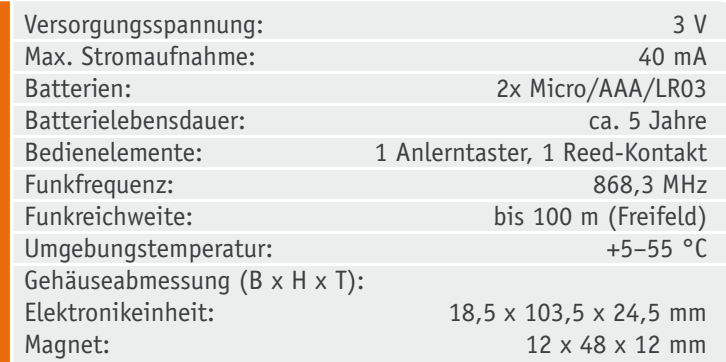

fen, ist es nicht nur entscheidend, die entsprechenden Räume genügend zu heizen, sondern auch das tägliche Lüften gehört dazu. Durch das Lüften wird beispielsweise die Raumluft mit neuem Sauerstoff angereichert und Schimmelbildung kann vermieden werden.

Um wertvolle Heizenergie zu sparen, ist es sinnvoll, die Heizkörper während des Lüftens zu schließen. Dies ist aber zum einen natürlich mit etwas Aufwand verbunden und zum anderen wird das Schließen der Ventile auch häufig gerne vergessen. Helfen kann und soll der MAX! Fensterkontakt.

Durch die Integration eines oder mehrerer Fensterkontakte in einem Raum wird durch diese das Öffnen und Schließen eines Fensters sofort erkannt und diese Information wird an die im Raum befindlichen Verknüpfungspartner weitergegeben. Die Kommunikation und Datenübertragung findet unmittelbar nach der Zustandsänderung statt, so dass nahezu keine Verzögerungszeiten zu bemerken sind. In der Praxis bedeutet dies, sobald ein Fenster im Raum geöffnet wird und ein Heizkörperventil ist geöffnet, wird Letzteres nahezu zeitgleich mit dem Öffnen des Fensters geschlossen.

Die Kommunikation mit den Verknüpfungspartnern findet bidirektional statt, d. h., wird die "Fensterauf-" bzw. die "Fenster-zu-Meldung" von einem Partner nicht bestätigt, wird dieser Partner in einem entsprechenden Intervall immer wieder angesprochen, bis die Meldung angekommen ist. Auf diese Weise wird ein sehr hohes Maß an Funktionssicherheit gewährleistet.

#### Schaltungsbeschreibung

Die Schaltung des MAX! Fensterkontaktes ist in Bild 1 dargestellt. Die Steuerung ist mit einem 8-Bit-Mikrocontroller (IC1) realisiert, an dem einige wenige Peripherien angeschlossen sind.

Betrieben wird der Mikrocontroller mit einem internen RC-Oszillator und dem extern angeschlossenen Uhrenquarz Q1. Mit Hilfe des Widerstands R5 kann der interne RC-Oszillator auf die gewünschte Frequenz von ca. 1 MHz geführt werden. Die Kondensatoren C6 und C7, die sogenannten Lastkapazitäten, sorgen dafür, dass der Uhrenquarz bei 32,768 kHz schwingt. Der interne RC-Oszillator wird als Systemclock verwendet,

solange sich der Mikrocontroller nicht im Sleep-Modus befindet. Sobald dieser in den Sleep-Modus versetzt wird, um Strom zu sparen, wird die wesentlich niedrigere Frequenz des Uhrenquarzes als Systemclock verwendet.

Der Anlerntaster TA1 ist direkt an den Mikrocontroller angeschlossen und benötigt aufgrund des internen Pull-up-Widerstands keine weitere externe Beschaltung.

Um Strom zu sparen, wird beim Reed-Kontakt REL1 für die Fenster-Position-Erkennung statt des internen Pull-up-Widerstands ein externer Pull-up-Widerstand eingesetzt. Die internen Pull-ups des Mikrocontrollers haben einen Widerstandswert, der zwischen 40 und 100 kOhm liegt. Da der Reed-Kontakt überwiegend geschlossen ist (Fenster zu), würde in diesem Fall bei 40 kOhm dauerhaft ein Strom von ca. 75 μA gegen Masse fließen. Da eine möglichst lange Batterielebensdauer erreicht werden soll, muss auf jedes μA geachtet werden. Mit dem externen Pull-up-Widerstand R3 reduziert sich der Strom auf 0,3 μA.

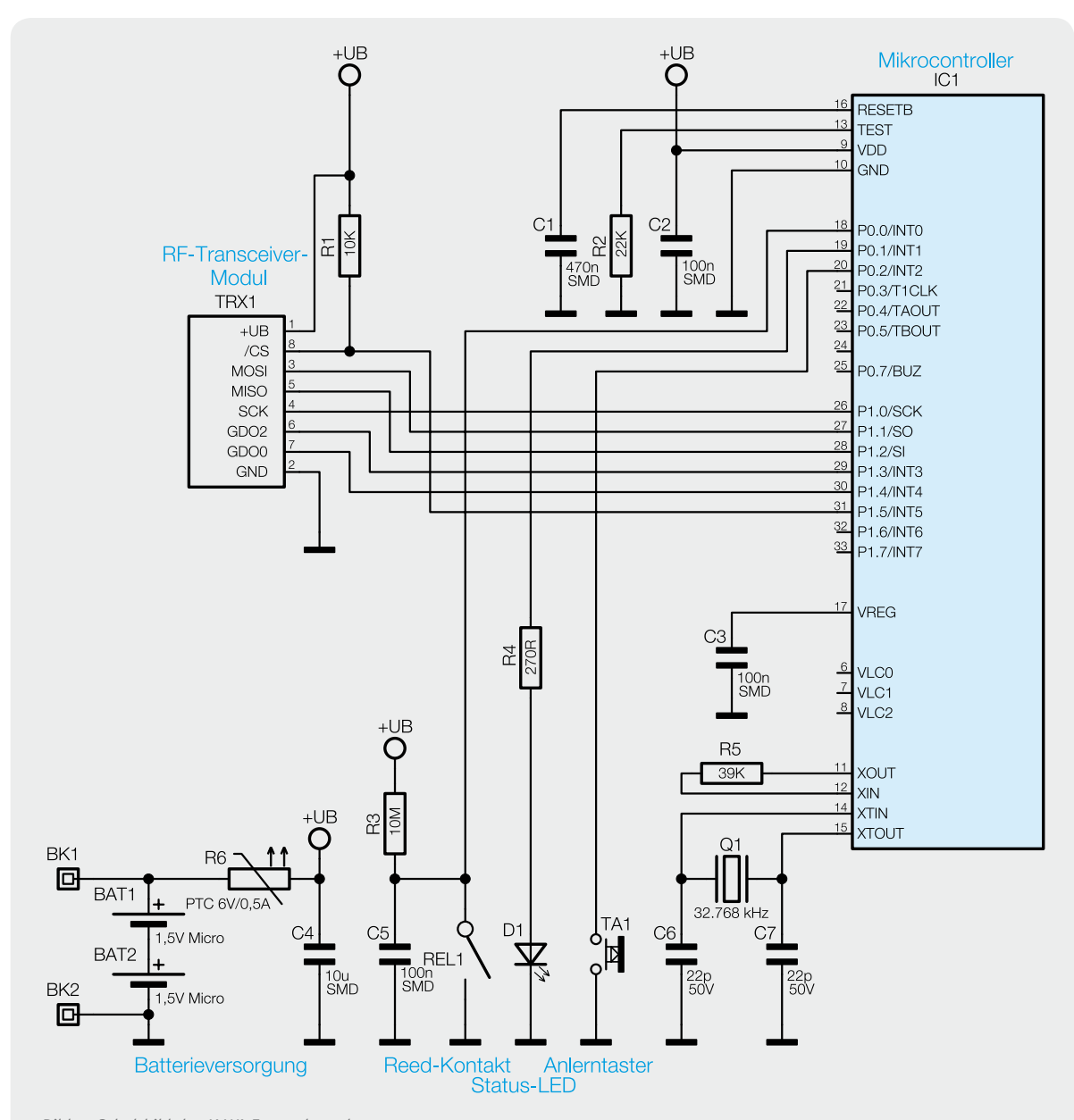

*Bild 1: Schaltbild des MAX! Fensterkontaktes*

Über die SPI-Schnittstelle des Mikrocontrollers wird das RF-Transceiver-Modul TRX1 angesteuert. Das RF-Transceiver-Modul wird mit einer Sende- und Empfangsfrequenz von 868,3 MHz betrieben und dient zur Datenkommunikation zwischen den MAX! Komponenten.

Die grüne Status-LED D1 zur Signalisierung, dass gesendete Funktelegramme vom Verknüpfungspartner empfangen wurden, kann direkt vom Mikrocontroller über den Vorwiderstand R4 angesteuert werden.

Die Spannungsversorgung erfolgt über zwei Micro-Batterien, wobei der PTC-Widerstand R6 als Sicherungselement dient.

#### **Nachbau**

Wie bei den ELV-Bausätzen üblich, sind bereits alle SMD-Bauteile vorbestückt.

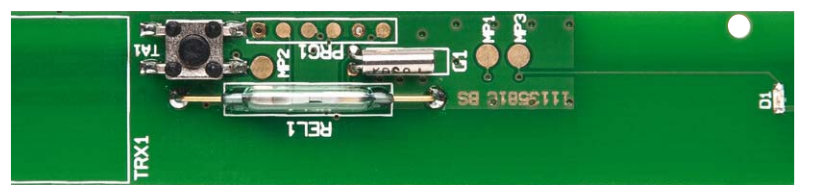

*Bild 2: Bestückung von Quarz und Reed-Kontakt*

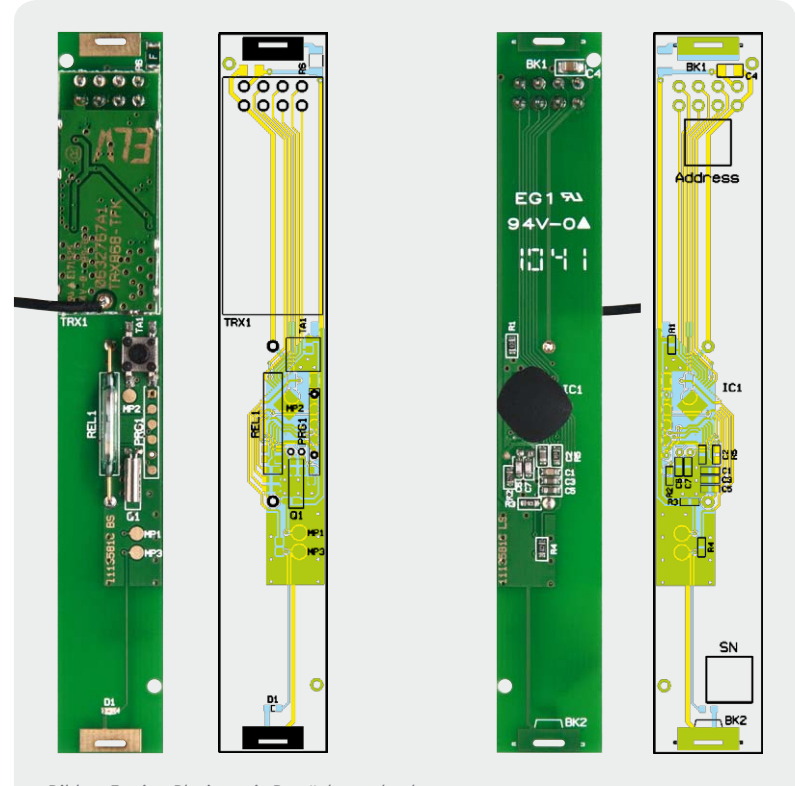

*Bild 3: Fertige Platine mit Bestückungsdruck*

Der Nachbau beginnt mit dem Bestücken des Uhrenquarzes und danach des Reed-Kontaktes. Dazu werden die Kontakte der Bauteile durch die entsprechenden Bohrungen geführt, so dass diese plan auf der Leiterplatte aufliegen. Anschließend können die Bauteile auf der Platinenrückseite verlötet werden (siehe Bild 2).

Es folgt die Bestückung des RF-Transceiver-Moduls. Hierzu ist zunächst die 2x4-polige Stiftleiste von der Leiterplattenoberseite an die vorgesehene Stelle zu positionieren und anschließend auf der Leiterplattenrückseite zu verlöten. Die Seite der Stiftleiste, an der die Stifte länger sind, ist durch die Platine zu führen. Anschließend kann die Leiterplatte gedreht werden und das Modul, wie in Bild 3 zu sehen, bestückt und verlötet werden.

Im Anschluss daran sind die Batteriekontakte an die Platine anzulöten, dabei ist zwischen den Plusund Minuskontakten zu unterscheiden. Dem Bild 4 kann die Platzierung und die Verlötung der Batteriekontakte entnommen werden. Beim Verlöten ist darauf zu achten, dass die Batteriekontakte im rechten Winkel zur Platine stehen.

Damit ist die Leiterplattenbestückung abgeschlossen und es kann der Einbau in das Gehäuse erfolgen. Als Erstes ist der Lichtleiter in die vorgesehene rechteckige Aussparung in der Gehäuse-Innenschale zu positionieren (Bild 5). Dabei ist darauf zu achten, dass die am Lichtleiter vorgesehenen Platinenabstandshalter parallel zur langen Gehäusewand verlaufen. Anschließend folgt das Einsetzen der vollständig bestückten Leiterplatte und zwar so, dass die Antenne durch die entsprechende Bohrung im Gehäuseboden geführt werden kann (Bild 6). Danach ist die Gehäuse-Innenschale mit dem Gehäuse-Innenschalendeckel zu verschließen. Hierbei ist der Deckel so über die Gehäuse-Innenschale zu schieben, dass die Batteriesymbole im Deckel zum entsprechenden Batteriekontakt zeigen (Bild 7).

Im Anschluss daran ist das Gehäuse zu drehen und die Antenne in dem vorgesehenen Führungsschlitz zu verlegen (Bild 8).

### Inbetriebnahme

Nun können die Batterien eingelegt werden und die Inbetriebnahme kann erfolgen. Sobald die Batterien eingelegt wurden, blinkt die Status-LED zur Symbolisierung der Betriebsbereitschaft einmal kurz auf und das Gehäuseunterteil kann in die Gehäuse-Innenschale eingerastet werden (Bild 9).

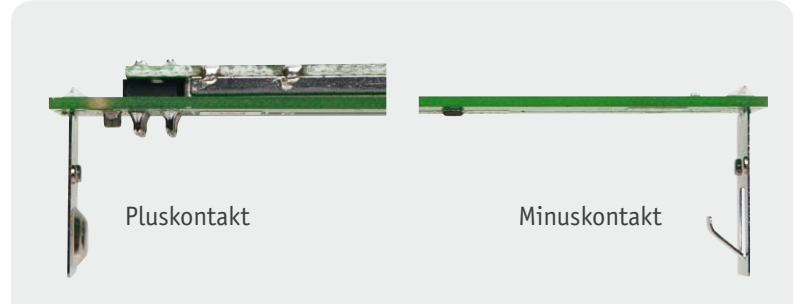

*Bild 4: Montage und Verlötung der Batteriekontakte*

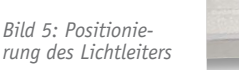

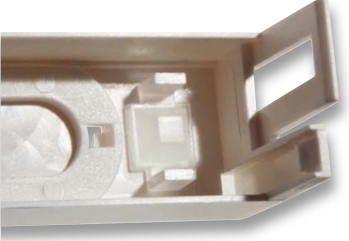

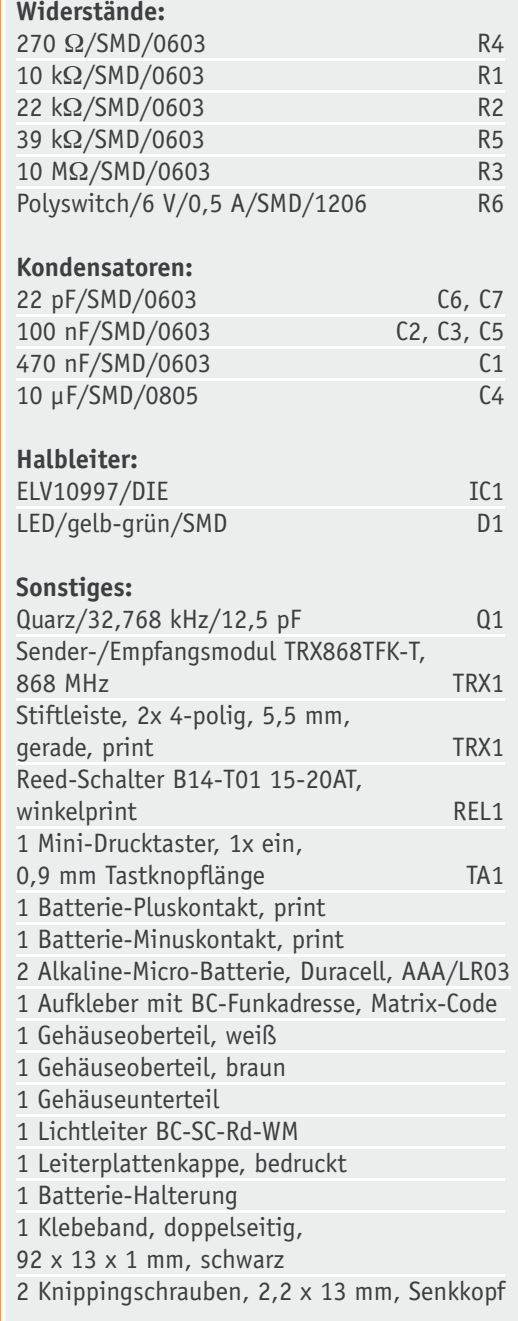

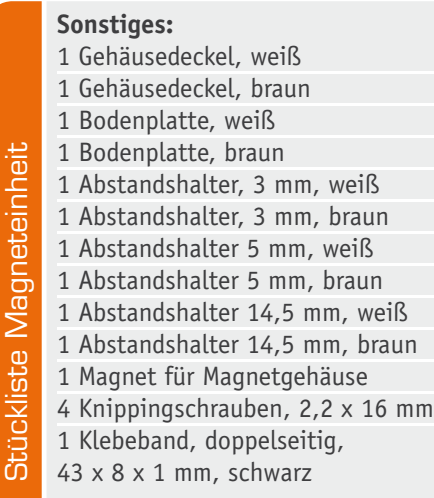

Stückliste Basiseinheit

Stückliste Basiseinheit

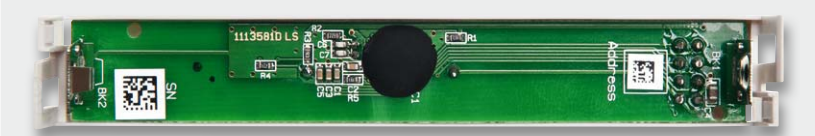

*Bild 6: Einsetzen der Leiterplatte*

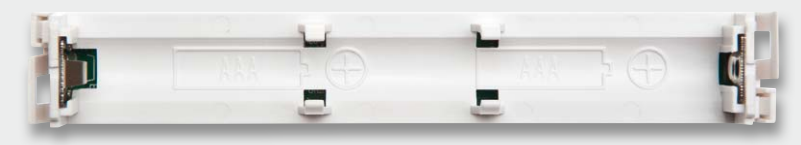

*Bild 7: Verschließen der Gehäuse-Innenschale*

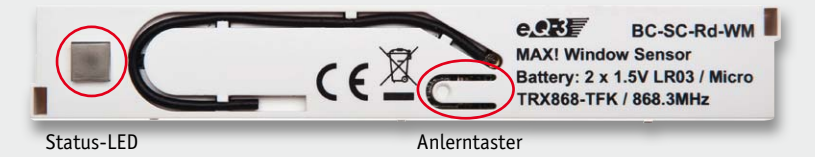

*Bild 8: Anlerntaster, Status-LED und Antennenführung*

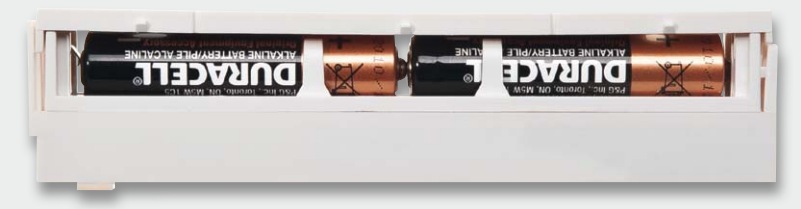

*Bild 9: Einrasten des Batteriefachdeckels*

Um den MAX! Fensterkontakt in das MAX! System zu integrieren, ist dieser zunächst mit dem MAX! Cube LAN-Gateway oder alternativ, wenn kein Cube vorhanden ist, mit dem MAX! Wandthermostat zu verknüpfen. Dazu ist der Cube mit Hilfe der MAX! Software bzw. der Wandthermostat in den Anlernmodus zu versetzen und anschließend ist am MAX! Fensterkontakt die Anlerntaste kurz zu betätigen (siehe Bild 8). Sobald der MAX! Fensterkontakt im Anlernmodus ist, beginnt die Status-LED zu blinken. Erfolgt die Anmeldung, leuchtet die Status-LED zur Bestätigung einmal kurz auf und verlässt dann den Anlernmodus. Wird innerhalb von 30 Sekunden keine Anmeldung durchgeführt, verlässt das Gerät selbstständig den Anlernmodus.

Nach der Anmeldung sendet der MAX! Fensterkontakt bei Änderung des Reed-Kontakt-Zustandes ein entsprechendes Datentelegramm an seine angelernten Verknüpfungspartner. Werden die gesendeten Datentelegramme von den Verknüpfungspartnern bestätigt, leuchtet die LED einmal auf. Wird ein Datentelegramm nicht bestätigt, leuchtet die LED dreimal auf.

Sollen die angelernten Verknüpfungspartner aus dem MAX! Fensterkontakt gelöscht werden, sind zunächst die Batterien aus dem Gerät zu nehmen. Damit der Mikrocontroller einen definierten Reset ausführen kann, sollte ca. 60 Sekunden gewartet werden, bevor die Batterien erneut eingelegt werden. In dieser Zeit können sämtliche Kondensatoren vollständig entladen, wodurch der Mikrocontroller einen definierten Reset ausführen kann. Um die Verknüpfungspartner nun zu löschen, ist beim Einlegen der Batterien der Anlerntaster so lange zu betätigen, bis die Status-LED zu blinken beginnt.

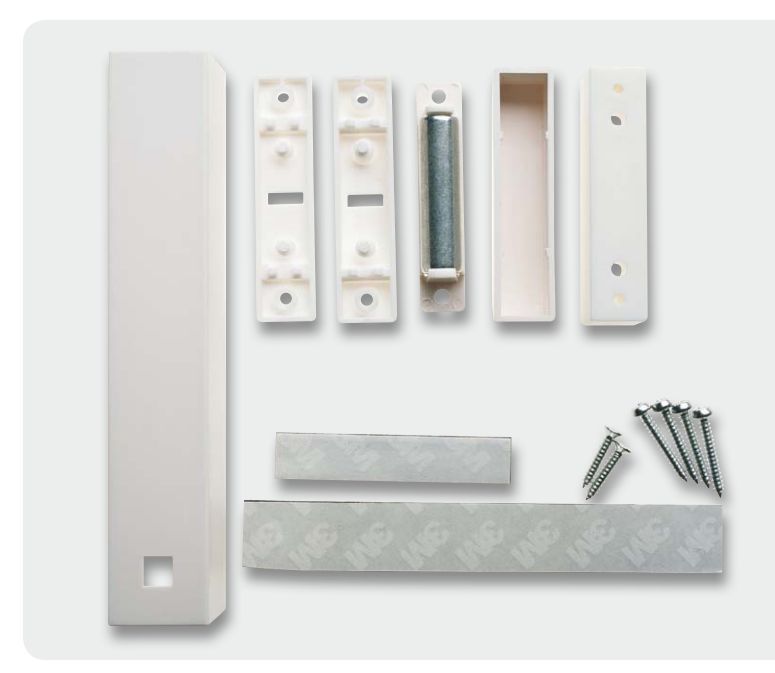

### **Montage**

Nachdem die Inbetriebnahme abgeschlossen ist, kann mit der Montage des Fensterkontaktes am Fenster begonnen werden. Als Erstes ist zu entscheiden, welche Gehäusefarbe eingesetzt werden soll, Weiß oder Braun. Für beide Farben steht zur Montage das in Bild 10 dargestellte Zubehör zur Verfügung.

Eine Schraubenbefestigung am Fensterrahmen sollte nur vorgenommen werden, wenn es sich um die eigene Wohnung bzw. um das eigene Haus handelt, bei einer Mietwohnung sollte in jedem Fall das beiliegende doppelseitige Klebeband verwendet werden, da dieses bei der Demontage wieder vollständig ohne Rückstände entfernt werden kann.

Bei Verwendung des Klebebands ist dieses auf die Gehäuserückseiten zu kleben, wie in Bild 11 zu sehen ist. Der Untergrund, auf dem die Gehäuse anschließend aufgeklebt werden sollen, sollte – um eine hohe Stabilität zu erreichen – trocken, sauber und fettfrei sein.

Angebracht werden kann der MAX! Fensterkontakt sowohl vertikal als auch horizontal. Der Magnet kann auf beiden Seiten der Elektronikeinheit montiert werden, wobei darauf zu achten ist, dass der Magnet parallel in einem maximalen Abstand von 8 mm mittig zum MAX! Fensterkontakt positioniert werden sollte. Da zur einwandfreien Funktion Magnet und Fensterkontakt bei geschlossenem Fenster möglichst auf einer Ebene sein sollten, sind bei Bedarf die mitgelieferten Distanzstücke zu verwenden. **ELV** 

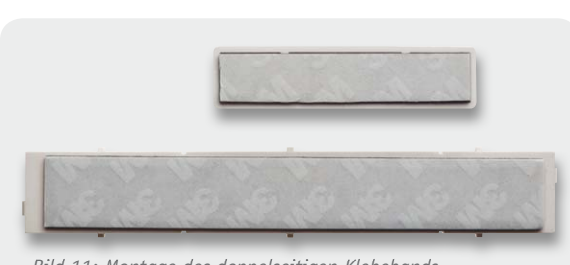

*Bild 11: Montage des doppelseitigen Klebebands*

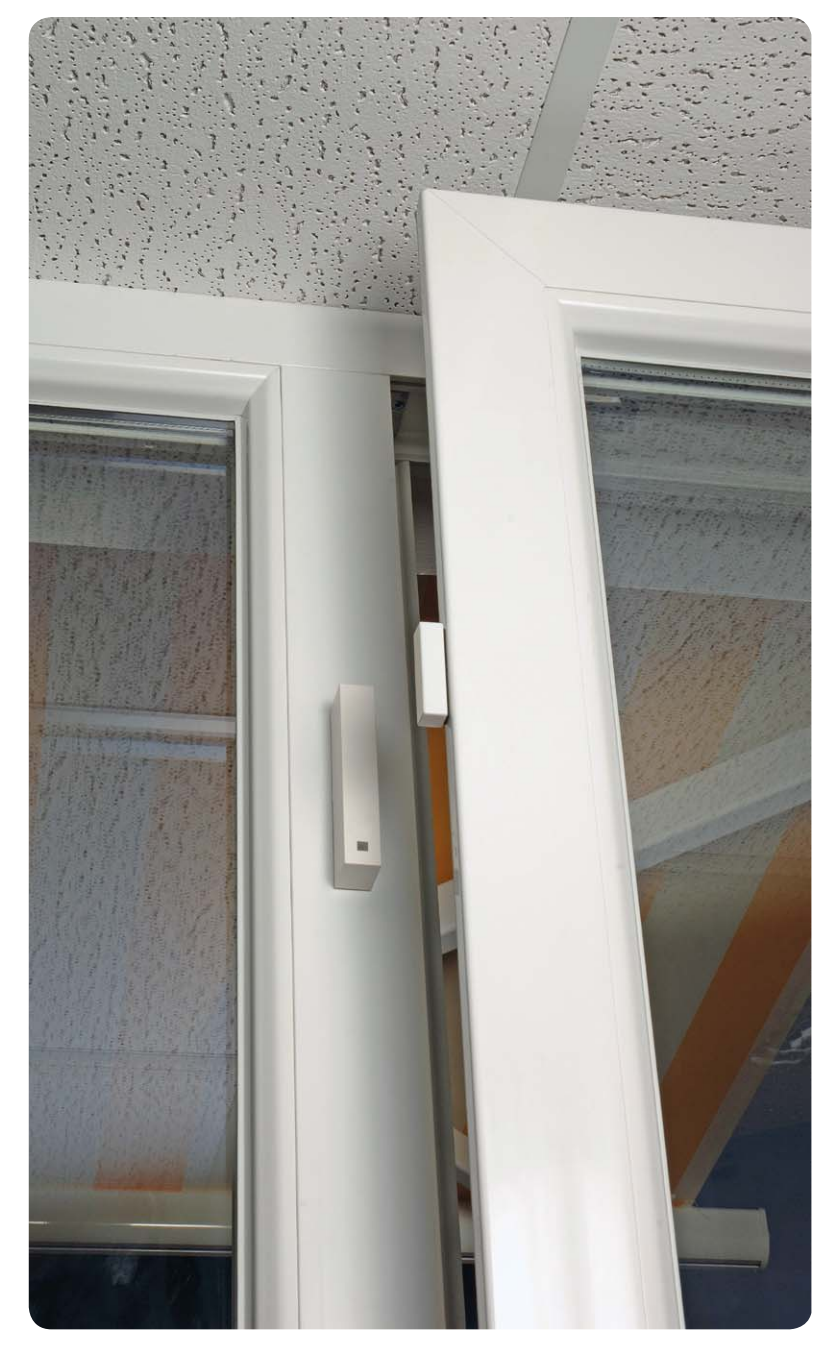

# ewinnen **ELVjournal-Leser testen**

**Ob Produkte, Software oder Medien – Ihre Meinung interessiert uns! Bewerben Sie sich als Tester und schreiben Sie für die nächste Ausgabe einen Testbericht! Was gefällt Ihnen, was gefällt Ihnen nicht? Was kann man verbessern? Unter allen Bewerbern losen wir die glücklichen Tester aus, die dann natürlich das jeweilige Testgerät behalten dürfen!** 

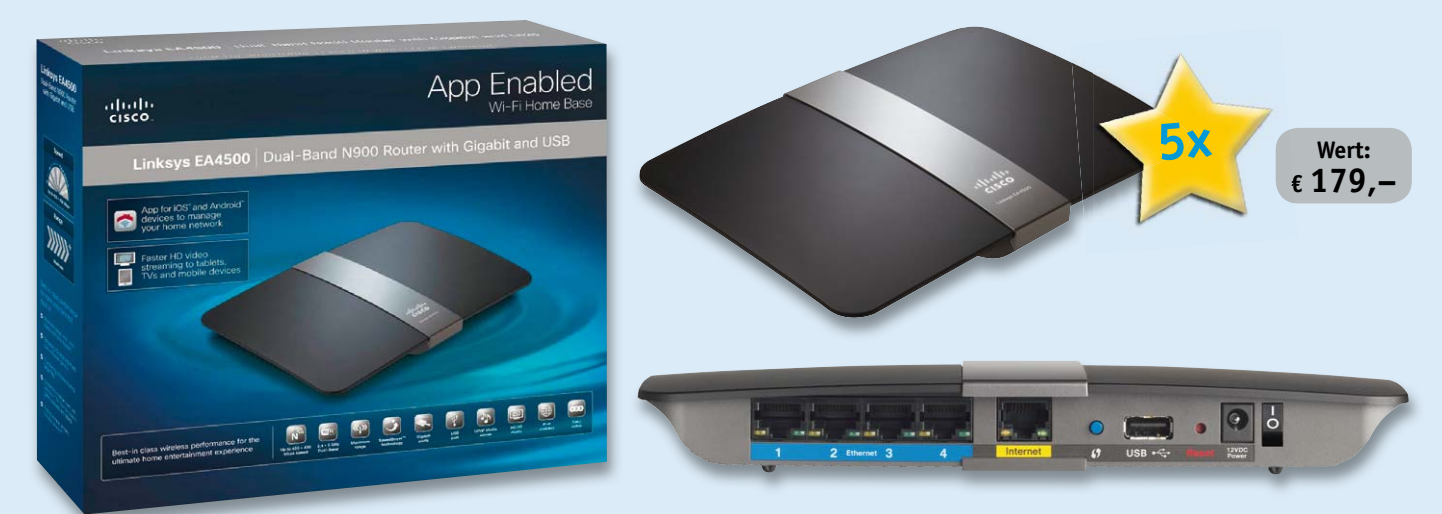

# **BEWERBEN** Sie sich ietzt

# **So werden Sie ELVjournal-Lesertester und können gewinnen!**

ELVjournal verlost unter allen Bewerbern je ein Exemplar von 5x Linksys-Router EA 4500 Dual-Band N900 und 5x Mini-Quadcopter Blade mQX. Bewerben Sie sich jetzt!

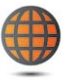

### **Per E-Mail**

lesertest@elvjournal.de Geben Sie als Betreff bitte den Produktnamen an.

#### **Online**

Nutzen Sie unser Online-Bewerbungsformular auf: www.elvjournal.de

Bitte geben Sie für Rückfragen Ihre Kontaktdaten, Telefon, E-Mail-Adresse und (falls vorhanden) Ihre ELV-Kundennummer an. Sie erhalten zum Testprodukt eine ausführliche Bedienungsanleitung, gegebenenfalls weitere Informationen zum Produkt sowie einen Fragebogen, den Sie innerhalb von 4 Wochen nach Erhalt des Produktes und Abschluss des Tests an uns zurückschicken müssen. Wir freuen uns auch über Fotos! Das Testprodukt dürfen Sie nach Abschluss des Tests natürlich behalten.

#### **Einsendeschluss: 19.08.2012**

# **Mehr als nur ein Router – Linksys-Router EA 4500 Dual-Band N900**

*Erstellen Sie in wenigen, einfachen Schritten ein kabelloses Hochleistungsnetzwerk für Home-Entertainment, Streaming in HD-Qualität und Online-Spiele und schließen Sie weitere Speichergeräte via USB an.*

*Mit dem Linksys-Smart-Wi-Fi-Router EA4500 steuern Sie Ihre ge*samte Medienübertragung im ganzen Haus – mit Ihrem Handy,<br>Tablet oder klassisch mit einem Notebook. Der Linksys-Smart-Wi-<br>Fi-Router sorgt für das kabellose und einträchtige Zusammenspiel aller Geräte und Anwendungen – sei es Tablet, Telefon oder<br>Notebook, Film, Videochat oder Spiel. So können dank Cisco alle<br>Mitbewohner ihren bevorzugten Aktivitäten nachgehen – und<br>zwar zur gleichen Zeit im selben Ne

#### **Leistungsmerkmale:**

- Cisco Connect Cloud: Greifen Sie überall und jederzeit über<br>einen Browser oder Ihr mobiles Gerät auf Ihr Heimnetzwerk zu<br>und nutzen Sie Apps für ein verbessertes Online-Erlebnis<br>- Maximale Geschwindigkeit (bis zu 450 + 4
- 
- 
- *· Simultanes Dualband für maximalen Datendurchsatz und Reduzierung von Netzwerkstörungen*
- *· Gigabit-Ethernet-Ports 10-mal schnellere Übertragungs-geschwindigkeit als Standard-Ethernet · Top-Reichweite und -Zuverlässigkeit mit komplettem*
- 
- *3x3-MIMO-Antennensystem*
- *· USB-Schnittstelle und integrierter DLNA-Certified Medienserver*

#### **Cisco-Connect-Software**

Mit der Software "Cisco Connect" sind es nur 3 einfache Schritte,<br>um den Router einzurichten und ein gesichertes Wireless-Netz*werk in Betrieb zu nehmen. Software- und Firmware-Updates werden angezeigt und mit einem Klick installiert.* 

**Cisco Connect Express Mobile App** *Die "Cisco Connect Express Mobile App" ist eine frei erhältliche mobile App, die die meistgenutzten Cisco-Connect-Features auf dem Smartphone und Tablet zugänglich macht (z. B.* 

*Gastzugang). Die App ist für das iPad, iPhone, den iPod touch oder Android-Smartphones auf der Cisco-Website kostenfrei erhältlich.*

*Weitere Infos finden Sie im Web-Shop unter Best.-Nr. JR-10 67 41*

ELV ist berechtigt, die Testergebnisse unter der Nennung Ihres Namens im ELVjournal und auf www.elvjournal.de sowie www.elv.de zu veröffentlichen. Teilnahmeberechtigt sind Personen über 18 Jahre. Mitarbeiter<br>der ELV AG und

# **und gewinnen ELVjournal-Leser testen**

# **Sensation am Modellflughimmel – Mini-Quadcopter Blade mQX**

*Loopings, Pirouetten, Spins! Der Blade mQX mit dem extravaganten Hightech-Look ist der weltweit erste Quadcopter mit dem innovativen AS3X-Stabilisierungssystem.*

0b Sie ihn drinnen oder draußen fliegen, AS3X sorgt trotz der geringen<br>Modellgröße für eine außerordentlich hohe Stabilität und verleiht dem<br>Blade mQX seine Kunstflugtauglichkeit.<br>Besonders im Outdooreinsatz bei Wind glätt

*Sie sich auf den Flugweg konzentrieren. AS3X übernimmt die notwendigen Korrekturen zum Aussteuern der Böen vollkommen automatisch. Die Systemsensivität lässt sich direkt am Sender einstellen und so an Ihren Flugstil anpassen.*

*Piloten, die schon einen Koaxial-Hubschrauber oder sogar einen Single-Rotor-Hubschrauber beherrschen, werden den mQX als sehr stabil und berechenbar empfinden. Beste Voraussetzungen, um sich schon nach ein paar Minuten am Knüppel wie ein Profi zu fühlen.*

Der mQX hat ultrastabile und leichte Ausleger aus Carbon und Propeller, die<br>einfach von einer x- in eine +-Konfiguration geändert werden können. Weiße<br>und schwarze Rotorblätter sind im Lieferumfang enthalten und erleichtem *Ihnen so die Orientierung.* 

*Die bewährte 2,4-GHz-DSM2-Spektrum-Technologie sichert eine störungsfreie Steuerung, und dank seiner einfachen Auslegung ist das Fliegen für Perso-nen, die bereits erste Helikopter-Erfahrungen haben, schnell erlernbar.*

#### **Features:**

- 
- 
- 
- · 3-Achs-Flybarless-Stabilisierungssystem AS3X<br>· 4-in-1-DSM2-Empfänger-/Regler-/Mischer-/AS3X-Sensor<br>· Hochfester und leichter Kunststoff-Carbon-Rahmen<br>· Kraftvolle 8,5-mm-Bürstenmotoren mit geschütztem Getriebe/Landefüßen
- *· Agil genug für Loopings, Pirouetten, Spins und mehr · Schlanker Body · MLP4DSM-4-Kanal-DSM2-Sender*
- 
- *· 500-mAh-LiPo-Akku (E-flite 1S 3,7 V) enthalten*

*Weitere Infos finden Sie im Web-Shop unter Best.-Nr. JR-10 77 04*

# **Die Gewinner aus ELVjournal Februar/März 2012:**

### **Akkuschrauber Bosch PSR Select**

Klaus-Dieter Link aus 14542 Werder Hermann Becker aus 47807 Krefeld Karl-Herbert Pauli aus 35410 Hungen Oswald Armbrusteraus 72213 Altensteig Roman van Dyck aus 2231 Strasshof/A Hubert Kammerer aus 78628 Rottweil Wolfgang Benke aus 82515 Wolfratshausen Dirk Willamowski aus 45772 Marl Elvira de Bernardo aus 06366 Köthen Erhard Voss aus 58675 Hemer

#### **LED-Taschenlampe LED Lenser M7R**

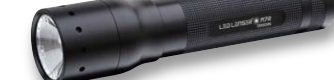

**5x Wert: € 149,95**

Wolfgang Roos aus 66869 Kassel Dirk Thiele aus 58644 Iserlohn Thomas Schneider aus 74080 Heilbronn Michael Gilbert aus 65195 Wiesbaden Sven Schweighofer aus 09526 Heidersdorf Siegfried Stelzer aus 44309 Dortmund Martin Overbeck aus 38126 Braunschweig Frank Kindling aus 17391 Stolpe

Wir gratulieren Ihnen zu Ihrem Gewinn! Die Testprodukte sind auf dem Weg.

# **Alle ausführlichen Lesertester-Berichte finden Sie unter:**

**www.elvjournal.de**

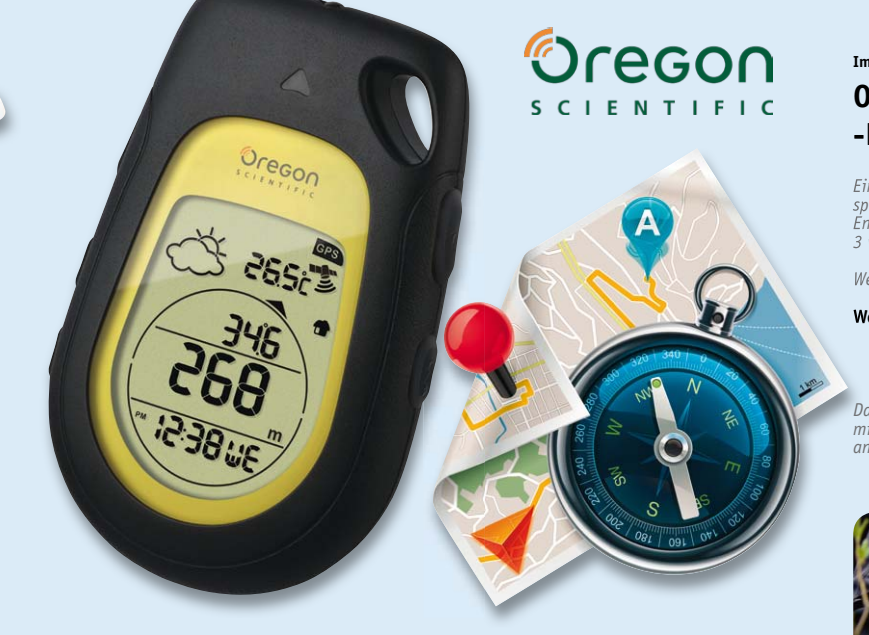

**In unbekannter Umgebung oder in einer fremden Stadt wieder zum Ausgangspunkt einer Tour oder zum Parkplatz des Wagens zurückzufinden kann zum Abenteuer ausarten – außer man hat einen solchen Helfer zur Hand. Position abspeichern, und der Backtracker zeigt auf Anforderung den Weg zurück. Zusätzlich sind ein intelligentes Barometer, ein Thermometer und eine Wettervorhersagefunktion für die nächsten 12–24 Stunden integriert.** 

**Wer viel im Urlaub oder am Wochenende in fremden Gegenden wandert, steht ja immer wieder vor dem Problem, das am Beginn der Route auf einem Waldparkplatz abgestellte Auto wiederzufinden. Und gerade bei einer Wandertour im Gebirge ist auch die Abschätzung des Wetters wichtig. Für die Lösung dieser Aufgaben gibt es den GPS-Pfadfinder/-Backtracker von Oregon Scientific. Wie ist der bei unseren Testern angekommen?**

"Durchwachsen" würde es wohl am besten treffen, wenn man die Testerfahrungen zusammenfasst. Es sind Details, die die Gesamtbewertung auf 2,1 schnellen ließen. Denn offensichtlich unterschiedliche Ansprüche und Vorerfahrungen der Tester ließen die Testergebnisse sehr unterschiedlich ausfallen.

Gut bewertet wurden das schnelle GPS, die gut ablesbare, beleuchtbare Anzeige, die robuste Ausführung und die schnelle Reaktion von Luftdruckmessung und Höhenanzeige insbesondere beim Bergwandern.

Die Trackback-Funktion bewerteten drei von fünf Testern mit sehr gut, auch die Inbetriebnahme gelang mit der Anleitung problemlos. Ebenso wurde die Genauigkeit der angezeigten Daten im Durchschnitt als gut bewertet.

Weniger gut kam die Temperaturanzeige weg, da offensichtlich schon das Halten des Gerätes in der Hand dieses so erwärmt, dass die Anzeige verfälscht wird. Auch die Wettervorhersagefunktion wurde als zu ungenau bewertet, statt dieser würde eine Luftdrucktendenzanzeige eher gewünscht.

**Im Heft April/Mai 2012 verlosten wir 5x**

# **Oregon-Scientific-GPS-Pfadfinder und -Backtrack-Höhenmesser**

Einfach den Punkt, den es wiederzufinden gilt, durch Tastendruck ab-<br>speichern, und der handliche GPS-Kompass führt Sie mit Kompass- und<br>Entfernungsanzeige wieder dorthin zurück. Das Gerät speichert bis zu<br>3 verschiedene S

*Weitere Infos im Web-Shop: Webcode #1223*

**Wert: € 109,–**

*Das Ergebnis der IP-Steckdosenleiste*  mit Überspannungsschutz wird in eine *anderen Ausgabe erscheinen.*

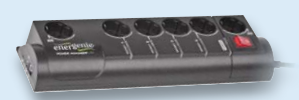

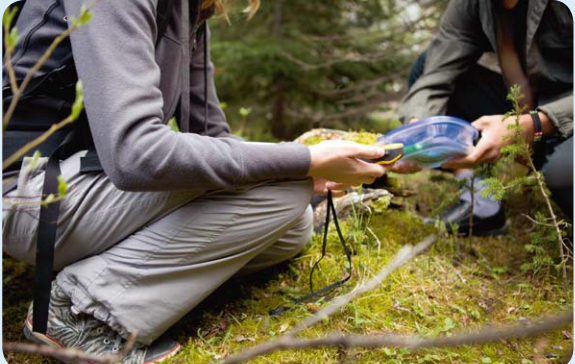

*Bedienungsanleitung:* **XXX17** 

*Installation/Inbetriebnahme:*

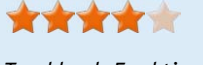

*Trackback-Funktion:* 女女女工责

*Genauigkeit:* **★★★★★**  **Unsere Leser bewerteten: Durchschnittsnote 2,1 2,1**

*In die Gesamtnote sind weitere Kriterien unseres Fragebogens einbezogen.*

Vermisst wurde auch, dass die gespeicherte Route nicht als Pfadanzeige mit Weg- und Zeitanzeigen visualisiert wird, stattdessen gibt es eine Zielanzeige mit Pfeil und Entfernung zum Ziel, die von den Testern sehr unterschiedlich bewertet wurde – von sehr gut bis ausreichend. Dazu wünscht man sich Akku- statt Batteriebetrieb, eine ständige Ladezustandsanzeige und Datenspeicherung bei Batteriewechsel.

#### **Fazit:**

*Im Durchschnitt gut, aber mit durchaus relevanten Mängeln wie z. B. der ungenauen Wettervorhersage oder der unausgereiften Temperaturanzeige und der fehlenden Datenspeicherung bei Batteriewechsel. Dafür haben sich die Trackback-Funktion und der Höhenmesser gut geschlagen. Zusammenfassung eines Testers: "... das Gerät verfügt als GPS-Pfadfinder über wirklich vollkommen ausreichende Funktionen."* 

# **Funktions- und Betriebs**

# **Das Energieverteilnetz als potentieller Störfaktor**

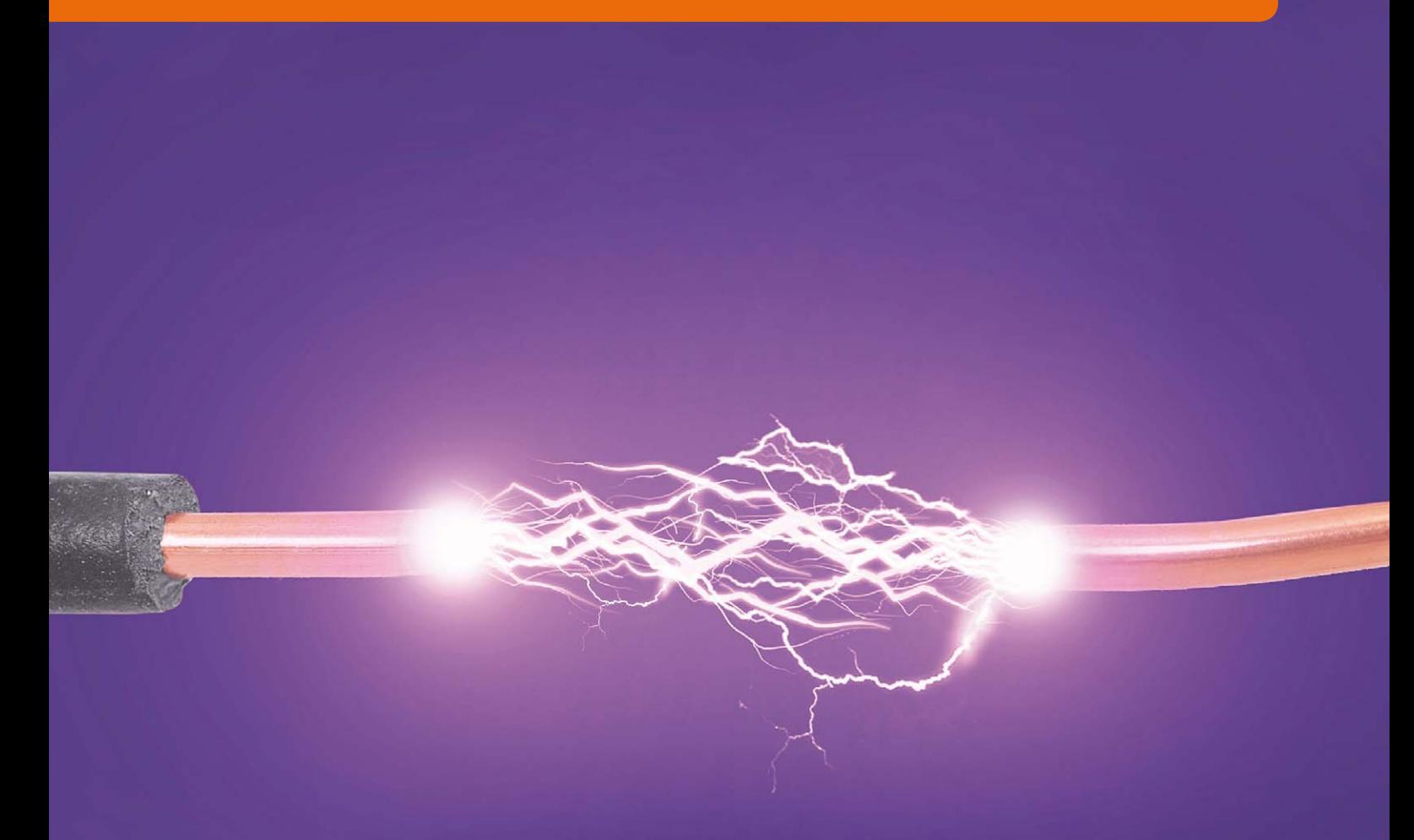

**Im Zeichen immer komplexerer Installationen – Stichwort: vernetzte Multimediasysteme – wird es zunehmend schwieriger, Sicherheit für Mensch, Gebäude und die Funktion der Systeme voll umfänglich, jederzeit und dauerhaft zu erreichen. Die klassischen Maßnahmen des äußeren und inneren Blitzschutzes "Erdung und Potentialausgleich" in einer Empfangs- und Verteilanlage sind heute nach wie vor unverzichtbar, reichen aber bei Weitem nicht aus. Das wahre Problempotential wird sich erst im multimedialen, intelligenten Haus offenbaren. Hier sind durch den Betrieb unterschiedlichster vernetzter Systeme für die Energieversorgung, Unterhaltung, Kommunikation, Datentechnik, Steuerung, Sicherheit … völlig neue Störszenarien entstanden. Deren Beherrschung ist durch Anwendung der bestehenden Normen und Vorschriften (noch) nicht restlos möglich.**

# **sicherheit in Verteilanlagen**

**Dreiphasige Energieverteilungen.** Von den Energieversorgern wird die elektrische Energie in Form von "Drehstrom" (korrekterweise müsste von Drehspannung die Rede sein) zum Abnehmer transportiert. Der Begriff "Drehstrom" leitet sich aus der Art der Stromerzeugung über einen Generator mit drei um 120° versetzte Wicklungspakete ab. Bei einer Generatordrehzahl von 50 Umdrehungen pro Sekunde (50 Hz) stehen so im Idealfall drei reine Sinusspannungen (ohne Oberwellen, deshalb auch als harmonisch bezeichnet) mit einem Effektivwert von ca. 230 V jeweils zwischen den drei Phasenleitungen (Leiterspannungen, L1, L2, L3) und dem gemeinsamen Neutralleiter (N) des Hausanschlusses an (Sternspannungen, S1, S2, S3). Zwischen den Außenleitern werden um 30° gegen die Sternspannungen phasenverschobene (voreilende) Spannungen mit einem Effektivwert von ca. 400 V gemessen (Leiterspannungen, L1, L2, L3). Bild 1 zeigt die Zeitverläufe von Stern- und Leiterspannungen.

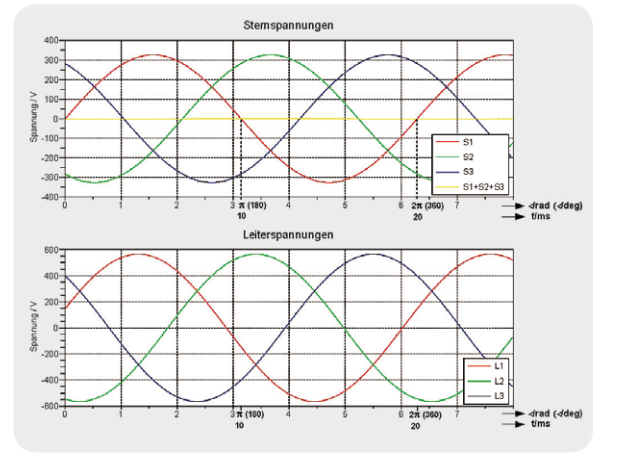

*Bild 1: Die Spannungsverläufe in einem Drehstromsystem. Werden die Spannungen zwischen den Phasenleitern und dem Neutralleiter (Sternspannungen) symmetrisch durch lineare Lasten belastet, kompensieren sich die Lastströme im Neutralleiter.* 

Gleichung 1 beschreibt die Zusammenhänge zwischen deren Effektiv- und Spitzenwerten.

1 Spitzenwert der sinusförmigen Sternspannungen  $\hat{L}v = 230V \sqrt{2} \approx 325V$  $v = 1, 2, 3$ Effektivwert

Spitzenwert der sinusförmigen Leiterspannungen  $v = 1, 2, 3$  $\hat{S}v = \hat{L}v \cdot \sqrt{3} = 230V \cdot \sqrt{3} \cdot \sqrt{2} \approx 400V \cdot \sqrt{2} \approx 563V$ Effektivwert

Jeder Elektriker lernt schon früh in seiner Ausbildung, dass eine symmetrische Lastverteilung auf die Drehstromphasen den Rückstrom durch den Null-Leiter aufhebt. Das gilt allerdings nur, wenn die Lasten keine Oberwellen und keine (oder gleiche) Phasenverschiebungen zwischen Lastströmen und Spannungen erzeugen. Ist diese Bedingung nicht erfüllt, kann der Neutralleiter durch komplexe Rückströme belastet oder gar überlastet werden.

**Ausgleichsströme durch ungeeignete Stromnetzformen.** Um das Problem richtig darstellen zu können, ist ein kleiner Exkurs in die Netzformen nach VDE 0100 sinnvoll.

Die VDE 0100 unterscheidet im Hinblick auf die Erdungsverhältnisse von Spannungsquelle und Verbraucher verschiedene Netzformen und kennzeichnet diese in Form einer Buchstabengruppierung.

Der **erste Buchstabe** kennzeichnet die **Erdungsart des Sternpunkts** beim Stromnetzbetreiber, in der Regel in der Trafostation des Energieversorgungsunternehmens, T: Erde (Terra), I: isoliert.

Der **zweite Buchstabe** beschreibt die **Beziehung der berührbaren Teile des Verbrauchers zur Erde**: T: Erde, N: Neutral (mit Betriebserder verbunden).

Der **dritte und vierte Buchstabe** kennzeichnet die **Art der Verlegung von Null-Leiter** (Neutral: hellblau) **und Schutzleiter** (PE = Protective Earth: grün-gelb) in der Anlage des Verbrauchers: S: separat (N und PE sind als separate Leiter ausgeführt), C: combined (N und PE sind in einem Leiter zusammengefasst).

So werden entsprechend Bild 2 im Wesentlichen drei Formen des Gesamtnetzes unterschieden, bestehend aus einem EVU-Anteil und einem Gebäudeanteil: TN-C, TN-S und TN-C-S.

Einem TN-S-Netz liegt die getrennte Führung von Neutral- und Schutzleiter vom Sternpunkt der Trafostation des EVUs bis zum Verbraucher in der Gebäudeinstallation zugrunde. Diese Netzform ist bezüglich elektromagnetischer Verträglichkeit zwar optimal, aber wegen des höheren Kupferbedarfs durch den zusätzlichen PE-Leiter im Außenbereich der Gebäude kaum anzutreffen.

In der Regel führt das EVU seine Leitungen mit 4 Leitern (L1, L2, L3 und kombiniertem Schutz- und Neutralleiter PEN) in die Gebäude hinein. Bei modernen Installationen wird hier der PEN direkt nach der Einführung in Neutral- und Schutzleiter aufgespalten (siehe Bild 2 unten).

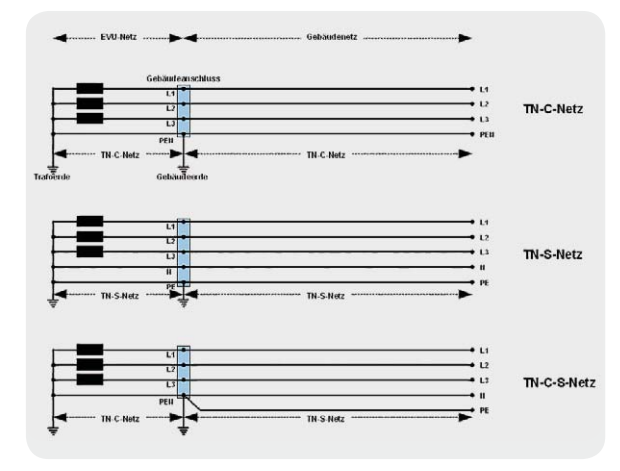

*Bild 2: Netzformen nach VDE 0100. Die Benutzung des gleichen Leiters (PEN) für Rückstrom- und Schutzzwecke ist aus EMV- und Sicherheitsgründen zu vermeiden.* 

Beide sollten im weiteren Verlauf der Gebäudeinstallation niemals mehr verbunden werden! Eine solche Netzform wird als Ganzes betrachtet als TN-C-S-Netz bezeichnet, der Gebäudeanteil ist ein TN-S-Netz.

Im Folgenden wollen wir uns auf die Bezeichnungen der Netzformen im Gebäudebereich beschränken.

**Veraltet: das TN-C-System.** Es ist bei Neuinstallationen nicht mehr zulässig, aber noch häufig im Gebäudebestand anzutreffen. Insbesondere im Steigleitungsbereich älterer Gebäude finden sich noch oft TN-C-Strukturen, in den renovierten Wohnungen wurde aber meist auf die TN-S-Netzform übergegangen. Bild 3 demonstriert, dass der Rückstrom durch den kombinierten Schutz- und Neutralleiter PEN zwischen den Stockwerken Differenzen zwischen den dort herrschenden Schutzleiterpotentialen hervorruft. Obwohl in den Wohnungen Schutz- und Neutralleiter (PE und N) getrennt verlegt wurden, also ein wünschenswertes TN-S-System vorliegt, können bei wohnungsübergreifenden Installationen von Daten- oder Koaxkabeln Ausgleichsströme über deren Abschirmung (Mantelströme) entstehen.

Ein TN-C-System im Wohnungsbereich hat einen großen Nachteil: Bei Anwendung der "Klassischen Nullung", d. h. Herstellen einer Brücke zwischen Null- und Schutzleiterklemme in der Schutzkontaktdose, führt bei einem intakten PEN-Leiter eine defekte Isolation eines leitenden Gerätegehäuses zu einem Fehlerstrom, der, wenn er groß genug ist, die Leitungssicherung auslöst. Bei einer Unterbrechung des PEN-Leiters besteht jedoch bei Berührung des leitenden Gehäuses Lebensgefahr, weil dessen Potential nicht mehr abgeleitet wird. Zudem rufen reguläre Lastströme im PEN zwischen den über die Schutzleiteranschlüsse geerdeten Verbrauchern Potentialdifferenzen hervor, die zu Störspannungen und dadurch hervorgerufene Ausgleichsströme führen. Bild 4 illustriert das.

Nehmen wir einmal an, die beiden Verbraucher wären PCs mit TV-Empfangskarten und das Koaxialkabel eine durchgeschleifte Antennenleitung. Dann ergibt sich der folgende Ausgleichsstrommechanismus: Der Laststrom von Verbraucher 2 durch den PEN-Leiter erzeugt an dessen Leitungswiderstand im Abschnitt zu Verbraucher 1 eine Störspannung UStör, die einen Aus-

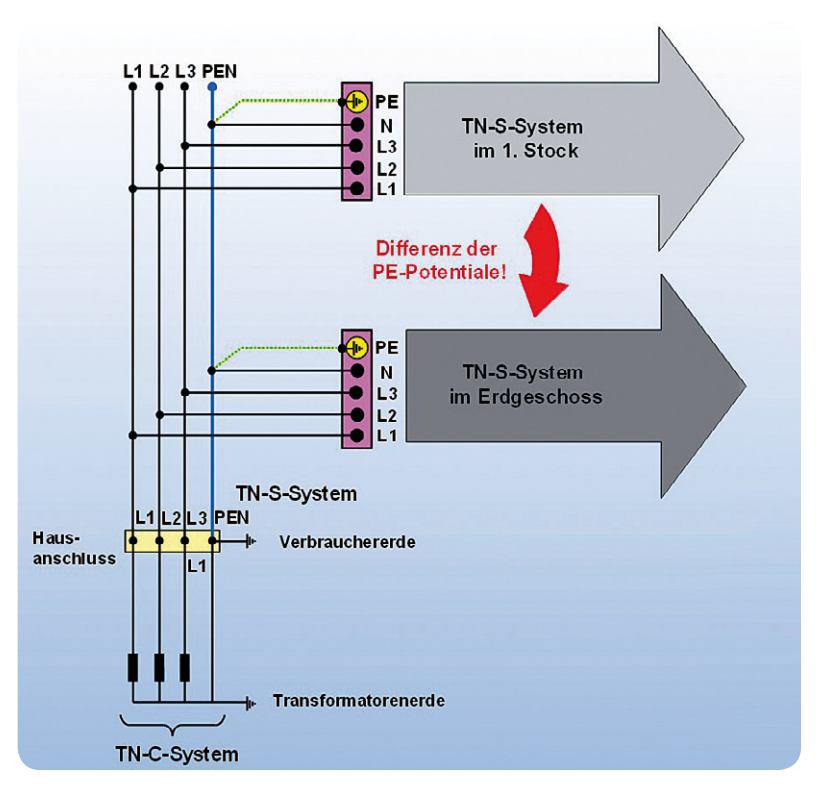

*Bild 3: In vielen älteren Bestandsinstallationen ist die Steigleitung nur vierdrähtig ausgeführt (TN-C-System). Erst in der Wohnungsverteilung wird der PEN aufgeteilt in separate PE- und N-Leiter (TN-S-System). Bei solchen Mischsystemen können schwer eingrenzbare gegenseitige Beeinflussungen zwischen Endgeräten in unterschiedlichen Etagen auftreten.* 

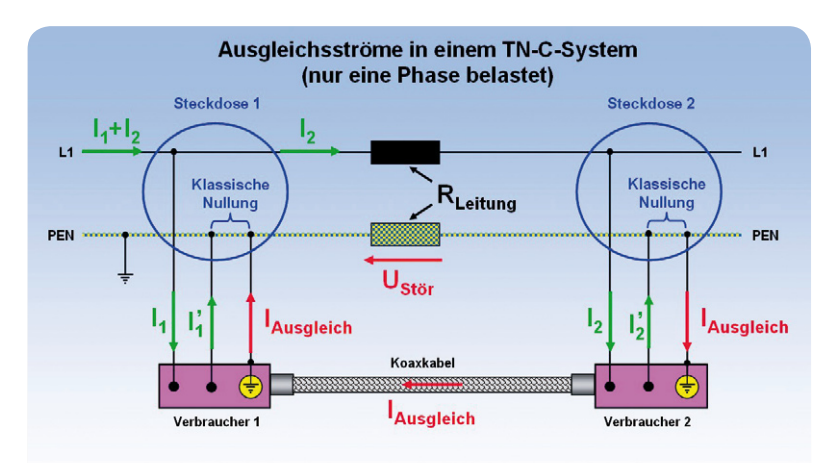

Über den Außenleiter des Koaxialkabels fließt ein Ausgleichsstrom!

*Bild 4: Der Laststrom im PEN führt zu einem Ausgleichsstrom über den Mantel des Koaxialkabels, der wiederum den Betrieb eines Endgeräts stören kann.* 

gleichsstrom IAusgleich über den Schirm eines Koaxialkabels zwischen den Verbrauchern fließen lässt. Dieser Ausgleichsstrom kann zu Fehlfunktionen beim Empfang führen und ist aus EMV-Sicht (EMV: elektromagnetische Verträglichkeit) zu vermeiden. Viel gravierender wird das Problem, wenn ein starker Verbraucher, wie z. B. eine Waschmaschine, den Spannungsfall zwischen

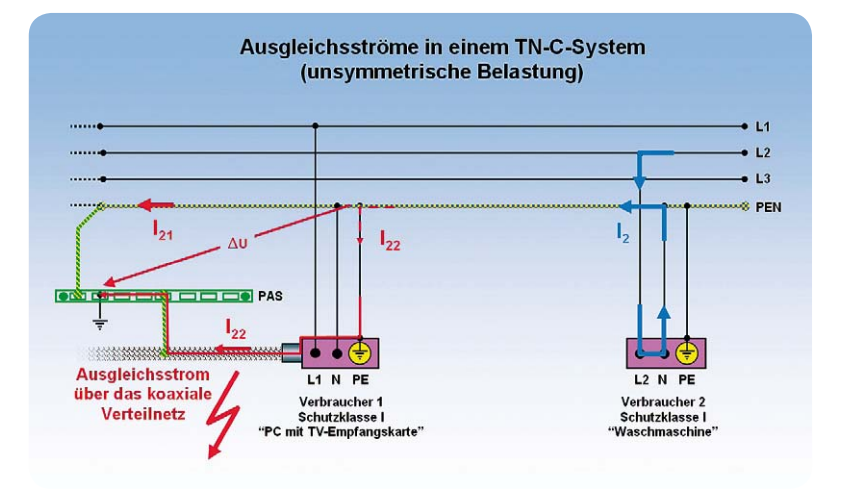

*Bild 5: Auch Lasten auf unterschiedliche Phasen rufen Ausgleichsströme über Kabelschirme hervor.* 

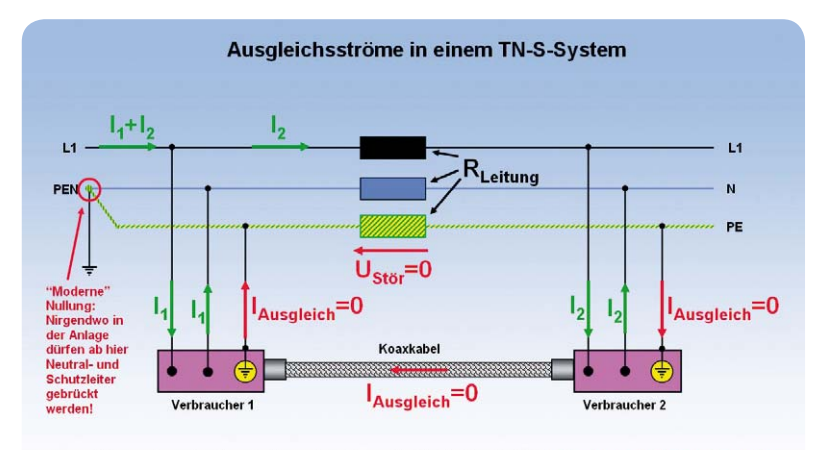

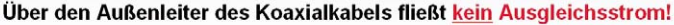

*Bild 6: Im TN-S-System sind Rück- und Schutzleiter separiert. Der Rückstrom verursacht deshalb keinen Spannungsfall am Schutzleiter, wodurch das Entstehen von Ausgleichsströmen über Kabelschirme vermieden wird.* 

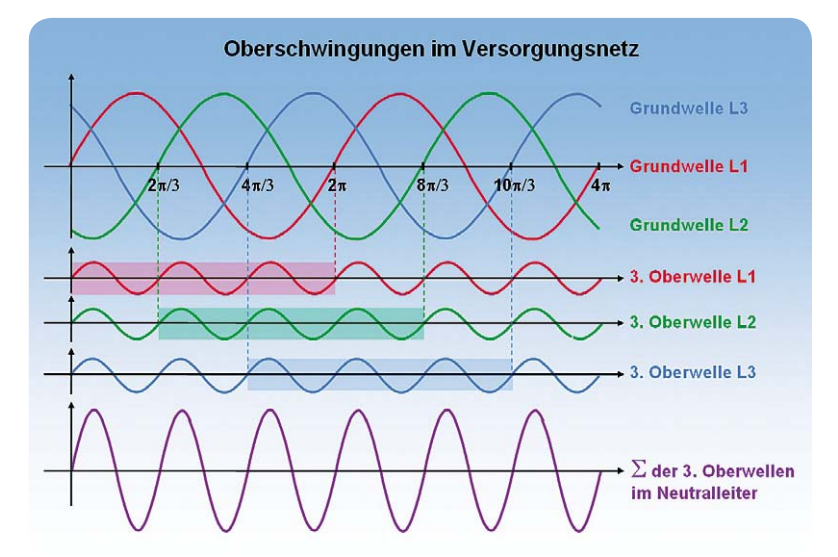

*Bild 7: Die dritten Oberschwingungen der Drehströme können sich im Neutralleiter aufaddieren, auch wenn die Phasenbelastungen symmetrisch sind.* 

Verbraucher 1 und Verbraucher 2 stark erhöht. Das Tückische daran ist, dass der dadurch verursachte Ausgleichsstrom nur zeitweise (bei laufender Waschmaschine, oft in einem anderen Stockwerk) auftritt und die Suche nach der Fehlerursache erschwert. Auch wenn die Verbraucher an unterschiedlichen Phasen betrieben werden, kommt es wegen des gemeinsamen Rückleiters (das Wort Neutralleiter wird jetzt absichtlich nicht verwendet) zu Ausgleichsströmem (Bild 5). Hier wird zwischen Verbraucher 1 und der Potentialausgleichsschiene ein im Wesentlichen durch Verbraucher 2 hervorgerufener Spannungsfall zum Auslöser des Ausgleichsstroms über den Schirm des Koaxialkabels. Wir sehen an diesem Beispiel, dass ein gemeinsamer Neutral- und Schutzleiter in der Gebäudeverkabelung zur Vermeidung von EMV-Problemen absolut unzulässig ist.

**Zeitgemäß: das TN-S-System.** Hier wird im Hausanschluss in Neutralleiter und Schutzleiter aufgetrennt. Im gesamten Verteilsystem darf dann nirgendwo mehr eine Verbindung zwischen Neutral- und Schutzleiter hergestellt werden! Jetzt verursacht der Rückstrom von Verbraucher 2 zwar am Leitungswiderstand des Neutralleiter-Abschnitts zu Verbraucher 1 eine Störspannung, nicht jedoch im Schutzleiter (Bild 6). Also fließt auch kein Ausgleichsstrom über den Schirm eines Koaxialkabels zwischen den Verbrauchern. Allerdings kann ein externes magnetisches Störfeld in die geschlossene Erdschleife, bestehend aus Mantel des Koaxkabels und Schutzleiter, einen Störstrom induzieren. In NF-Anwendungen äußert sich dies oft als ein dem Nutzsignal überlagerter Brummton. Deshalb wird eine derartige geschlossene Erdschleife auch als Brummschleife bezeichnet.

**Rückströme mit Oberschwingungen.** Wie eingangs geschildert, neutralisieren sich im Idealfall eines symmetrisch belasteten Drehstromsystems mit oberwellenfreien "sauberen" Sinusströmen diese wegen ihrer Phasenverschiebung um 120°, wenn sie über den Neutralleiter zur Quelle zurückfließen. So weit die Theorie.

In der Realität ist aber zunehmend durch den massenhaften Einsatz von elektronischen nichtlinearen Verbrauchern wie Phasenan- und -abschnittssteuerungen, Schaltnetzteilen in PCs, Druckern und Monitoren, elektronisch geregelten Durchlauferhitzern, elektronischen Vorschaltgeräten (EVG) usw. ein starker Oberwellengehalt in Netzspannung und -strömen zu verzeichnen. Die ungeraden Oberwellen und davon besonders die dritte Oberwelle jeder Phase (150 Hz) sind besonders störend, da sie sich auch im symmetrischen Belastungsfall nicht im Neutralleiter kompensieren, sondern aufaddieren (Bild 7). Dadurch kann es bei entsprechend vielen nichtlinearen Lasten zu einer Überlastung eines Neutralleiters mit zu geringem Querschnitt kommen.

Bild 8 demonstriert anhand eines Oszillogramms (links), wie ein impulsförmiger Strom die Netzspannung abflacht. Diese Rückwirkung produziert Spannungsoberwellen. Noch gravierender ist die Oberwellensituation in diesem Beispiel beim Strom selber (rechts), wo die dritte Oberwelle stark ausgeprägt ist.

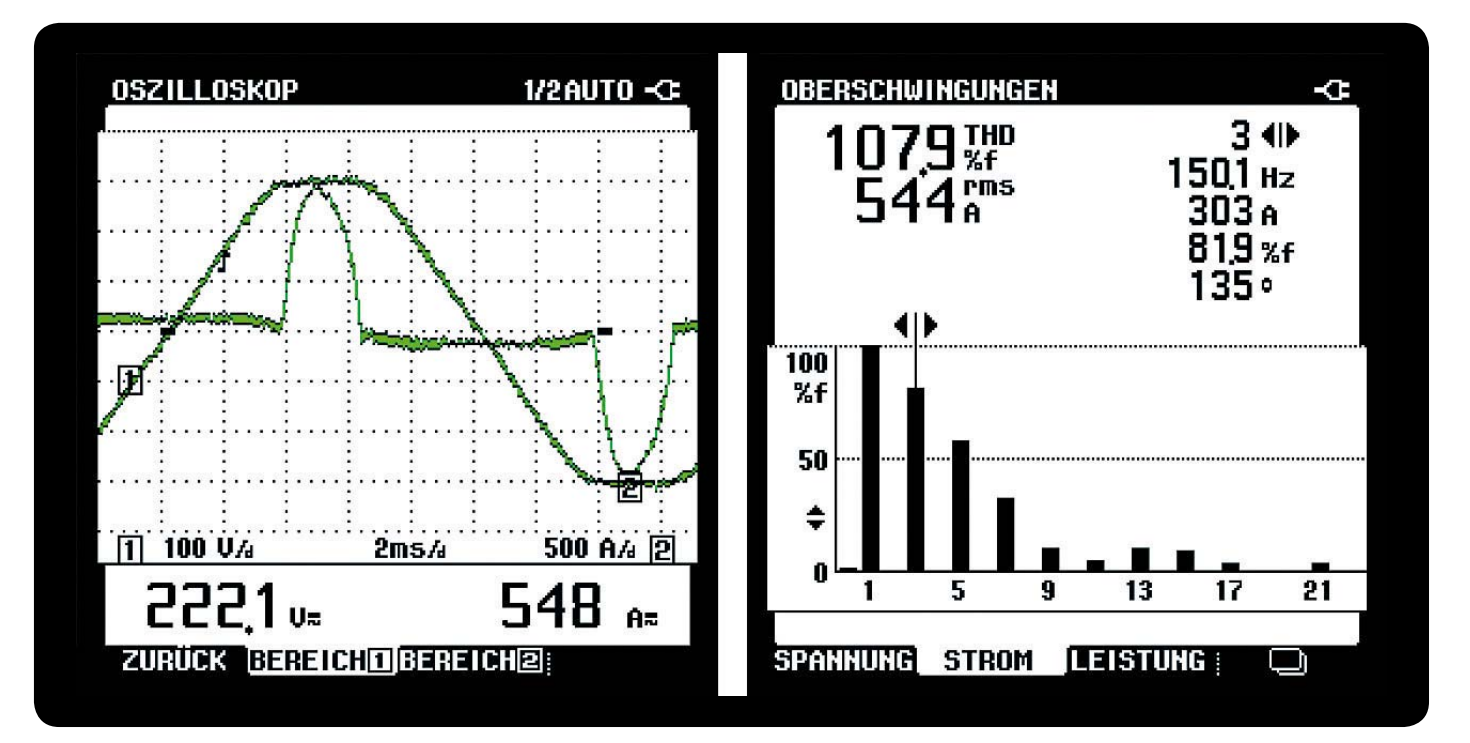

*Bild 8: Nichtlineare Lasten verformen die Phasenspannungen und erzeugen so Spannungsoberwellen. Besonders stark ausgeprägt ist die dritte Oberwelle des Rückstroms durch den Neutralleiter. Quelle: Fluke* 

In TN-S-Systemen induziert der Neutralleiter durch unsymmetrische Lastverteilung und die Harmonischen im parallel verlaufenden Schutzleiter Spannungen, die zu nicht hohen Ausgleichsströmen führen können.

**Ableitströme von Schaltnetzteilen.** In jedem Haushalt gibt es heute eine Vielzahl von Geräten der Schutzklasse II. Sie sind verstärkt oder doppelt isoliert und haben keinen Anschluss an den Schutzleiter. Diese Schutzmaßnahme wird auch Schutzisolierung genannt. Geräte mit elektrisch leitenden Oberflächen sind durch eine verstärkte Isolierung vor Kontakt mit spannungsführenden Teilen geschützt. Typische Vertreter dieser Klasse sind TV-Geräte, Receiver, Videorecorder, CD-Player usw. In der weit überwiegenden Zahl der Fälle arbeiten diese Geräte mit Schaltnetzteilen, die wegen ihres prinzipbedingten stark nichtlinearen Lastverhaltens Oberwellen bis in den MHz-Bereich hinein produzieren. (Bild 9) Darüber hinaus müssen Netz-Funkentstörkondensatoren sowohl das Gerät vor netzseitigen Überspannungen (Transienten) schützen als auch leitungsgebundene Rückwirkungen des Gerätes auf das Versorgungsnetz abschwächen.

Zur Funkentstörung ist der Mittelpunkt der Entstörkondensatoren Y mit der Sekundärmasse bzw. dem Chassis des Empfangsgeräts und damit auch über die Antennenbuchse mit dem Schirm des Koaxialkabels verbunden. Zwischen seinem Schirm und Null-Leiter bzw. Phase steht damit eine (hochohmige) Spannung von 115 V an. Die bei Berührung durch den Menschen fließenden Ableitströme liegen weit unterhalb der Loslassschwelle und sind im ungestörten Betrieb ungefährlich. Nach DIN EN 60065 (VDE 0860) darf ein Grenzwert von 0,7 mA nicht überschritten werden. Wahrscheinlich hat jeder schon einmal beim Einstecken des Antennensteckers das auf die Y-Kondensatoren zurückzuführende "Kribbeln" gespürt und die

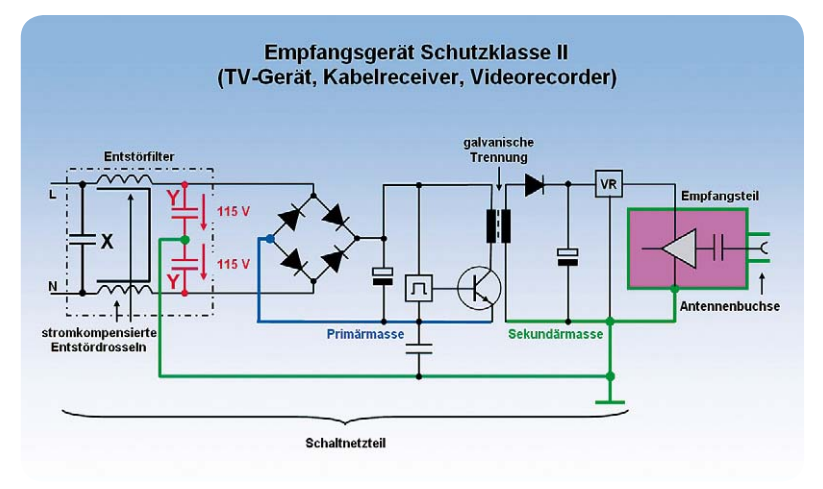

*Bild 9: Die Entstörung von Empfangsgeräten der Schutzklasse II mit Schaltnetzteil durch zwei Y-Kondensatoren produziert Ableitströme über den Schirm des Antennenkabels.* 

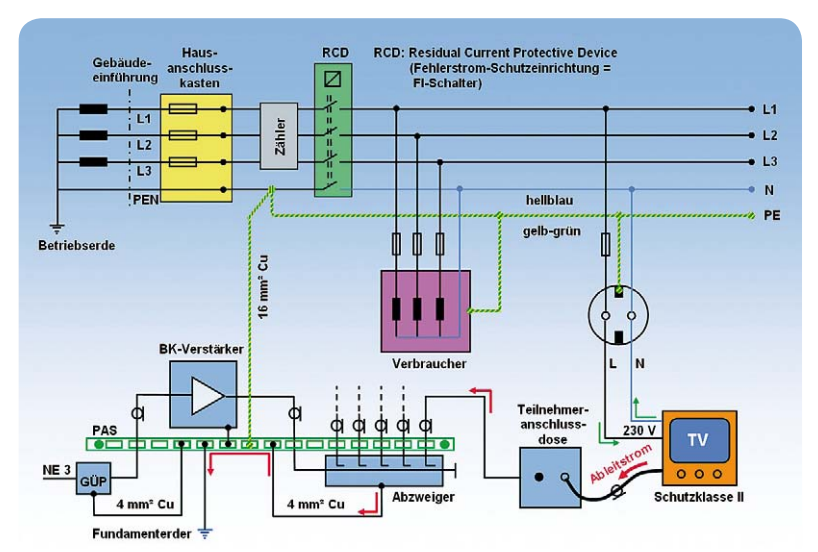

*Bild 10: Weg des durch die Y-Kondensatoren im Schaltnetzteil des TV-Geräts hervorgerufenen Ableitstroms durch die BK-Verteilanlage.*
kleinen Fünkchen beobachtet. Zusammengefasst: Die Y-Kondensatoren überbrücken in Erfüllung ihrer Entstöraufgabe die Betriebsisolierung des Gerätes und verursachen damit einen Ableitstrom. Aus Sicherheitsgründen müssen sie selbstheilend sein, dürfen also nicht dauerhaft durchschlagen. Schließlich würden sie dann eine Verbindung zwischen Phase und den berührbaren Teilen des Geräts, z. B. der Antennenbuchse, herstellen. Bild 10 erläutert, wie der Ableitstrom eines Fernsehgerätes seinen Weg über den Schirm des Empfängeranschlusskabels, die Steckdose und den Schirm der Koaxialverkabelung bis zum geerdeten Abzweiger nimmt, wo er weitgehend abgeleitet wird. An dieser Stelle summieren sich die einzelnen Ableitströme. Eine schlechte Erdung kann zu hohen Berührpotentialen und entsprechend unzulässigen, die Loslassschwelle des Menschen überschreitenden Körperströmen führen. Wird wegen Reparaturarbeiten der Kabel-Verstärker ausgetauscht und der Potentialausgleich entfernt, so besteht ohne Fehlerstromschalter für den Monteur und für alle BK-Teilnehmer eine erhebliche Stromschlaggefahr.

Ein weiterer Effekt ist ebenfalls zu beachten. Der vom TV-Gerät abfließende Betriebsstrom ist um den Ableitstrom verringert. Dies wird vom RCD (Residual Current Protective Device = Fehlerstromschalter, früher auch FI-Schalter genannt) als Fehlerstrom gewertet! Der Betrieb mehrerer derartiger Geräte kann also zum Auslösen des RCDs führen. Besonders gravierend ist es, wenn durch einen Fehler im TV-Gerät vom Benutzer berührbare leitfähige Teile (z. B. Antennenbuchse und Scart-Buchse) gegen Erde unter Spannung stehen. Ist der Kabelanschluss ordnungsgemäß in den Potentialausgleich einbezogen, fließt in diesem Fall ein Fehlerstrom über den Koaxialschirm. Wird der Bemessungsdifferenzstrom von z. B. 30 mA überschritten, löst der RCD-Schalter aus und unterbricht den Fehlerstromkreis. Ist kein RCD eingebaut, so muss sich ein ebenfalls über den Koaxialmantel fließender Fehlerstrom von z. B. 80 A (16 A x5, B-Charakteristik vom Leitungsschutzschalter) ergeben, ehe der Stromkreis unterbrochen wird! Abgesehen von den geschilderten sicherheitsrelevanten Aspekten kann die Summe der Ableitströme zu Funktionsstörungen von datentechnischen und Hochfrequenz-Geräten führen. Deren Ursache ist oft schwierig auszumachen, weil es sich meist um vom Verbraucherverhalten abhängige und schwer vorhersehbare Phänomene handelt.

**Vermeidung von Brummschleifen.** In koaxialen Rundfunkverteilnetzen kann nur eine Unterbrechung oder Schwächung der Ströme im Schirm des Koaxialkabels (Mantelströme) – zweckmäßigerweise des Antennenanschlusskabels zwischen Antennensteckdose und Antenneneingang des Fernsehgeräts – den darauf beruhenden Transportmechanismus für Störungen außer Kraft setzen. Am einfachsten wäre das mit Antennensteckdosen zu bewerkstelligen, deren Ein- und Ausgang (Ausgänge) sowohl masse- als auch innenleiterseitig getrennt sind – wenn es die denn zu kaufen gäbe. So muss man mit den notwendigen Maßnahmen am Empfängeranschlusskabel ansetzen. Dafür gibt es prinzipiell drei Möglichkeiten:

1. Kapazitive Kopplung. Mantel und Schirm werden unterbrochen und über je einen Kondensator (Größenordnung 1 nF) wieder miteinander verbunden (Bild 11). Die relativ kleinen Kondensatoren schwächen die Weiterleitung niederfrequenter Ströme, die den energetisch größten Teil des Mantelstroms ausmachen.

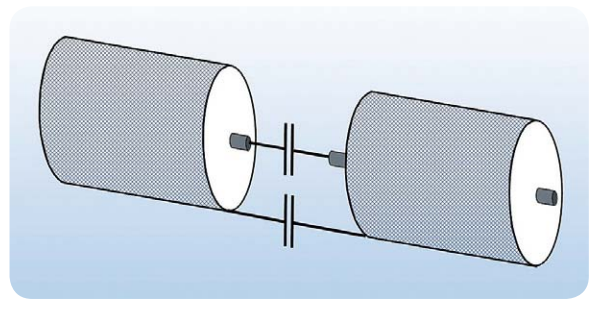

*Bild 11: Kondensatoren im Innen- und Außenleiter eines Koaxialkabels blockieren gleich- und niederfrequente Ströme über Kabelschirme.* 

2. Induktive Kopplung. Mantel und Schirm werden unterbrochen und jeweils mit Primär- und Sekundärwicklung eines Hochfrequenztransformators verbunden (Bild 12). Der Trafo unterdrückt unter seiner Grenzfrequenz liegende Störstrom-Frequenzkomponenten.

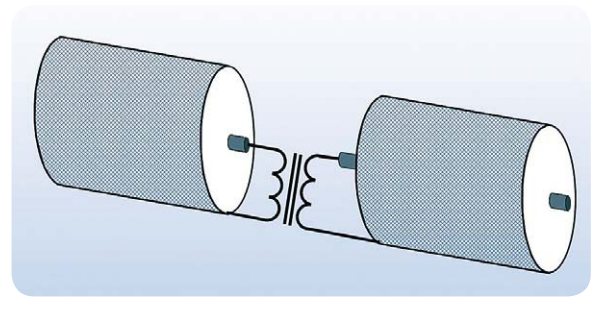

*Bild 12: Alle Frequenzkomponenten, die unter der Grenzfrequenz des HF-Übertragers liegen, werden entsprechend gedämpft.* 

3. Ferrit-Mantelstromfilter. Für die Dämpfung höherfrequenter Störungsanteile haben sich Ferrithülsen bewährt, die über das Kabel geschoben werden (Bild 13). HF-mäßig gesehen bilden sie im Zusammenwirken mit Innen- und Außenleiter des Koaxkabels eine stromkompensierte Drossel, die daher nur Gleichtaktstörungen unterdrücken kann.

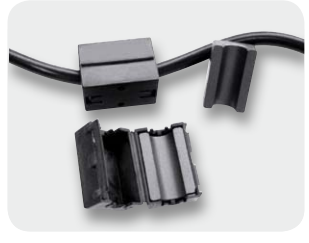

*Bild 13: Auf das Koaxialkabel aufgeschobene Ferrithülsen dämpfen hochfrequente Mantelströme. Ist das Aufschieben nachträglich nicht mehr möglich, kann man klappbare Hülsen einsetzen.* 

Eine ähnliche Wirkung hat deshalb auch die Anordnung in Bild 14. Natürlich ist eine galvanische Trennung mit dieser Lösung nicht möglich – ein Gleichspannungspfad bleibt bestehen. Es ist sicher plausibel, dass die in 1. bis 3. beschriebenen Maßnahmen in Bezug auf die Schirmdämpfung des Kabels problematisch sind. Schließlich entsteht hier eine Inhomogenität, die nur schwer am Abstrahlen von Hochfrequenzenergie ge-

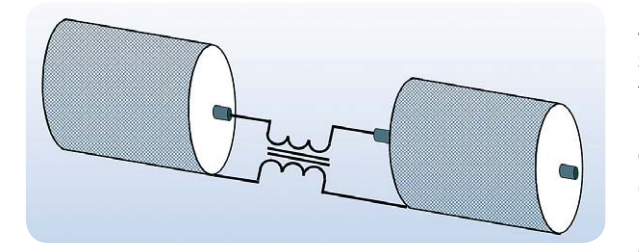

*Bild 14: Ein derartig in das Koaxialkabel eingefügter HF-Transformator dämpft hochfrequente Gleichtaktstörungen, lässt aber den Gleichspannungspfad über das Kabel bestehen.* 

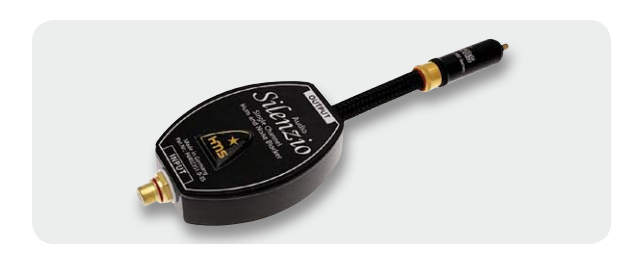

*Bild 15: Das Silenzio Sat von HMS unterbricht Erdschleifen über den Kabelmantel, dämpft hochfrequente Ausgleichsströme und ist dennoch DiSEqC-tauglich.*

hindert werden kann. Klasse-A-Kabel mit Mantelstromfilterung sind aus diesem Grund nicht ganz billig.

Der Vollständigkeit halber sei noch erwähnt, dass auch ein Netztrenntrafo mit Schirmwicklung zwischen Steckdose und TV-Gerät ein Brummschleifenproblem lösen kann.

Zur Beseitigung von **Brummschleifen in Sat-ZF-Multischalteranlagen** sind einfache, kapazitiv oder induktiv galvanisch trennende Empfängeranschlusskabel (ground breaker) nicht geeignet, weil sie Gleichspannung und die Steuersignale zur Anwahl der Sat-ZF-Ebenen (14/18 VDC mit oder ohne überlagerter 22-kHz-Schwingung bzw. DiSEqC-Befehle) nicht übertragen. Hier muss mehr Aufwand getrieben werden als beim HMS-Silenzio-Sat, das dafür aber knapp € 200,– kostet (Bild 15).

**Optische Sat-ZF-Übertragung** kennt natürlich wegen der nichtleitenden Lichtwellenleiter Spannungsverschleppungen in der Anlage sowie Einkopplung durch Störfelder aller Art prinzipbedingt nicht. In derartigen Anlagen besteht der hochfrequente Wohnungsübergabepunkt für das Sat-ZF-Signal aus einem Konverter, der das optische Sat-Signal so konvertiert, dass ein herkömmlicher Sat-Receiver wie an einem klassischen Multischalter arbeitet. Nun könnten Brummschleifenprobleme in Verbindung mit dem koaxialen Antennenkabel nur in der überschaubaren Verteilanlage der Wohnung auftreten und entsprechend einfach lokalisiert und beseitigt werden.

Vollständig behoben würden alle geschilderten Probleme durch eine durchgängig volloptische Signalübertragung aller HF-, Audio- und Videosignale und hochwertige Gerätenetzteile ohne Ein- und Auskopplung von leitungsgebundenen Störungen durch das Endgerät in das Stromnetz und aus ihm heraus. Aber von diesem Idealzustand sind wir (noch?) meilenweit entfernt.

**Auswirkungen von Brummschleifen.** Zu den Zeiten analoger PAL-Fernsehgeräte hatten sich Brummschleifen durch einen langsam durchlaufenden, horizontalen schwarzen Balken (bei 50-Hz-Brumm) oder zwei bei 100-Hz-Brumm manifestiert. Bei Hi-Fi-Komponenten waren dann die entsprechenden Brummtöne aus dem Lautsprecher zu vernehmen. Wenn die Störung nach dem Abziehen des Antennensteckers oder des Audiokabels verschwand, war der Beweis für eine Brummschleife als Ursache erbracht.

Im digitalen Zeitalter ist die Ursachenermittlung oft nicht so einfach. Durch die Digitalisierung mit Fehlerkorrektur äußern sich Mantelströme oder andere parasitäre Störungen bis zu einer gewissen Stärke weder im Bild noch im Ton. Bei einer weiteren Zunahme des Störpotentials zeigen sich in der schmalen Übergangszone zum Totalausfall Klötzchenartefakte bis hin zum Totalausfall von Bild und Ton. Da die meisten Störungen in ihrer Intensität von den Belastungsverhältnissen im Stromnetz und damit von der Tageszeit abhängen und die Empfangsverhältnisse wetterbedingt schwanken, ist die Fehlersuche oft frustrierend.

**Empfehlungen.** Um Störungen durch Brummschleifen so gut wie möglich vorzubeugen, empfiehlt es sich, alle Anlagenkomponenten des häuslichen Multimedia-Centers (Flachbildschirm, Set-Top-Box, Tuner, Verstärker, CD/ DVD-Blu-ray-Player, Aktivboxen etc.) an einer gemeinsamen hochwertigen Steckdosenleiste anzuschließen. Oft ist auch zu beobachten, dass das Drehen des Netzsteckers einen Einfluss auf die Störungsintensität hat. Am besten prüft man mit einem Wechselspannungsvoltmeter in jeder Steckerstellung die Spannung zwischen Gerätemasse und Schutzkontakt und belässt den Stecker in der Position mit der geringsten Spannung. Auf jeden Fall sollte ein hochwertiges, galvanisch unterbrochenes Koaxialkabel oder ein galvanisches Trennglied zwischen Antennensteckdose und Antenneneingang des TV-Tuners eingesetzt werden. Auf gar keinen Fall darf man den Schutzleiter in der Steckdose abklemmen. Das löst zwar das Erdschleifenproblem, ist aber absolut vorschriftenwidrig und lebensgefährlich!

**In Zukunft wachsende Probleme.** Wohnungs- und gebäudeweite Installationen werden neben der klassischen koaxialen Antennenanlage zunehmend Datennetze nach Art einer strukturierten Verkabelung umfassen. Satellitenreceiver, TV-Geräte, Hi-Fi-Anlagen, Netzwerkspeicher und viele andere IP-basierte (Internet Protocol) vernetzbare Geräte mit RJ45- Ethernetbuchse stehen heute schon in den Regalen der Händler. Mit ihrem massenhaften Einsatz ist in der Praxis mit zusätzlichen Problemen zu rechnen. Vagabundierende Ausgleichsströme und Überspannungen bedrohen die Funktion solcher vernetzter Systeme und können zur Zerstörung ihrer Schnittstellen führen.

**Fazit.** Das beste Mittel gegen vagabundierende Ströme über die Schirmungen von Antennen- und Datenkabeln wäre ein Verzicht auf nichtlineare Lasten und Y-Kondensatoren. Weil dies gleichbedeutend mit einem Verzicht auf die moderne Elektronik mit ihrem hohen Energieeinsparpotential wäre, kann das wohl niemand ernsthaft wollen.

Aber man kann die Stromnetze so aufbauen, dass sie mit den Belastungen besser fertig werden. Dazu gehören großzügig dimensionierte Leiterquerschnitte und die Verlegung von fünf Leitern ab der Trafostation des Energieversorgungsunternehmens (durchgängiges TN-S-Netz!). Nur hier einmal Null- und Neutralleiter miteinander verbinden, dahinter nie mehr! Dann sind auch bei gebäudeübergreifenden Netzwerken keine Ausgleichsströme bzw. die damit verbundenen EMV-Probleme möglich.

In der heutigen Alltagsrealität kann die Potentialtrennung der miteinander kommunizierenden Geräte ein Rezept dagegen sein. Durch den Einsatz von Glasfasern als Übertragungsmedium treten ausgleichsstrombedingte EMV-Probleme ohnehin nicht auf. **ELV** 

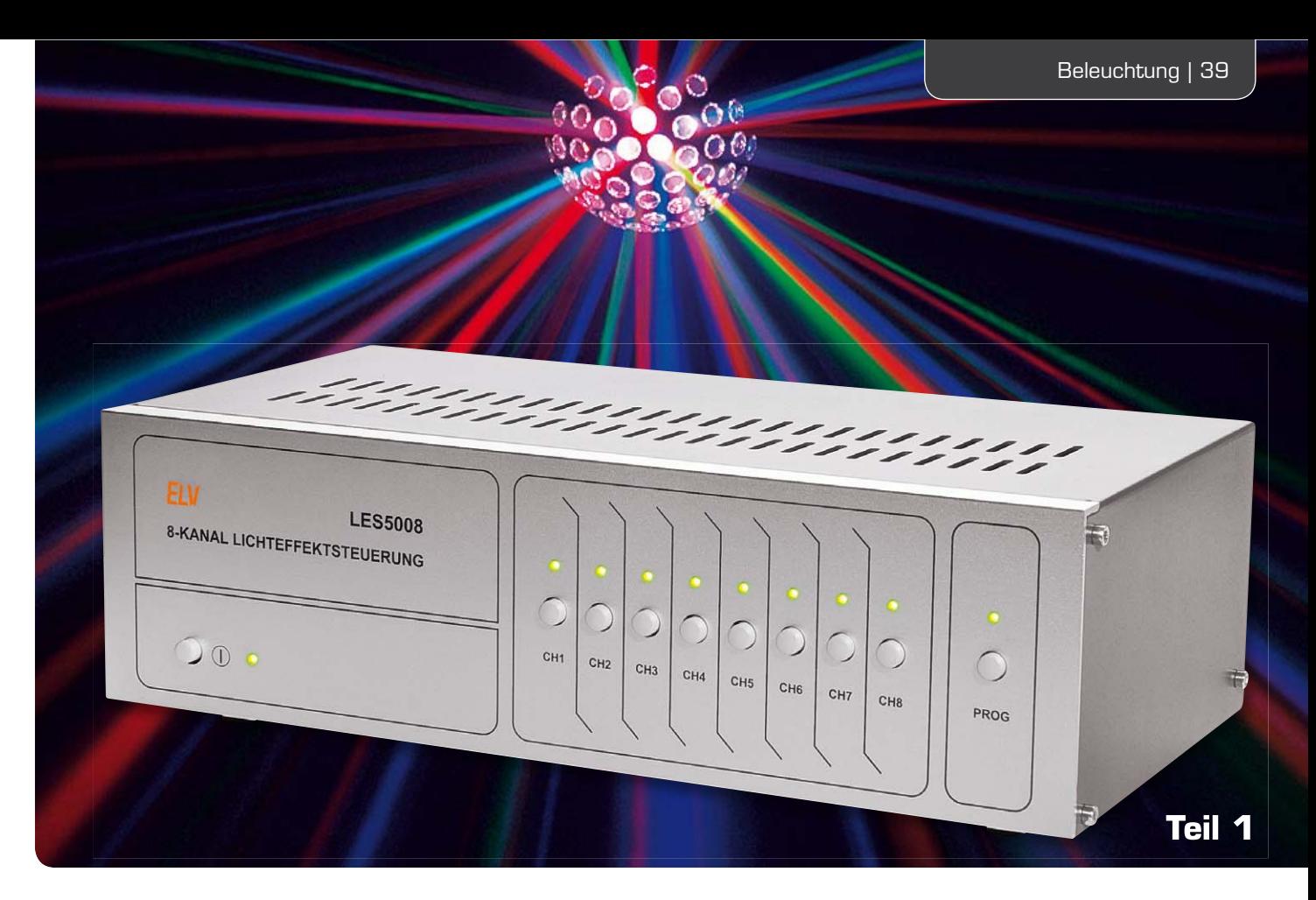

### **Lichteffekte ganz einfach – Lichteffektsteuerung LES5008**

**Die Lichteffektsteuerung LES5008 ermöglicht es, Licht- und Effektgeräte auf ganz einfache Weise zu steuern und durch programmierbare Abläufe eine eigene Lichtshow zu gestalten.** 

**Durch die einfache Bedienung und die Möglichkeit, mit vergleichsweise geringem Aufwand abwechslungsreiche Lichteffekte zu erzeugen, ist das Gerät sowohl für den privaten Partykeller als auch den Hobby-DJ bestens geeignet.**

#### Fächer, Strahlen, Flower, Blitze ...

Keine Veranstaltung, erst recht keine Musikveranstaltung, kommt heute ohne entsprechende Begleitung durch Lichteffekte aus. Und seit es "Lichtorgeln" und Stroboskope gibt, findet man Lichteffekttechnik auch im privaten Partykeller.

Im professionellen Umfeld bedient man sich heute ausgefeilter Lichttechnik, die nahezu ausschließlich von Computern mit genau auf den

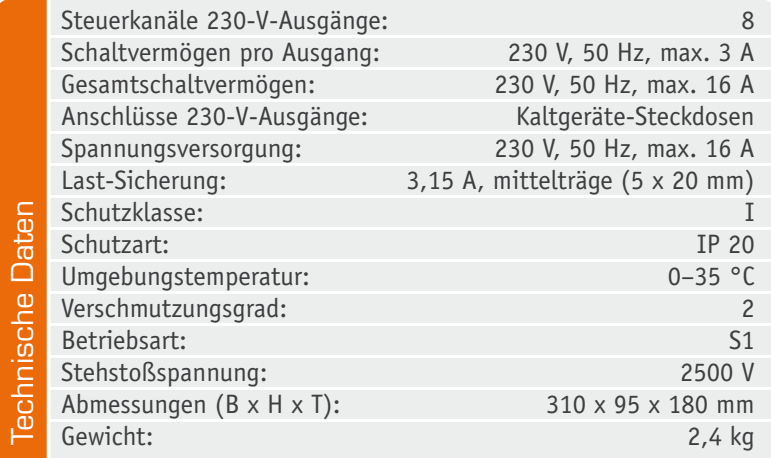

Ablauf getimten Programmen gesteuert wird. Das Programmieren aufwändiger Konzert-Lichtshows kann Monate in Anspruch nehmen, nicht umsonst gibt es hierauf spezialisierte Firmen. Die Programme werden anschließend in den Speicher entsprechender Lichtsteuergeräte eingespielt oder diese gar direkt vom Computer angesteuert. Dementsprechend sind auch die eigentlichen Steuergeräte und die Effektleuchten selbst sehr teuer – für die private Anwendung zu teuer. Aber auch für diesen Markt gibt es ausgefeilte, anschlussfertige und erschwingliche Lichteffektgeräte (Bild 1), die vorwiegend mit internen Abläufen arbeiten, etwa einer Steuerung, die auf Bassschläge mit einem Effektwechsel reagiert. Kombiniert man mehrere dieser Geräte miteinander, kann man mit einfachen Mitteln bereits eine sehr professionell aussehende Lichtshow im eigenen Partykeller oder der kleinen Diskothek veranstalten.

#### Es geht auch einfach, aber effektvoll

Genau hier setzt unsere Lichtsteuerung LES5008 an. Sie kann im Rahmen ihrer definierten Ausgangsleistung beliebige Effektgeräte wie Spotlights, Laser,

Stroboskope, Flower- und Fächereffekte usw. nach einem zuvor programmierten Ablauf steuern. Dabei werden für die Programmierung der Abläufe lediglich die 9 Bedientasten des Gerätes benötigt! Man muss also weder einen Computer noch irgendwelche Spezialtechnik einsetzen und kann so bis zu 8 verschiedene Programme im Gerät speichern und zum gewünschten Zeitpunkt auf einen Tastendruck wieder aufrufen.

Das Gerät kann Effekt-Sequenzen in 0,5-s-Schritten ausgeben – damit ist mit mehreren Effektgeräten, zumal solchen, wie in Bild 1 gezeigt, bereits eine beachtliche Lichtshow erstellbar. Zusätzlich ist es mit dem LES5008 durch entsprechendes Programmieren auch möglich, einen sicheren und langlebigen Betrieb des Effektgerätes zu realisieren. Denn viele Lichteffekte nutzen teure und leider auch kurzlebige Leuchtmittel, deren reale Lebensdauer durch das Schalten im Spannungsnulldurchgang der Netzspannung erheblich gesteigert werden kann. Zudem sind viele Lichteffekte nicht für den Dauerbetrieb konstruiert.

Mit dem LES5008 ist es einfach, diese nötigen Pausen für einen sicheren Betrieb der Effekte zu realisieren, wenn man entsprechende Programme erstellt. Deren Vorteil ist, dass man sich als DJ nicht mehr um abwechslungsreiche Lichteffekte kümmern muss, sondern sich voll auf die Musik konzentrieren kann.

#### **Bedienung**

Wie gesagt, Programme und Sequenzen lassen sich ganz bequem allein über die Tasten am Gerät einprogrammieren.

#### **Programme eingeben**

Dazu wird zunächst die "Prog"-Taste zusammen mit einer Kanaltaste lange (>2 s) gedrückt gehalten. Danach startet die Aufzeichnung, die Prog-LED blinkt in 1-s-Intervallen, wobei sie für 0,5 s ein- und für 0,5 s ausgeschaltet ist. Jeder Zustandswechsel der LED spiegelt einen Abtastzeitpunkt wider. Ist der Programmiermodus gestartet, können nach Belieben die Ausgangskanäle durch kurze Betätigung der Kanaltasten (<2 s) ein- und ausgeschaltet werden.

Die Abtastung der Ausgangs-Kombination erfolgt in 0,5-s-Intervallen, so dass jede Änderung zum Abtastzeitpunkt vom Gerät mit der jeweiligen Dauer der Kombination gespeichert wird. Beendet wird die Programmierung über einen kurzen Tastendruck der "Prog"-Taste oder beim Erreichen der Speichergrenze.

Weitere Details zur Programmierung sind innerhalb der Schaltungsbeschreibung aufgeführt.

#### **Abspielen gespeicherter Programme**

Zum Abspielen eines gespeicherten Programms muss die Kanaltaste länger festgehalten werden (>2 s), das Gerät beginnt danach automatisch die gespeicherte Sequenz in einer Dauerschleife abzuspielen, die Prog-LED leuchtet in diesem Zustand dauerhaft.

Eine erneute lange Betätigung derselben Kanaltaste bricht die Sequenz ab und das Gerät befindet sich im Grundzustand zur manuellen Steuerung. Eine lange Betätigung einer anderen Kanaltaste startet das jeweilige Programm. Es ist aber auch möglich, während des Abspielens einer Sequenz manuell einzugreifen, dazu muss lediglich eine Kanaltaste kurz betätigt werden, der Zustand dieses Kanals wird dann entsprechend geändert und das Gerät springt vom Abspielmodus in einen Pausen-Modus, in dem nun eine manuelle Bedienung erfolgen kann, die Prog-LED leuchtet nun alle 0,5 s für 0,1 s auf. Durch langes Betätigen der Kanaltaste lässt sich das Programm an der Stelle, an der es zuvor angehalten wurde, wieder fortsetzen. Eine kurze Betätigung der "Prog"-Taste beendet sowohl den Pausen-Modus als auch den Abspielmodus und das Gerät kehrt in den Grundzustand zur manuellen Bedienung zurück.

Sollte ein Fehler (z. B. bei der Kommunikation zum EEPROM) auftreten, so wird dies am Gerät durch die Blinkfolge "1x lang und 2x kurz" an der Prog-LED angezeigt. Dies wird zyklisch wiederholt, hier ist das Gerät abzuschalten und ggf. neu zu starten.

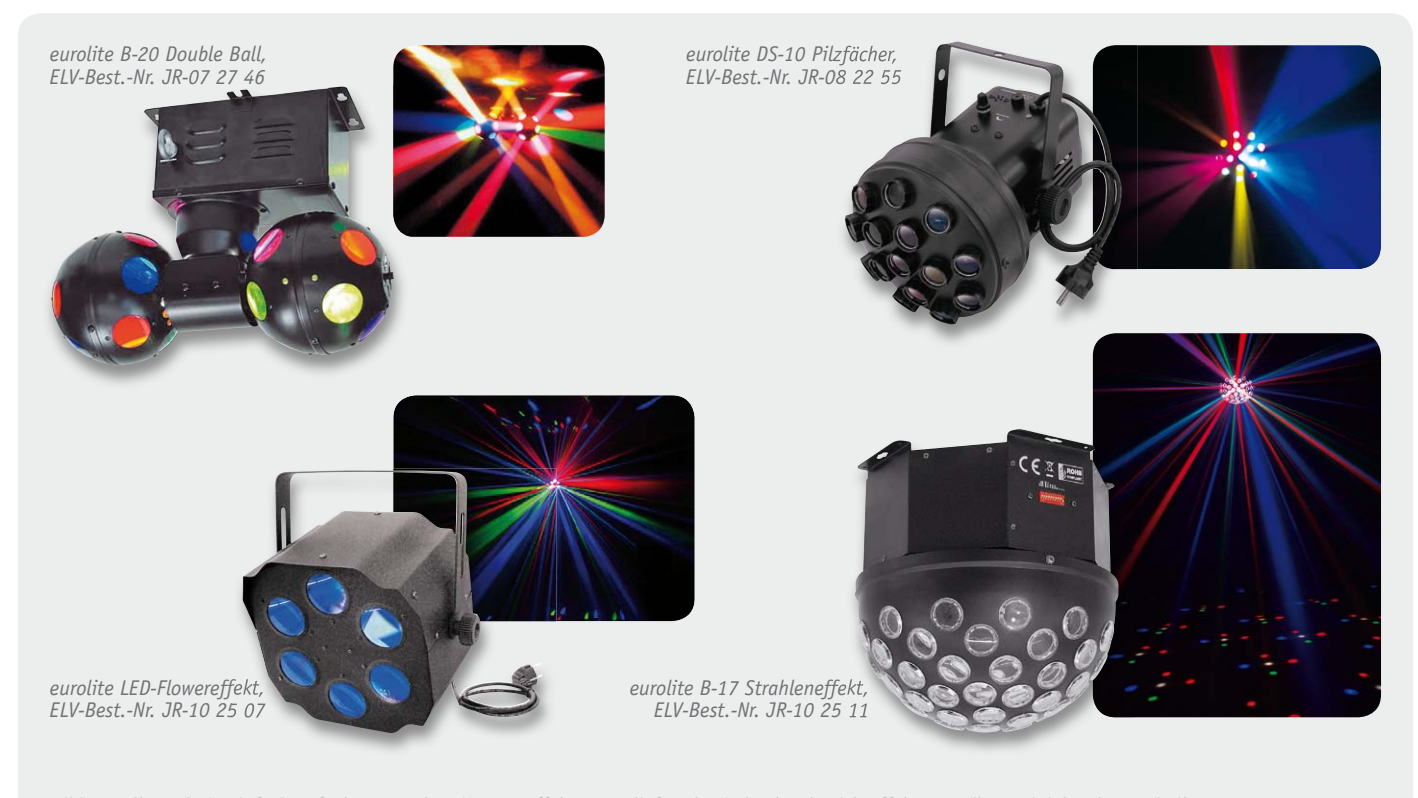

*Bild 1: Selbst relativ einfach aufgebaute und preiswerte Effektgeräte liefern beeindruckende Lichteffekte. Quelle: Steinigke Showtechnik*

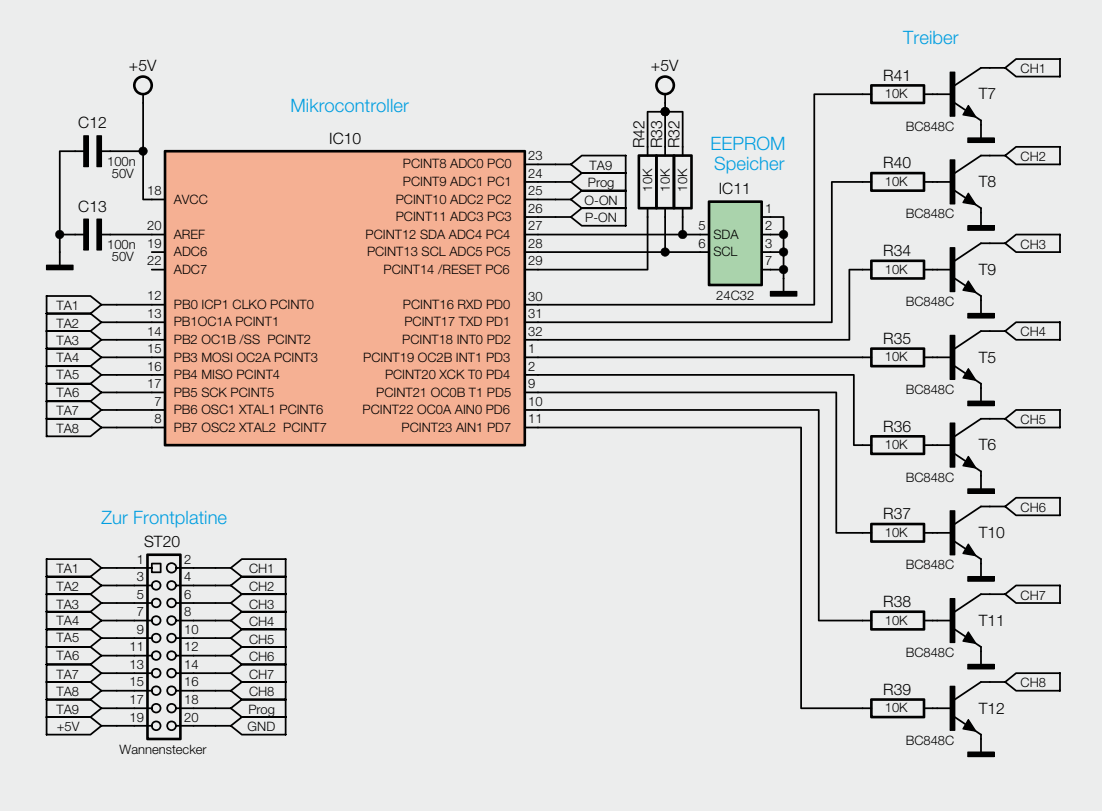

*Bild 2: Das Schaltbild des Digitalteils mit Prozessor, EEPROM und Optokoppler-Ansteuerung*

#### **Werksreset/EEPROM löschen**

Um ein Werksreset durchzuführen, müssen zweimal in Folge die drei Tasten "Prog", "CH1" und "CH2" für 6 Sekunden gedrückt gehalten werden.

Nach der ersten Betätigung fängt die Prog-LED im 200-ms-Rhythmus zu blinken an. Dieser Zustand lässt sich durch Ausschalten des Gerätes beenden, oder nach erneuter Betätigung der drei Tasten für 6 Sekunden wird der EEPROM gelöscht und die Prog-LED erlischt.

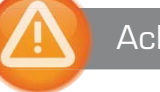

#### Achtung:

Vor dem Öffnen des Gehäuses oder bei Änderung an den angeschlossenen Geräten immer den Netzstecker ziehen (unter Spannung stehende Teile im Gerät).

#### **Schaltung**

Das Schaltbild der Lichteffektsteuerung ist recht übersichtlich und besteht aus dem Prozessorteil samt Ansteuerung der Ausgangskanäle (Bild 2), dem Leistungsteil der Ausgangskanäle (Bild 3), den Bedienund Anzeigeelementen (Bild 4), den Freigabeschaltungen für Leistungsteil und Optokoppler-Ansteuerung sowie der Spannungsversorgung (Bild 5).

Zentrales Bauelement des Prozessorteils ist der Mikrocontroller IC10, welcher das gesamte Gerät steuert. Zur Speicherung der Programme ist an den Pins 27, 28 (PC4/PC5) ein externes EEPROM IC11 angeschlossen, welches 4096 Byte Speicherkapazität zur Verfügung stellt. C12 und C13 dienen zur Spannungsstabilisierung, während R32, R33 und R42 für definierte Pegel des Resetsignals und der Kommunikationsleitungen zum EEPROM sorgen.

An Port D des Mikrocontrollers befindet sich die Ansteuerung der Ausgangskanäle.

Da der Prozessorport nicht in der Lage ist, die einzelnen in Bild 3 gezeigten Schaltstufen direkt anzusprechen, ist ein Treiber notwendig. Dies wird mit den Transistoren T5 bis T12 realisiert, mittels R34 bis R41 wird der Basisstrom der Transistoren eingestellt.

An Port B des Mikrocontrollers werden die Kanaltasten TA101 bis TA108 erfasst, dafür ist der Port als Eingang mit internen Pull-ups geschaltet. Wird eine Taste gedrückt, wird der Low-Pegel vom Mikrocontroller erfasst und die jeweils gedrückte Taste ausgewertet.

Während Port B und D jeweils komplett als Ausgänge bzw. Eingänge dienen, übernimmt Port C verschiedene Funktionen. Die Pins PC4 und PC5 stellen, wie bereits erwähnt, die Schnittstelle zum externen EEPROM bereit. An PCO ist die "Prog"-Taste angeschlossen und PC1 bis PC3 dienen als Ausgänge zur Ansteuerung der Prog-LED und für die Freigaben von Leistungsteil und Optokopplern in Bild 5.

Aus dem EEPROM IC11 werden immer 2 Bytes ausgelesen bzw. hineingeschrieben, im ersten Byte sind die aktivierten Kanäle festgehalten und im zweiten Byte die Dauer der Aktivierung.

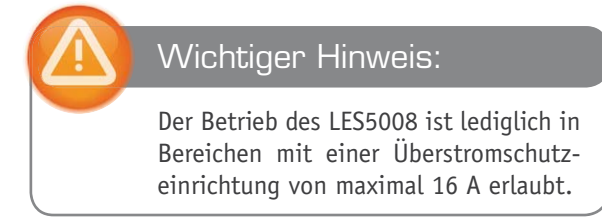

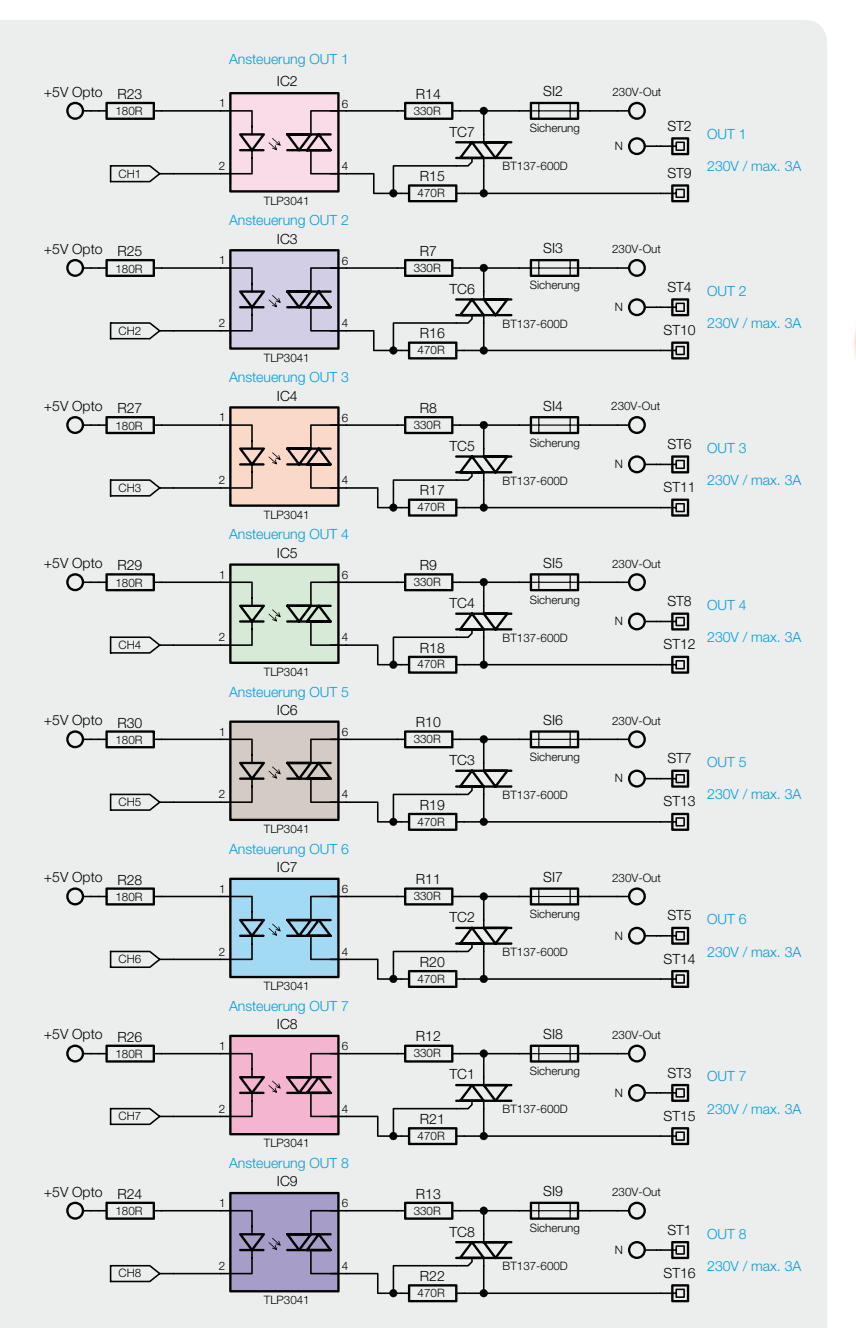

*Bild 3: Das Schaltbild des Leistungsteils*

So ist es möglich, 255 verschiedene Ausgangs-Kombinationen ("Sequenz-Bilder") zu speichern, wobei jedes Bild bis zu 128 Sekunden (256 Abtastungen) dauern kann. Dauert eine Kombination länger als 128 Sekunden, wird ein weiterer Speicherplatz für diese Kombination belegt. So können auch Kombinationen beliebiger Dauer abgespeichert werden.

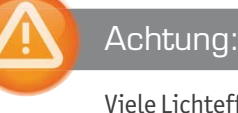

Viele Lichteffektgeräte sind nicht für den Dauerbetrieb konstruiert! Auch sollten Schaltintervalle im Sekundentakt vermieden werden, da dies die Lebensdauer der Leuchtmittel drastisch reduziert.

Sollte im Programmiermodus eine Taste innerhalb der 0,5-s-Abtastung zweimal betätigt worden sein (ein- und wieder ausgeschaltet), wird dies nicht gespeichert, denn zum Abtastzeitpunkt wird dann keine Änderung der Ausgangs-Kombination für den jeweiligen Kanal erkannt. Innerhalb der 0,5-s-Abtastintervalle ist es aber möglich, mehrere Effekte zur selben Zeit aktivieren zu können.

Die längste erstellbare Programmdauer beträgt rund 9 Stunden (32.640 s). Diese wird erreicht bei Nutzung der maximalen Bildanzahl pro Programm von 255 Bildern und der maximalen Anzeigedauer pro Bild von 128 Sekunden.

Die kürzeste Programmdauer bei Ausschöpfung der maximalen Bildanzahl und einer Anzeigedauer von je 0,5 s würde 127,5 s dauern. Jedoch müssen nicht alle Bilder genutzt werden, so dass auch kürzere Programme möglich sind.

Die Ausgabe der Ausgangs-Kombinationen erfolgt über den Port D des Mikrocontrollers, welcher die Treiberendstufe aus den Transistoren T5 bis T12 ansteuert.

Über die Treiberendstufe werden zum einen die

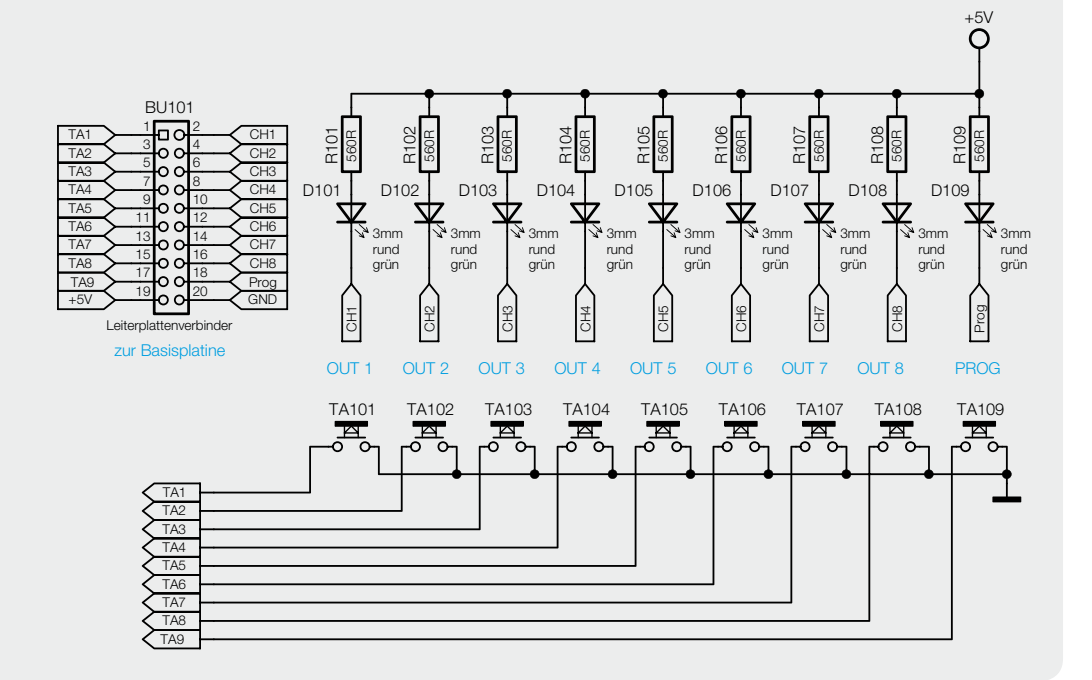

*Bild 4: Die Schaltung der Bedien- und Anzeigeelemente*

#### **Zero-Crossing-Detection**

Optokoppler mit Zero-Crossing-Detection sorgen dafür, dass der Leistungskreis immer nur im Nulldurchgang der Spannung schaltet. Ein Einschalten zur Spannungsspitze, das oftmals für den Defekt von Glühlampen verantwortlich ist, kann so nicht vorkommen. Die Glühlampen in Lichteffekten besitzen meist von sich aus schon keine sehr hohe Lebensdauer von z. B. nur 75 h (OMNILUX 120 V/300 W GX-6,35). Die nebenstehende Grafik soll einen solchen Schaltvorgang illustrieren.

Dabei ist die Versorgungsspannung in Blau, das Steuersignal "CH1" in Violett und der zugehörige 230-V-Schaltausgang in Grün darge-

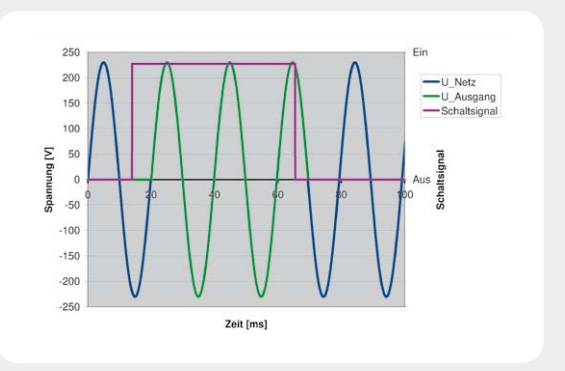

stellt. Dabei ist deutlich zu sehen, dass der Optokoppler die eigentliche Schalthandlung erst mit dem Nulldurchgang des Sinussignals durchführt.

Status-LEDs für die einzelnen Kanäle D101 bis D108 getrieben, zum anderen die Optokoppler, die die Leistungsendstufen ansteuern

Elektronikwissen

Elektronikwissen

Die Optokoppler benötigen zur korrekten Funktion einen Diodenstrom von typisch 15 mA. Der vom Hersteller empfohlene Strom liegt im Bereich von 15 mA bis 25 mA, deshalb wurde die Schaltung hier auf einen typischen Strom von 20 mA dimensioniert. Soll nun ein Ausgang eingeschalten werden, so wird zunächst der zugehörige Portausgang D x auf High-Potential gehen. Der entsprechende Transistor wird leitend und es fließt ein Strom durch die Optokoppler-LED (in IC2 bis IC9). Daraufhin schaltet dann das fotoempfindliche Element im Optokoppler durch und zündet den entsprechenden Leistungstriac (TC1 bis TC8). Damit wird die 230-V-Netzspannung auf den Ausgang geschaltet, das angeschlossene Effektgerät ist eingeschaltet.

Um Netzrückwirkungen und elektromagnetische Störungen zu vermeiden, aber auch um angeschlossene Lampen "sanft" einzuschalten, kommen zur Ansteuerung der Triacs spezielle Optokoppler mit "Zero-Crossing-Detection" zum Einsatz (siehe Elektronikwissen).

Die Versorgung der internen Elektronik übernimmt ein kleines Netzteil (Bild 5), das aus dem Trafo TR1, dem Gleichrichter aus D2 bis D5 und der folgenden Stabilisierungsschaltung um IC1 besteht.

Der Trafo TR1 stellt eine Wechselspannung von 9 V bereit, welche über die Dioden D2 bis D5 gleichgerichtet und über C2 und C3 geglättet wird. Diese gleichgerichtete Spannung wird dem Linearregler IC1 zugeführt, welcher daraus eine stabilisierte Spannung von 5 V erzeugt.

Die Diode D6 fungiert als Betriebsanzeige bei eingeschaltetem Gerät. Damit im Fehlerfall oder beim Einschalten keine undefinierten Schaltzustände an den Ausgängen auftreten (z. B. alle Kanäle gleichzeitig an etc.), sind zwei Schutzschaltungen implementiert:

Zum einen wird die Spannung, die letztlich den Strom für die Optokoppler der Leistungsendstufe treibt, separat über den Prozessor freigegeben. Dies geschieht mit Hilfe des Transistors T4, der die Betriebsspannung "+5 V Opto" freischaltet. Angesteuert wird Transistor T4 über das Signal "O-On" vom Prozessor-Port PC2. Zum anderen ist auch die Netzspannung, welche die Leistungsstufen speist, separat geschaltet. Dies übernimmt das Leistungsrelais REL1, welches auch vom Mikrocontroller die Freigabe erhalten muss, erst danach steht die Spannungsversorgung an den Leistungsausgängen an. Das Leistungsrelais wird über den Transistor T1 vom Mikrocontroller-Port PC3 angesteuert, die Diode D1 soll dabei das Relais und den Transistor vor Überspannung beim Abschalten des Relais schützen.

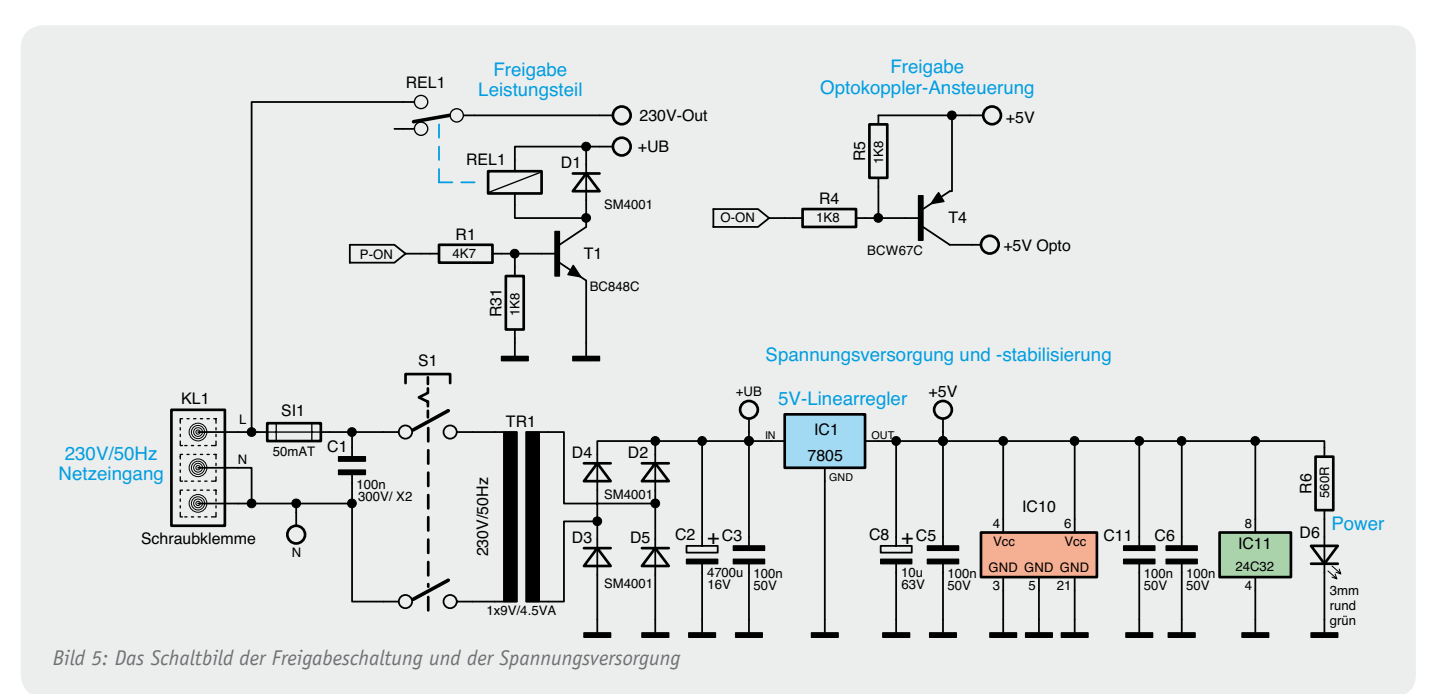

#### **Nachbau**

Die Schaltung des Gerätes ist auf der Frontplatine und einer Basisplatine aufgebaut, wobei alle SMD-Bauteile bereits bestückt sind. Hier ist lediglich die Bestückung zu kontrollieren.

In dieser Ausgabe des ELVjournal starten wir mit dem Nachbau der Frontplatine.

Die Bestückung der bedrahteten Bauteile erfolgt anhand des Schaltbildes, der Stückliste, des Bestückungsplans und des Bestückungsdrucks. Auch das Platinenfoto ist hier eine gute Unterstützung.

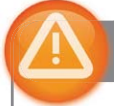

#### Wichtiger Hinweis:

Aufgrund der im Gerät frei geführten Netzspannung dürfen Aufbau und Inbetriebnahme ausschließlich von Fachkräften durchgeführt werden, die aufgrund ihrer Ausbildung dazu befugt sind. Die einschlägigen Sicherheits- und VDE-Bestimmungen sind unbedingt zu beachten.

#### **Frontplatine**

Die Bestückung beginnt auf der Frontplatine (Bild 6) mit dem Einsetzen der Taster, gefolgt von den Widerständen und den mit richtiger Polung einzusetzenden LEDs. Hier ist der längere Anschluss die Anode, er ist an der mit dem Pluszeichen markierten Seite einzusetzen. Beim Einsetzen der LED ist darauf zu achten, dass zwischen Platine und LED ein Abstand von 7 mm bleiben muss, damit die LEDs später exakt in die Frontplattenöffnungen hineinragen.

Als Nächstes ist das Flachbandkabel mit dem Oberteil des Platinenverbinders entsprechend Bild 7 auf die entsprechenden Kontakte des Platinenverbinders aufzuquetschen. Dabei gehört die farblich markierte Ader an Pin 1 (mit einem Pfeil markiert) des Platinenverbinders. In gleicher Weise ist dann der Stecker am anderen Ende des Flachbandkabels aufzuquetschen.

Schließlich ist der Platinenverbinder, wie in Bild 8 zu sehen, in die Frontplatine einzusetzen (Lage von Pin 1 beachten) und zu verlöten.

In der nächsten Aufbaustufe sind nun zuerst die Triac-Endstufen und der Spannungsregler vorzubereiten. Um die Verlustleistung der einzelnen Schaltkanäle abführen zu können, besitzt jeder Endstufen-Triac

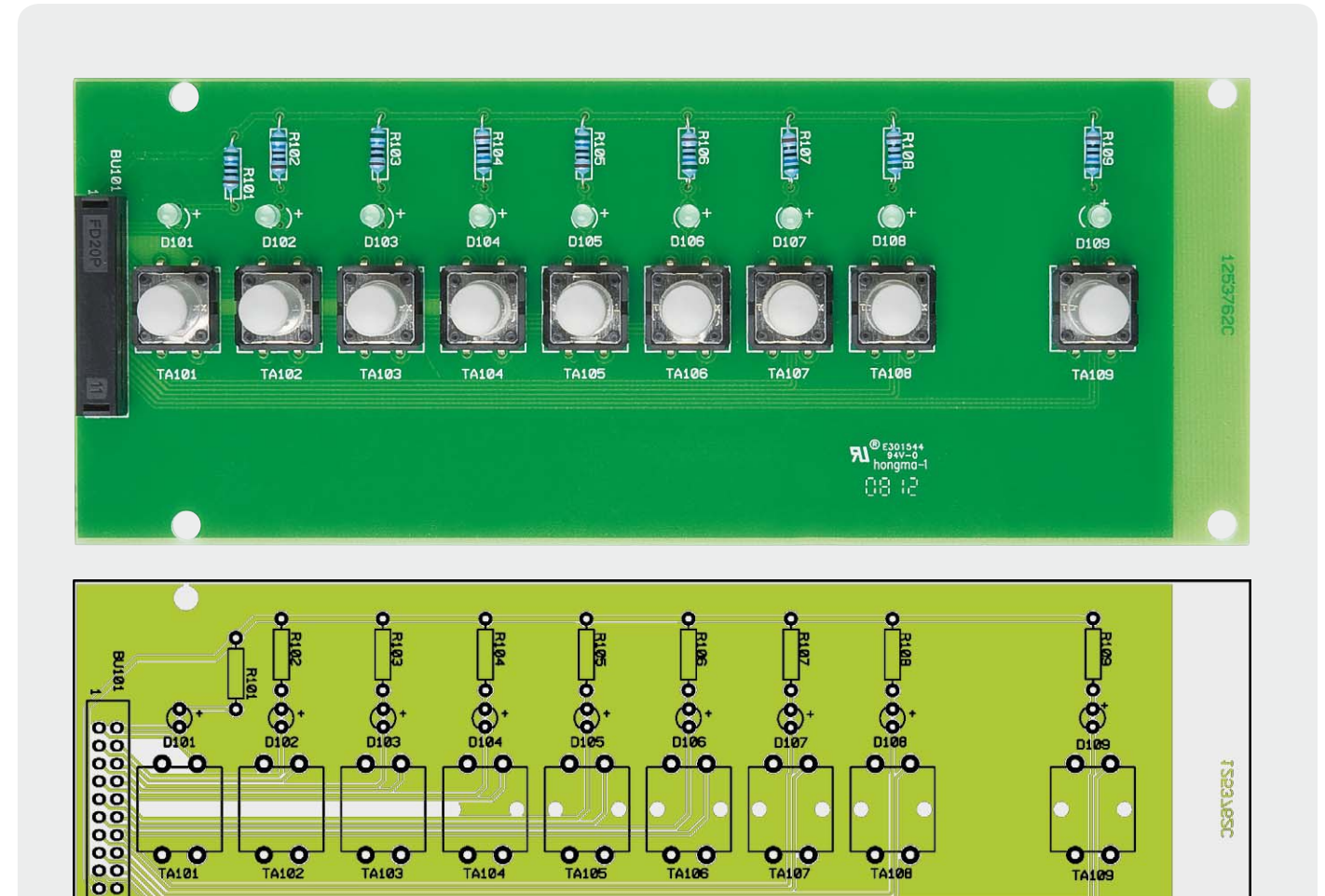

*Bild 6: Platinenfoto der Frontplatine mit zugehörigem Bestückungsplan*

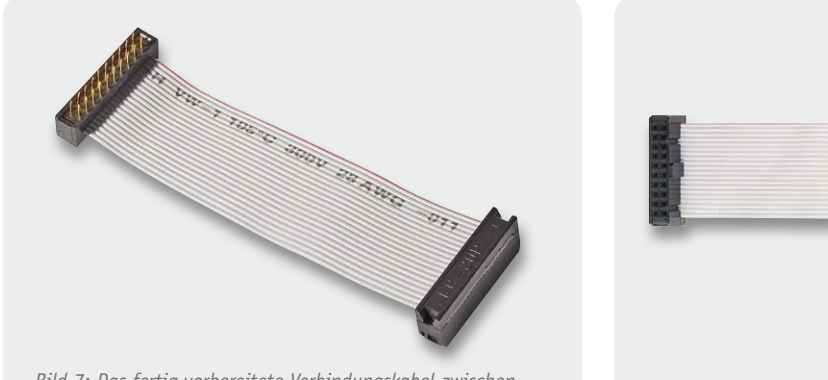

*Bild 7: Das fertig vorbereitete Verbindungskabel zwischen Front- und Basisplatine*

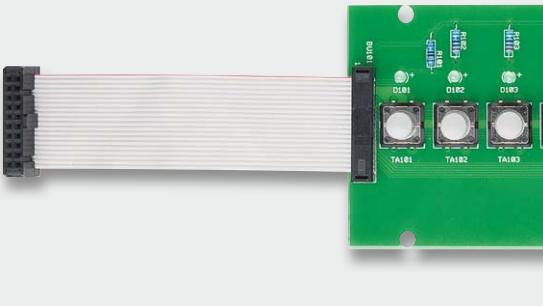

*Bild 8: Die Frontplatine mit verlötetem Verbindungskabel*

einen eigenen Kühlkörper. Zur Vorbereitung für die spätere Montage werden die Triacs TC1 bis TC8 wie folgend beschrieben vormontiert: Durch die untere der beiden Bohrungen im Kühlkörper wird eine M3x6-mm-Schraube von der Rückseite her durchgesteckt. Von vorn folgen dann der leicht mit Wärmeleitpaste eingestrichene Triac, eine M3-Fächerscheibe und eine M3-Mutter in angegebener Reihenfolge. Bild 9 zeigt einen Triac mit montiertem Kühlkörper.

Der Spannungsregler IC1 wird in gleicher Weise montiert. Auch hier ist eine M3x6-mm-Schraube von der Rückseite durch den Befestigungsschlitz des Fingerkühlkörpers zu führen. Mit der zugehörigen Mutter und unterlegter Fächerscheibe wird dann auch hier der mit Wärmeleitpaste bestrichene Spannungsregler, wie in Bild 10 zu sehen, befestigt.

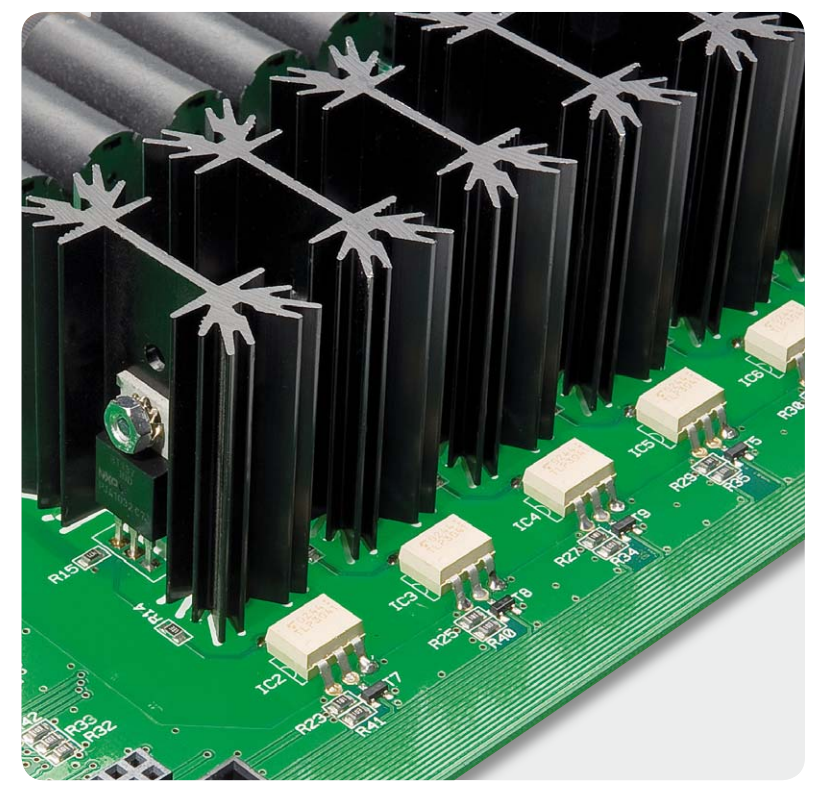

*Bild 9: Die Triacs sind auf die zugehörigen Kühlkörper zu montieren.*

Sind die Vorbereitungen bis hierhin abgeschlossen, folgt der Aufbau der Basisplatine, welchen wir mit dem Zusammenbau des Gehäuses in der kommenden Ausgabe des ELVjournal ausführlich bebildert beschreiben<br>werden. werden.

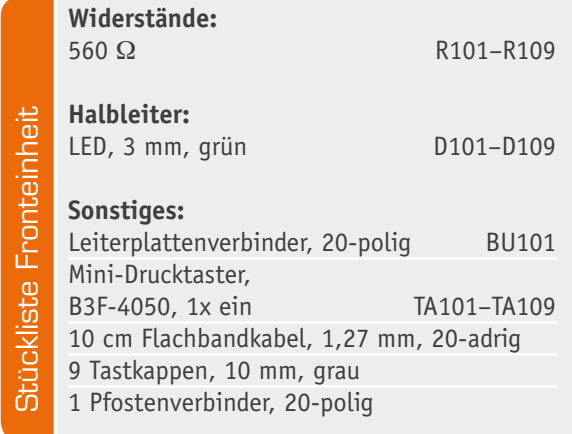

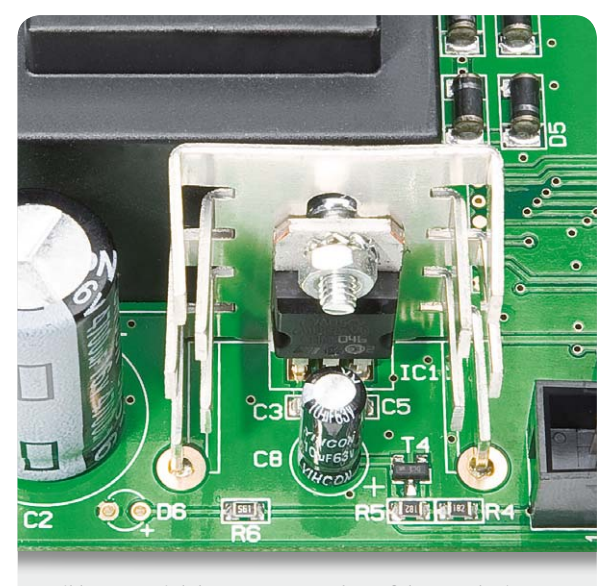

*Bild 10: So wird der Spannungsregler auf den zugehörigen Kühlkörper montiert.*

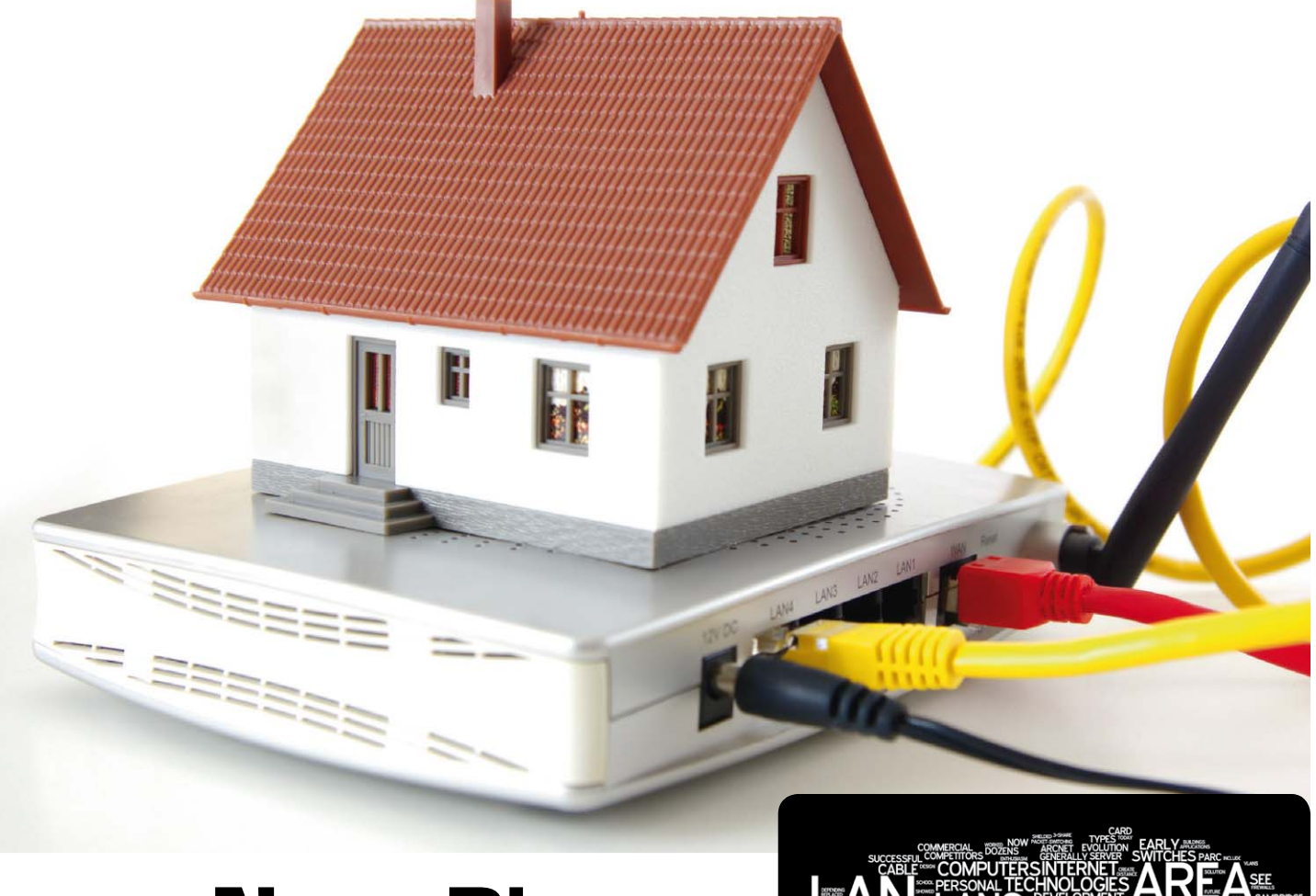

## **Neue Dienste auf alten Wegen**

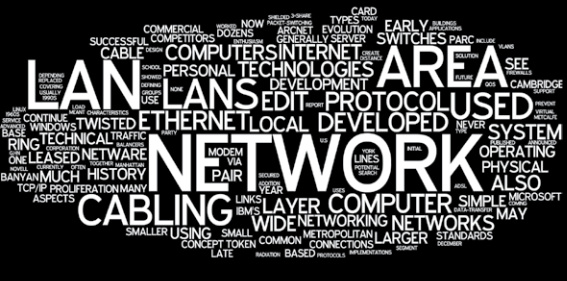

#### IP over RF – der Weg aus dem Dilemma

Wer kennt das nicht: Die häuslichen elektrischen Installationen verbleiben auf dem Stand der Entstehung des Gebäudes, aber der technische Fortschritt offenbart ihr Unvermögen, mit ihm Schritt zu halten. Das aktuelle Problem ist das Fehlen einer LAN-Struktur (LAN: Local Area Network = Heimnetz).

Obwohl ihre Notwendigkeit schon seit Jahren von Fachleuten vorhergesagt wurde, fehlt nahezu regelmäßig im Installationsgewerk eines privaten Hauses eine IP-Vernetzung. Dabei legt die EN 50173 Teil 4 ganz deutlich dar, was zu tun ist: zentraler Wohnungsverteiler und von dort sternförmige Verteilung von HFund IP-Signalen über Koax- und Twisted-Pair-Leitungen. Mindestens ein "Leerröhrchen" für den späteren Einzug der Glasfaser wird ebenfalls empfohlen.

Dieser schönen neuen Welt verweigern sich aber Installateure und vielleicht auch deshalb die "Häuslebauer" als Auftraggeber beharrlich. Lieber wird eine Badewannenarmatur für Hunderte von Euro gekauft, als in die kommunikationstechnische Zukunft des Hauses zu investieren, in dem man Jahrzehnte zu wohnen gedenkt. Mit entsprechender Beratung durch das installierende Gewerbe sähe es da sicher besser aus. Aber die Realität ist leider, dass die Mehrzahl der Installateure mit der IP-Technik (IP: Internet-Protokoll) sowie ihren Komponenten und Verteilstrukturen auf Kriegsfuß steht.

Die Folgen sind klar erkennbar. Zwar ist im Bereich der Sat-Empfangsanlagen im privaten Hausbau inzwischen die sternförmige Sat-ZF-Verteilung nahezu Standard, aber an die Parallelverlegung von Twisted-Pair-Kabeln parallel zu den koaxialen, die vom Sternpunkt Multischalter ausgehen, wird nicht gedacht oder, schlimmer noch, bewusst darauf verzichtet. Die Folgen sind schmerzlich, denn wer heute mehrere PCs und Laptops in seinem Heim betreibt und vereinen möchte, muss auf unzuverlässige Funktechnik ausweichen. Und wer sich heute einen modernen Flachbildfernseher kauft, wird damit konfrontiert, dass für dessen IP-Schnittstelle kein Gegenstück am Aufstellungsort neben der Antennensteckdose vorzufinden ist. Nun war bis heute guter Rat teuer. Die Doppelnutzung der Koaxkabel für HF und IP ist ein Weg aus der Misere.

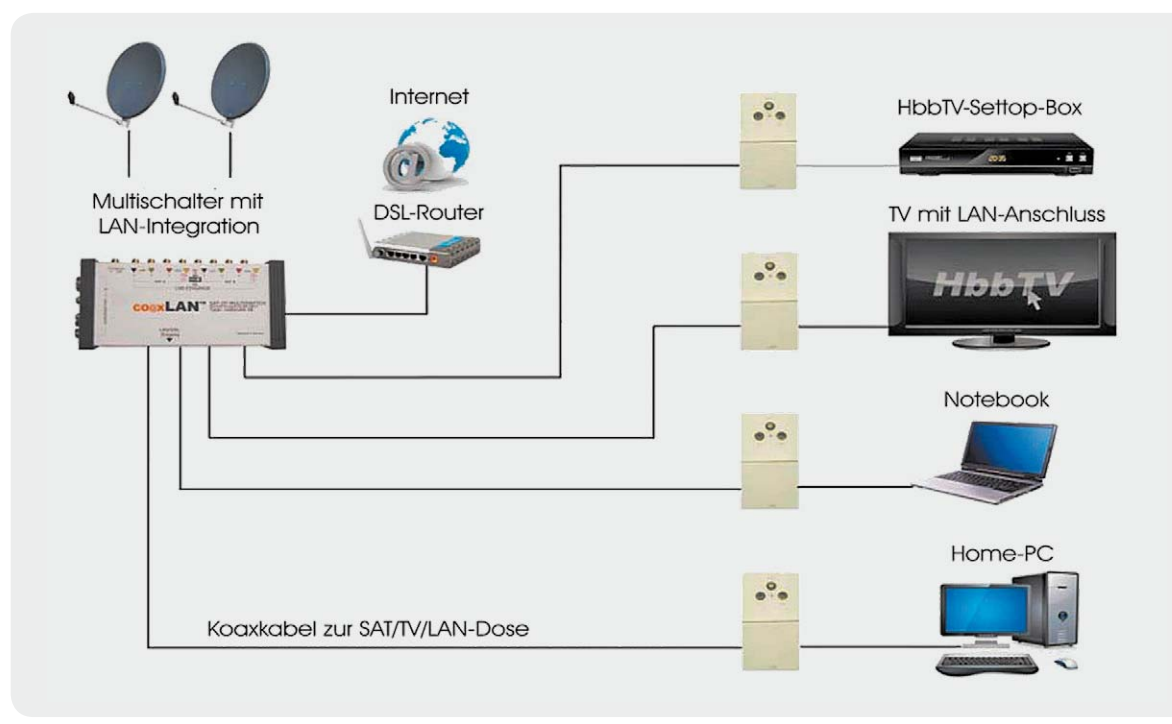

*Bild 1: Ein Netz – zwei Funktionen: HF und IP über eine gemeinsame koaxiale sternförmige Verteilstruktur*

#### **Bestehende Technik für neue Funktionen**

Die eingangs geschilderte Problematik ist auch den Technikern der Skytronic GmbH (www.skytronic.de) aus dem schwäbischen Schorndorf bewusst geworden und sie haben auf Abhilfe gesonnen. Die verblüffend einfache Lösung beruht auf der geschickten Kombination bestehender Technologien und wurde co $@x$ LAN<sup>™</sup> getauft (Bild 1).

Warum, fragte man sich, soll man bewährte, auf dem internationalen HomePlug-AV-Standard beruhende Lösungen für die einfache Gebäude-Vernetzung über Bestandsverkabelungen wie Strom-, Koaxial- oder Zweidrahtleitungen nicht in den Multischalter und auf der Gegenseite in die Antennensteckdose integrieren? Damit hätte man den fehlenden IP-Anschluss neben der Antennensteckdose quasi "huckepack" an seinen Bestimmungsort gebracht. Der Aachener Spezialist Devolo wurde von Skytronic ins Boot geholt und er adaptierte seine PowerLAN-Lösung mit (theoretisch) 200 Mbit/s in kurzer Zeit in den Multischalter. Die Kommunikation findet im Frequenzbereich 5 bis 30 MHz statt und ist durch das geschirmte Medium Koaxialkabel äußerst störfest.

Dem Autor stand das Vorserienmodell eines Multischalters mit 9 Eingängen (8x Sat-ZF, 1x terrestrisch), 8 Teilnehmer-Ausgängen sowie einer IP-Schnittstelle (RJ45-Buchse) in Gestalt eines Demo-Boards zur Verfügung (Bild 2). Auf dem Demo-Board sehen wir unten links den Multischalter. Seine Eingänge befinden sich an der Oberseite, die Teilnehmeranschlüsse links und unten die RJ45-IP-Buchse. An den Enden der zwei Teilnehmerleitungen ist je eine Antennenstichdose (Oberkante Demo-Board) mit Sat-Ausgang und Home-Plug-AV-Modul angeschlossen.

Ohne Receiver erfolgt die Speisung eines Moduls über den Multischalter. Andernfalls übernimmt der Receiver über seine Signalisierungsspannung die Modul-Stromversorgung.

#### **Datenübertragung**

Dank des betriebsfertigen Boards konnte sofort mit dem Test der Datenübertragungseigenschaften begonnen werden. Dazu wurde die RJ45-Buchse des Multischalters mit einem Port des IP-Switches im LAN des Autors verbunden, an dem wiederum auch das DSL-Modem angeschlossen ist. Zwei der Teilnehmerausgänge des Multischalters sind beim Demo-Board direkt an die Dosenkombinationen für Sat-ZF und IP geführt. Mit den IP-Buchsen wurden über je ein RJ45-Patchkabel der Arbeits-PC und ein Laptop verbunden, beide mit 100-Mbit/s-LAN-Schnittstellen. Auf Anhieb, d. h. ohne

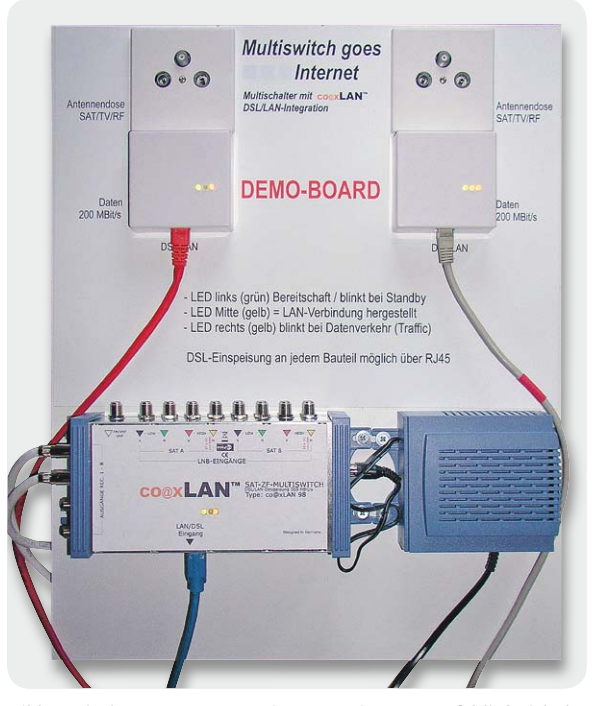

*Bild 2: Mit den Komponenten einer Vorserien-Demotafel ließ sich das Potential der co@xLAN-Technik hervorragend erkennen. Mehrwert ohne Mehraufwand, wo gibt's das heute noch?*

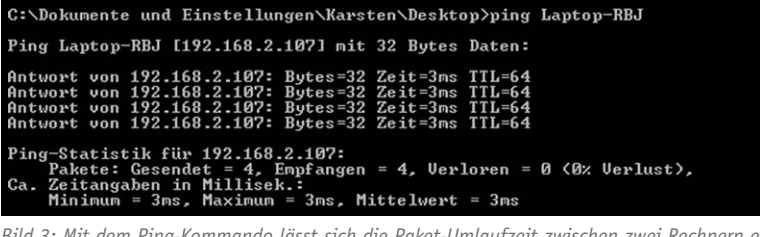

*Bild 3: Mit dem Ping-Kommando lässt sich die Paket-Umlaufzeit zwischen zwei Rechnern ermitteln. Sie liegt hier bei etwa 3 ms und erfordert eine Vergrößerung der Paketgröße, damit der mit kleinen Paketgrößen verbundene Verwaltungs-Overhead nicht übermäßig bremst.*

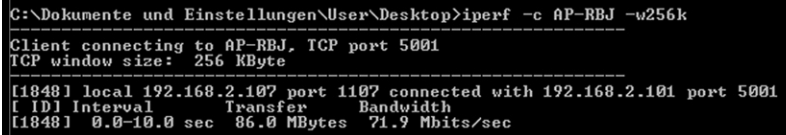

*Bild 4: Mit dem Programm iperf lässt sich der Datendurchsatz einer Verbindung zwischen zwei PCs im LAN genau messen. Hier das Messergebnis des Senders (Client) von knapp 72 Mbit/s.*

| C:\Dokumente und Einstellungen\Karsten\Desktop>iperf -s -w256k       |
|----------------------------------------------------------------------|
| -<br>Server listening on TCP port 5001<br>TCP window size: 256 KByte |
|                                                                      |

*Bild 5: Der iperf-Server bestätigt die vom Client angezeigte Durchsatzrate.*

jeglichen Konfigurationsaufwand, war das Internet an jedem der Rechner verfügbar.

Nun wurde getestet, mit welcher Geschwindigkeit ein Datenaustausch zwischen den Rechnern möglich war. Dazu diente das Programm iperf. Man kann es kostenlos unter www.mayoxide.com/iperf in der Version 2.0.5 herunterladen. Die Bedienung ist einfach. Ein Rechner übernimmt die Rolle des Senders (Client), der zweite die des Empfängers (Server). Auf beiden Rechnern wird iperf.exe mit Steuerparametern über die Windows-Kommandozeile aufgerufen.

Angenommen, iperf.exe läge auf dem jeweiligen Desktop der am Transfertest beteiligten Computer, dann lautet der Aufruf für den Server (Empfänger) "iperf -s -w256k", auf dem Client (Sender) gibt man "iperf -s <Rechnername> -w256k" ein. Wenn der Rechnername nicht auflösbar ist, kann man stattdessen auch seine IP-Adresse eingeben. Der Schalter ws256k steht für TCP Receive Windows Size (RWIN) von 256 KByte. Dieser Wert ist angesichts einer Ping-Zeit (Latenz-Zeit) von etwa 3 ms (Bild 3) besser zum Erzielen einer ordentlichen Datenrate geeignet als der viel kleinere Standardwert von Windows XP (32 KByte), der nur Transferwerte unter 25 Mbit/s liefert. Die Bildschirmausgaben auf Sende- und Empfangsrechner zeigt jeweils Bild 4 und Bild 5. Das Tool "devolo Informer" lieferte Bestwerte von brutto ca. 180 Mbit/s, von denen aber nur knapp die Hälfte als Nettodatenrate zur Verfügung steht (Bild 6).

Damit auch unter Windows der für den Durchsatztest mit iperf zugrunde gelegte Wert für RWIN verwendet wird, ist ein entsprechender Eintrag in die Registry erforderlich, um die Transferrate zu erhöhen. Dennoch genügte, auch ohne dies zu tun, die realisierte Datenrate vollkommen für die Wiedergabe eines Spielfilms in Standard-Auflösung vom häuslichen DLNA-Server (Bild 7) oder den Besuch der im Fernseher voreingestellten Internetseiten (Bild 8). Bei Letzteren war das Nadelöhr eindeutig die schwache Performance des DSL-Anschlusses des Autors mit gerade mal 768 Kbit/s. Ein verschlüsselter Datentransfer ist nicht möglich, in einem geschlossenen Netz aber auch nicht erforderlich.

#### **Spezialkenntnisse nicht erforderlich**

Das Geniale an der Skytronic-Devolo-Lösung ist, dass man als Anlagenerrichter nahezu keine Computer- und Vernetzungskenntnisse benötigt. Das in den IP-Komponenten verwendete HomePlug-AV-Protokoll baut ohne Zutun ein Peer-to-Peer-Netz (Peer to Peer: Gleicher unter Gleichen) auf, in dem alle Teilnehmer gleichberechtigt sind. Mit einer kleinen Ausnahme, die aber nicht für den Installateur in Erscheinung tritt. Zur Koordination des Netzverkehrs wird eine übergeordnete Instanz benötigt, die CCo heißt (Central Coordinator). Diese Rolle kann jede Station im Netz übernehmen. Sie tut es, wenn sie als Erste in Betrieb genommen wird. Danach hinzukommende Stationen horchen zunächst in das Netz hinein, hören die "Baken-Aussendung" des CCo und teilen ihm ihre Präsenz mit. Zugleich akzeptieren sie seine vorherrschende Rolle. So kann sich der CCo ein Bild von der Netztopologie machen und die Kommunikation der Teilnehmer steuern. Die Stationen finden also ohne jegliches Zutun zueinander (automatisches Pairing). Eine zusammenfassende Darstellung der HomePlug-AV-Wirkungsweise findet sich unter http://de.wikipedia.org/wiki/Homeplug\_AV.

#### **Eine Installation – zwei Netze**

Der IP-Netzaufbau geht quasi ohne Mehraufwand mit der Errichtung der koaxialen Multischalteranlage einher. Der Multischalter unterscheidet sich aus hochfrequenter Sicht in nichts von seinen IP-losen Brüdern. Lediglich durch die RJ45-Buchse, über die eine Verbindung zum DSL-Router hergestellt wird. Die DSL-Einspeisung kann aber auch völlig gleichwertig in jede der Dosen erfolgen, wenn sich dies aus Gründen der Leitungsverlegung als günstiger erweisen sollte.

Anstelle einer herkömmlichen Sat-Antennendose wird die co@xLAN-Dose verwendet. Sie ist gemeinsam mit dem IP-Modul auf einer Blechplatte montiert, so dass eine Unterputz-Installationsdose genügt (Bild 9). Das spart Arbeitsaufwand und erleichtert das Nachrüsten dieser Technik in bestehenden Multischalteranlagen.

#### **Aktive Einspeiseweiche**

Gelegentlich möchte man in einer bestehenden An-

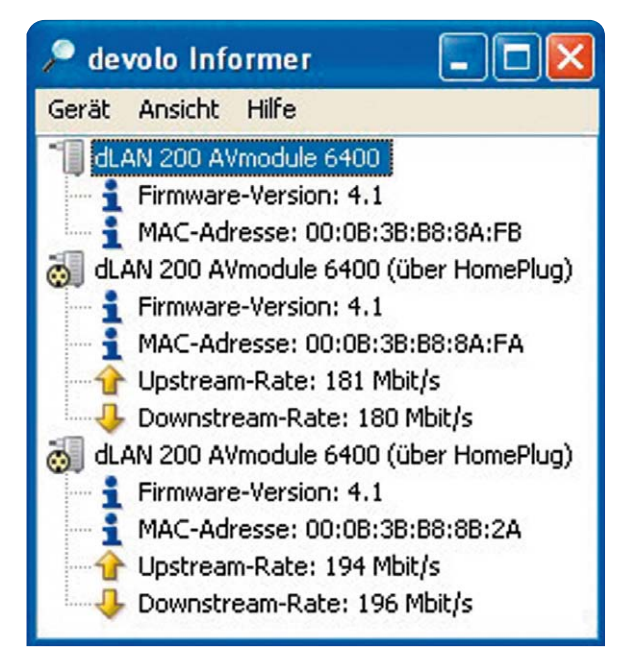

*Bild 6: Marketinggetriebene Top-Bruttodatenraten, die in der Praxis (netto) knapp unter der Hälfte liegen.*

lage den Multischalter beibehalten und nur selektiv jenen Teilnehmern IP-Funktionalität aufschalten, die dies auch nutzen können und wollen. Dazu verwendet man die aktive Vierfach-Einspeiseweiche von Skytronic. Sie wird in die Teilnehmerleitung eingeschleift, und nach dem Dosentausch stehen Internet und Vernetzungsfunktionen zur Verfügung. Auch in Verbindung mit einem Quad-LNB mit integriertem Multischalter ist dies die ideale Lösung.

#### **Fazit:**

#### **"Mehrwert ohne Mehraufwand"**

co@xLAN von Skytronic war eine längst überfällige Entwicklung. Im Umgang mit dem Testgerät hat sich der extreme Nutzen für den Installateur klar gezeigt. Wer eine klassische Multischalteranlage errichten kann, ist auch ohne Mehraufwand in der Lage, seinem Kunden Internetzugang und LAN-Schnittstelle zu bieten. Ohne diesen wichtigen Mehrwert wäre die Nutzung der IP-basierten Funktionen moderner Fernsehgeräte mit RJ45-LAN-Buchse kompliziert und aufwändig. Das Motto lautet also "Mehrwert ohne Mehraufwand".

Eine abgerundete Palette von Multischaltern mit 5 und 9 Eingängen und 4, 8, 12, 16 Teilnehmerausgängen als Stand-alone- und Kaskadenausführung ist in Vorbereitung. Das Potential hinter der Idee, Daten gemäß dem Internetprotokoll zusätzlich zu HF- und DiSEqC-Steuersignalen über die Teilnehmerleitung zu transportieren, ist gewaltig. So ließe sich auch für Hotels, Krankenhäuser, Altersheime usw. die Skytronic-Lösung sehr vorteilhaft nutzen, wenn statt des Peer-to-Peer- das Master-Slave-Prinzip zum Einsatz käme. Damit wäre dann für jeden Teilnehmer individuell der Weg ins Internet konfigurierbar und ließe sich bei Bedarf auch abrechnen.

Voice over IP, IP-TV, Smart-Building-Funktionen, Health-Care und vieles mehr ist mit dem Antennenverteilnetz als physikalischem Transportmedium möglich.

Die Nachrüstung bestehender Koax-Sternstrukturen mit IP-Funktionalität hat auf jeden Fall einen guten Teil ihres Schreckens verlo-**ELV** ren.

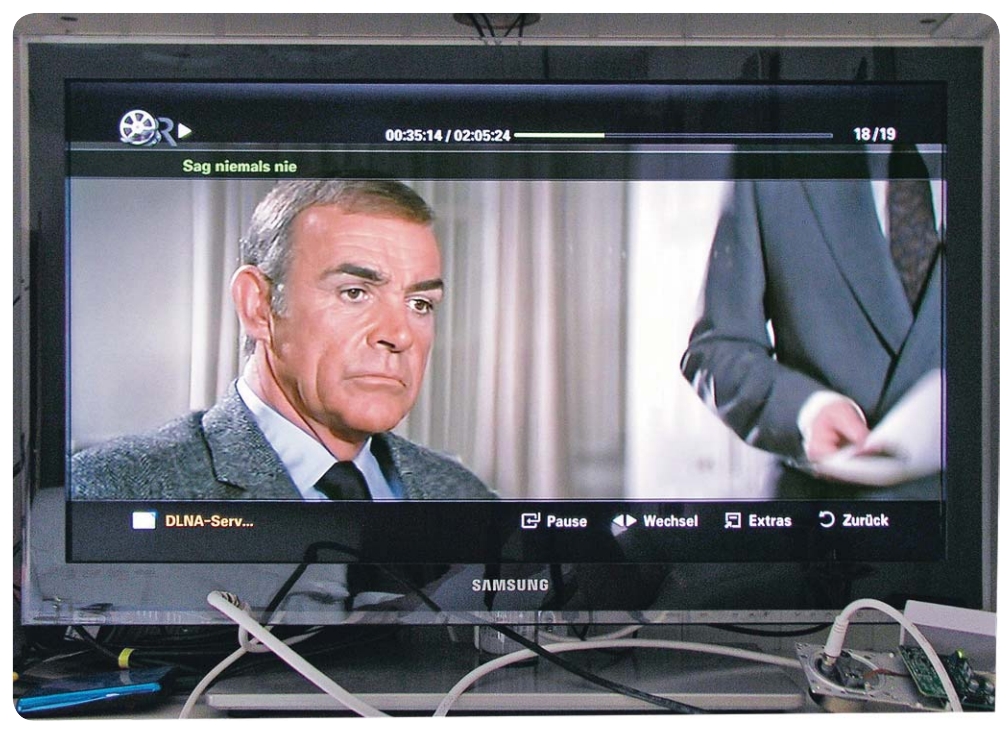

*Bild 7: Komfort pur! Film aus der Sammlung auf dem heimischen DLNA-konformen Medienserver anschauen, ohne gebrannte DVD oder USB-Stick*

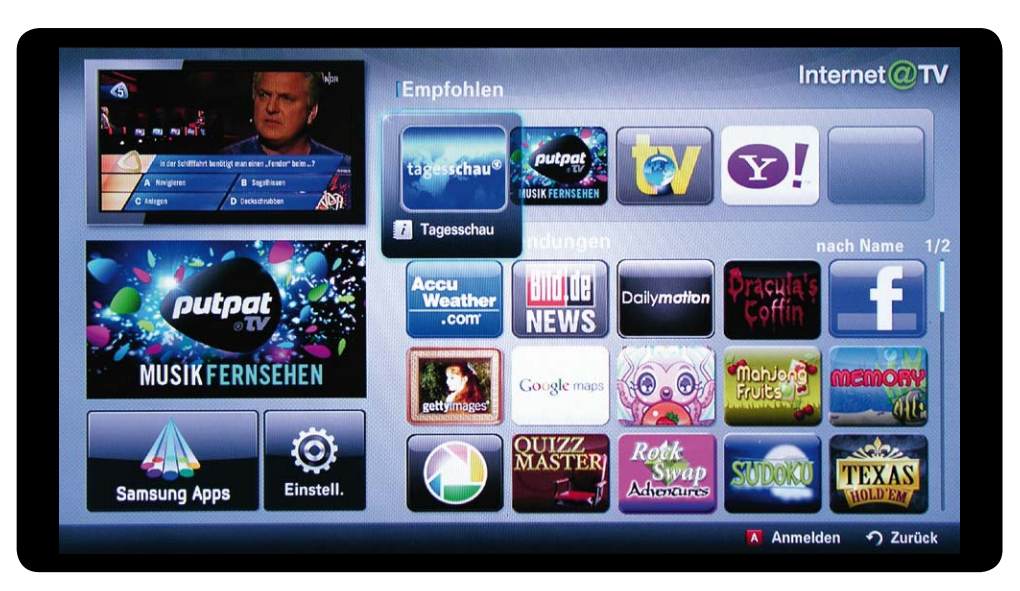

*Bild 8: Dieses TV-Gerät erlaubt nur den Zugriff auf vorbereitete Portale. Aber die ersten Geräte mit vollwertigem Internet-Browser und Bluetooth-Tastatur sind schon auf dem Markt.*

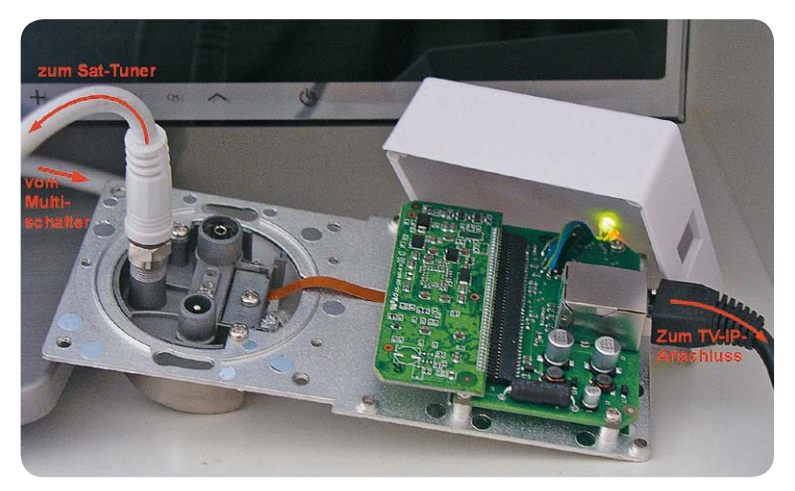

*Bild 9: Nur eine Unterputzmontagedose ist für die Antennensteckdose (Unterputz) und das IP-Modul (Aufputz) erforderlich.*

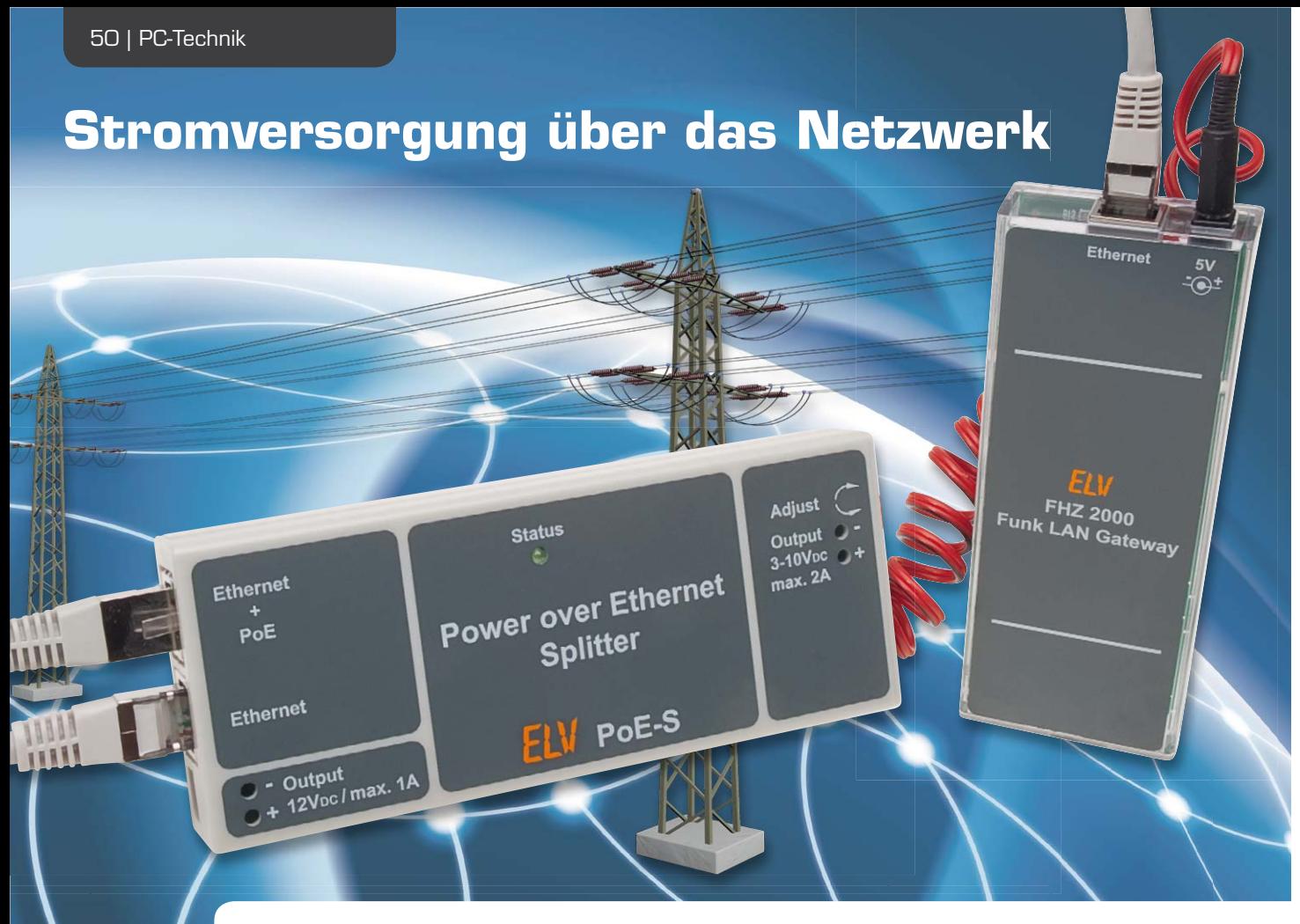

### **Power over Ethernet-Splitter**

**Nicht nur bei USB ist es inzwischen üblich, die vorhandene Datenübertragungsleitung auch als Transportmedium für die Stromversorgung von Geräten mit geringem Stromverbrauch zu benutzen, zunehmend**  findet man dies auch in Ethernet-Computernetzwerken. Hier heißt die Technik "Power over Ethernet" **(PoE). Man findet sie vor allem bei weit abgesetzten Geräten wie Access-Points oder Netzwerkkameras und in der IP-Telefonie. Über das Netzwerk lassen sich aber auch nicht PoE-fähige Geräte versorgen – mit sogenannten PoE-Splittern. Einen solchen stellen wir in dieser Ausgabe vor.**

#### Strom und Daten gemeinsam führen

Die Idee, eine vorhandene Infrastruktur mehrfach zu nutzen, ist nicht ganz neu. Bei USB war dies von Anfang an vorgesehen, derzeit vollzieht sich hier der Wandel hin zur Versorgung von Geräten mit weit höherem Strombedarf als bisher zugelassen. Quasi der umgekehrte Fall ist PLC – hier erfolgt der Datentransport zusätzlich zur eigentlichen Aufgabe eines Stromkabels, nämlich elektrische Energie zu transportieren. Die Idee, via PoE an das Netzwerk angeschlossene Ge-

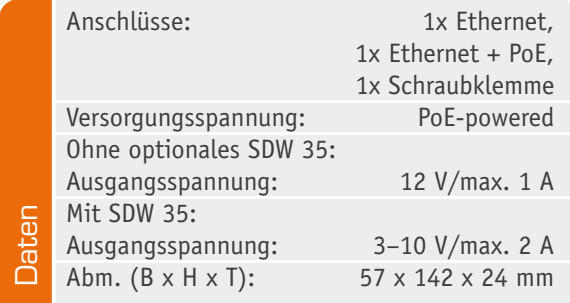

räte mit Energie zu versorgen, birgt unter bestimmten Umständen auch Energiesparpotential. Werden mehrere Geräte über PoE versorgt, sind nicht mehr für jedes separate Netzteile mit eigenen Verlusten notwendig. Die Versorgung erfolgt über ein zentrales, intelligentes Einspeisegerät, das im optimalen Fall durch ein hocheffizientes Netzteil versorgt wird.

Der zusätzliche Stromtransport über Ethernet-Netzwerkleitungen ist seit 2003 durch die Norm IEEE 802.3af geregelt, die Norm IEEE 802.3at legt die Bedingungen für PoE plus fest. PoE plus wurde im Jahr 2009 eingeführt, um auch Geräte mit höherem Engergiebedarf versorgen zu können. Wesentlicher Bestandteil dieser Norm sind neben den technischen Kennwerten (Tabelle 1) die Festlegungen darüber, die Datenintegrität und die Netzwerksicherheit zu gewährleisten und zu verhindern, dass nicht für PoE konstruierte Netzwerkgeräte durch die zusätzlich anliegende Spannung beschädigt werden.

Ferner ist hier die Architektur von PoE festgelegt. Man unterscheidet zunächst in speisende Geräte (PSE) und gespeiste Geräte (PD).

Die 48-V-Einspeisung kann entweder über ein eigenes Speisegerät, z. B. PoE Injektor (Midspan-Device), oder über einen Router bzw. Switch (Endspan-Device) erfolgen. Bild 1 zeigt die zugehörige Architektur. PoEfähige Netzwerkgeräte greifen die Versorgungsspannung hinter ihrem Netzwerkeingang ab, benötigen somit keinen weiteren Anschluss für die Spannungsversorgung. Bei nicht PoE-fähigen Geräten müssen Daten und Strom vor dem Geräteanschluss getrennt werden, um das Netzwerkgerät über seinen regulären Stromversorgungsanschluss zu versorgen. Diese Aufgabe übernimmt ein PoE-Splitter (Extraktor). Bild 2 zeigt eine schematische Darstellung, wie ein Splitter eingesetzt werden kann. Die Ein- und Ausspeisung der Spannung erfolgt über Übertrager, die für die galvanische Trennung zwischen Betriebsspannung und Signal sorgen.

Um ein zu versorgendes Gerät (PD) zu erkennen bzw. um nicht PoE-fähige Geräte vor einer Beschädigung durch Überspannung zu schützen, ist eine Anmelde- und Klassifizierungsprozedur erforderlich.

Die Anmeldeprozedur beginnt damit, das PD zu erkennen (Detektierung). Dazu legt das PSE zwei definierte Spannungsrampen (2,8 und 10,1 V) an und misst den sich einstellenden Strom. Ist ein nicht PoEfähiges Gerät angeschlossen, wird hier abgebrochen und keine Spannung auf das Netzwerkkabel geschaltet. Somit kann dieses nicht beschädigt werden.

Wird hingegen ein PoE-fähiges Gerät erkannt, wird dessen Leistungsklasse abgefragt, indem das PSE einen Spannungsimpuls von 14,5 bis 20,5 V erzeugt und den resultierenden Strom misst (Klassifizierung). Dieser sogenannte Signaturstrom zeigt der PSE an, in welche Klasse das Gerät eingestuft ist.

Nach Abschluss dieser Prozedur wird die Versorgungsspannung aufgeschaltet.

Wird die Verbindung zum PD aufgetrennt bzw. fällt die Stromaufnahme unter 5 bis 10 mA, erfolgt sofort das Abschalten der Spannung. Hierfür muss der Stromfluss ständig durch das PSE überwacht werden.

Eine ausführliche Einführung mit weiterführenden Informationen ist unter [1] nachzulesen. Hier gibt es auch detaillierte Informationen zu Adernbelegungen zum Aufbau der PSE- und PD-Anschlüsse. Abschließend zu den Grundlagen soll nicht unerwähnt bleiben, dass für PoE nur Patchkabel nach ISO/IEC 11801:2002 eingesetzt werden dürfen, um der Spezifikation zu genügen.

Die zugehörige Norm IEEE 802.3at lässt sich kostenlos unter [2] runterladen. Durch eine kurze Internetrecherche lassen sich noch weitere Hintergrundinformationen leicht finden.

#### Der PoE-Splitter

Wie bereits erläutert, ist für die Versorgung von nicht PoE-fähigen Geräten ein PoE-Splitter erforderlich. So ein Splitter muss natürlich die geforderten Spezifikationen einhalten, damit ein PSE ihn erkennt und die Versorgungsspannung freischaltet.

Der hier vorgestellte PoE-Splitter ist normenkonform, im Gegensatz zu einfachen Splittern, die meist im Set mit einfachen Injektoren verkauft werden. Diese einfachen Injektoren speisen immer direkt 48 V ein, und der Splitter besteht aus einem einfachen

#### **Die wichtigsten Kennwerte von PoE und PoE plus**

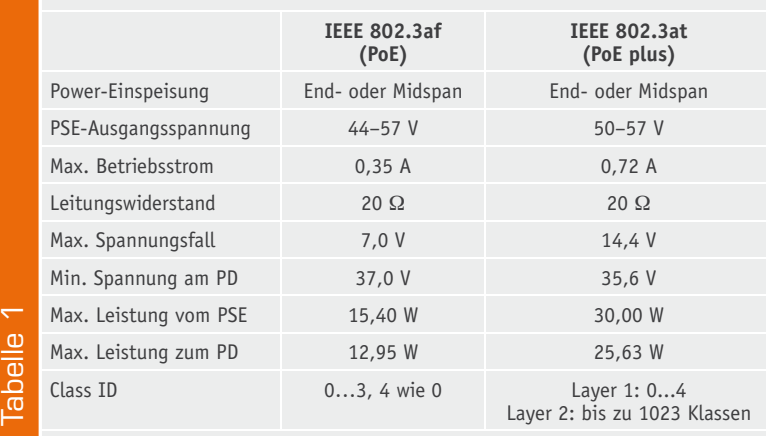

Spannungsregler. So ein einfacher Injektor kann ein nicht PoE-fähiges Netzwerkgerät beschädigen oder zerstören, da Gleichspannung je nach Gerät unkontrolliert in die Schaltung fließen könnte. Ein derartiger einfacher Splitter wiederum wird an keinem normkonformen Switch oder Injektor funktionieren, da er nicht erkannt wird.

Unser Splitter kann zudem sehr universell eingesetzt werden, da er neben einer festen Ausgangsspannung auch eine stufenlos einstellbare Spannung zur Verfügung stellen kann. In der Grundkonfiguration liefert er die von den vielen Geräten wie IP-Kameras o. Ä. benötigte feste Ausgangsspannung von 12 V bei einer maximalen Strombelastbarkeit von 1 A. Damit lassen sich z. B. bereits auch IP-Kameras mit sehr leistungsstarken IR-Scheinwerfern betreiben.

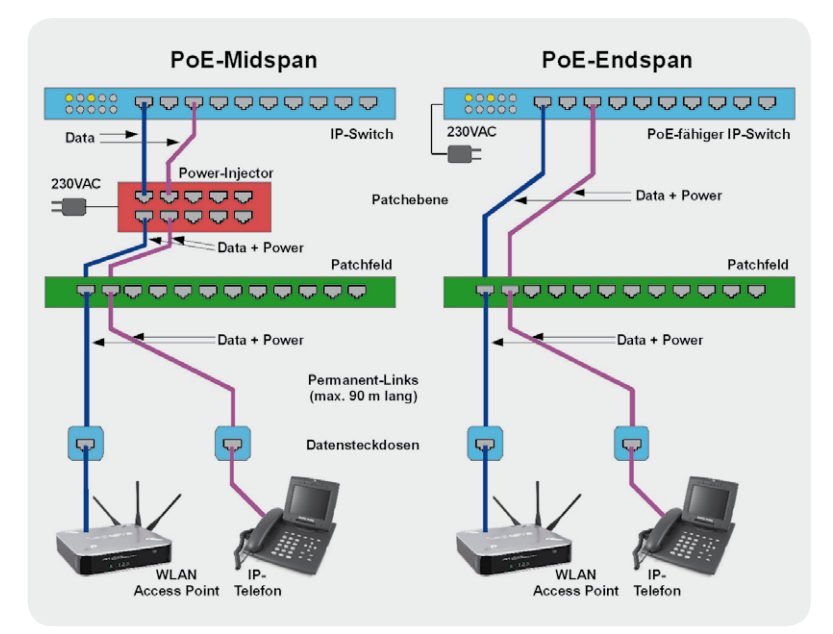

*Bild 1: Die PoE-Architektur bei Midspan- und Endspan-Betrieb*

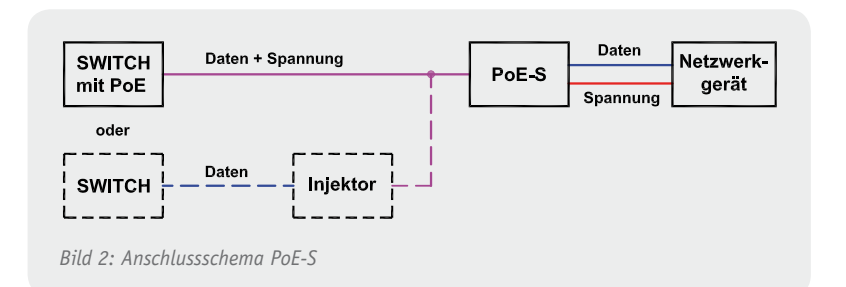

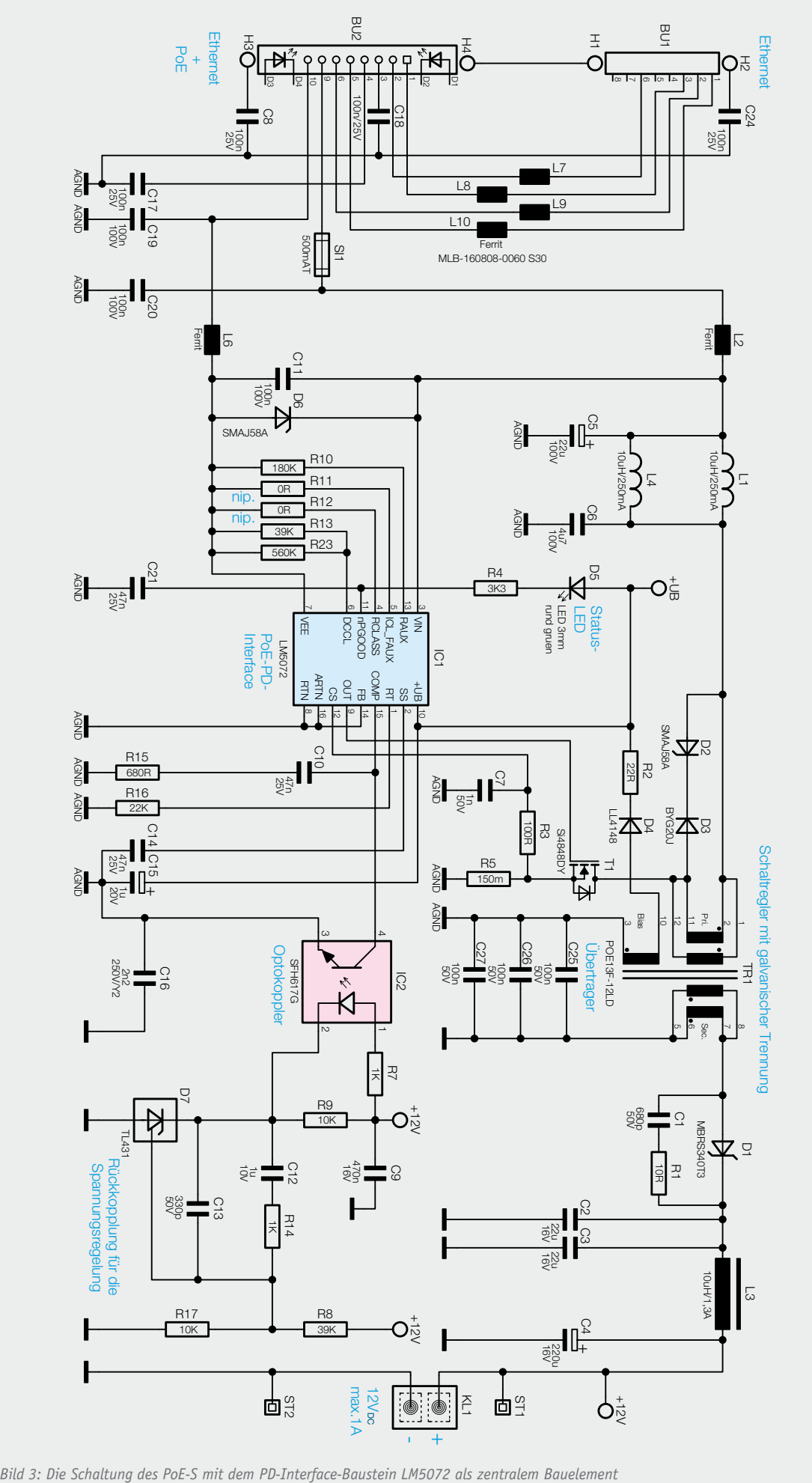

Alternativ kann eine flexible Ausgangsspannung über das optional integrierbare Schaltreglermodul SDW 35 (3 bis 10 V Ausgangsspannung, max. 2 A) ausgegeben werden. Damit wird der Splitter absolut flexibel und ist an nahezu jede Aufgabe anpassbar. So können dann auch Geräte mit den verbreiteten Betriebsspannungen von 5 oder 3 V angeschlossen werden.

#### Schaltungsbeschreibung

Bild 3 zeigt die Schaltung des PoE-Splitters. An Buchse BU2 wird das Netzwerkkabel angeschlossen, das vom PoE-fähigen Switch oder einem PoE-Injektor kommt. Laut Spezifikation (siehe [1]) kann die Gleichspannung auf den freien Adernpaaren 4/5 und 7/8 oder aber auf den signalführenden Paaren 1/2 und 3/6 eingespeist werden. Die Polarität ist je nach Einspeise-Variante unterschiedlich, daher werden Brückengleichrichter notwendig, um die Gleichspannung mit der richtigen Polarität zu erhalten. Im Schaltbild nicht zu sehen ist, dass die Buchse die Übertrager zur galvanischen Entkopplung der Signale sowie die Gleichrichterdioden bereits enthält.

An Pin 10 der Buchse liegt das Massepotential und an Pin 9 die Spannung an. Die Masse wird an den Massepin VEE des PD-Controllers LM5072 geführt, die Spannung an Pin VIN. Die Ferrite L2 und L6 sowie C11 dienen der Störsignalunterdrückung. D6 ist eine Suppressordiode und schützt die Schaltung vor Überspannungsimpulsen.

Nach dem Anschluss an einen PoE-fähigen Netzwerkswitch o. Ä. wird der PD-Controller des LM5072 über VIN versorgt. Sobald der Netzwerkswitch den PoE-S erkannt hat und die reguläre Betriebsspannung anlegt, schaltet das PD-Interface einen internen MOSFET durch und verbindet Pin VEE mit Pin RTN. Alle Schaltungsteile, die sich auf AGND beziehen, erhalten jetzt ihr Massepotential. Durch dieses Vorgehen wird gewährleistet, dass die Detektierungs- und die Klassifikationsphase ungestört erfolgen kann. Über einen internen Spannungsregler wird jetzt eine Hilfsspannung erzeugt, die den Rest des LM5072 versorgt. Der Schaltregler läuft an und sobald über die Hilfswicklung des Leistungsübertragers TR1 eine ausreichend hohe Spannung erzeugt wird, schaltet der interne Spannungsregler ab.

Die Spannungsregelung erfolgt über die Referenzdiode D7 und den Optokoppler IC2. D7 regelt ihren Katodenanschluss so aus, dass an ihrem Steuereingang eine Spannung von ca. 2,5 V ansteht. Dieser Anschluss wird über den Spannungsteiler aus R8 und R17 gespeist und ist so ausgelegt, dass die Referenzdiode die Ausgangsspannung auf 12 V ausregelt. D7 steuert die Sendediode des Optokopplers, was wiederum einen Strom im primärseitigen Fototransistor verursacht und über den Pin COMP des LM5072 die Ansteuerung des MOSFETs T1 beeinflusst. Die Stromregelung erfolgt auf der Primärseite über den Shunt R5.

Die eingangs- und ausgangsseitigen Spulen, Ferrite und Kondensatoren (L1, L2, L4, L6, C5, C6, C11 und L3, C2, C3, C4) dienen der Siebung und Glättung der Spannung und des Stroms und verringern hochfrequente Störaussendungen.

Mit den Widerständen R12 und R13/R23 werden PoE-Klassifizierung und die maximale Dauerstromaufnahme eingestellt. Die gewählten Widerstandswerte entsprechen der Klasse 0 (0,44–12,95 W) und einer Strombegrenzung von 350 mA.

LED D5 zeigt den Status des POE-S an. Sobald die Detektierungs- und Klassifizierungsphase abgeschlos-

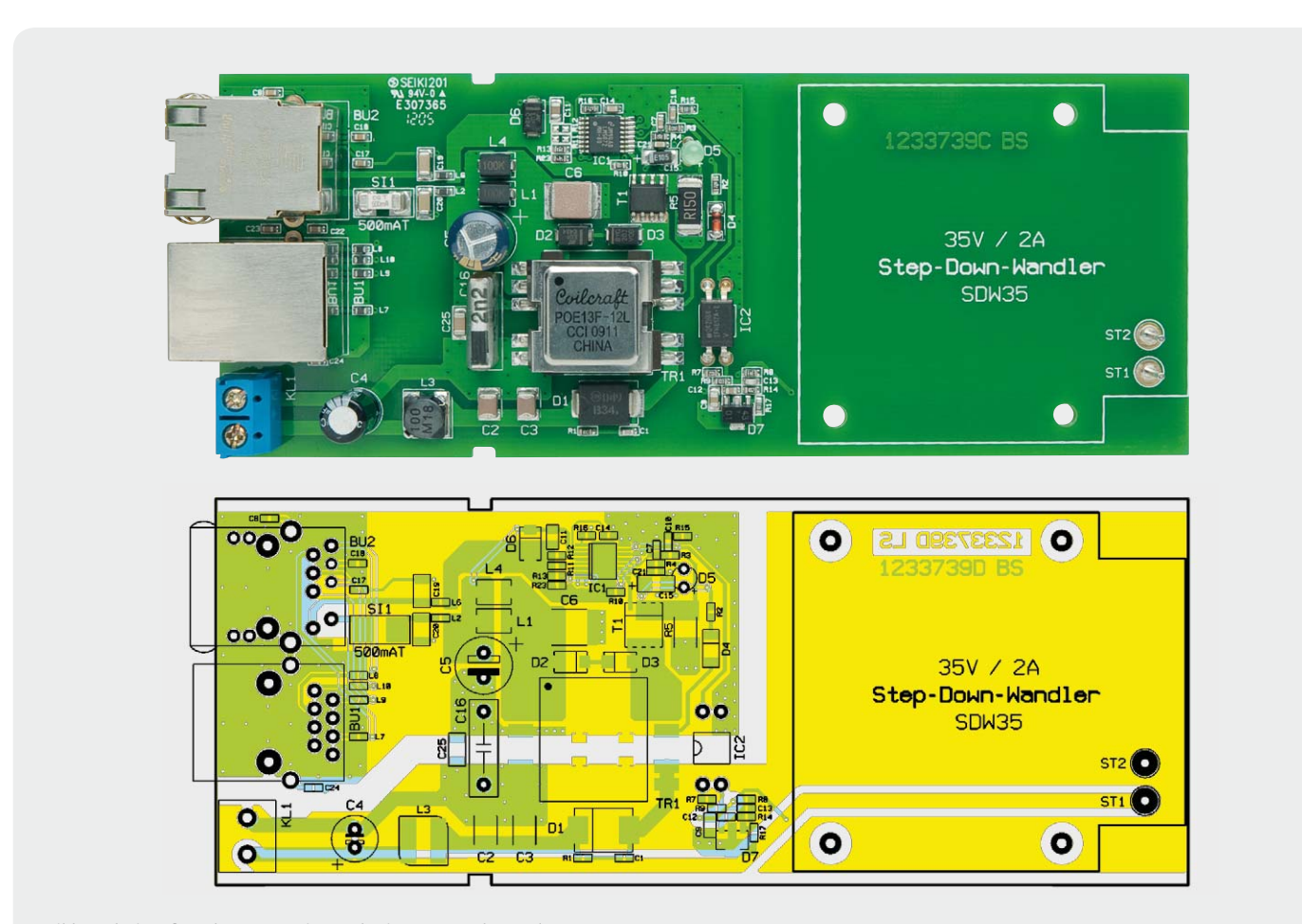

*Bild 4: Platinenfoto des PoE-S mit zugehörigem Bestückungsplan*

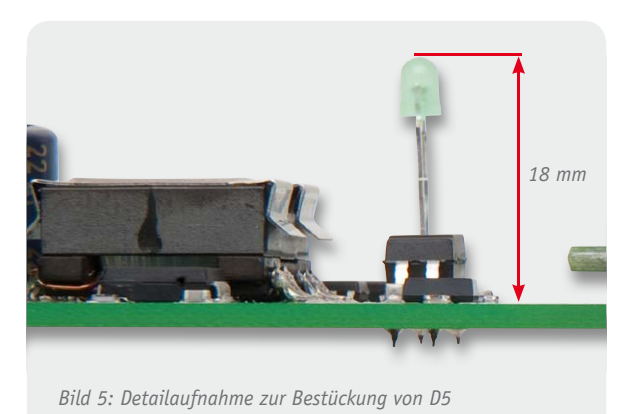

sen ist und die Betriebsspannung von 48 V anliegt,

#### Nachbau

leuchtet sie dauerhaft.

Da die meisten eingesetzten Komponenten in SMD-Technik ausgeführt und bereits werkseitig bestückt sind, müssen nur noch wenige Bauteile verarbeitet werden. Bei der Bestückung kann man sich am Bestückungsplan samt Platinenfoto (Bild 4) orientieren, dazu an der Stückliste und am Bestückungsdruck.

Als Erstes sollte der Optokoppler IC2 und dann der Y2-Kondensator C16 bestückt werden. Es folgen die Schraubklemme KL1 und die beiden Elektrolyt-Kondensatoren C4 und C5. Achtung: Beim Bestücken der Elkos ist die Polarität zu beachten.

Nun kann die LED D5 mit einer Einbauhöhe von ca. 18 mm, gemessen zwischen Platine und Gehäuseoberkante (siehe Bild 5), eingelötet werden. Als Letztes werden die beiden Netzwerkbuchsen BU1 und BU2 bestückt. Dabei ist darauf zu achten, dass die

#### Wichtige Hinweise:

- 1. Das Gerät darf nur an PoE-Switches betrieben werden, welche die Norm IEEE 802.3af erfüllen.
- 2. Der 12-V-Ausgang (KL1) und der variable Ausgang des SDW 35 (KL3) dürfen nicht gleichzeitig verwendet werden!
- 3. An Klemme KL1 angeschlossene Leitungen dürfen eine Länge von 3 m nicht überschreiten. Außerdem dürfen Leitungen an Klemme KL1 nicht außerhalb von Gebäuden verlegt werden. Bei Einsatz eines SDW 35 gilt: Leitungen an Klemme KL3 dürfen eine Länge von 3 m nicht überschreiten. Außerdem dürfen Leitungen an Klemme KL3 nicht außerhalb von Gebäuden verlegt werden.
- 4. Nur Patchkabel verwenden, die mindestens die Spezifikation für F/UTP-Kabel (ISO/IEC 11801:2002) einhalten.

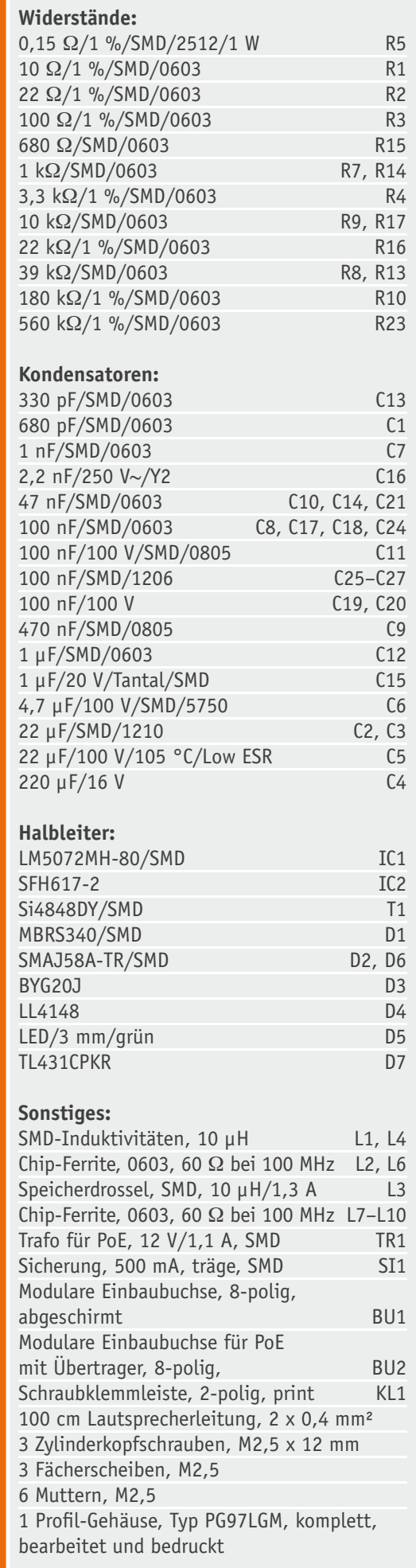

Stückliste

Stückliste

Buchsen plan auf der Leiterplatte aufliegen, um die mechanische Belastung der Lötstellen zu minimieren. Soll das optionale Schaltreglermodul SDW 35 eingesetzt werden, sind nun noch die Lötstifte ST1 und ST2 zu bestücken. Das SDW 35 wird laut zugehöriger Bauanleitung bestückt, wobei die Klemmen KL1 (UE) und KL2 des SDW 35 weggelassen werden. Die beiliegenden Schrauben werden von unten durch die Leiterplatte gesteckt und mit einer Mutter gekontert (Bild 6). Die Mutter dient zusätzlich als Abstandshalter für das SDW-35-Modul. Nun kann das Modul auf die Platine des PoE-S gesteckt und die Lötstifte mit den Anschlusspads der Klemme KL1 (SDW 35) verlötet werden.

Die fertig bestückte Platine ist nun in die Gehäuseoberschale einzulegen. Bevor die Gehäuseunterschale aufgeschoben wird, müssen alle über 1,5 mm abstehenden Kontakte auf 1,5 mm gekürzt werden, da diese ansonsten das Schließen verhindern. Insbesondere die Pins der Buchsen BU1 und BU2 sind entsprechend zu kürzen.

#### Inbetriebnahme

Nach dem Einbau in das Gehäuse kann das Anschlusskabel mit der Klemme KL1 verbunden und der Anschlussstecker in das zu versorgende Gerät gesteckt werden. Bei Einsatz des Schaltreglermoduls SDW 35 muss das Anschlusskabel mit Klemme KL3 verbunden werden. Vor dem Anschluss an einen Verbraucher sollte die Ausgangsspannung kontrolliert werden. Dazu wird der PoE-S an einen PoE-fähigen Switch oder PoE-Injektor angeschlossen und die Ausgangsspannung an Klemme KL1 gemessen.

Nachdem die Detektierung und die Klassifizierung abgeschlossen sind, sollte die Status-LED D5 dauerhaft leuchten und das Messgerät eine Spannung von

#### **PD-Interface-IC LM5072**

Der LM5072 ist ein integrierter Schaltkreis von National Semiconductor/Texas Instruments, der ein PD-Interface (Powered Device Interface) und Regelungslogik für einen Schaltregler beinhaltet. Es werden daher nur einige externe Komponenten benötigt, um ein vollwertiges Gerät zu entwickeln, das über PoE versorgt werden kann.

Das PD-Interface des LM5072 erfüllt alle Anforderungen der Spezifikation IEEE 802.3af wie die Detektierung durch den PSE (Power Sourcing Equipment), die Leistungsklassifizierung und den darauf folgenden Normalbetrieb.

Die Leistungsklasse des Gerätes kann über einen Widerstand RCLASS und Pin VEE bestimmt werden.

Das PD-Interface beinhaltet weiterhin eine programmierbare Einschaltstrom- und Strombegrenzung, die ebenfalls über einen einfachen Widerstand bestimmt werden, sowie eine Eingangsspannungsüberwachung.

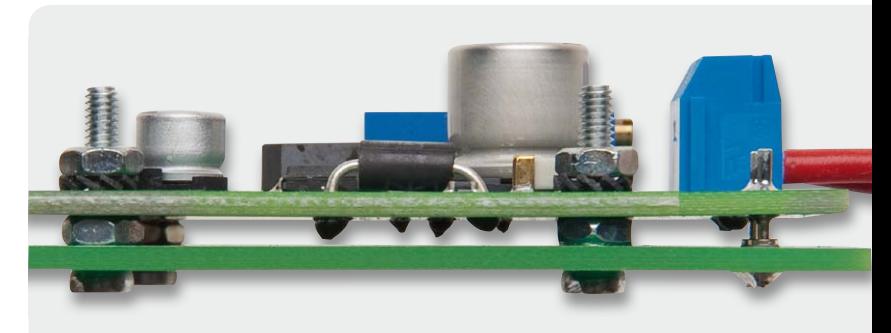

*Bild 6: Die Befestigung des SDW 35 mit Kontermuttern*

etwa 12,2 V an der Klemme anzeigen. Je nach Ausführung des Switches oder Injektors kann es sein, dass ein Mindeststrom notwendig ist, um die Erkennung zu gewährleisten. In diesem Fall blinkt die Status-LED zyklisch kurz auf und verlischt dann wieder. Um die korrekte Funktion zu testen, muss eine Last bzw. ein Verbraucher an den PoE-S angeschlossen werden. Ein 390- $\Omega$ -Widerstand (ca. 30 mA) sollte dabei im Test als Last genügen.

Falls eine geringere Spannung benötigt und das Modul SDW 35 eingesetzt wird, ist die Anschlussleitung an die Klemme KL3 des Moduls anzuschließen. Mit dem Spindeltrimmer R4 wird die benötigte Ausgangsspannung vor dem Einsatz eingestellt.

Um eine Überlastung zu verhindern, dürfen die beiden Ausgänge KL1<br>d KL3 nicht gleichzeitig verwendet werden. und KL3 nicht gleichzeitig verwendet werden.

Weitere Infos:

[1] Power over Ethernet, ELVjournal 4/2009, S. 46 ff. [2] www.elv.de: Webcode: #1229

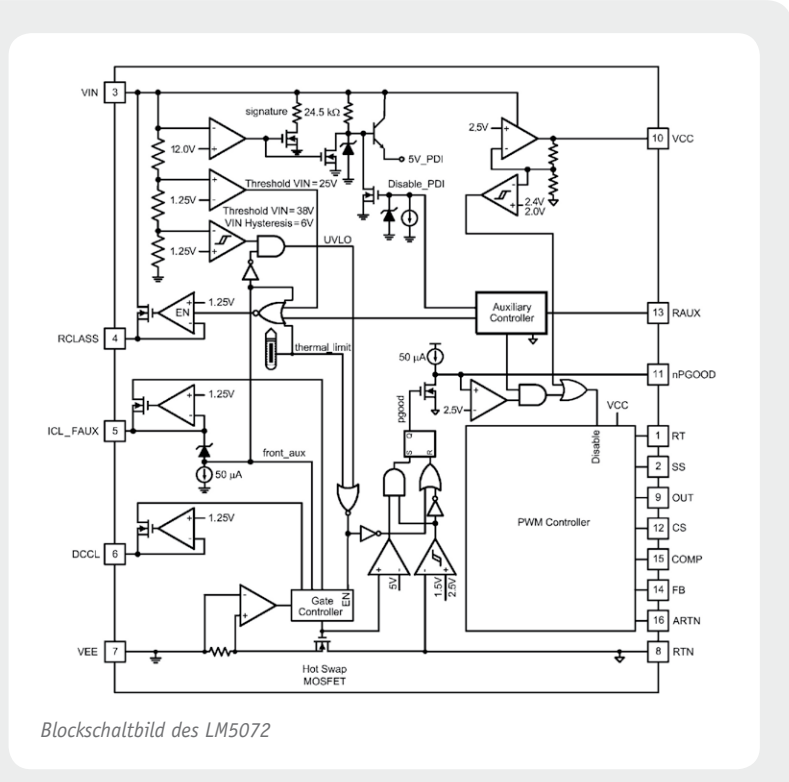

# **Steckverbindungen**

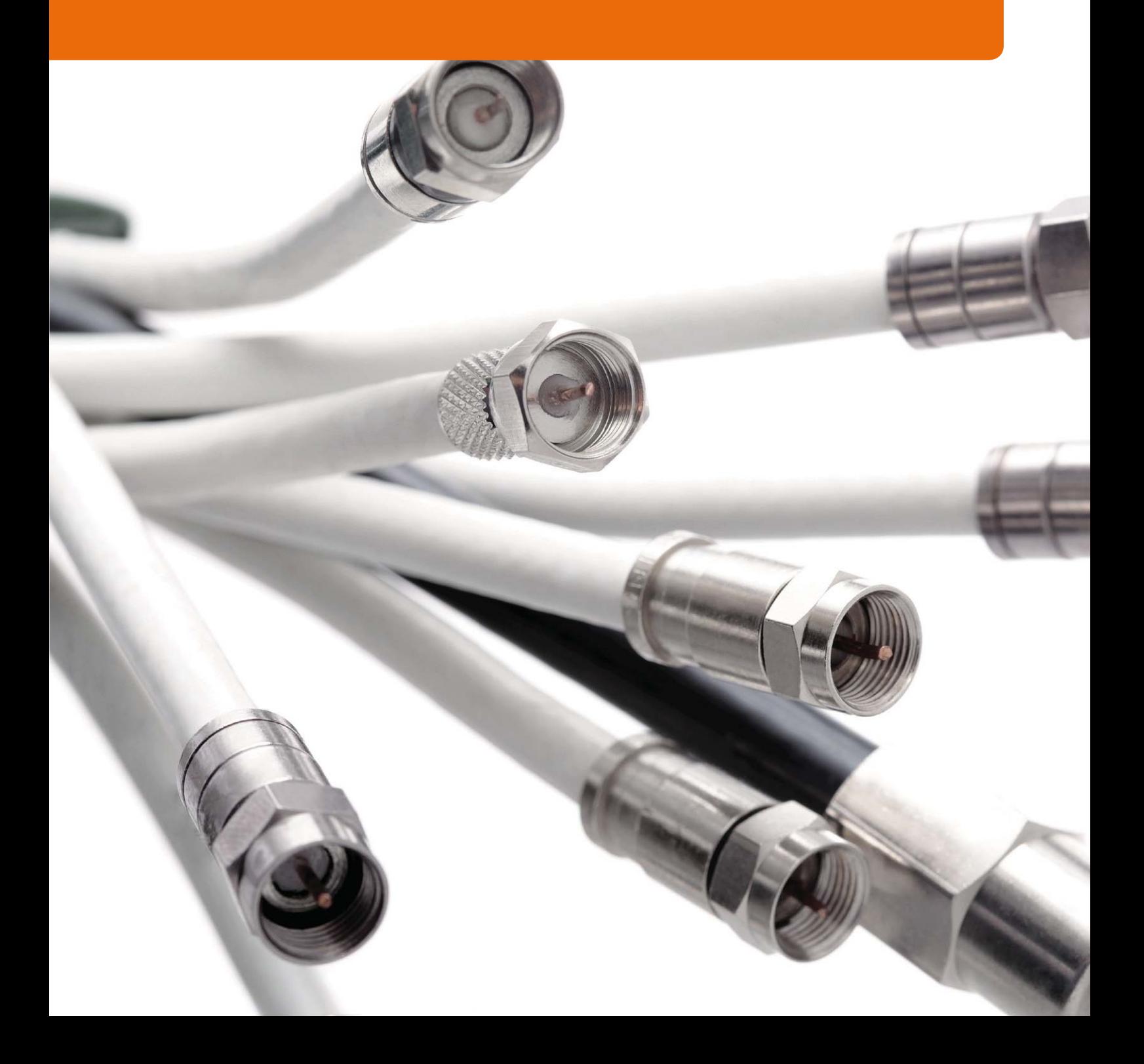

# **für Koaxialkabel**

#### Steckverbindungen für Koaxialkabel

#### **Duchgängig konstante Impedanz für hohe Signalqualität**

Moderne Koaxialnetze für den Satellitenempfang müssen Signale im Frequenzbereich von 0 MHz (Gleichspannung) bis über 2 GHz dämpfungsarm und hochgeschirmt vom LNB (Low Noise Blockconverter) über den Multischalter bis zum Teilnehmerreceiver transportieren. Dabei spielen die Steckverbindungen eine besonders wichtige Rolle. Warum ist das so?

Betrachten wir die einfachste aller Verteilanlagen für den Satellitenempfang. Sie besteht aus dem parabolischen Metallreflektor, in dessen Brennpunkt der LNB (Low Noise Blockconverter) montiert ist. An seinem Ausgang beginnt das Verteilsystem. Im einfachsten Fall einer Einteilnehmeranlage besteht dieses aus einem einzigen Koaxialkabel mit je einem Stecker an den Enden. Der zu transportierende Frequenzbereich erstreckt sich von 950 MHz bis 2150 MHz. Zudem muss das Kabel eine Gleichspannung von 12 bis 18 V zur Versorgung des LNBs mit einer Stromstärke von einigen 100 mA führen. Die Systemimpedanz (auch Wellenwiderstand genannt) beträgt 75  $\Omega$ .

Als Stecker hat sich in der Praxis koaxialer Gebäudeinstallationen der sogenannte F-Typ durchgesetzt. Er ist dadurch gekennzeichnet, dass er den massiven Innenleiter des Koaxialkabels als zentralen Steckstift verwendet und mit einer Überwurfmutter auf seinen Gegenpart aufgeschraubt wird. Er besteht also im Wesentlichen aus einer metallischen Hülse, die in elektrischen Kontakt mit dem Außenleiter des Koaxialkabels gebracht werden muss. Für eine feste mechanische Verbindung ist ein Kraftschluss zum Kabel herzustellen. Das kann durch Schrauben, Crimpen oder Komprimieren erfolgen. Dementsprechend unterscheidet man F-Stecker nach Schraub-, Crimp- und Kompressionstypen.

#### **Zauberwort Homogenität**

Idealerweise ist ein Übertragungssystem durch örtliche und zeitliche Gleichmäßigkeit (Homogenität) seiner Eigenschaften gekennzeichnet. In einer Empfangs- und Verteilanlage erfordert dies in erster Linie einen gleichmäßigen Verlauf des Wellenwiderstands an jeder Stelle des Signalpfads. Betrachtet man die Kenngrößen des Koaxialkabels (Bild 1), die den Wellenwiderstand beeinflussen, wird deutlich, worauf zu achten ist. Gleichung 1 für den Leitungswellenwiderstand Zw eines Koaxialkabels lässt erkennen, dass dieser von der relativen Permittivität des Dielektrikums (relative Durchlässigkeit für elektrische Felder im Vergleich zu der von Vakuum), dem Durchmesser des Außenleiters (Schirm) und des Innenleiters (Seele) abhängt.

$$
Z_{W} = \frac{138}{\sqrt{\epsilon}} \cdot \log \frac{D}{d} \Omega
$$

 $Z_W$ : Wellenwiderstand (Impedanz)  $\epsilon_{r}$ : relative Permittivität (veraltet: relative Dielektrizitätskonstante)  $\frac{D}{d}$ : Verhältnis des Außenleiterdurchmessers zum Innenleiterdurchmesser

*Gleichung 1*

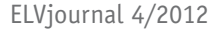

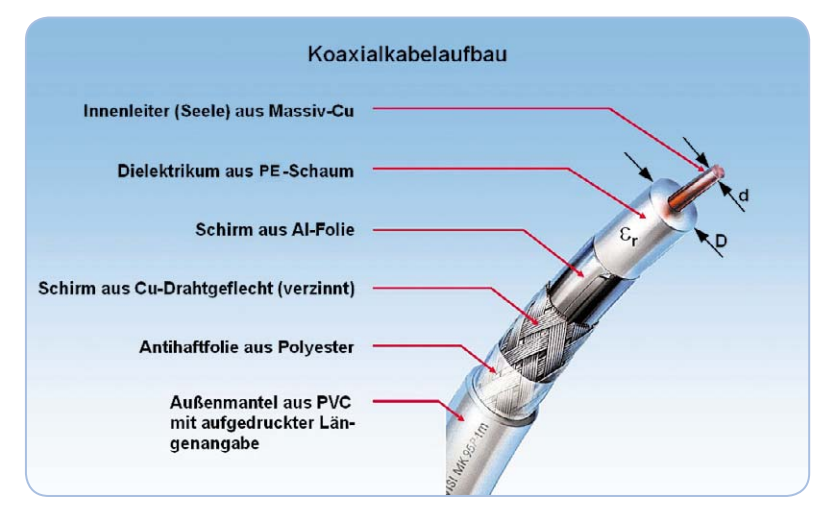

*Bild 1: Der Aufbau eines hochwertigen Koaxialkabels. Für eine ebenso hochwertige Steckverbindung muss der verwendete Stecker exakt darauf abgestimmt sein.*

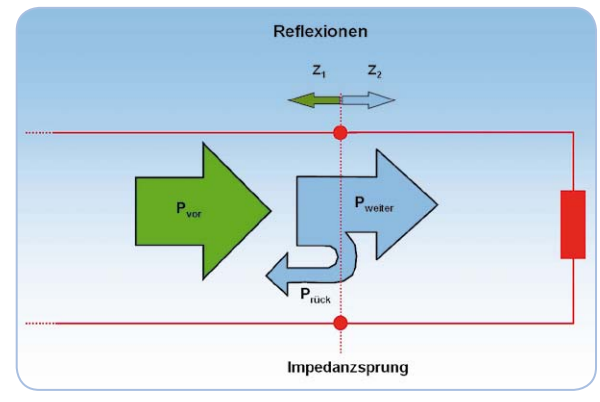

*Bild 2: An jeder Impedanzänderung in einem Verteilsystem (Stoßstelle) wird durch Reflexion die gleichmäßige Weiterleitung der Hochfrequenzenergie gestört.*

Im Bereich einer Quetschung des Kabels wird das Dielektrikum verformt, wodurch sein Durchmesser D abnimmt, was zu einer geringeren Impedanz in diesem Abschnitt führt. Es entsteht eine Impedanzstoßstelle (Impedanzsprung), an der ein Teil der leitungsgeführten Welle reflektiert wird und nicht mehr als Nutzenergie zur Weiterleitung in Richtung Verbraucher zur Verfügung steht (Bild 2). Dieser Effekt wird unterstützt durch eine Verdichtung des meist geschäumten Dielektrikums, wodurch sich seine relative Permittivität erhöht. Idealerweise herrscht überall im Verteilsystem Anpassung, d. h. der gleiche Wellenwiderstand. Das gilt natürlich auch für Stecker, Buchsen, Kuppler, Verteiler, Abzweiger, Verstärker usw.

Für eine gute Langzeitstabilität des Dielektrikums ist es wichtig, dass dieses bei der Fertigung nicht durch chemische Treibmittel geschäumt wird. Besser sind durch Zugabe von Stickstoff oder Kohlensäure physikalisch geschäumte Dielektrika, die mit dem Material des Dielektrikums auch nach langer Zeit nicht chemisch reagieren und es erheblich stabiler gegen Feuchtigkeits- und Hitzeeinflüsse machen. Ein Dampf-Hitze-Test (DH: Damp Heat) nach dem IEC-Standard 68-2 Teil 3 "Basic environmental testing procedure" belegt das. Dazu wird ein Kabel 21 Tage lang einer Temperatur von 40 °C und einer relativen Luftfeuchte von 93 % ausgesetzt. Zur Erfüllung der Norm darf sich die Kabeldämpfung nach dem Test um nicht mehr als 5 % gegenüber dem Wert vor dem Test verschlechtert haben. Wie Bild 3 zeigt, ist dies nur bei physikalisch geschäumten Kabeldielektrika möglich.

Ebenso wichtig ist die UV-Beständigkeit des Außenmantels. Wird er nach einigen Jahren brüchig, kann Wasser in das Kabel eindringen und die Schirmung zu korrodieren beginnen. Eine Veränderung der Übertragungsparameter ist damit unvermeidbar.

#### **F-Schraubstecker**

Der geschraubte F-Stecker wurde zu Beginn des Satellitendirektempfangs nahezu ausschließlich verwendet. Obwohl es heute HF-technisch überlegene Alternativen gibt, findet er wegen der werkzeuglosen Montagemöglichkeit immer noch eine große Verbreitung.

Der F-Schraubstecker besitzt auf der Hülseninnenseite ein Schraubgewinde, das sich beim Aufschrauben auf den Kabelmantel mit diesem kraftschlüssig verbindet. Setzt man eine auf den Kabeldurchmesser abgestimmte Ausführung mit konischer Anpresszone (Bild 4) für den Außenleiter des Koaxialkabels ein, darf die Kabelabschirmung keinesfalls vor dem Aufschrauben des Steckers zurückgeschlagen werden, weil sie sonst durch dessen Gewindegänge zerschnitten würde. Der Sinn dieser Forderung wird nach dem Abschrauben eines derart montierten Steckers durch abgetrennte Geflechtbrösel offensichtlich. Zudem ist das Aufschrauben bei mehrfach geschirmten Kabeln nach

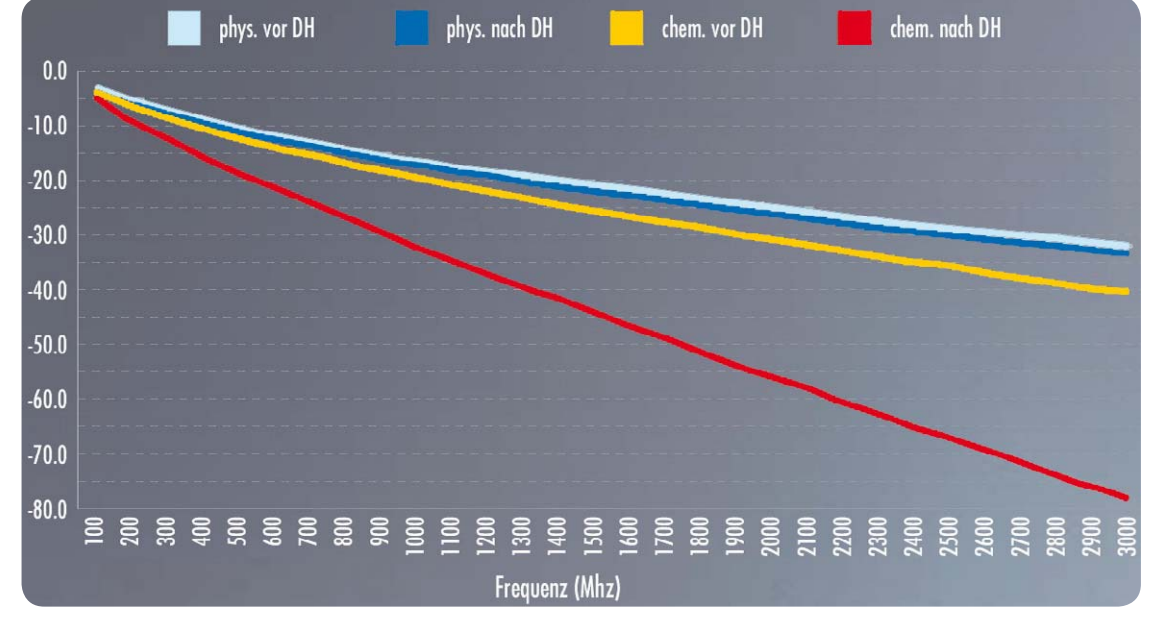

*Bild 3: Beim HD-Test (Heat Damp: Hitze-Feuchtigkeit) schneidet ein Kabel mit chemisch geschäumtem Dielektrikum deutlich schlechter ab als eines mit physisch geschäumtem Dielektrikum. Quelle: Betacavi*

dem Zurückschlagen der Schirmungen wegen des vergrößerten Durchmessers schwierig.

Wenn man stattdessen Geflecht und Schirmfolie auf dem Dielektrikum belässt, kommt das Geflecht mit dem Schraubgewinde des F-Steckers gar nicht in Berührung, sondern wird großflächig auf die konische Kontaktzone gepresst (in der Zeichnung: gelbe Fläche auf grüne Fläche). Auf diese Weise füllt das Kunststoffmaterial des Mantels die Gewindegänge des aufgeschraubten Steckers formschlüssig aus, wodurch ein guter Schutz gegen Abziehen und das Eindringen von Feuchtigkeit gegeben ist und der Stecker sich ohne Beeinträchtigung der elektrisch-mechanischen Verbindungseigenschaften mehrfach ab- und wieder aufschrauben lässt. Im Bereich der konischen Anpresszone ist eine entsprechende Verformung des Dielektrikums gegeben, die den Wellenwiderstand des Kabels an dieser Stelle verringert. Dennoch erhält man eine nach elektrischen und mechanischen Gesichtspunkten durchaus akzeptable HF-Verbindung.

Leider wurden bei der Paarung von Stecker und Kabel sowie der Montage in der Vergangenheit sehr oft Fehler gemacht, was zu unbefriedigenden elektrischen und mechanischen Werten der Verbindung führte, die sich zudem noch im Lauf der Zeit weiter verschlechterten. Das brachte dem F-Schraubstecker im Lauf der Jahre den Ruf der Unprofessionalität ein.

#### **F-Crimpstecker**

Der Begriff Crimpen leitet sich aus dem englischen "to crimp" ab. Er übersetzt sich ins Deutsche mit falzen, bördeln oder eindrücken. Die gecrimpte Steckeraußenhülse wird also zur Herstellung einer guten elektrischen und mechanischen Verbindung zum Kabel durch eine spezielle Crimpzange so verformt, dass ihr Querschnitt die Form eines Sechsecks annimmt. Damit sich an dieser Stelle der Wellenwiderstand des Kabels nicht ändert, kontaktiert eine innere Steckhülse die Abschirmung (und führt die Abschirmung im Bereich des freigelegten Dielektrikums fort), indem sie sich zwischen Schirmgeflecht und Schirmfolie schiebt und damit zugleich das Dielektrikum vor einer Quetschung schützt. Es entsteht also keine durch Verformung bedingte Stoßstelle, die einen Teil der Hochfrequenz reflektieren würde, der dann nicht mehr zur Weiterleitung zur Verfügung stünde. An derartigen lokalen Impedanzsprüngen käme es bevorzugt zu Abstrahlungen, was die durchgängige Schirmwirkung des Systems Kabel-Stecker beeinträchtigen würde. In dieser Hinsicht ist dem F-Crimpstecker also nichts vorzuwerfen.

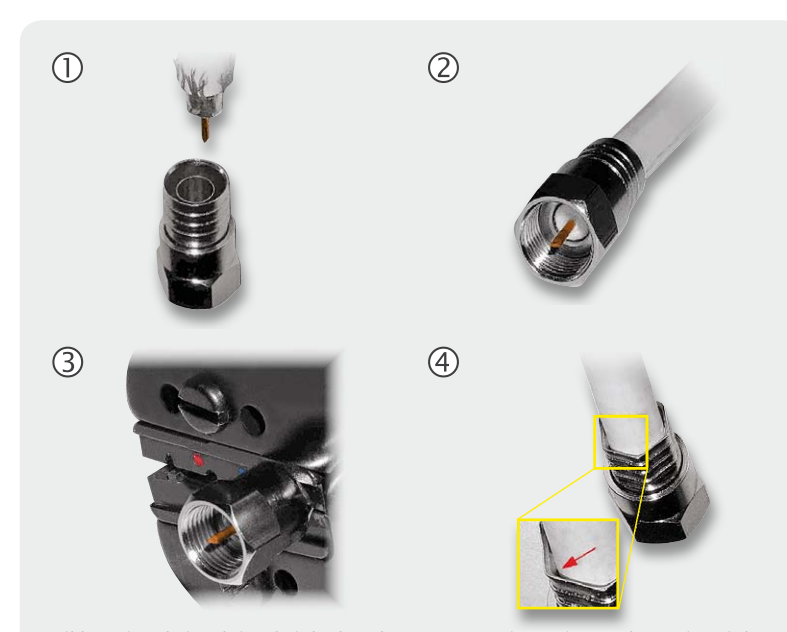

*Bild 5: Die Arbeitsschritte bei der korrekten Montage eines Crimpsteckers. Hier wird das Schirmgeflecht vor dem Aufschieben des Steckers auf den Mantel zurückgeschlagen. Kabel, Crimpstecker und Crimpzange müssen exakt aufeinander abgestimmt sein.*

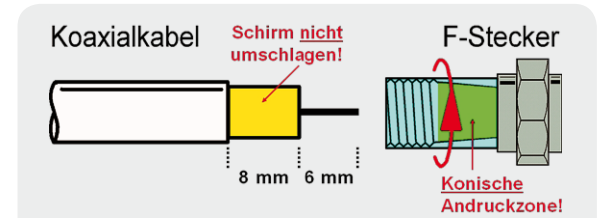

*Bild 4: Hochwertige F-Stecker verfügen über eine konische Anpresszone, in der ein großflächiger Kontakt mit dem Abschirmgeflecht hergestellt wird. Hier wird das Schirmgeflecht vor dem Aufschrauben des Steckers nicht auf den Mantel zurückgeschlagen.*

Bild 5 fasst die Konfektionierungsschritte zusammen:

- 1. Aufschieben des abgesetzten Kabels
- 2. Bündigkeit von Boden der Gewindehülse und Dielektrikum beachten
- 3. Pressen mit Crimpzange
- 4. Fertig montierter Stecker mit Hohlräumen zwischen verformter Außenhülse und Kabelmantel (Bild 5, roter Pfeil).

In Verbindung mit einem geeigneten Absetzwerkzeug, das in einem Arbeitsgang den Innenleiter und die Abschirmung freilegt, und einer passenden Crimpzange lässt sich gegenüber dem F-Schraubstecker aber Zeit und die Mühe des Aufdrehens auf das Kabel sparen. Das war sicher ein wesentlicher Grund dafür, dass der F-Crimpstecker seinen Einzug in die Installationspraxis nahm. Wenn man natürlich, wie gelegentlich in der Praxis zu beobachten, eine Wasserpumpenzange zum Zusammendrücken der äußeren Presshülse verwendet, hat dies fast immer mehr oder weniger unakzeptable elektrische und mechanische Verbindungseigenschaften zur Folge. Auf jeden Fall mangelt es einem Crimpstecker in der Regel ohne zusätzliche Maßnahmen mit selbstverschweißendem Klebeband oder gelgefüllten Gummimuffen an Wasserdichtigkeit.

#### **F-Kompressionsstecker**

Der Kompressionsstecker hat zur Zeit die besten Hochfrequenzeigenschaften, eine korrekte Paarung von Stecker und Kabel und eine vorschriftsmäßige Verarbeitung vorausgesetzt. Er ist wie der Crimpstecker durch eine innenliegende Hülse gekennzeichnet, die sich zwischen Schirmgeflecht und Folie schiebt und dadurch das Dielektrikum vor Verformungen schützt (Bild 6). Konstruktionsbedingt ist ein hoher Schutz gegen in das Steckerinnere eindringendes Wasser gegeben.

*Bild 6: Sowohl bei Crimp- als auch Kompressionssteckern schieben sich die Innenhülsen über den Folienschirm (so vorhanden) des Koaxialkabels. So ist das weiche Schaumdielektrikum vor mechanischer Verformung geschützt. Das zurückgeschlagene Schirmgeflecht wird von der Außenhülse kontaktiert.*

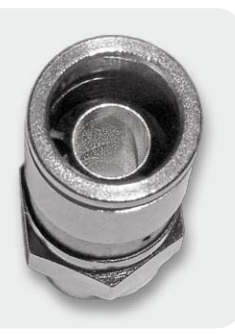

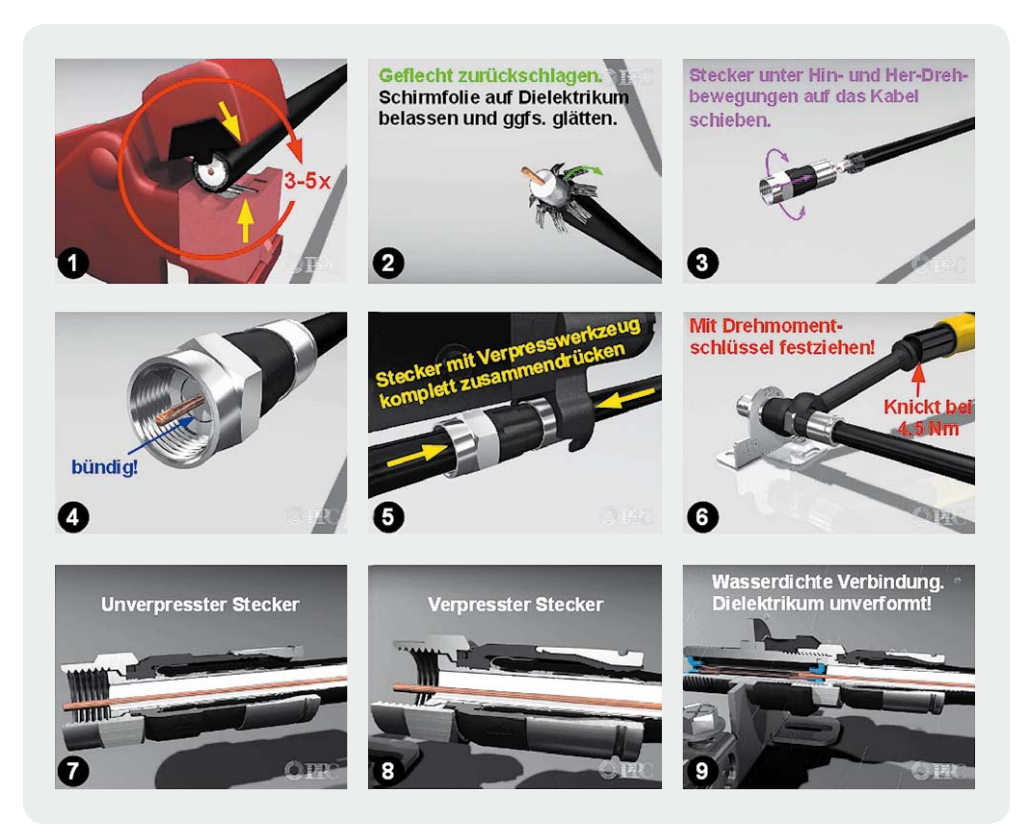

*Bild 7: Die Arbeitsschritte bei der Montage eines Kompressionssteckers in allen Einzelheiten. Quelle: PRC*

Betrachtet man den Montagevorgang (Bild 7), wird deutlich, dass auch hier kein Quetschen des Dielektrikums und damit keine Impedanzänderung an dieser Stelle erfolgt.

Die Schritte im Einzelnen:

- 1. Mit einem Absetzwerkzeug wird in einem Arbeitsgang der Innenleiter freigelegt und die Kunststoffummantelung vom Schirmgeflecht entfernt.
- 2. Das Schirmgeflecht wird auf die Kunststoffummantelung zurückgefaltet. Die Schirmfolie verbleibt auf dem Dielektrikum und muss darauf glatt anliegen.
- 3. Unter leichten Hin- und Herdrehbewegungen wird der Stecker auf das Kabel geschoben. Dabei schiebt sich die Innenhülse zwischen Schirmfolie und Schirmgeflecht.
- 4. Das Aufschieben ist abgeschlossen, wenn die vordere Kante des Dielektrikums bündig mit der Steckhülse ist.
- 5. Mit einem Verpresswerkzeug werden die Steckerteile in axialer Richtung zusammengeschoben, wobei ein gleichmäßig umlaufender radialer Druck auf Mantel und Schirm entsteht.
- 6. Die Überwurfmutter des Steckers ist mit einem Drehmoment von 4,5 Nm (Newtonmeter) festzuziehen.
- 7. und 8. Beim Zusammenpressen schützt die über der Schirmfolie liegende Hülse vor einer Verformung durch radialen Druck.
- 9. Das Ergebnis ist eine wasserdichte und langzeitstabile Hochfrequenzverbindung mit exzellenten Eigenschaften in Bezug auf Schirmdämpfung, Reflexionsverhalten und Übergangsdämpfung.

Die Einzelbilder in Bild 7 wurden einer sehr instruktiven Animation des Montagevorgangs des Steckerherstellers PPC im Vertrieb der Preisner Kommunikationstechnik GmbH in Köngen entnommen. Auch unter www. kathrein.de/de/sat/produkte/doc/9362886.pdf ist eine anschaulich bebilderte Beschreibung der Vorgehensweise bei der Montage eines F-Kompressionssteckers zu finden.

Nach den eben beschriebenen Prinzipien sind auch die Kompressionsstecker anderer Hersteller aufgebaut.

#### **Self-install-F-Stecker**

Der dänische Steckerspezialist Corning Cabelcon verfügt über eine Spezialität zur werkzeuglosen Montage, die Self-install-F-Kompressionsstecker Cabelcon 4.9 und 5.1 für den Gebäudeinnenbereich. Eines der Motive der Entwickler war, die oft in Heimwerkerinstallationen verwendeten F-Schraubstecker minderer Qualität zu ersetzen. Der Montagevorgang (Bild 8) ist verblüffend einfach: Kabel absetzen, Geflecht nach hinten auf den Mantel umschlagen, Stecker aufschieben. Das Festziehen der Überwurfmutter auf der Gegenbuchse bewirkt den Kompressionsvorgang, es ist also kein spezielles Presswerkzeug erforderlich.

*Bild 8: Self-install-Stecker verringern den Arbeitsaufwand, da für ihre Montage kein Verpresswerkzeug erforderlich ist. Quelle: Cabelcon*

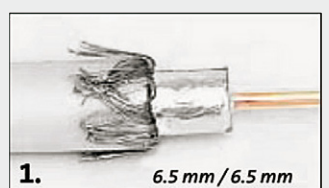

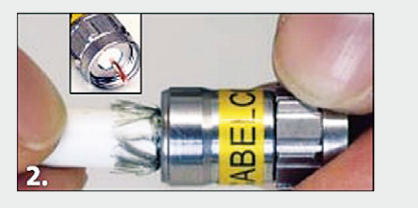

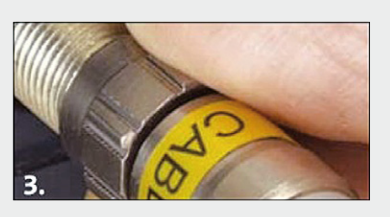

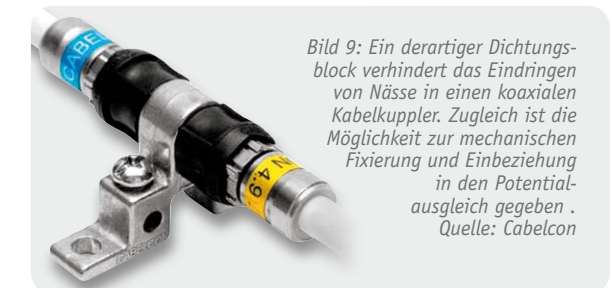

Ähnlich einfach ist die Montage des Schnellmontagesteckers FS2000 von Televes-Preisner. Wie man in dem Dokument "FS2000 Anleitung.pdf" unter http:// preisner.de/montageanleitungen\_39.html lesen kann, genügt das Abisolieren des passenden Koaxialkabels SK2000plus mit dem Abisolierer FCS10 in einem Arbeitsgang, Umschlagen des Geflechts über den Mantel und Aufstecken des Schnellmontagesteckers FS2000. Ein Verpressen mit einer speziellen Zange ist nicht erforderlich.

Inzwischen haben auch professionelle Installateure wegen der hervorragenden elektrischen und mechanischen Kennwerte und der einfachen, zeitsparenden Montage an Self-install-F-Kompressionssteckern Gefallen gefunden. Wie der deutsche Cabelcon-Distributor Dresel, Großhandel für Telekommunikation in Wertheim, berichtet, zeugt die zunehmende Nachfrage von der wachsenden Beliebtheit dieser Innovation. Für den Einsatz im Außenbereich hält Dresel spezielle wassergeschützte Versionen mit zwei integrierten O-Ringen bereit oder empfiehlt die Verwendung einer außenliegenden Gummidichtung (Bild 9).

#### **Technische Kennwerte**

F-Kompressionsstecker sind bis zu einer oberen Grenzfrequenz von 3 GHz verwendbar, haben also im Zusammenspiel mit einem passenden, hoch geschirmten und dämpfungsarmen Koaxialkabel eine beträchtliche Zukunftsreserve. Die Schirmdämpfung liegt bis zum oberen Ende des Sat-ZF-Bereichs zwischen 90 und 100 dB.

Die Abzugskräfte von F-Kompressionssteckern sind durch den hohen Druck, den Außen- und Innenhülse auf Schirmgeflecht und Mantel ausüben, aber dabei das Dielektrikum nicht belasten, enorm hoch.

Natürlich spielen auch weitere Eigenschaften des Steckers für die Qualität der Hochfrequenzverbindung eine Rolle: sein eigener Wellenwiderstand, Fertigungstoleranzen, verwendete Materialien und die Oberflächenbehandlung der metallischen Teile. Um die vom Hersteller angegebenen technischen Daten, wie z. B. die Schirmdämpfung, richtig einordnen und bewerten zu können, ist die genaue Kenntnis der zugrunde liegenden Messmethode und der Messapparatur erforderlich. Weil Papier geduldig ist, liest man hier bei weniger seriösen Anbietern oft Fantasiewerte (ähnlich wie bei LNBs die Angabe von Rauschzahlen um 0,1 dB), die sie naturgemäß nicht glaubwürdig belegen können.

Ein gutes Beispiel für eine saubere, nachvollziehbare technische Spezifikation zeigt Bild 10. Man sieht die Messkurve der Schirmdämpfung eines Cabelcon-Steckers F-56 4.9 Self Install in Verbindung mit einem genau benannten Koaxialkabel der Firma Belden (H126 DB). In einem Beiblatt zur Messkurve sind die Messeinrichtung (Messrohr Bedea CoMeT) sowie alle relevanten Messwerte und die Umrechnungs- und Korrekturbeziehungen zur Ermittlung der tatsächlichen Schirmdämpfung angegeben. Diese Verfahrensweise ist ebenso vorbildlich wie die ermittelten Messwerte. Zwischen 30 und 3000 MHz ist die Schirmdämpfung größer als 120,6 dB, zwischen 30 und 1000 MHz >129,6 dB.

#### **Fazit**

Für eine elektrisch und mechanisch optimale Verbindung koaxialer Komponenten in Hochfrequenzverteilanlagen ist heute der F-Kompressionsstecker die erste Wahl. Seine exzellenten Leistungsparameter kann dieser Steckertyp aber nur entfalten, wenn er mit hochwertigen, auf ihn abgestimmten Koaxialkabeln kombiniert und bei der Montage das darauf zugeschnittene Presswerkzeug eingesetzt wird. Nur so ist sichergestellt, dass das Verteilsystem mit seinen zahlreichen Hochfrequenzverbindungen langfristig zuverlässig gute technische Werte in Bezug auf Dämpfung, Schirmung, Übergangswiderstand und Abzugskräfte aufweist. Man sollte deshalb No-Name-Ware meiden und die Produkte und Empfehlungen eines renommierten Herstellers sowie die Angebote des Fachhandels bevorzugen. ELV

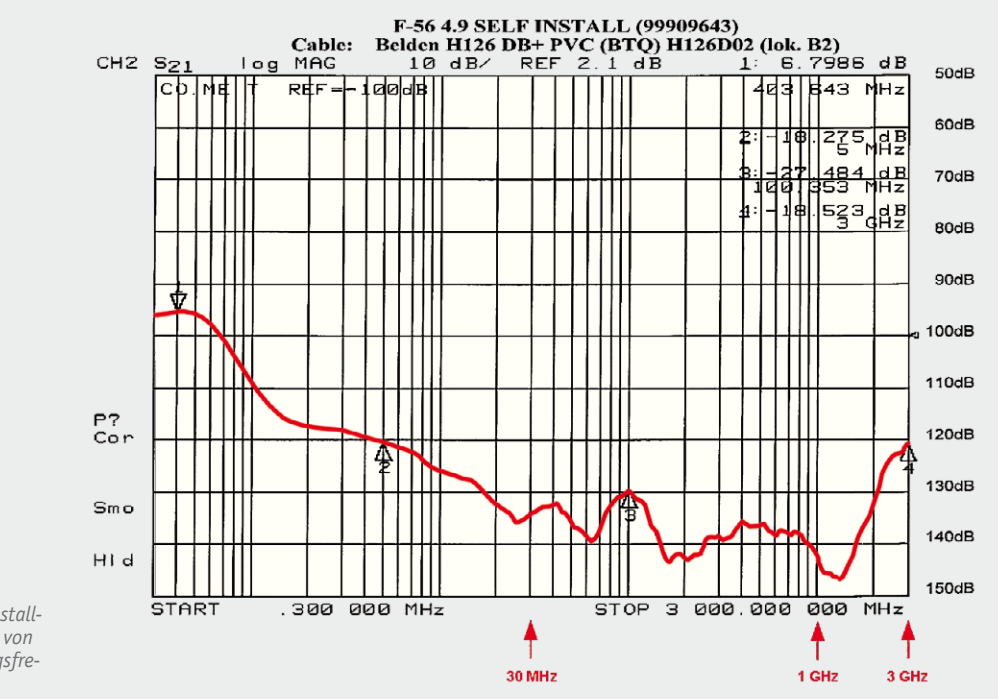

*Bild 10: Hochwertige F-Stecker erreichen sowohl als Kompressions- als auch Self-install-Typen problemlos Schirmdämpfungswerte von mehr als 100 dB bis zu einer Übertragungsfrequenz von 3 GHz. Quelle: Cabelcon*

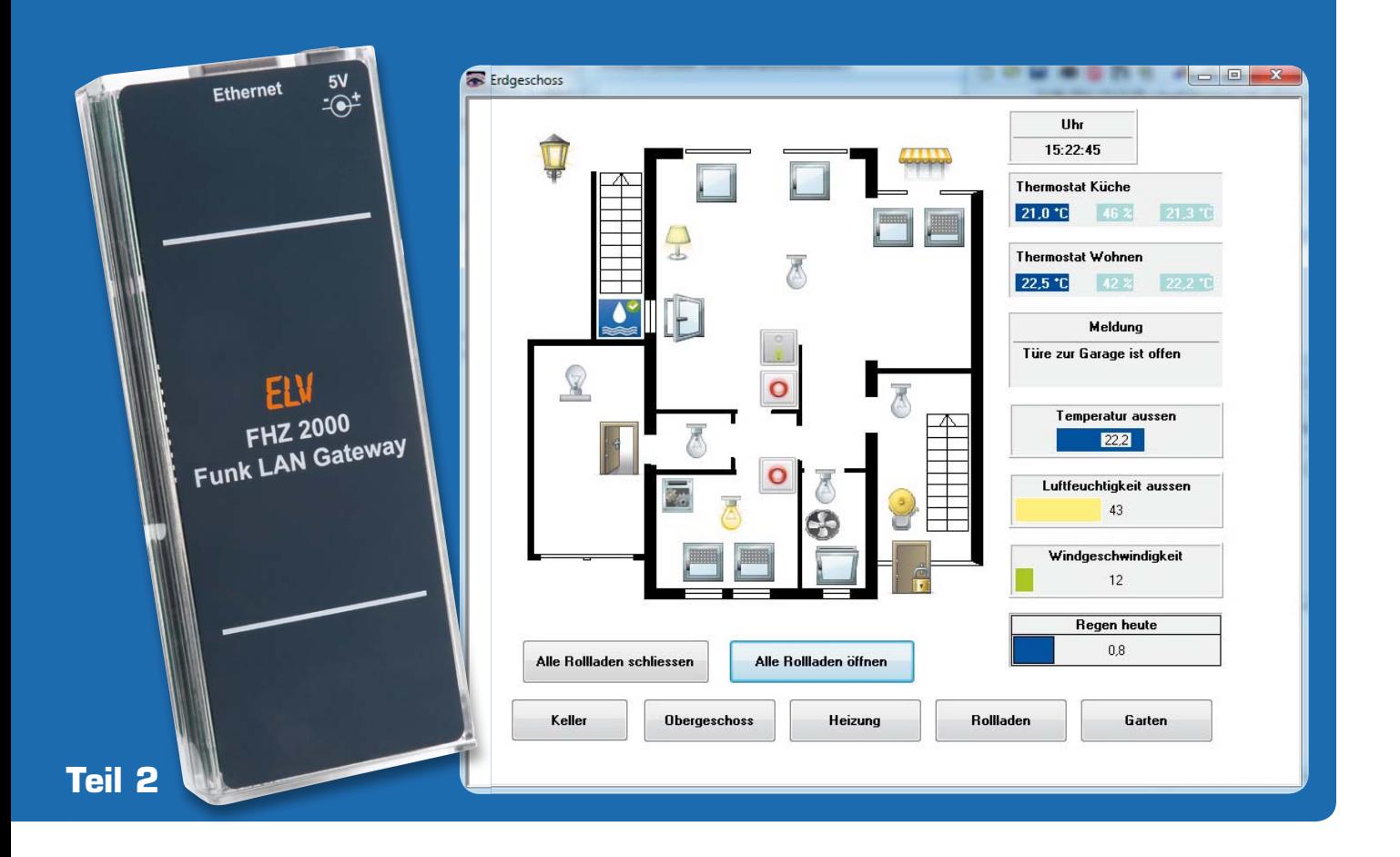

## **Verbindet Welten – Funk-Hauszentrale FHZ 2000**

**Eine neue Generation der Haussteuerung – die FHZ 2000 ist die Schnittstelle zwischen Sendern und Empfängern der Haustechnik-Systeme FS20, FHT 80b, EM 1000, ESA 1000/2000, HMS 100, dem Kombi-Wettersensor KS 300 sowie weiteren Wetter- und Klimasensoren und einer PC-Serveranwendung. Die Kommunikation zwischen der FHZ 2000 und der Serveranwendung erfolgt über ein lokales Netzwerk(LAN). In Zusammenarbeit mit der neuen homeputer-Software können diese Systeme sogar unter einer einheitlichen Software-Oberfläche mit dem HomeMatic-System zusammengeführt werden.** 

**Nach der Vorstellung der Möglichkeiten und der Software zur FHZ 2000 im ELVjournal Juni/Juli wenden wir uns im zweiten Teil der Schaltungstechnik und dem Nachbau der FHZ 2000 zu.**

#### Die Schaltungstechnik

Die Gesamtschaltung der FHZ 2000 ist in Bild 12 zu sehen. Sie besteht im Wesentlichen aus dem Mikrocontroller IC2 (ARMV7-Architektur) und dem Ethernet-Transceiver DM9161 (PHY) IC1.

Für die Kommunikation mit FS20-Aktoren und FHT-Wandthermostaten sowie für den Empfang der verschiedenen Sensoren werden das Sendemodul HFS1 und das Empfangsmodul HFE1 verwendet.

Die Ethernet-Schnittstelle wird durch die Kombination von IC1 (PHY), IC2 (MAC) und BU2 (Netzwerkbuchse) nachgebildet. IC1 und BU2 übernehmen dabei die physikalische Ebene der Ethernet-Schnittstelle, alle weiteren Protokollebenen werden im Mikrocontroller realisiert. In Bild 13 ist ein vereinfachtes Blockschaltbild des DM9161 zu sehen. Es wird sowohl der 100Base-TX- als auch der 10Base-T-Standard unterstützt. Die Kommunikation zwischen Mikrocontroller und DM9161 erfolgt über das MII-Interface (Media Independent Interface), das unter IEEE 802.3, Abschnitt 22 spezifiziert ist.

Im Schaltbild nicht zu sehen ist, dass die Netzwerkbuchse BU2 bereits die notwendigen Übertrager für die TX- und RX-Leitungen integriert hat und somit auf einen externen Übertrager verzichtet werden kann.

Da Sende- und Empfangsmodul quarzstabilisiert sind und einen weiten Versorgungsspannungsbereich besitzen, können sie direkt an den vorhandenen 3,3 V betrieben werden. L4 und C43, C44, C49 und C50 glätten die Spannung, um die Empfindlichkeit des Empfangsmoduls noch zu erhöhen.

Die demodulierten Daten des Empfangsmoduls stehen für den Controller an Pin 14 zur Verfügung und werden dort auf bekannte Funkprotokolle hin untersucht. Sendedaten werden vom Mikrocontroller aufbereitet und über den Portpin 86 an das Sendemodul übertragen.

Damit das Empfangsmodul während des Sendevorgangs nicht übersteuert und eventuell beschädigt wird, trennt der Mikrocontroller es für

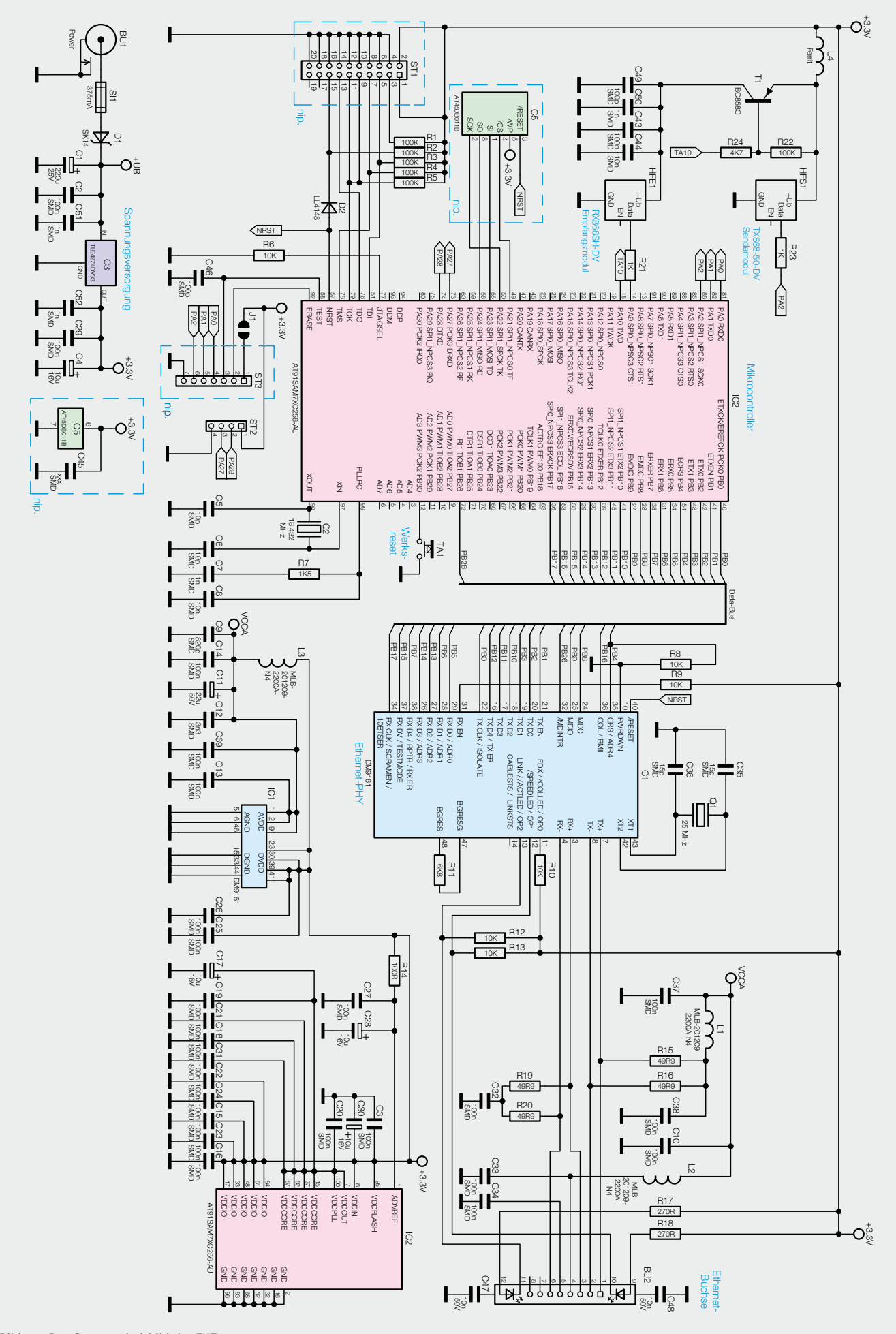

*Bild 12: Das Gesamtschaltbild der FHZ 2000*

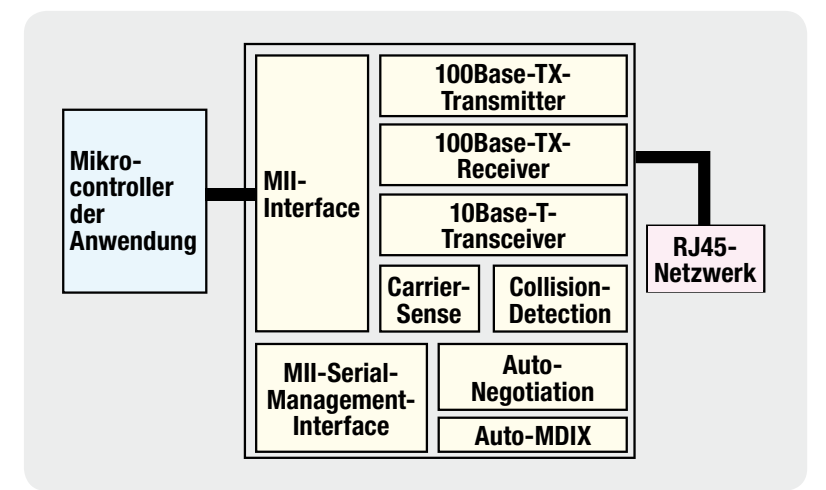

*Bild 13: Das Blockschaltbild des DM9161*

diese Zeit von der Versorgungsspannung. Dafür wird der PNP-Transistor T1 in der Versorgungsleitung benötigt. Über den Portpin 18 kann der Controller T1 entsprechend ansteuern. Über die Buchse BU1 wird die Schaltung mit 5 V Gleichspannung versorgt, die der Linearregler IC3 auf 3,3 V stabilisiert.

Wenden wir uns damit dem Aufbau der FHZ 2000 zu.

#### Nachbau

Da alle SMD-Komponenten bereits werkseitig bestückt sind, beschränkt sich der Nachbau auf das Bestücken der bedrahteten Bauteile und den Einbau ins Gehäuse.

Die Bestückung erfolgt in gewohnter Weise anhand des Bestückungsplans, der Stückliste und unter Zuhilfenahme des Platinenfotos (Bild 14). Die Anschlüsse

der bedrahteten Bauelemente werden durch die entsprechenden Bohrungen der Platine geführt und von der Rückseite her verlötet.

Die verlöteten Anschlüsse der bestückten Bauteile sollten auf der Lötseite der Platine nicht zu weit herausragen, da es sonst zu Problemen beim Zusammenschieben der Gehäusehälften kommen kann.

Die Bestückung beginnt mit den Elektrolyt-Kondensatoren, sie werden mit Ausnahme von C11 liegend bestückt. Dabei ist auf die richtige Polarität der Kondensatoren zu achten, üblicherweise sind sie am Minuspol durch eine Gehäusemarkierung gekennzeichnet. Als Nächstes werden die Buchsen BU1 und BU2 sowie der Taster TA1 bestückt. Hier ist darauf zu achten, dass die Bauteile direkt auf der Leiterplatte aufliegen, so dass die mechanische Beanspruchung der Lötstellen so gering wie möglich ist. Fehlen noch

der Quarz Q1 und die Funkmodule HFE1 und HFS1. Der Quarz wird bündig mit der Leiterplatte angelötet, für die Funkmodule müssen zunächst die 4-polige Stiftleiste für das Sendemodul und die 4 einzelnen Stifte für das Empfangsmodul bestückt werden. Zudem muss der Jumper auf dem Empfangs- und auf dem Sendemodul mit einer Lötzinnbrücke geschlossen werden (Bild 15). Danach werden die Module aufgesteckt und verlötet. Die Antenne wird mithilfe der drei Antennenhalter gemäß Bild 16 verlegt. Die beiden oberen Elemente der Antennenhalter müssen zuvor mit einem scharfen Seitenschneider abgetrennt werden. Jetzt fehlt nur noch die Tasterkappe für TA1. Damit ist der Nachbau abgeschlossen und die Platine ist auf Bestückungsfehler und Lötzinnbrücken zu untersuchen.

Im letzten Schritt ist die Platine kopfüber so in das Gehäuseoberteil einzusetzen, dass die Aussparungen genau in die Stege des Gehäuseoberteils fassen und die beiden Buchsen in den entsprechenden Ausschnitten liegen. Nun ist das Gehäuseunterteil aufzuschieben.

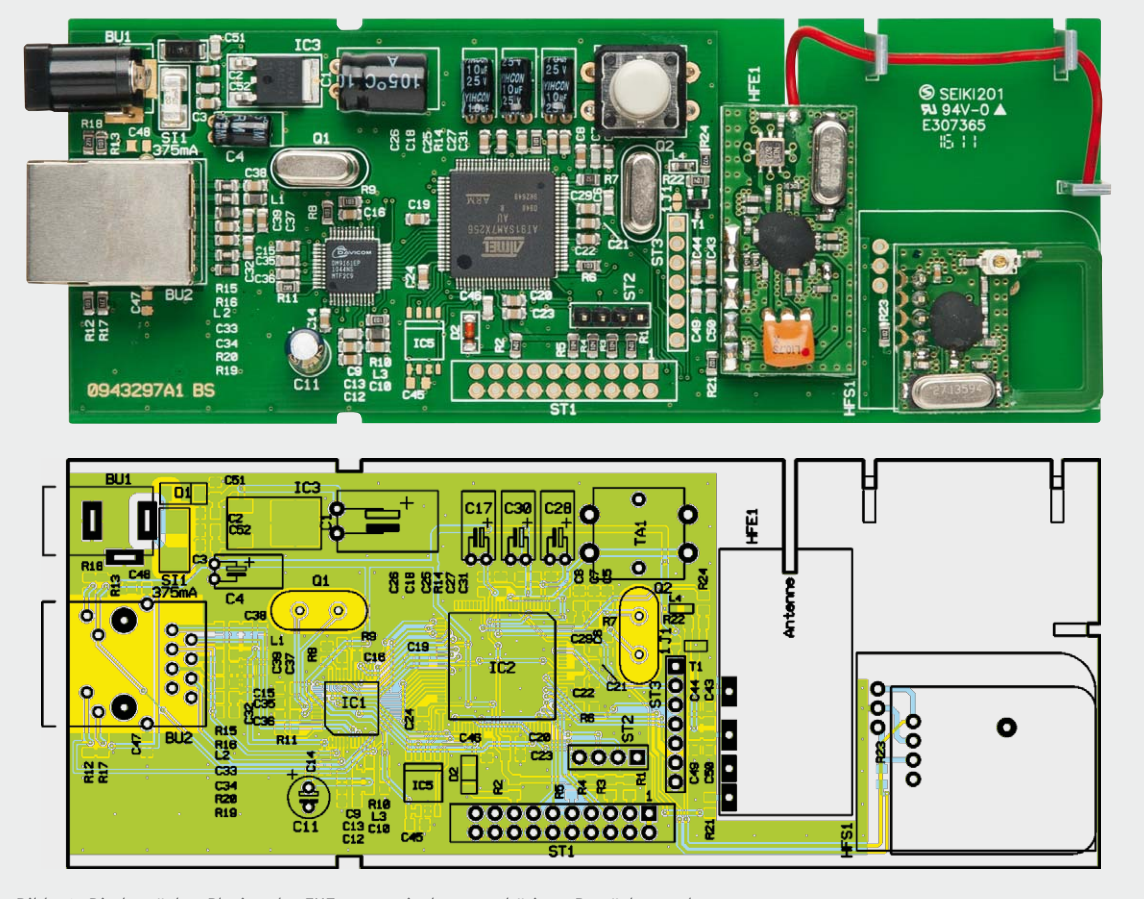

*Bild 14: Die bestückte Platine der FHZ 2000 mit dem zugehörigen Bestückungsplan*

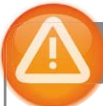

#### Wichtiger Hinweis:

Für die Spannungsversorgung ist ein (Stecker-) Netzteil mit einer Ausgangsspannung von 5 VDC und einer Strombelastbarkeit von mehr als 550 mA zu verwenden!

#### **Widerstände:**

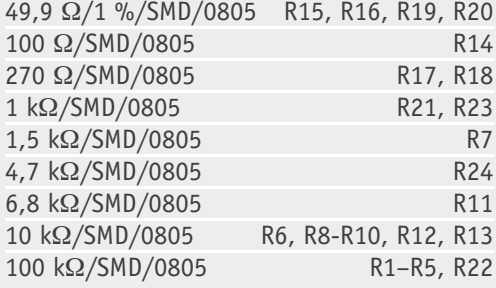

#### **Kondensatoren:**

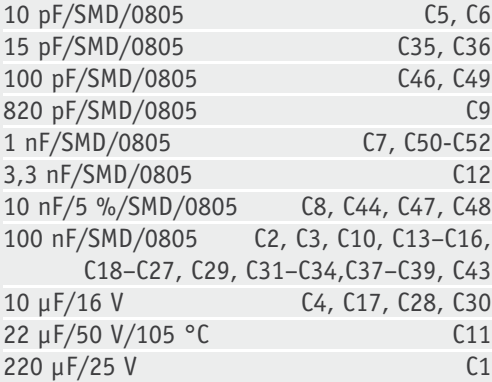

#### **Halbleiter:**

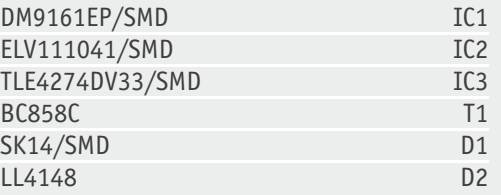

#### **Sonstiges:**

| Quarz, 25 MHz, HC49U                              | Q <sub>1</sub>  |
|---------------------------------------------------|-----------------|
| Quarz, 18,432 MHz, HC49U                          | Q <sub>2</sub>  |
| Chip-Ferrite, 0805,                               |                 |
| 2,2 k $\Omega$ bei 100 MHz                        | $L1-L3$         |
| Chip-Ferrit, 0603, 30 $\Omega$ bei 100 MHz        | L4              |
| Hohlsteckerbuchse, 2,1 mm, print                  | BU <sub>1</sub> |
| Modulare Einbaubuchse J00-0065,                   |                 |
| 8-poliq, abgesch.                                 | BU <sub>2</sub> |
| Mini-Drucktaster, B3F-4050, 1 x ein               | TA <sub>1</sub> |
| Tastkappe, 10 mm, grau                            | TA <sub>1</sub> |
| Sicherung, 375 mA, träge, SMD                     | SI1             |
| Stiftleiste, 1 x 1-polig, gerade, print           | HFE1            |
| Stiftleiste, 1 x 4-polig, gerade, print ST2, HFS1 |                 |
| Sendemodul TX868-50-DV eQ-3, 868 MHz              | HFS1            |
| Empfangsmodul RX868SH-DV-T eQ-3,                  |                 |
| 868 MHz                                           | HFE1            |
| 3 Antennenhalter für Platinen                     |                 |
| 1 Aufklahar mit MAC Adrocco Matrix Codo           |                 |

<sup>1</sup> Aufkleber mit MAC-Adresse, Matrix-Code

bearbeitet und bedruckt

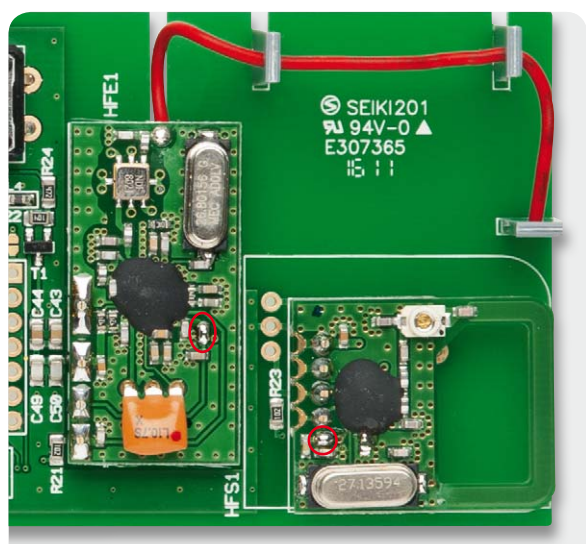

*Bild 15: Die markierten Lötbrücken müssen auf dem Sendeund Empfangsmodul geschlossen werden.*

#### Inbetriebnahme

Nach dem Anlegen der Versorgungsspannung sollte die Stromaufnahme nicht höher sein, als in den technischen Daten angegeben. Ist dies nicht der Fall, muss die gesamte Schaltung nochmals auf Bestückungsfehler oder Kurzschlüsse geprüft werden. Mit einem handelsüblichen Netzwerkkabel wird nun die Verbindung mit dem Netzwerk hergestellt.

Das weitere Vorgehen ist im Abschnitt "Installation und Konfiguration" (siehe Teil 1 im ELVjournal Juni/Juli) beschrieben. Unter Webcode #7004<br>steht zusätzlich eine Inbetriebnahmeanleitung zur Verfügung. steht zusätzlich eine Inbetriebnahmeanleitung zur Verfügung.

#### Weitere Infos:

#### [1] www.fhz-forum.de

Die kostenlose Software homeputer Light steht im ELV-Web-Shop (www.elv.de) unter Webcode #7004 zum Download bereit.

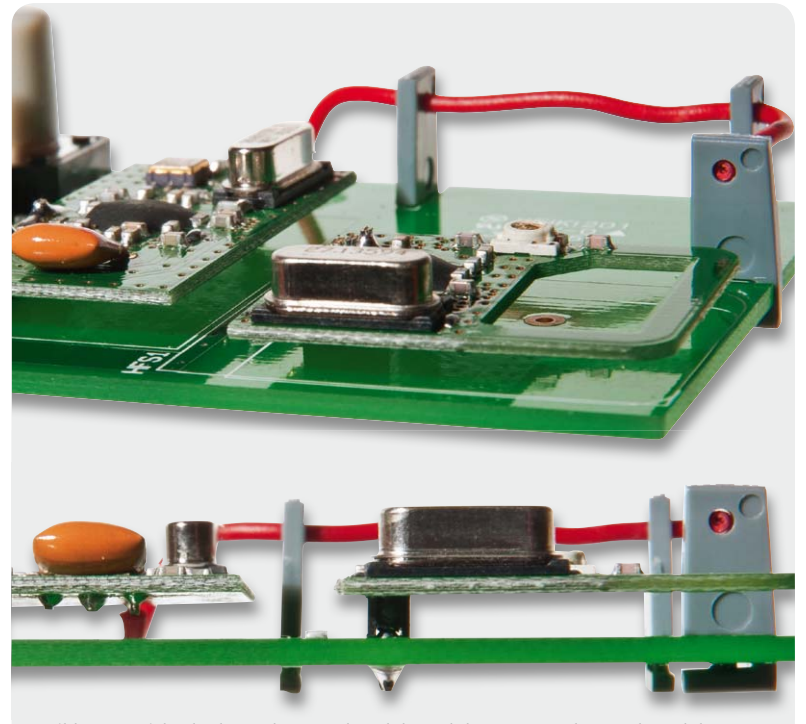

*Bild 16: Ansicht der bestückten Funkmodule und der Antenne des Sendemoduls*

Stückliste Stückliste

<sup>1</sup> Profil-Gehäuse, Typ PG97GLP, komplett,

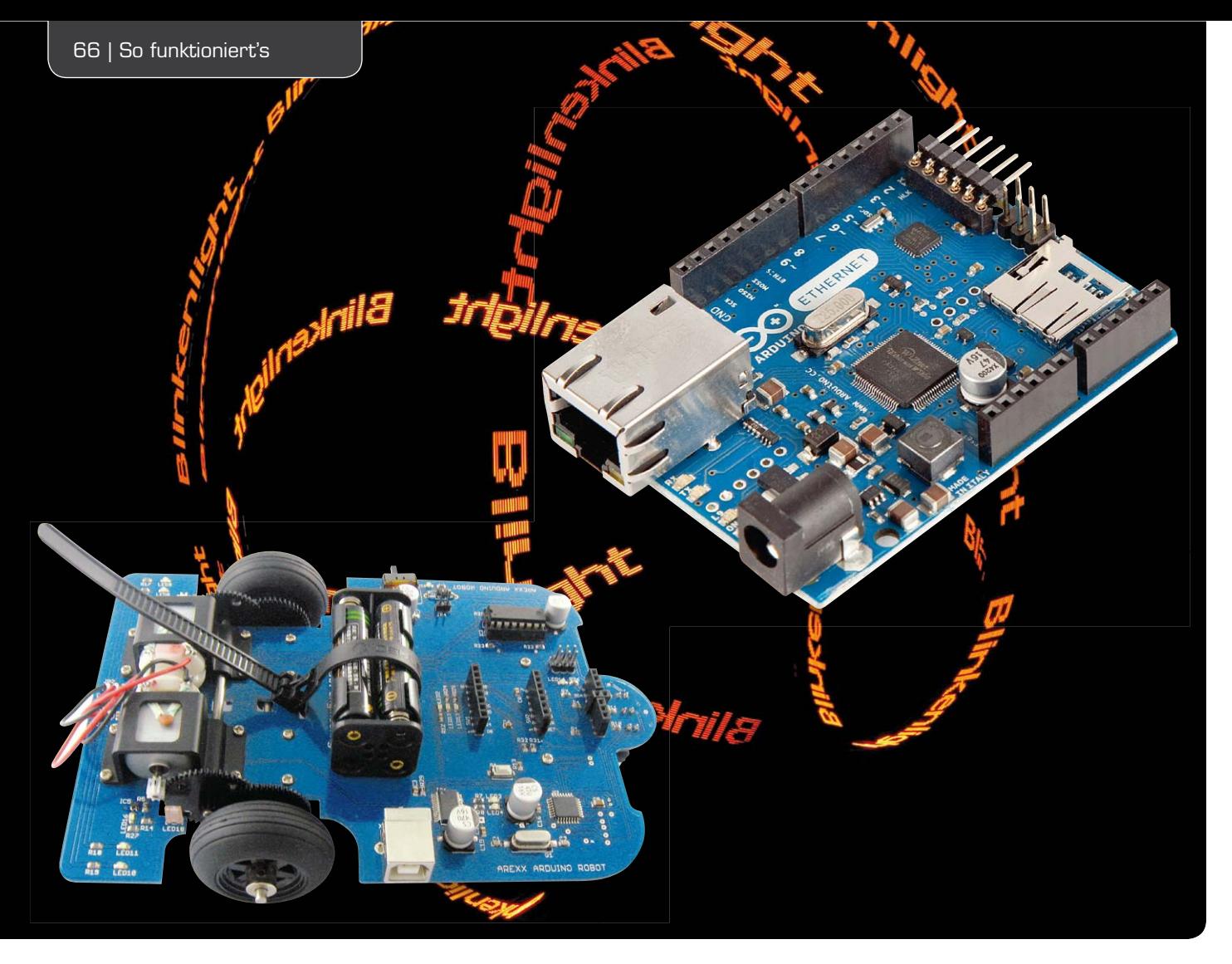

### **Neues vom Arduino – Shields, Boards, Roboter …**

**Die Arduino-Plattform erfreut sich stetig steigender Beliebtheit, bietet sie doch dem an der Mikroprozessor-Programmierung Interessierten eine einfache Möglichkeit, in die C-Programmierung einzusteigen. Und dank ständig steigender Anzahl an Shields und vielfältiger Formen von Arduino-kompatiblen Boards werden nahezu unendliche Anwendungsgebiete eröffnet.** 

**Wir stellen einige aktuelle Boards, Shields und Anwendungen neben neu erschienener Literatur vor.** 

#### Arduino oder nicht?

Die Frage stellt sich, wenn man den brandneuen AREXX-Fahrroboter-Bausatz AAR-04 (AREXX ARDUINO ROBOT) in den Händen hält. Doch, hier ist ein Arduino-Kompatibler an Bord (Bild 1)! Ganz unscheinbar in der linken, vorderen Ecke sitzt der ATmega328P, daneben der FTDI-USB-Controller samt USB-Port.

Für den Einsteiger bzw. den eingefleischten Arduino-Fan hat dieses Konzept den Vorteil, dass die Programmierung des AVR ganz bequem via USB und Bootloader erfolgen kann. Und daran "hängt" natürlich auch die nutzerfreundliche Arduino-IDE, mit deren C-Dialekt es sich besonders einfach programmieren lässt. Damit ist der AAR-04 quasi ein ganz besonderes Arduino-Shield – es fährt selbst! Auf der mitgelieferten CD-ROM findet sich alles, was man zum Programmieren braucht, einschließlich zahlreicher Beispielprogramme für die Programmierung des Fahrroboters in Arduino-C.

Wenn auch nicht so angeordnet, wie vom Ur-Arduino gewohnt, sind zahlreiche Ports auch hier auf Buchsenleisten geführt, diese sind angeordnet wie beim wohl bekanntesten AREXX-Roboter, dem Asuro. Deshalb auch passen hier die Asuro-Erweiterungsmodule direkt auf die Plattform, in Bild 2 ist dies mit der Universal-Lochrasterplatine des Asuro demonstriert.

Damit stehen auf einen Schlag zahlreiche Erweiterungsmodule zur Verfügung, vom Metallsucher bis zum Snake-Vision-Modul (Wärmequellenortung) oder dem Displaymodul (Bild 3). Besonders Letzteres ist im Zusammenspiel mit dem Arduino interessant, kann man hierüber doch einfache Kommandos über die Tasten eingeben und Statusmeldungen des Mikrocontrollers ausgeben.

Und auch die neuen Bluetooth- und Funkmodule (Bild 4) für den Asuro sollen an dieser Stelle nicht unerwähnt bleiben, bieten sie doch viel Potential für die Fernsteuerung des Roboters bzw. dessen Einsatz als Datenerfasser.

Bleibt schließlich noch zu erwähnen, dass auch eine ISP vorhanden ist, so dass der Arduino z. B. auch entweder direkt oder über einen anderen hierüber einladbaren Bootloader, z. B. einen BASCOM-Bootloader, programmierbar wird. Dann wird der AAR-04 eben bei Bedarf zum BASCOM-System.

#### Arduino mit Netzanbindung

Als eigenständiges Mikroprozessorsystem eignet sich der Arduino natürlich auch als kleiner Webserver, etwa zur Datenerfassung oder für das Ausgeben von Steueraufgaben. Das neue Arduino-Ethernet-Board von Franzis (Bild 5) passt genau zu dieser Aufgabe.

Einerseits ist es ein normales Arduino-Board, basierend auf dem bekannten ATmega328 mit 16 MHz, mit 14 digitalen I/Os und 6 Analog-Ports. Statt der sonst üblichen USB-Buchse residiert hier allerdings eine RJ45-Buchse für die Ethernet-Anbindung auf der Platine. Dazu gehört der Embedded-Ethernet-Controller, der die Umsetzung und Kommunikation zum AVR erledigt. Da das Ganze auch PoE-fähig nach IEEE 802.3af ist, kann man den Arduino auch komplett samt Shields via Netzwerk über einen PoE-Injektor versorgen. Dazu sind Anschlüsse für ein PoE-Modul vorhanden.

Zusätzlich ist auf der Platine ein SD-Kartenslot für mircoSD-Karten vorhanden, dieser lässt sich universell nutzen, z. B. für Datenlogging-Zwecke.

Wie programmiert man den Arduino, wenn hier doch der obligate USB-Port fehlt? Eine unscheinbare 6-polige Steckerleiste birgt die Lösung. Hier kann ein normales USB(FTDI)-zu-Seriell-Modul angeschlossen werden, das die übliche Programmierung via Bootloader erlaubt.

#### Größere Hirnkapazität

Auch Arduino-Programme werden immer komplexer, und irgendwann stößt der an sich recht leistungsfähige ATmega328 an seine Grenzen, sei es Speicherkapazität, sei es die Anzahl der verfügbaren Ports. Gerade bei der Speicherkapazität belegt der Bootloader des Arduino-Systems allerhand Flash-Speicher, der für Anwendungen fehlt. Da hat Franzis nun nachgelegt und eine neue Klasse des Arduino aufgelegt – den Arduino ATmega2560 (Bild 6).

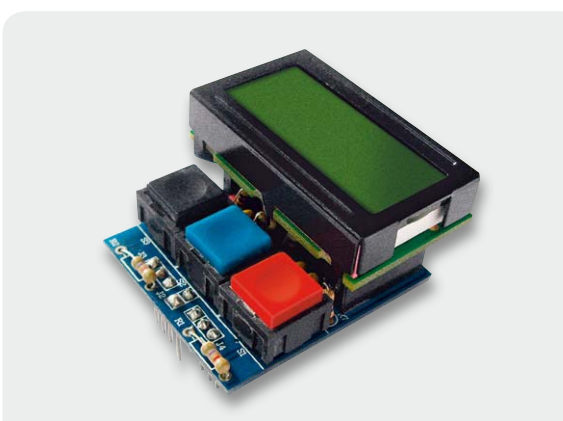

*Bild 3: Interessantes Zubehör gerade am AAR-04 – das Display-/Tastenmodul des Asuro*

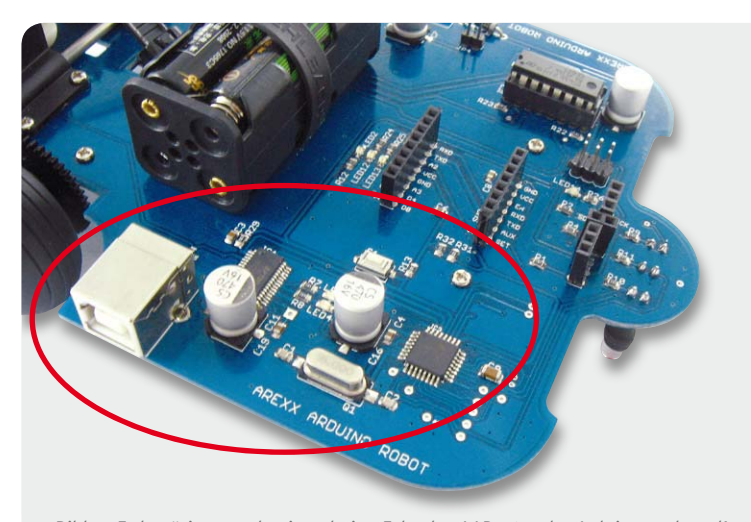

*Bild 1: Er benötigt gerade einmal eine Ecke des AAR-04 – der Arduino on board!*

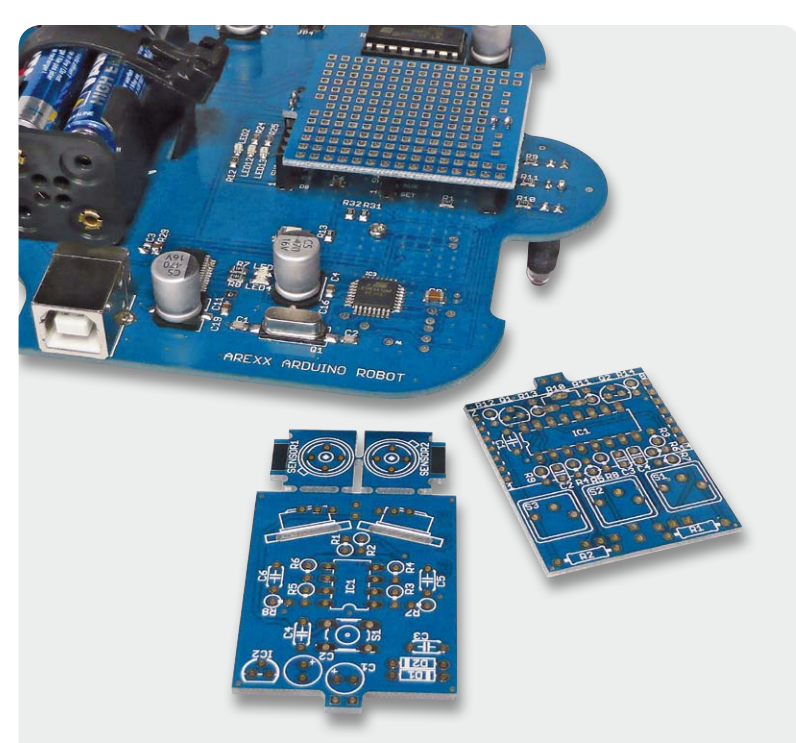

*Bild 2: Der AAR-04 nimmt die Zubehörplatinen des Asuro auf.*

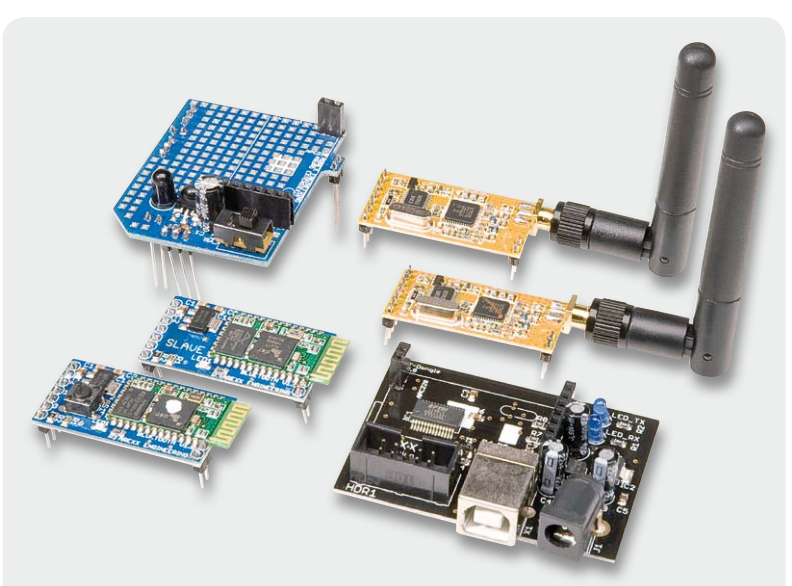

*Bild 4: Auch die brandneuen Zusatzplatinen des Asuro für Bluetooth- und Funkkommunikation können auf dem AAR-04 eingesetzt werden.*

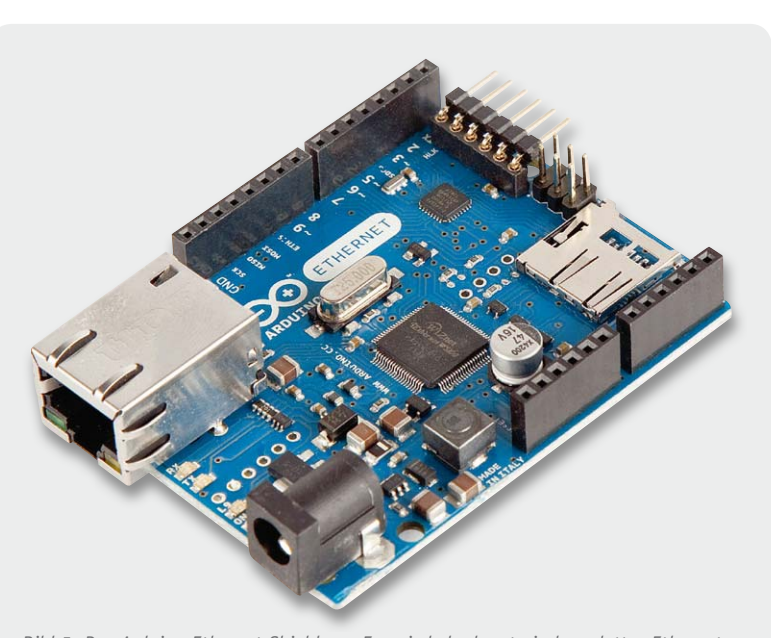

*Bild 5: Das Arduino-Ethernet-Shield von Franzis beherbergt ein komplettes Ethernet-Interface inkl. PoE-Option, einen SD-Kartenleser und eine ISP. Die USB-Anbindung erfolgt hier über einen externen UART-USB-Adapter.*

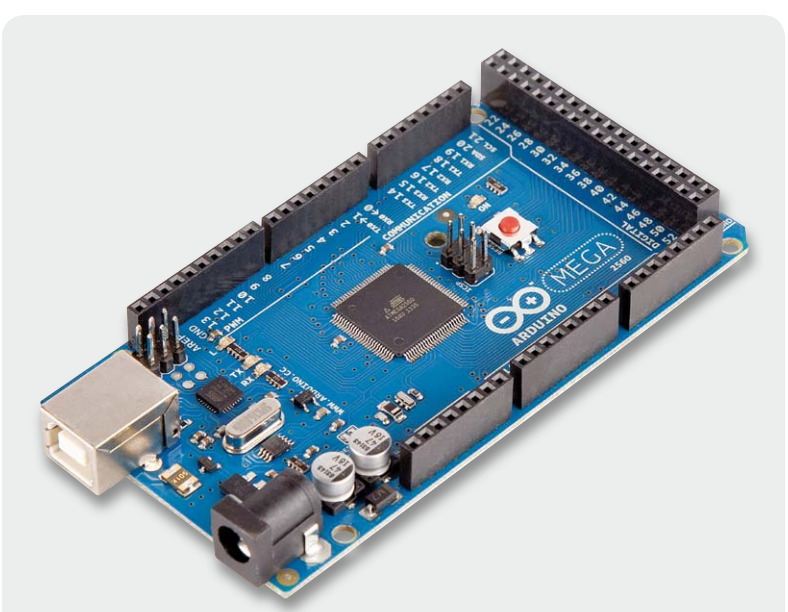

*Bild 6: AVR-Power pur – das ATmega2560-Board enthält einen besonders leistungsfähigen Mikrocontroller mit umfangreichen I/Os.*

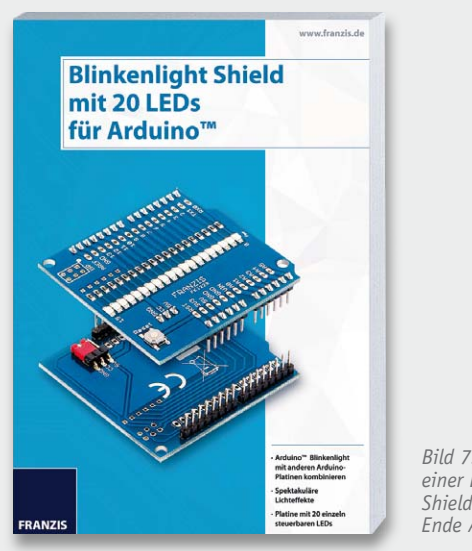

*Bild 7: Unzählige Lichteffekte mit einer LED-Reihe – das Blinkenlight Shield von Franzis. Lieferbar ab Ende August 2012*

Der ATmega2560 auf diesem Board bietet beeindruckende Features: 256 KB Flash-Speicher, 8 KB SRAM, 4 KB EEPROM, 16-MHz-Takt, 54 digitale I/O-Pins, davon 14 als PWM-Ausgänge einsetzbar, 16 Analog-Eingänge und 4 UARTs bieten eine Menge.

Als USB-Schnittstellen-IC ist hier ein weiterer AVR eingesetzt, ein spezialisierter ATmega16U2. Dieser kann über ein spezielles Programm programmiert werden, somit ist die USB-Schnittstelle an ihre Aufgabe anpassbar. Natürlich fehlt auch ein ISP-Anschluss nicht, um u. a. auch die Bootloader-Programmierung möglich zu machen.

Um so viele Ports wie möglich direkt über Buchsenleisten zugänglich zu machen, sieht das Board etwas anders aus als das Standard-Arduino-Board, dennoch ist es kompatibel zu den üblichen Arduino-Shields.

Selbstverständlich ist auch dieses Board über die Arduino-IDE und einen bereits geladenen Bootloader programmierbar, so wird es dann das einfach programmierbare Board für die großen Aufgaben.

#### Back to the Roots – Lichteffekte

Dass der Arduino einmal erfunden wurde, um vor allem Künstlern eine einfach handhabbare Mikroprozessor-Plattform zu bieten, deren Programmierung und Hardware sie nicht allzu sehr von ihren kreativen Ideen abbringen sollte, kann man sehr anschaulich am "Blinkenlight Shield" (Bild 7) erleben. Das wird von einer 20-teiligen LED-Kette dominiert, die man mit dem Arduino zu vielfältigem Leben erwecken kann. Da wirken selbst so einfache Effekte wie das Knight-Rider-Licht oder der Herzschlag-Effekt optisch bestechend. Richtig interessant wird es bei der Programmierung von "Persistence of Vision"-Effekten (POV), bei denen man die verschiedensten Schriftzüge, Grafiken, ja ganze Lichtmalereien (Bild 8) durch Schwenken der Lichtquelle erzeugen kann. Wer so etwas schon einmal programmiert hat, weiß, welche Faszination dahinter steckt, bis der Effekt wirklich so funktioniert wie angestrebt. Eine ganze Reihe von Basic Sketches finden sich bereits zum Download auf der Entwickler-Webseite.

#### Arduino-Praxis-Know-how

Ursprünglich bei Apress unter dem Titel "Practical Arduino Engineering" erschienen, wurde ein sehr interessantes Buch zum Arduino zeitnah bei Franzis komplett ins Deutsche umgesetzt, bei dem sich der Autor in zahlreichen kleinen Praxisprojekten mit dem Arduino beschäftigt. In der deutschen Version heißt das Buch "Arduino in der Praxis" (Bild 9) und ist sowohl mit passender Arduino-Platine als auch ohne diese erhältlich.

Nach einer kurzen Einführung in Hardware-Entwicklungsprozesse und Software-Entwicklung unter Arduino-C geht es sofort in die Praxis: Aufbau eines Fahrroboters, Arbeiten mit LCDs, GPS-Zusatz. Dem folgt ein sehr interessantes Kapitel, genannt Home-Engineering. Hier wird ausführlich auf den Einsatz verschiedener Sensoren, vor allem in der Sicherheits- und Haustechnik, eingegangen, was letztlich wieder in diversen konkreten Anwendungsprojekten gipfelt, z. B. einer kabellosen Temperaturüberwachung. Ein wei-

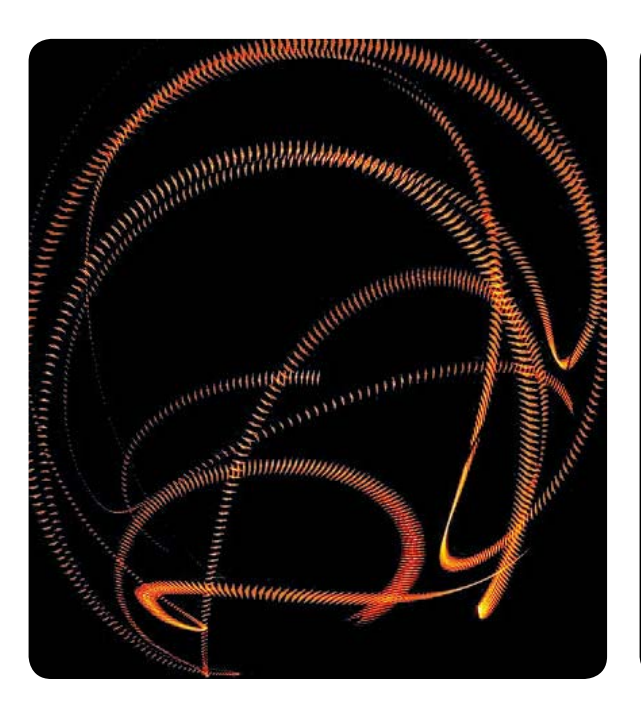

teres Kapitel widmet sich der Objekterkennung über Sensoren, praktische Projekte sind hier ein digitales Lineal, ein Alarmsystem oder ein autonom agierender Roboter.

Ein Thema, das man auch nicht so oft und vor allem so detailliert beschrieben findet, ist das Anbinden eines GSM-Shields an den Arduino. Und das mit allen Raffinessen bis hin zum SMS-Versand und einem GPS-Tracker. Der Titel des vorletzten Kapitels macht ebenfalls neugierig: "Xbox-Controller-Integration mit LabVIEW". Hier geht der Autor neue Wege. Das Projekt verbindet den Arduino-gesteuerten GPS-Roboter aus den vorangegangenen Kapiteln mit dem Xbox-Controller. Das erfolgt mittels der bekannten LabVIEW-Programmierumgebung.

Ein spannender Exkurs durch die Programmierung mit LabVIEW führt schließlich zum Projekt, der Steuerung des Arduino mit dem Xbox-Controller. Daneben wird auch eine Einführung in das Debuggen von Arduino-Projekten mit LabVIEW gegeben.

Das abschließende Kapitel ist genauso spannend. Es beschäftigt sich mit der Funk-Fernsteuerung des gebauten Roboters per Bluetooth. Ein Bluetooth-Shield entsteht, wie viele der anderen Shields im Buch auch, im Eigenbau, und die Integration des Bluetooth-Moduls erfolgt wieder per LabVIEW.

Wie ein roter Faden zieht sich durch das Buch, dass der Autor, selbst Elektronikentwickler, immer wieder das Augenmerk darauf legt, den Leser zu eigenen Entwicklungsprozessen und Lösungen anzuregen, ihm das Handwerkszeug in die Hand gibt, weiterzudenken und planvoll zu entwickeln.

So sticht dieses Buch aus der Reihe der Standardveröffentlichungen zum Arduino heraus – Praxis pur!

Weitere Infos:

Alle Produkte finden Sie im Web-Shop unter: www.robotik.elv.de

*Bild 8: Zurück zu den Wurzeln des Arduino – das Blinkenlight Shield macht kreative Lichtshows wie etwa POV einfach realisierbar.*

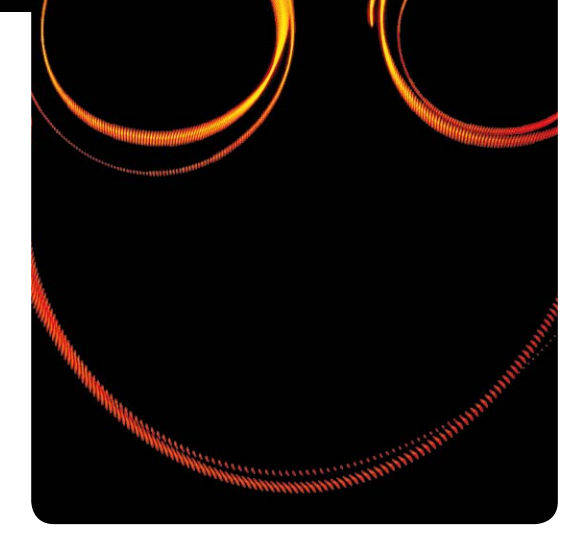

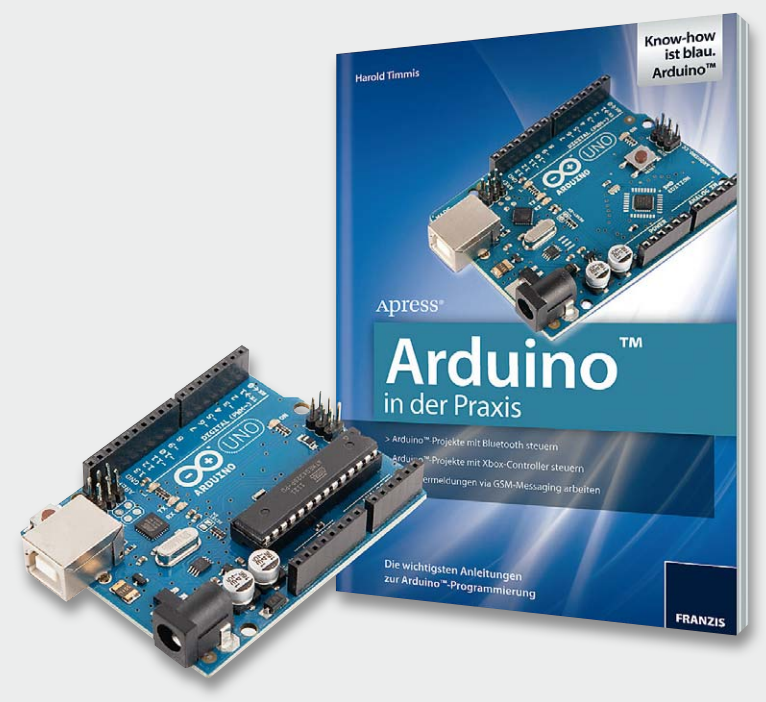

*Bild 9: Arduino in der Praxis – mehr als nur eine feine Sammlung von interessanten Lösungen, hier wird immer wieder auch der Weg zur eigenen Entwicklung gezeigt.* 

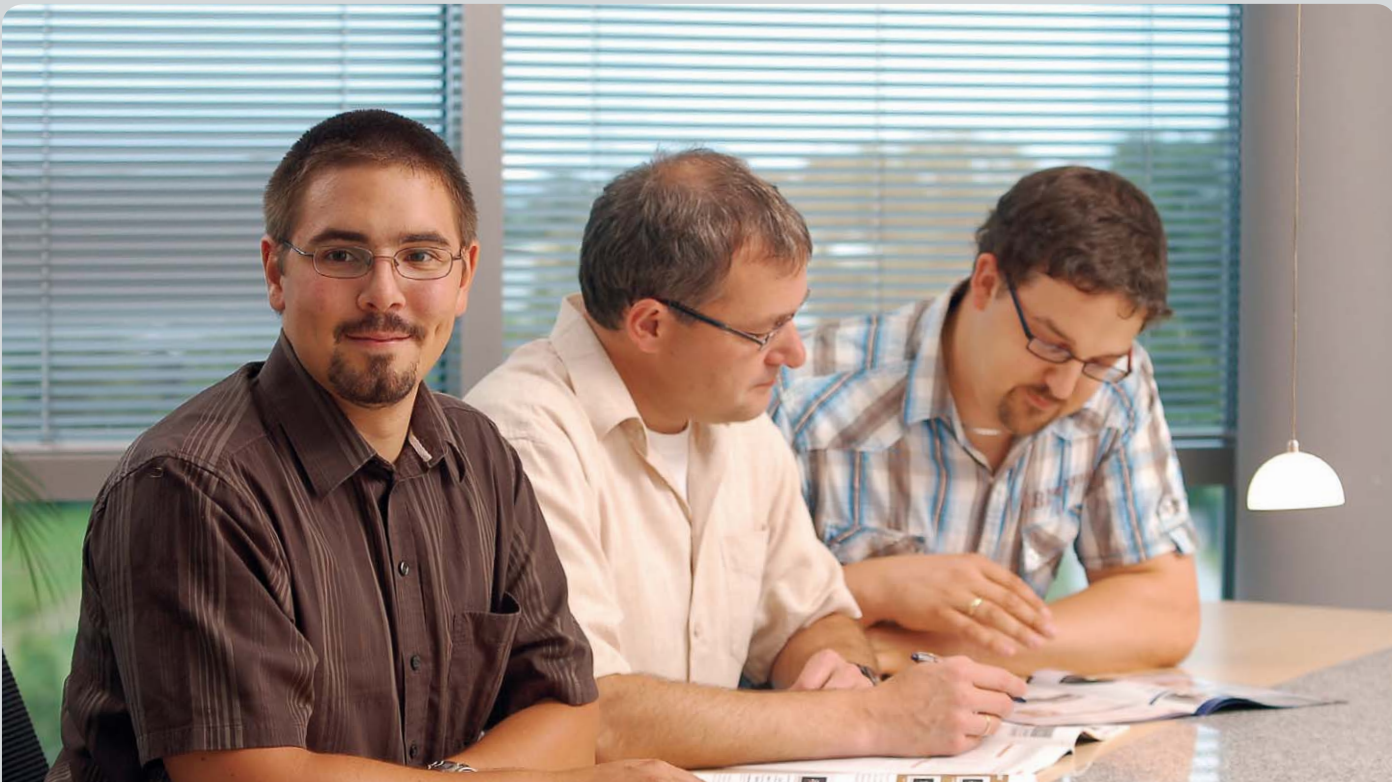

图图图像 **THE REAL PROPERTY AND IN** 

# **Experten antworten**

**Liebe Leser,**

**an dieser Stelle finden Sie regelmäßig eine Auswahl an technischen Fragen, die an unseren Kundenservice gerichtet wurden, und von unserem Kundenbetreuer-Team erarbeitete Antworten und Problemlösungen dazu. Unser Kundenbetreuer-Team besteht aus erfahrenen und profilierten Technikern, die nicht nur einen direkten Draht zu unseren Hard- und Software-Entwicklern haben, sie sind jeweils sehr praxiserfahrene und kompetente Techniker mit einer Laufbahn in unserem Hause, die die hohe technische Kompetenz des Hauses ELV im täglichen Kundenkontakt vertreten – hier wird Ihnen tatsächlich geholfen!**

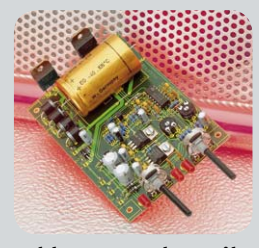

#### **Carsten Kindler hat eine Frage zur Universal-Netzteilplatine (Best.-Nr. JR-02 25 32).**

**Guten Tag. Ich habe den oben genannten Bausatz aus Ihrem Haus bestückt und in Betrieb genommen. Leider ist nach mehreren Versuchen die Funktion ausgefallen. Meine Versuche, die Leiterplatte im Grenzbereich – sprich Kurz-**

**schluss – zu betreiben, waren alle erfolgreich, je nach eingesetztem Kühlkörper sprach die Schutzschaltung früher oder später an und die Schaltung war nach kurzer Abkühlungsphase wieder betriebsbereit. Heute hat die Schutzschaltung offensichtlich nicht funktioniert und** 

**einer der beiden Endtransistoren ist durchgebrannt.** 

**Da ich nicht sagen kann, welcher der beiden defekt ist, habe ich beide jeweils gegen einen neuen ausgetauscht. Trotz der beiden neuen TIP142 ist die Schaltung leider nicht mehr voll funktionsfähig. Die Ausgangsspannung steht je nach Einstellung stabil im Leerlauf an den Ausgangsklemmen an. Bei geringer Last bricht sie zusammen und das Netzteil liefert max. ca. 12 mA.** 

**An welcher Stelle könnte ich noch etwas testen, überprüfen oder austauschen?**

**Antwort:** Bitte überprüfen Sie die Widerstände R12– R17. Wahrscheinlich sind diese Widerstände beschädigt (hochohmig), so dass bereits bei geringster Belastung die Spannung an den Ausgangsklemmen zusammenbricht. Beachten Sie hierzu auch den nachfolgenden ELV Schaltungsauszug.

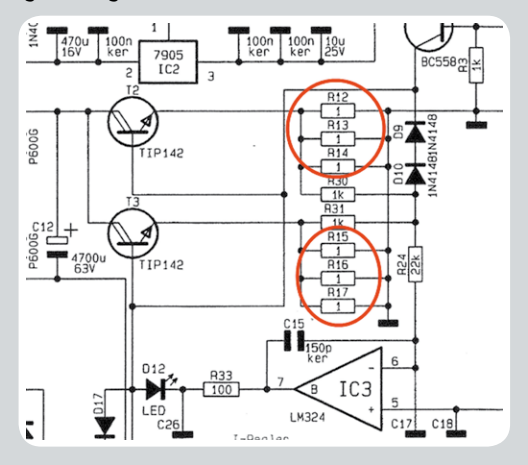

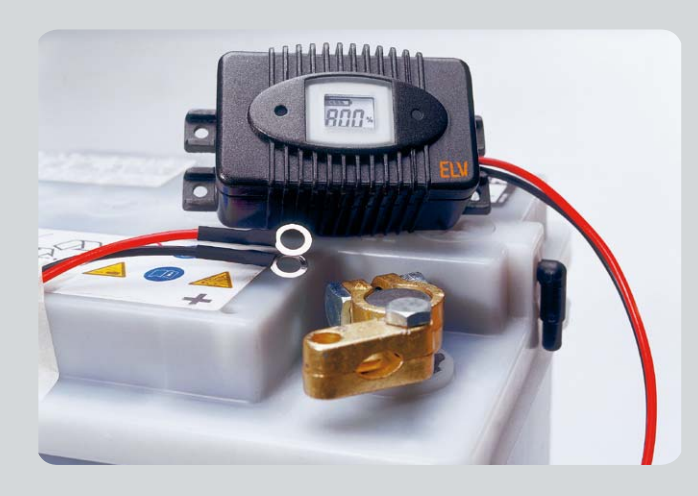

#### **Klaus Brauner hat eine Frage zum Bausatz des Blei-Akku-Informationssystems mit Aktivator (Best.-Nr.: JR-06 27 91)**

Hallo, ich habe bei Ihnen zweimal den "ELV Power Brick PB 500"-Bau**satz bestellt und beide absolut gleich zusammengesetzt! Nun funktionieren beide Geräte absolut gleich, nur bei einem leuchtet die LED nur beim Pulsen kurz auf und beim anderen leuchtet sie ständig hell und kräftig! Was ist nun normal bzw. was ist beim** 

#### **Holger Brand möchte für seine HomeMatic Heizungssteuerung ein Wärmebedarfsrelais einsetzen.**

**Hallo, ich verwende bereits die HomeMatic Heizungssteuerung, bestehend aus Funk-Wandthermostat HM-CC-TC und Stellantrieb HM-CC-VD. Was mir fehlt, ist ein Schaltkontakt, der die Umwälzpumpe nur bei Wärmebedarf schaltet, wie z. B. das Wärmebedarfsrelais FHT-8W aus dem FHT-System. Gibt es so etwas auch für HomeMatic?**

#### **Antwort:**

Bei Verwendung einer HomeMatic-Zentrale CCU 1 können Sie über ein kleines Zentralen-Programm einen normalen Schaltaktor (z. B. HM-LC-Sw1-Pl Best.-Nr.: JR-07 67 92) zu einem Wärmebedarfsrelais umfunktionieren. Das nachfolgende Bild zeigt ein Beispiel mit zwei HM-CC-VD-Stellantrieben, über weitere Oder-Verknüpfungen können Sie das Programm natürlich beliebig erweitern. **ELV** 

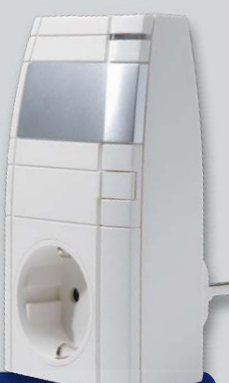

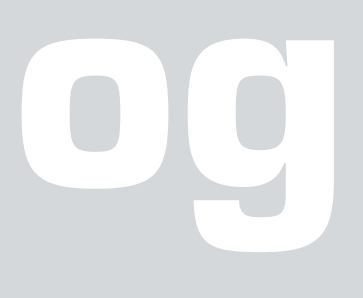

**anderen falsch?**

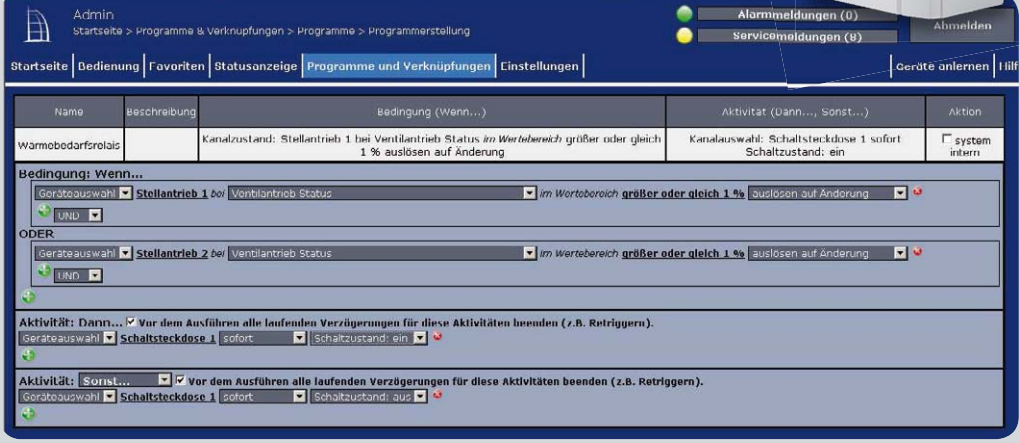

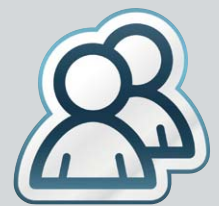

*Auch in unserem Technik-Forum mit über 14.400 Mitgliedern finden Sie bestimmt den richtigen Spezialisten. Knüpfen Sie wertvolle Kontakte.*

**Werden Sie Teil des Netzwerks auf: www.elvjournal.de**

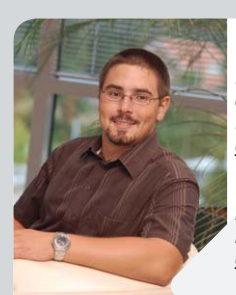

*Herr Sandhorst ist ausgebildeter Industrieelektroniker, hat mehrere Jahre in diesem Beruf gearbeitet und sich als staatlich geprüfter Techniker (Elektrotechnik) weitergebildet.*

*Nun beantwortet er Ihnen freundlich und kompetent Ihre technischen Kundenanfragen im ELV-Kundenservice.*

**Sie haben auch Fragen? Rufen Sie an: 0491/6008-245**

#### **Antwort:**

Die LED darf bei dem Power Brick PB 500 nur analog zu dem Aktivatorimpuls aufleuchten. Prüfen Sie bitte bei dem PB 500, bei welchem die Diode ständig hell leuchtet, die Bauteile C10, T3 und D6 auf Kurzschluss. Beachten Sie hierzu auch den untenstehenden Schal-<br>tungsauszug. tungsauszug.

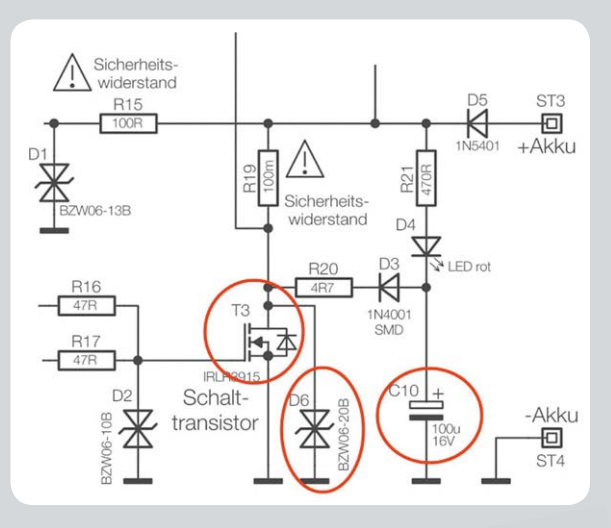

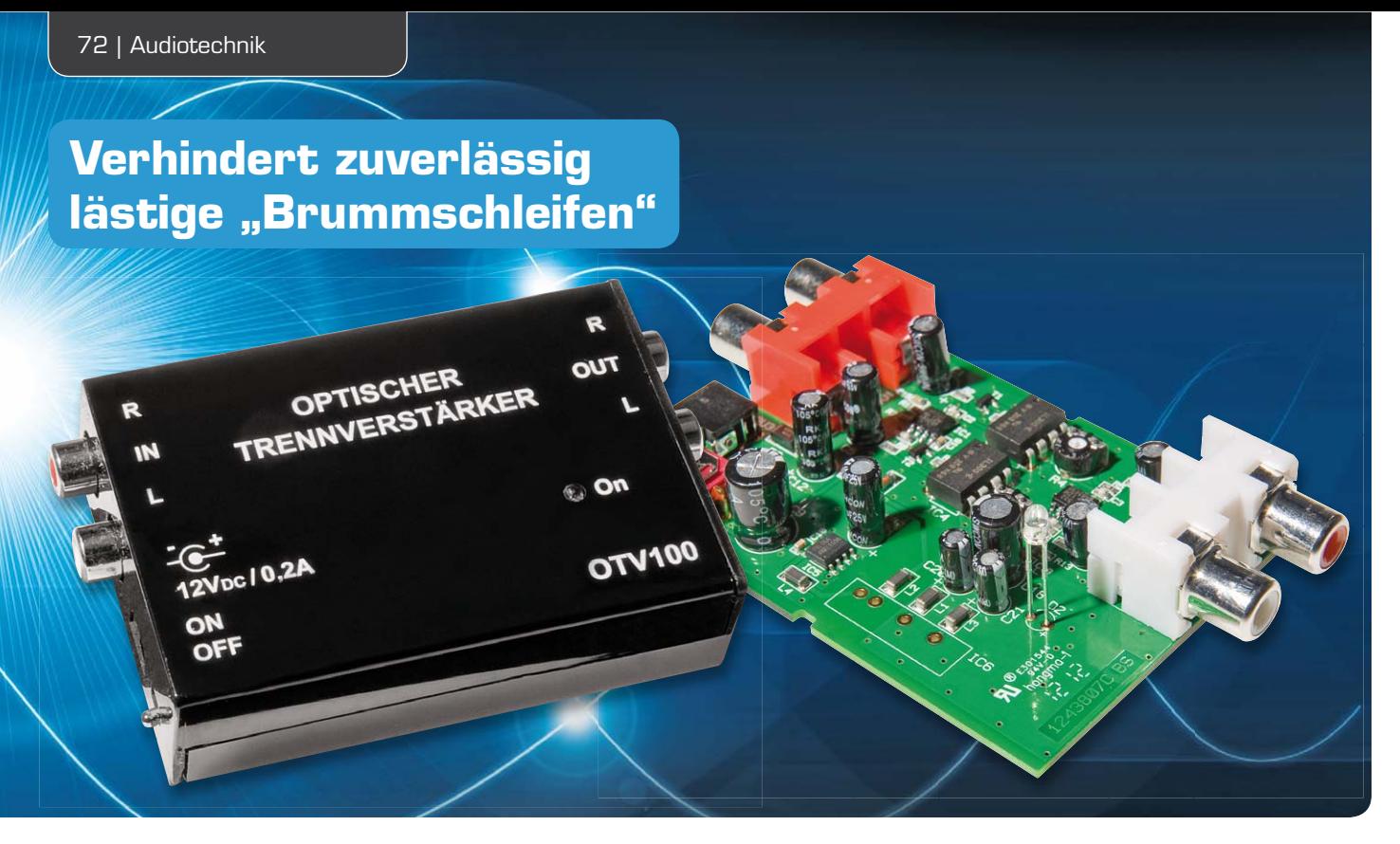

## **Optischer Trennverstärker für analoge Audiosignale**

**Durch die optoelektronische Übertragung von analogen Stereo-Audiosignalen werden oft schwer in den Griff zu bekommende "Brummschleifen" effektiv verhindert. Der OTV100 arbeitet im Frequenzbereich von <20 Hz bis >40 kHz mit ausgezeichneter Signalqualität und der Klirrfaktor beträgt bei 1 kHz und Vollaussteuerung weniger als 0,05 %.** 

#### **Allgemeines**

Bei der Verbindung verschiedener Audiogeräte kommt es häufig zu störenden Masseschleifen, wenn mehrere Geräte an verschiedene Punkte (z. B. über den Schutzleiter) geerdet sind. Besonders wenn eine größere Distanz zwischen den Geräten besteht, sind diese störenden "Brummschleifen" häufig nicht zu verhindern. Der Anschluss von analogen Audiogeräten an PC-Soundkarten führt oft zu ähnlichen Schwierigkeiten. Die Ursache sind auch hier Masse-Potentialdifferenzen.

Da aus Gründen der Gerätesicherheit an den Schutz-

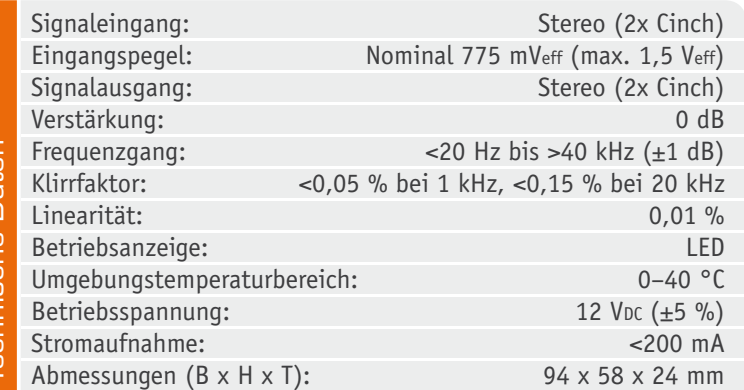

leiter- und Erdungsverbindungen meistens keine Veränderungen möglich sind, ist es unmöglich, derartige Probleme mit einfachen Mitteln zuverlässig in den Griff zu bekommen. Die einzige wirklich wirksame Methode ist das Auftrennen der Masseschleifen, und dies ist am besten im Signalweg zwischen den Geräten möglich. Dazu wird dann eine potentialfreie Übertragung der Audiosignale benötigt.

Auf den ersten Blick bietet sich eine transformatorische Übertragung an, aber diese Lösung ist mit einer ganzen Reihe an Einschränkungen verbunden. Insbesondere ist es schwierig, eine akzeptable Übertragungsbandbreite und Linearität zu erreichen. Des Weiteren ist die Ausgangsimpedanz abhängig von der Übertragungsqualität und es treten störende Resonanzeffekte auf. Auch mit einer aufwändigen Elektronik an der Ein- und Ausgangsseite des Übertragers ist oft kein optimales Gesamtergebnis zu erreichen. Die Alternative zum Transformator ist für einen Isolierverstärker die optoelektronische Signalübertragung.

Bei einem optischen Trennverstärker werden die Audioinformationen in optische Signale gewandelt, übertragen und wieder in elektrische Signale zurückgewandelt.

Der erste ELV-Trennverstärker für analoge Audiosignale auf optischer Basis wurde bereits 1999 entwickelt
**Koppelfaktoren des IL300**

und in unterschiedlichste Anwendungen zur Verhinderung von Brummschleifen eingesetzt. Auch wenn das Gerät grundsätzlich noch auf dem Stand der Technik ist, haben sich zwischenzeitlich einige Normanforderungen geändert, so dass es jetzt Zeit für einen Nachfolger ist.

Die grundsätzliche Funktion ist beim Nachfolger OTV100 unverändert, jedoch konnte durch den Einsatz von sehr rauscharmen Operationsverstärkern die Audio-Signalqualität nochmals gesteigert werden. Der OTV100 ist in einem deutlich kleineren Gehäuse untergebracht und die Spannungsversorgung kann über ein externes kleines Steckernetzteil erfolgen. Bei Verwendung eines modernen Stecker-Schaltnetzteils ist der Energieverbrauch deutlich geringer als beim ursprünglich verwendeten Trafo-Netzteil.

Als Trennelemente, d. h. für die Umsetzung der analogen Spannungen bzw. Ströme, kommen beim OTV100 die gleichen Linear-Optokoppler zum Einsatz wie beim Vorgängermodell. Diese Bauteile haben sich bewährt, zeichnen sich durch hervorragende Leistungsmerkmale aus und benötigen nur wenig externe Beschaltung.

Zu den wesentlichen Eckdaten des IL300 zählen eine Gleichtaktunterdrückung von 130 dB, eine Stabilität von ±50 ppm/°C und eine Linearität von 0,01 %. Mit einer Übertragerlösung wären diese Daten nicht annähernd erreichbar.

Im Gegensatz zu gewöhnlichen Optokopplern, die ausschließlich für die Übertragung digitaler Schaltzustände entwickelt wurden, spielen bei der linearen Übertragung von Strom und Spannung Störgrößen wie Betriebs- und Umgebungstemperatur, Nichtlinearität sowie alterungsbedingte Änderungen der elektrischen Parameter eine entscheidende Rolle.

Um diese Änderungen automatisch auszuregeln, wird bei Linear-Optokopplern der Lichtempfänger auf der Steuerseite nochmals nachgebildet.

Wird auf beide Fotodioden der gleiche Lichtanteil gekoppelt, so können Nichtlinearität und alterungsbedingte Änderungen der Sendediode optimal ausgeregelt werden.

Der IL300 ist entsprechend Tabelle 1 nach 10 unterschiedlichen Koppelfaktoren selektiert lieferbar. In unserer Applikation sind die Koppelfaktoren E, F und G zulässig.

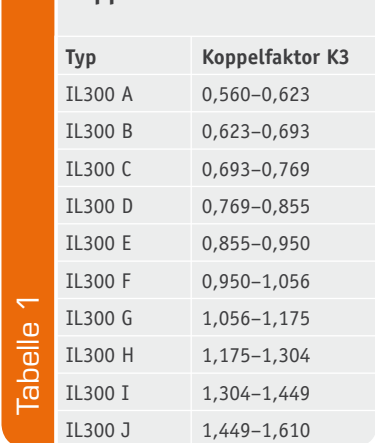

Die Empfangsdioden des IL300 sind wahlweise als photovoltaische oder als fotoleitende Stromquellen einsetzbar. Im photovoltaischen Betrieb wird jedoch die höchste Linearität, das geringste Rauschen und somit das stabilste Verhalten erreicht. Der Übertragungsfrequenzbereich, d. h. die Bandbreite, hingegen ist im fotoleitenden Betrieb größer.

Da jedoch in einer Audioanwendung die maximale Signalbandbreite von 200 kHz nicht erforderlich ist, liegen die Vorteile eindeutig im photovoltaischen Betrieb.

Unsere optoelektronische Audiosignaltrennung ist in einem flachen Kunststoff-Schiebegehäuse untergebracht und die Spannungsversorgung erfolgt mit Hilfe eines stabilisierten Steckernetzteils. Da auch eine galvanische Trennung zwischen der primärseitigen und der sekundärseitigen Spannungsversorgung der Trennverstärker erforderlich ist, kommt im Gerät ein DC/DC-Wandler mit galvanischer Trennung zum Einsatz.

#### **Elektronikwissen: Funktionsweise des Linear-Optokopplers IL300**

Im IL300 sind eine Sendediode und zwei identische Empfangsdioden integriert, wie im abgebildeten internen Aufbau zu sehen ist.

Die Sendediode ist mit der Katode an Pin 1 und mit der Anode an Pin 2 angeschlossen und das Infrarotlicht wird gleichzeitig auf beide, voneinander unabhängige Pin-Fotodioden gekoppelt. Die Pindioden haben die gleichen elektrischen Daten.

Aufgrund der mechanischen Anordnung im Gehäuse ist die an Pin 3 und Pin 4 angeschlossene Fotodiode als Servo-Fotodiode vorgesehen, die ein Rückführungssignal zur Steuerung des Durchflussstroms IF der an Pin 1 und Pin 2 angeschlossenen Sendediode liefert. Der Fotostrom dieser Servo-Fotodiode ist dabei dem einfallenden Strahlungsfluss direkt proportional.

Die Sendediode wird üblicherweise in einer optischen Regelschleife betrieben, so dass deren Ausgangs-Strahlungsfluss linearisiert wird. Die Abhängigkeit von Temperatur und Alterung wird dadurch verhindert. Der Fotostrom der identischen Ausgangs-Fotodiode,

angeschlossen an Pin 5 und 6 des Bausteins, ist ebenfalls dem einfallenden Strahlungsfluss und somit auch dem Fotostrom der Rückkopplungsdiode direkt proportional. Die Ausgangsdiode sorgt für die galvanische Trennung zwischen dem Ein- und Ausgang der Schaltung.

Die Übertragungsverhältnisse innerhalb des Bausteins werden durch Koppelfaktoren angegeben, wobei das Übertragungsverhältnis zwischen der Sendediode und der

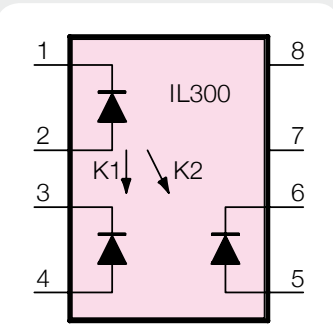

*Interner Aufbau und die Pinbelegung des Linear-Optokopplers IL300*

Servodiode durch den Koppelfaktor K1 und das Übertragungsverhältnis der Sendediode und der Ausgangsdiode durch den Koppelfaktor K2 ausgedrückt wird. Das Verhältnis der beiden internen Koppelfaktoren ergibt dann den Gesamtkoppelfaktor K3 (K3 = K2/K 1).

Die Empfangsdioden des IL300 sind wahlweise als photovoltaische oder als fotoleitende Stromquellen einsetzbar. Da im photovoltaischen Betrieb die höchste Linearität, das geringste Rauschen und somit insgesamt das stabilste Verhalten erreicht wird, arbeitet unser Trennverstärker in dieser Betriebsart. Der höhere Übertragungsfrequenzbereich im fotoleitenden Betrieb würde in unserer Anwendung keinen Vorteil bringen.

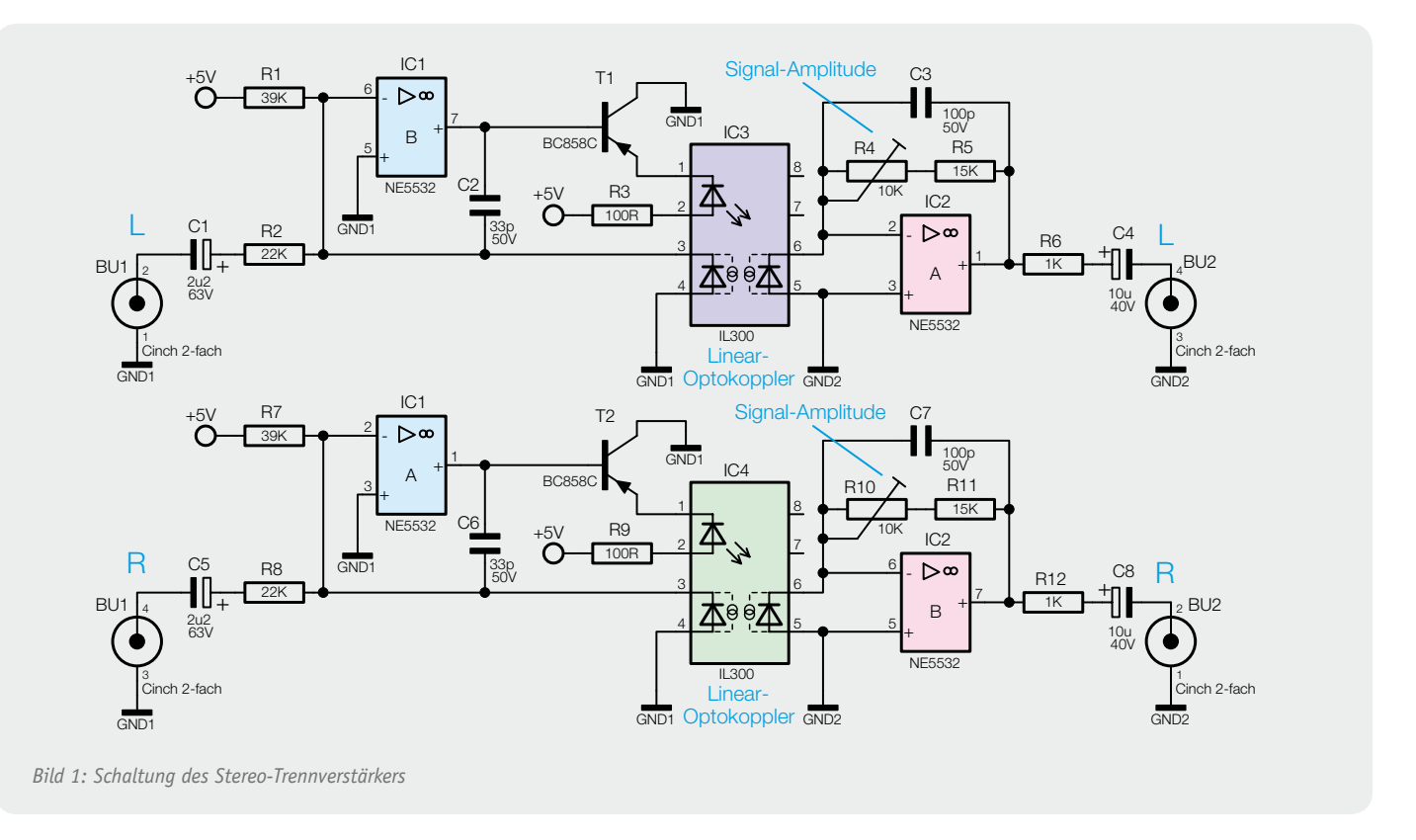

Die Übertragungsbandbreite des OTV100 beträgt <20 Hz bis >40 kHz mit ±1 dB und der maximale Eingangspegel ist mit 4,5 Vss spezifiziert. Die Verstärkung wird üblicherweise auf 0 dB fest eingestellt. Das Gerät ist daher einfach in den Signalweg einzuschleifen, ohne dass eine Bedienung erforderlich ist.

#### **Schaltung**

In Bild 1 ist die Schaltung des eigentlichen Trennverstärkers zu sehen, wobei die Stufen des rechten und linken Stereokanals völlig identisch aufgebaut sind. Die Schaltung des Netzteils ist in Bild 2 dargestellt. Für die Beschreibung des Trennverstärkers betrachten wir den oberen, linken Kanal.

In unserer Schaltung arbeiten die Fotodioden im photovoltaischen Betrieb und eingangsseitig können bipolare Signale verarbeitet werden, wobei der Elko C1 zur gleichspannungsmäßigen Entkopplung dient. Beim Linear-Optokoppler IC3 ist die Katode der Servodiode (an Pin 3 und 4) direkt mit dem invertierenden Eingang des Operationsverstärkers IC1 und die Anode direkt mit dem nicht-invertierenden Eingang (Schaltungsmasse) verbunden.

Da zur Übertragung von bipolaren Signalen vorgespannte Verstärkerstufen erforderlich sind, wird über den Widerstand R1 ein Strom von ca. 100 μA eingeprägt. Im Ruhezustand, d. h. ohne NF-Eingangssignal, kann sich an den Eingängen des Operationsverstärkers dann ein Gleichgewicht einstellen, wenn sich der Ruhestrom der Servo-Fotodiode (an Pin 3 und Pin 4) ebenfalls auf 100 μA einstellt. Dieser Strom ist wiederum direkt vom Strom durch die Infrarot-Sendediode an Pin 1 und Pin 2 abhängig.

Der Ausgangs-Fotostrom der an Pin 5 und Pin 6 extern zugänglichen Fotodiode ist ebenfalls direkt vom Strahlungsfluss der Sendediode abhängig und somit auch direkt proportional zum Fotostrom der Servodiode.

Das Audio-Eingangssignal des linken Stereokanals wird der Schaltung, wie bereits erwähnt auf Eingangsmasse bezogen, an BU1 zugeführt und mit C1 gleichspannungsmäßig entkoppelt.

Über R2 wird ein zum Eingangssignal direkt proportionaler Strom eingeprägt, wobei die maximal zulässige Signalamplitude von der Dimensionierung dieses Widerstands abhängig ist.

In der vorliegenden Dimensionierung sind Signalampliduten von ca. ±2,3 V bei einem Übertragungsbereich von <20 Hz bis >40 kHz zu

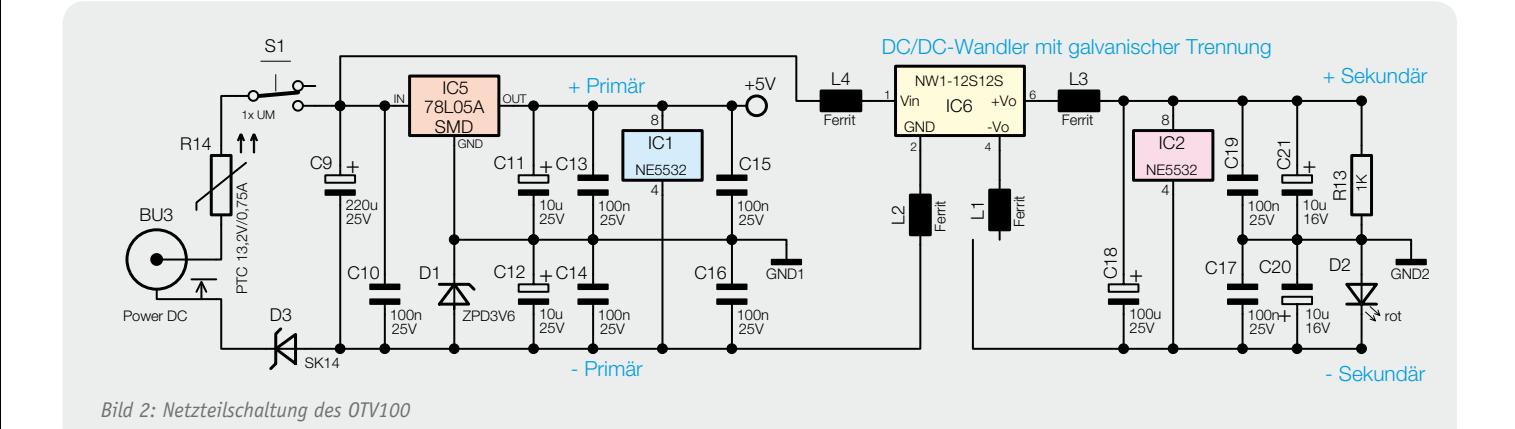

verarbeiten. Der maximale Servo-Fotostrom fließt bei einer Signalamplitude von ca. +2,3 V.

Die Ausgangs-Fotodiode ist mit der Anode am nichtinvertierenden Eingang (Pin 3) und mit der Katode am invertierenden Eingang (Pin 2) des Operationsverstärkers IC2A angeschlossen.

Die Ausgangsspannung an IC2 Pin 1 ist gleich dem Produkt aus dem Fotostrom der Ausgangs-Fotodiode und dem Gesamt-Rückkopplungswiderstand (R4 + R5). Da die Schaltung ausschließlich zur galvanischen Trennung dient, ist mit R4 eine Verstärkung von 0 dB einzustellen.

R6 bestimmt die Ausgangsimpedanz der Schaltung, und über C4 wird das Audiosignal direkt auf die Ausgangsbuchse BU2 gekoppelt. Der Kondensator C3 im Rückkopplungszweig dient ausschließlich zur Schwingneigungsunterdrückung. Die Funktion der Schaltung des rechten Stereokanals ist identisch.

Betrachten wir als Nächstes die Netzteilschaltung in Bild 2. Da es sich um eine Trennschaltung handelt, sind zur Spannungsversorgung der Ein- und Ausgangsstufen unbedingt galvanisch voneinander getrennte Betriebsspannungen erforderlich. Im OTV100 wird diese Trennung durch den Einsatz eines entsprechenden DC/DC-Wandlers erreicht.

Wie bereits erwähnt, wird zum Betrieb des OTV100 ein stabilisiertes 12-V-Steckernetzteil benötigt, dass an BU3 anzuschließen ist. Über den Polyswitch – zum Schutz des Gerätes und der angeschlossenen Spannungsquelle –, die Verpolungsschutzdiode D3 und den Ein-/Ausschalter gelangt die Spannung dann auf den Pufferelko C9.

Die mit IC1 aufgebaute eingangsseitige Verstärkerschaltung benötigt eine negative Hilfsspannung, die mit Hilfe der Z-Diode D1 in der Minusleitung des Spannungsreglers IC5 erzeugt wird. Quasi steht dadurch zum Betrieb des Eingangsverstärkers eine Spannung von +5 V und -3,6 V zur Verfügung. Am Spannungsregler sowie an der Z-Diode dienen die Elkos C11 und C12 zur Pufferung und die Kondensatoren C10 und C13 bis C16 sowie die Ferrite L1 bis L4 verhindern hochfrequente Störeinflüsse.

Der DC/DC-Wandler zur Versorgung der Ausgangsstufen wird direkt mit der an C9 anliegenden Spannung versorgt und liefert ausgangsseitig eine potentialfreie Spannung von 12 V.

Zum Betrieb der mit IC2 aufgebauten Ausgangsverstärker wird ebenfalls eine negative Hilfsspannung benötigt. Des Weiteren benötigt der DC/DC-Wandler eine Mindestlast, die deutlich oberhalb der Stromaufnahme von IC2 liegt. Durch eine geschickte Verschaltung der LED zur Betriebsanzeige werden diese beiden Forderungen erfüllt.

Die über R13 mit Spannung versorgte LED sorgt für eine entsprechende Stromaufnahme und der Spannungsabfall an D2 liefert gleichzeitig eine negative Hilfsspannung von ca. 2 V. In diesem Schaltungsbereich dienen die Elkos C18, C20 und C21 zur Pufferung und die Kondensatoren C17, C19 zur HF-Störunterdrückung.

#### Nachbau

Da ein Großteil der Bauelemente des OTV100 in SMD-Technik realisiert ist und diese bereits werkseitig vor-

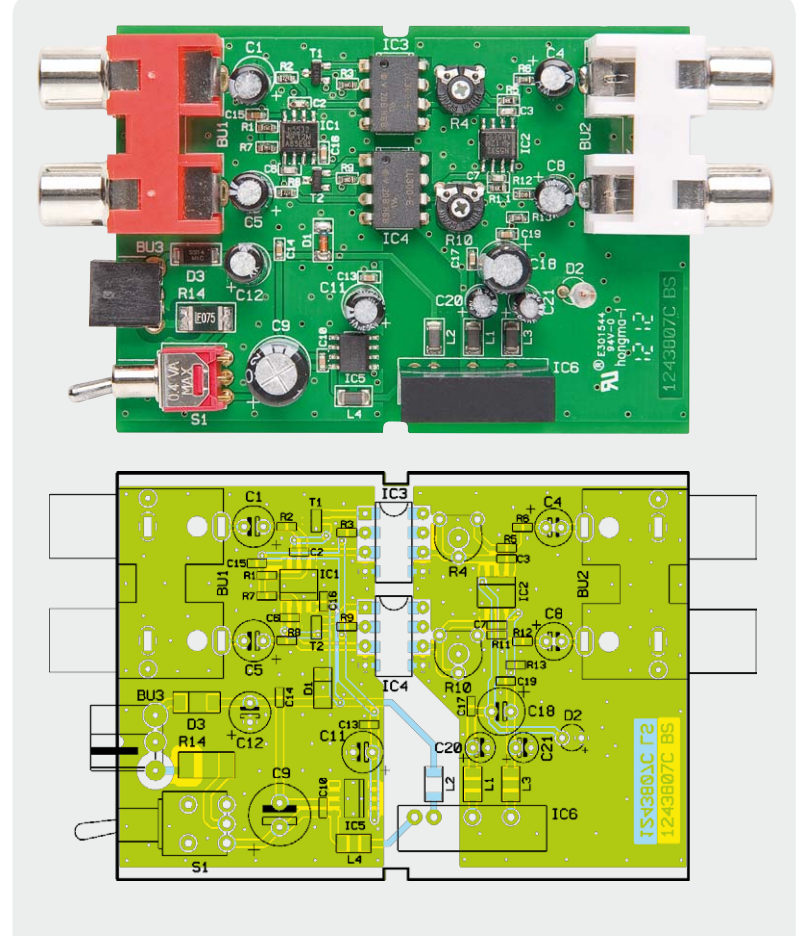

*Bild 3: Fertig aufgebaute Platine des OTV100 mit Bestückungsplan*

bestückt sind, ist der praktische Aufbau des Gerätes recht einfach und schnell erledigt. Da im Gerät keine Netzspannung vorhanden ist, besteht auch diesbezüglich keine Gefahr. Die Platine des OTV100 ist in Bild 3 mit zugehörigem Bestückungsplan zu sehen.

Den praktischen Aufbau beginnen wir mit dem Einlöten der Elektrolyt-Kondensatoren, die üblicherweise am Minuspol gekennzeichnet sind. An der Platinenunterseite sind die überstehenden Drahtenden direkt oberhalb der Lötstellen abzuschneiden. Bild 4 zeigt die Platine mit den fertig bestückten Elkos. Danach sind die beiden Einstelltrimmer (R4, R10), die vor dem Verlöten plan aufliegen müssen, einzusetzen (Bild 5). Vorsicht: Beim Lötvorgang ist eine zu lange Hitzeeinwirkung auf die Trimmer zu vermeiden.

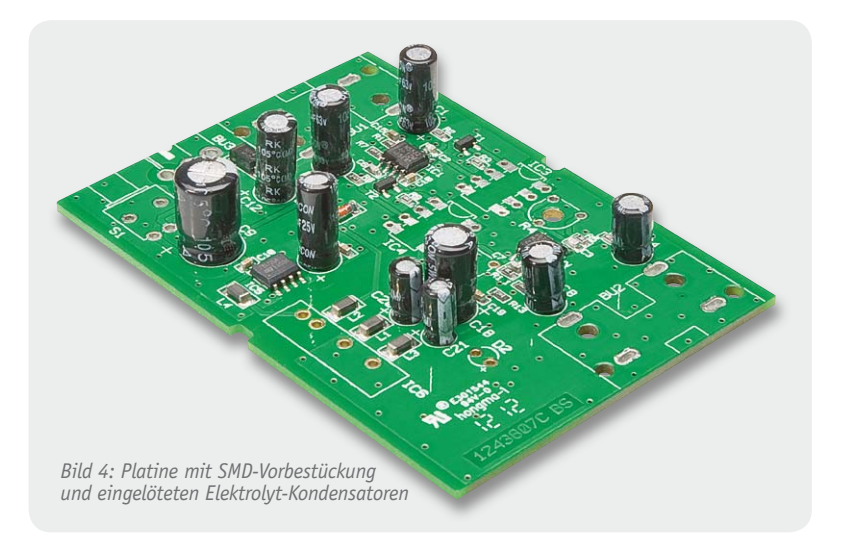

*Bild 5: Platine mit bestückten Einstelltrimmern R4 und R10*

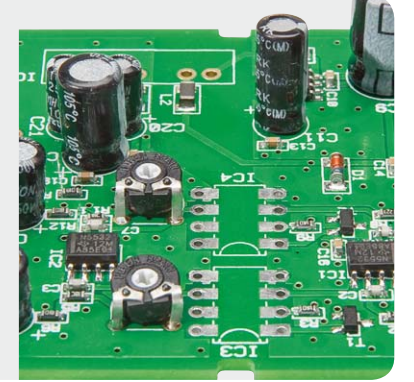

*Bild 6: Bestückte Analog-Optokoppler IC3 und IC4*

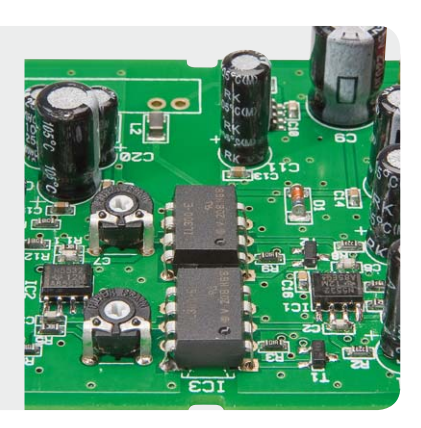

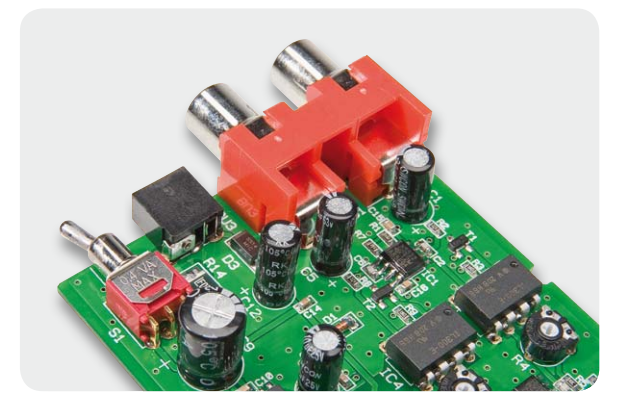

*Bild 7: Bestückung der Cinch-Eingangsbuchsen, der Netzteilbuchse und des Schalters S1*

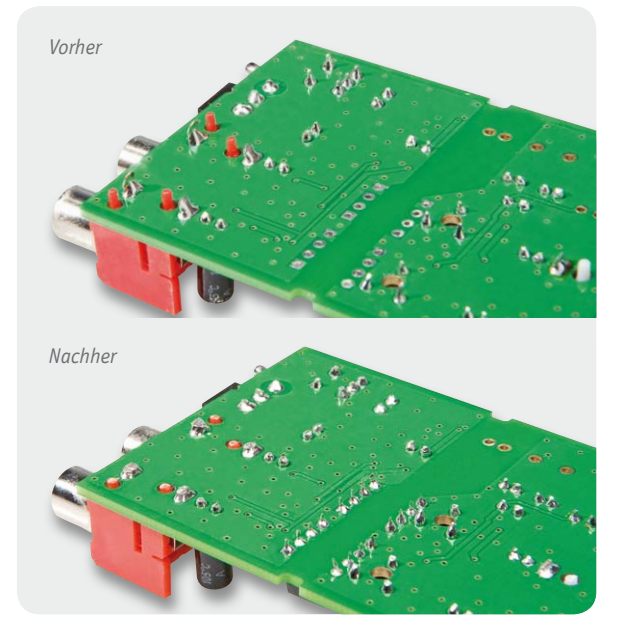

*Bild 8: Kürzen der Lötanschlüsse und der Führungspins an der Eingangsseite*

Danach werden die beiden Analog-Optokoppler IC3 und IC4 unter Beachtung der korrekten Polarität eingesetzt und verlötet (Bild 6). Die Polarität ist entweder an einer Gehäusekerbe an der Pin 1 zugeordneten Gehäuseseite oder an einer Punktmarkierung an Pin 1 erkennbar.

Im nächsten Arbeitsschritt werden nacheinander die beiden Doppel-Cinch-Buchsen (BU1, BU2), die Netzteilbuchse (BU3) und der Ein-/Ausschalter (S1) entsprechend Bild 7 bestückt und unter Zugabe von reichlich Lötzinn an der Platinenunterseite verlötet. Dabei ist zu beachten, dass die Bauteile unbedingt plan auf der Platinenoberfläche aufliegen müssen. Nach dem Verlöten sind die Anschlüsse an der Platinenunterseite direkt oberhalb der Lötstellen abzuschneiden (siehe Bild 8 und Bild 9). Die Kunststoff-Führungspins der Cinch-Buchsen sind ebenfalls mit einem scharfen Seitenschneider abzukneifen, wie auch in Bild 8 und Bild 9 gut zu sehen ist.

Der danach zu bestückende DC/DC-Wandler muss plan auf der Platinenoberfläche aufliegen, wie in Bild 10 zu sehen. Auch hier werden an der Platinenunterseite die Lötanschlüsse so weit wie möglich gekürzt.

Das letzte zu verarbeitende Bauelement ist die Leuchtdiode D2, die mit einer Einbauhöhe von 17 mm, gemessen von der LED-Spitze bis zur Platinenoberfläche, einzulöten ist (Bild 11). Da es sich auch hierbei um ein gepoltes Bauelement handelt, ist die Einbaulage zu beachten. Der Anodenanschluss (+ im Bestückungsdruck) ist am Bauteil durch einen längeren Anschluss gekennzeichnet.

Nun kann ein erster Funktionstest der komplett bestückten Platine (Bild 12) erfolgen, und mit R4 und R10 ist die Verstärkung auf 0 dB einzustellen (d. h. die Ein- und Ausgangssignale müssen den gleichen Signalpegel aufweisen).

Stehen keine Messmöglichkeiten zur Verfügung, so ist der Abgleich auch einfach nach Gehör (gleiche Lautstärke mit und ohne Trennverstärker) durchzuführen, ohne dass dabei Qualitätseinbußen auftreten.

Es folgt die Montage der Platine in das zugehörige Schiebegehäuse. Die Platine wird dabei so eingesetzt, dass die Gehäusezapfen in die zugehörigen Aussparungen am Platinenrand ragen (Bild 13).

Zuletzt bleibt dann nur noch das Gehäuseunterteil<br>tsprechend Bild 14 aufzuschieben. entsprechend Bild 14 aufzuschieben.

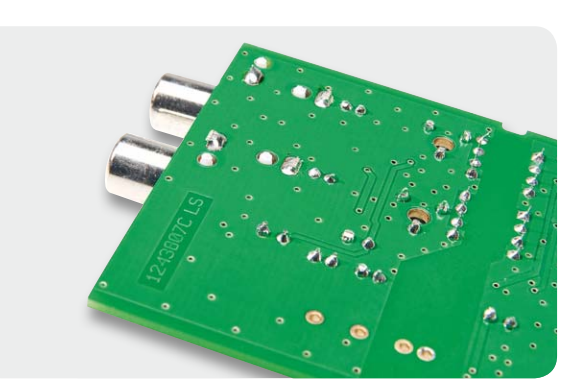

*Bild 9: Kürzen der Lötanschlüsse und der Führungspins an der Ausgangsseite*

*Bild 10: Bestückung des DC/DC-Wandlers*

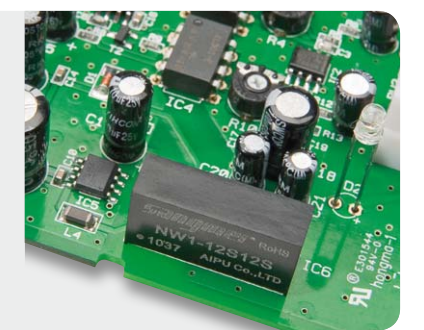

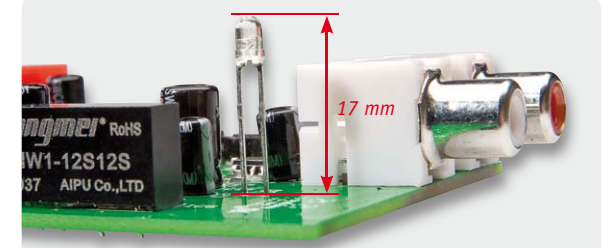

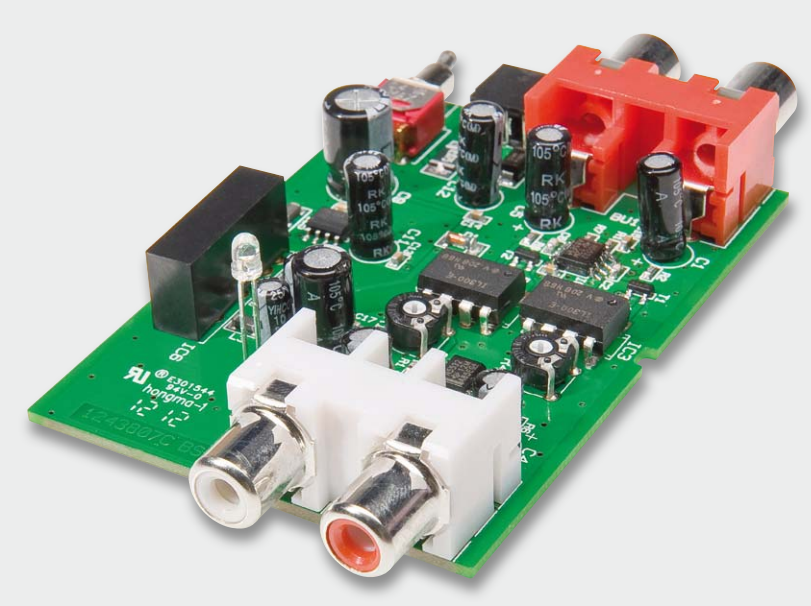

*Bild 12: Die komplett bestückte Platine*

*Bild 11: Einbau der Leuchtdiode D2*

| Widerstände:                 |                    |
|------------------------------|--------------------|
| 100 Ω/SMD/0603               | R3, R9             |
| $1 k\Omega/SMD/0603$         | R6, R12, R13       |
| 15 kΩ/SMD/0603               | R5, R11            |
| 22 kΩ/SMD/0603               | R2, R8             |
| 39 kΩ/SMD/0603               | R1, R7             |
| Polyswitch/13,2 V/0,75 A/SMD | R <sub>14</sub>    |
| PT6, liegend, 10 k $\Omega$  | R4, R10            |
|                              |                    |
| Kondensatoren:               |                    |
| 33 pF/SMD/0603               | C2, C6             |
| 100 pF/SMD/0603              | C3, C7             |
| 100 nF/SMD/0603              | C10, C13-C17, C19  |
| $2,2 \mu F/63 V$             | C1, C5             |
| 10 µF/25 V                   | C11, C12, C20, C21 |
| 10 µF/40 V                   | C4, C8             |
| 100 µF/25 V/105 °C           | C18                |
| 220 µF/25 V                  | C9                 |
| Halbleiter:                  |                    |
| NE5532D                      |                    |
|                              | IC1, IC2           |
| IL300 E, F oder G            | IC3, IC4           |
| 78L05/SMD                    | IC <sub>5</sub>    |
| NW1-12S12S (DC/DC-Wandler)   | IC <sub>6</sub>    |
| <b>BC858C</b>                | T1, T2             |
| SK14/SMD                     | D <sub>3</sub>     |
| BZV55C3,6 V/SMD              | D <sub>1</sub>     |
| LED/3 mm/rot/low current     | D <sub>2</sub>     |
| $C = m + 1, m = 1$           |                    |

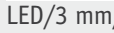

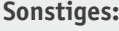

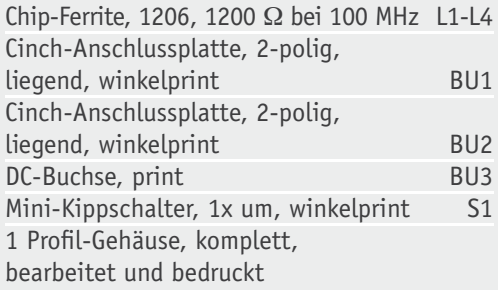

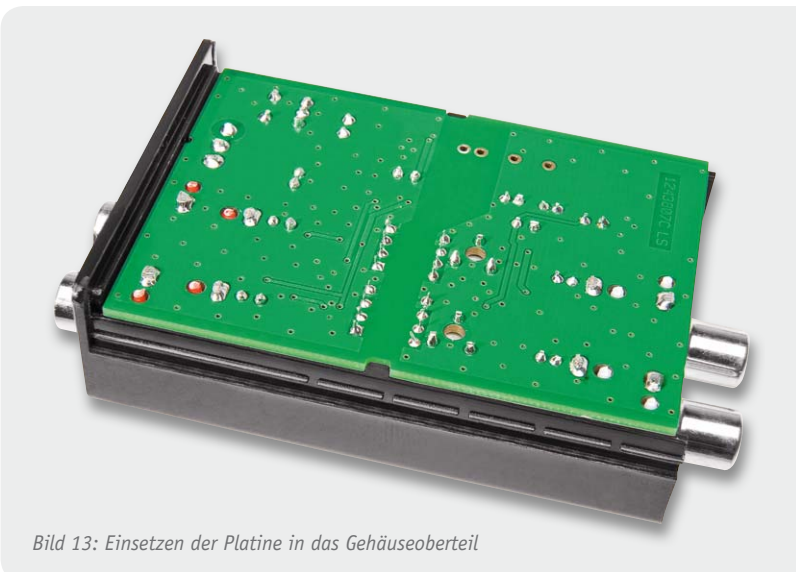

**OTV100** 31

*Bild 14: Zusammenschieben der beiden Gehäusehälften*

# **Deutsche Industriegeschichte**

# **Wie ein Punkt berühmt wurde – die Geschichte von Blaupunkt**

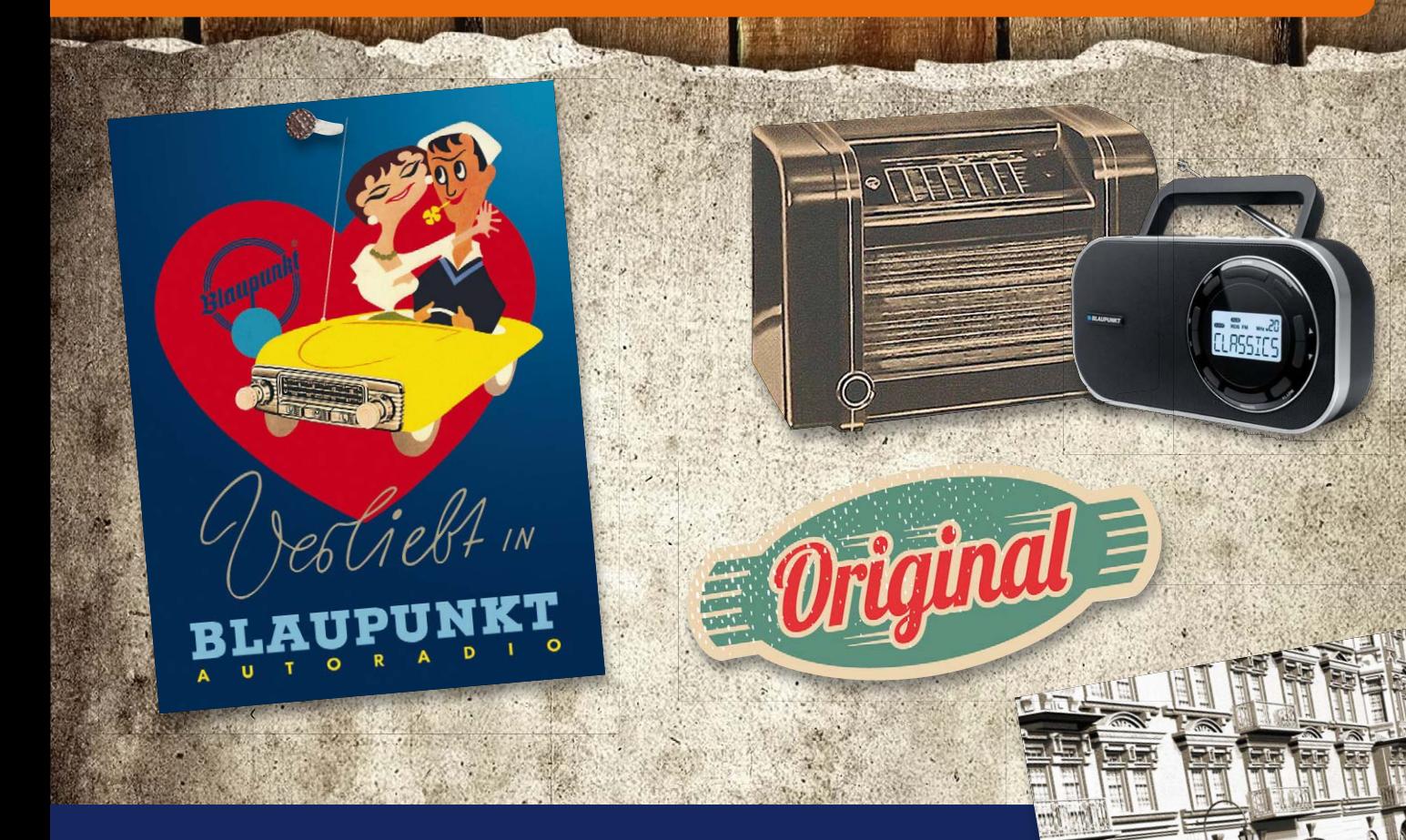

**Ein kleiner blauer Punkt hat seit 1924 deutsche Industriegeschichte geschrieben – er ist Namensgeber, Qualitätsmerkmal und Richtungsgeber für eine einzigartige Erfolgsstory: BLAUPUNKT.**

Eine kleine Geschichte zur Geschichte als Auftakt unserer Reihe "Deutsche Indus**triegeschichte" zeigt den Weg der Firma Blaupunkt von der Gründung bis heute.**

www.

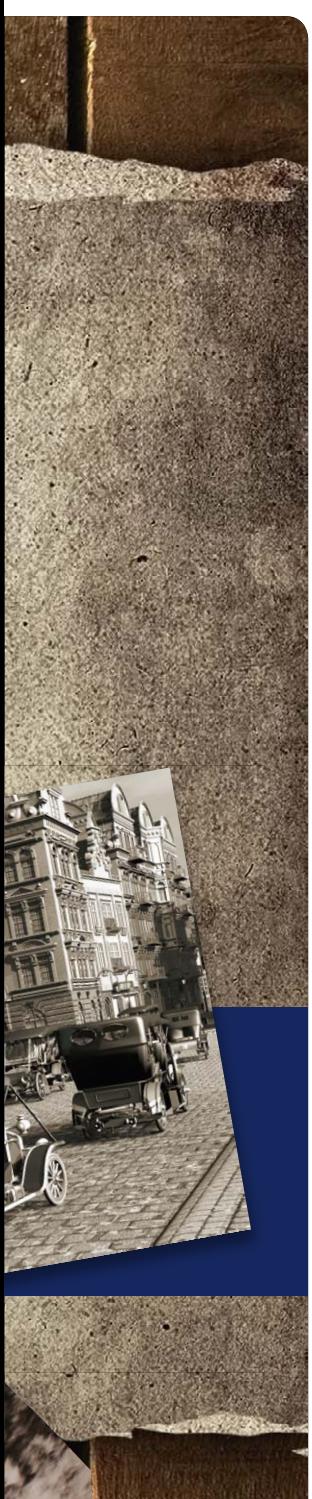

# **BLAUPUNKT**

#### Qualität von Anfang an

Die Geschichte von Blaupunkt begann vor fast 90 Jahren, im November 1923. Es war eine Pionierzeit für die Technik, denn kurz zuvor, am 29. Oktober 1923, wurde vom Berliner Voxhaus in der Potsdamer Straße aus die erste Radiosendung in Deutschland ausgestrahlt. Sie endete mit dem legendären Satz: "Vergessen Sie bitte nicht, Ihre Antenne zu erden."

Alles, was man damals dazu brauchte, war neben einer Antenne ein einfacher Detektorempfänger – und ein Kopfhörer! Den stellte die neu gegründete Firma "Ideal-Radiotelefon- und Apparatefabrik GmbH" der Gründer Voelk, Daeschner und Geister in Bollersdorf (Kreis Oberbarnim) her. Jeder Kopfhörer, der das Haus verließ, trug ein kleines Siegel als Ausdruck für sorgfältige Qualitätsprüfung, einen blauen Punkt. Der machte als Sinnbild den offensichtlich qualitativ hochwertigen Kopfhörer sehr schnell heiß begehrt, so dass die Firmengründer dieses Marketinginstrument bald als Warenzeichen registrieren ließen. Mit einfachen Empfängern, Zubehör und eigenen Elektronenröhren machte sich die 1926 in "Idealwerke Gesellschaft für drahtlose Telephonie mbH" und ein Jahr darauf in "Ideal Werke AG" umbenannte und nach Berlin übersiedelte Fabrik einen Namen.

#### Superlative am laufenden Band

1932 kam es zum ersten großen Paukenschlag der Firma, die nun auch das Markenzeichen "Der blaue Punkt" trägt: Man stellte zur Internationalen Funkausstellung das erste Autoradio in Deutschland vor,

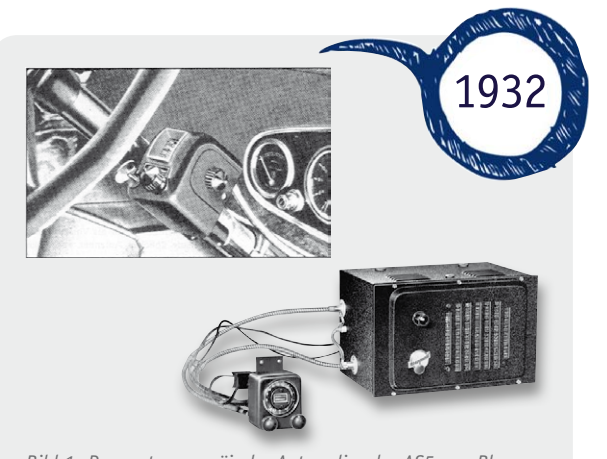

*Bild 1: Das erste europäische Autoradio, der AS5 von Blaupunkt, wurde 1932 vorgestellt. Er hatte eine Lenkradfernbedienung. Quelle: Blaupunkt*

den AS5 (Autosuper 5, 5 für fünf Röhren, Mittel- und Langwellenempfang). Es entstand allerdings weitgehend in Stuttgart, bei Bosch. Der Bosch-Konzern ist nach einigen Jahren Zusammenarbeit 1932 bei Ideal eingestiegen und hat die innovative Firma dann 1933 endgültig übernommen. Der AS5 (Bild 1) war 15 kg schwer und hatte ein Volumen von 10 Litern. Da war an eine Unterbringung im Armaturenbrett nicht zu denken, der riesige Apparat mit eigenem Zerhackergenerator für die Anodenspannung kam in den Fußraum des Beifahrers. Bedient wurde das Radio über Bowdenzüge von einem Bedienteil am Lenkrad des Wagens – die erste Fernbedienung im Auto. Die Prototypen hatten sogar eine umfangreiche Erprobung in der Sahara hinter sich, um vor allem die empfindlichen Röhren "straßentauglich" zu machen. Etwa 400 Exemplare des AS5 und seines Nachfolgers 5A75 (übersichtlicheres Bedienteil) sollen hergestellt, aber

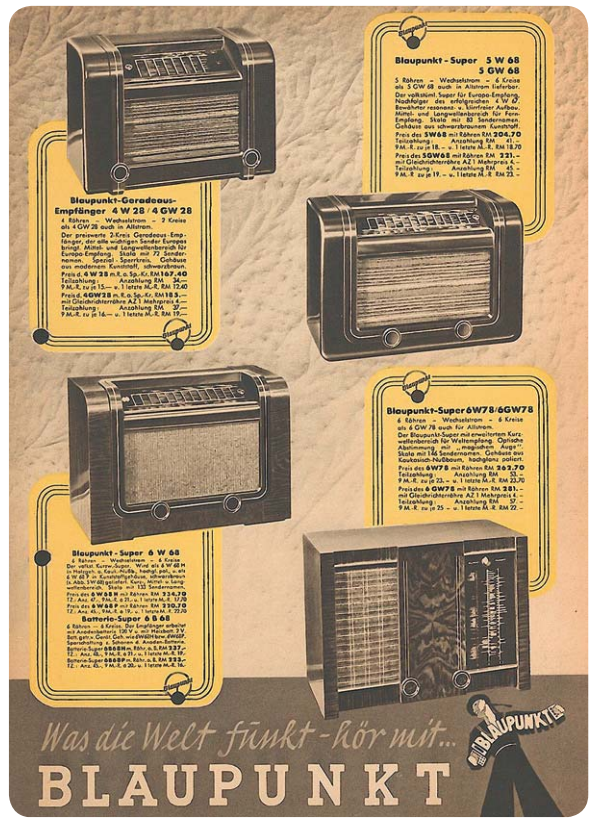

*Bild 2: Auch hochwertige Heimempfänger waren lange ein typisches Blaupunktgeschäft, hier die 1938er Kollektion. Quelle: [4]*

mangels Nachfrage in Deutschland (immerhin kostete das Radio mit 465 Reichsmark etwa ein Drittel eines Kleinwagens) meist den Weg über den großen Teich gefunden haben. Das dürfte auch der Grund sein, dass vom ersten Modell so gut wie keine Exemplare mehr existent sind, zudem sind auch nur wenige (gute) Bilder erhalten. Mehr zur Technik und einige Ansichten sind in [1] zu sehen. Selbst dieses Radio hatte schon den heute bekannten Zusatzgeräteanschluss: für einen Plattenspieler! Als Antenne diente damals eine unter dem Stoffdach gespannte Litzenantenne.

Mit dem AS5 begann die Geschichte der 1938 in Blaupunkt-Werke umbenannten Firma als Technologieführer auf dem Gebiet der Autoradios. Bis zum Zweiten Weltkrieg entstanden mehrere Nachfolgemodelle, allerdings war die Autoradioproduktion für den deutschen Markt nicht richtig profitabel, weshalb sich Blaupunkt auch der Herstellung von Heimempfängern (Bild 2) und der Fernsehtechnik-Entwicklung (speziell Kameras) widmete. Auch damals bediente man sich übrigens schon audiovisueller Markenwerbung, wie ein Original-Kinowerbespot von 1938 auf [2] zeigt.

Der Krieg brachte die Rüstungsproduktion mit sich und damit auch Bombenangriffe, wobei 1943 das Hauptwerk in Berlin durch einen britischen Bombenangriff zerstört wurde.

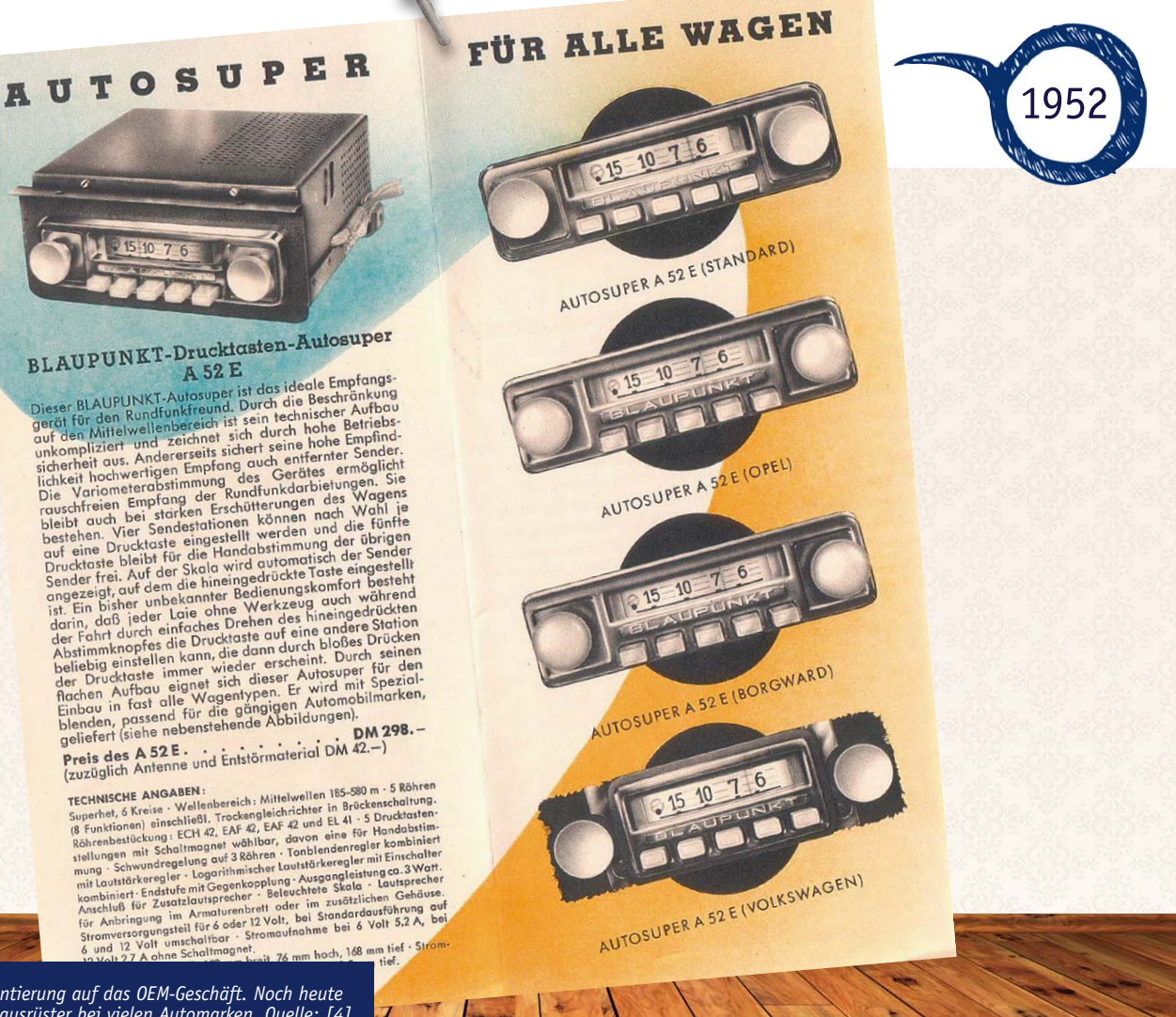

*Bild 3: 1952: Orientierung auf das OEM-Geschäft. Noch heute ist Blaupunkt Erstausrüster bei vielen Automarken. Quelle: [4]*

ww.charles

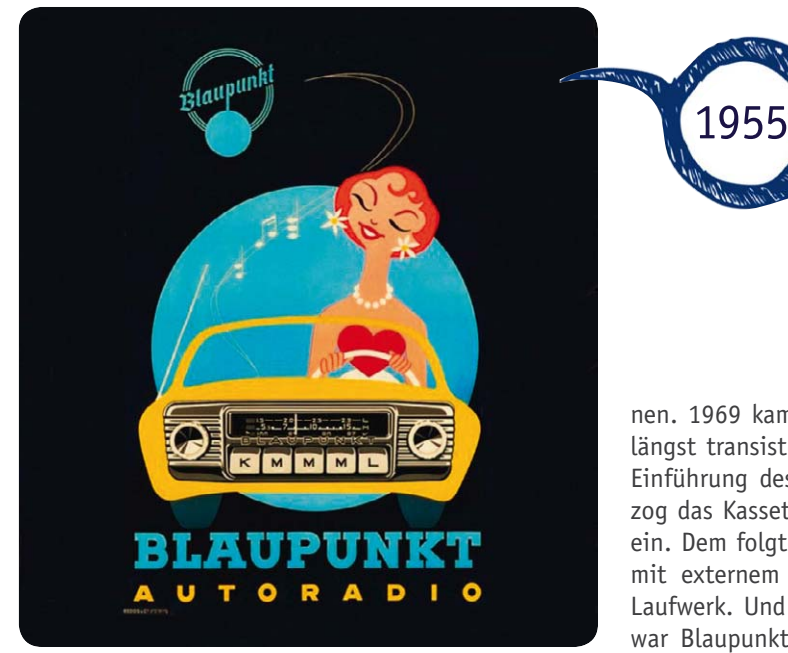

*Bild 4: Typische Blaupunkt-Werbung: geht an die Sinne und rückt das Radio-Hörerlebnis in den Mittelpunkt im Wagen. Quelle: Blaupunkt*

Noch 1945 folgte der Umzug nach Hildesheim, noch heute Stammsitz von Blaupunkt. Und bald darauf gab es auch schon die nächsten Innovationen. 1952 stellte Blaupunkt den weltweit ersten FM-UKW-Autosuper vor. Gleichzeitig stieg man in das OEM-Geschäft ein. Das heißt, dass ein Radiotyp vom Frontend her für verschiedene Autohersteller designed und an deren Interieur angepasst wird. Bild 3 zeigt ein solches Beispiel. Ein Konzept, das sich bis heute bewährt hat: Jeder vierte Autoempfänger in Europa ist ein Blaupunkt, auch wenn es längst nicht mehr vorn draufsteht. 1955 war Blaupunkt bereits der führende Autoradiohersteller in Europa. Der typischen Werbung dieser Zeit begegnete man damals auf Schritt und Tritt (Bild 4). Daneben widmete man sich der Entwicklung von Tisch- und Kofferradios sowie hochwertiger Musiktruhen und Fernsehgeräten. Auch die Fernsehstudiotechnik war stets ein Standbein.

Die Blaupunkt-Geräte zeichneten sich stets durch exzellenten Empfang und eine klare, technisch orientierte Formensprache aus.

#### **Meilensteine**

Dennoch waren die spektakulärsten Weltneuheiten immer wieder auf dem Gebiet des Autoradios zu verzeichnen. 1969 kam das erste Stereo-Autoradio, natürlich längst transistorisiert, auf den Markt. 1974 folgt die Einführung des Verkehrsfunkempfangs ARI und 1980 zog das Kassettendeck zuerst in ein Blaupunkt-Radio ein. Dem folgte 1983 das erste CD-Autoradio, sowohl mit externem Wechsler als auch mit internem CD-Laufwerk. Und als das RDS-System eingeführt wurde, war Blaupunkt wieder vorn dabei und brachte 1988 das erste RDS-Radio. Immer ein starkes Standbein war das OEM-Geschäft, bei etlichen Autofirmen rangiert Blaupunkt bis heute fast durchgehend als Erstausrüster. Bild 5 zeigt eine Auswahl an Blaupunkt-Radios ab Ende der siebziger Jahre über die achtziger Jahre bis in die neunziger Jahre, die für BMW hergestellt wurden. Hier sieht man auch die Tendenz zum immer komplexer werdenden Gerät, das hier gezeigte "BMW Professional" bestand schon aus mehreren Geräteblöcken, die im Wagen verteilt installiert wurden.

#### Neue Wege mit Navigationstechnik

Blaupunkt widmete sich auch frühzeitig der mobilen Fahrzeugnavigation. 1989 war es soweit, als erster europäischer Hersteller präsentierte man den legendären "Travel Pilot IDS". Der basierte damals noch nicht auf dem GPS-System (zu dieser Zeit noch zu unsicher und ungenau durch häufiges Manipulieren des primär militärisch genutzten Systems). Der Travel Pilot orientierte sich hingegen allein an einer gespeicherten Karte und ansonsten an den Bewegungen des Fahrzeugs. Über Radsensoren wurde die Bewegung des Fahrzeugs ermittelt, mit der Karte verglichen und so der Standort ermittelt.

Auch später fiel Blaupunkt immer wieder durch ungewöhnliche und innovative Navigationslösungen auf. So gab es bereits im Jahr 2000 das erste 1-DIN-Radio mit integriertem Navigationssystem (RNS), Bild 6 zeigt einen späteren Vertreter dieser Klasse.

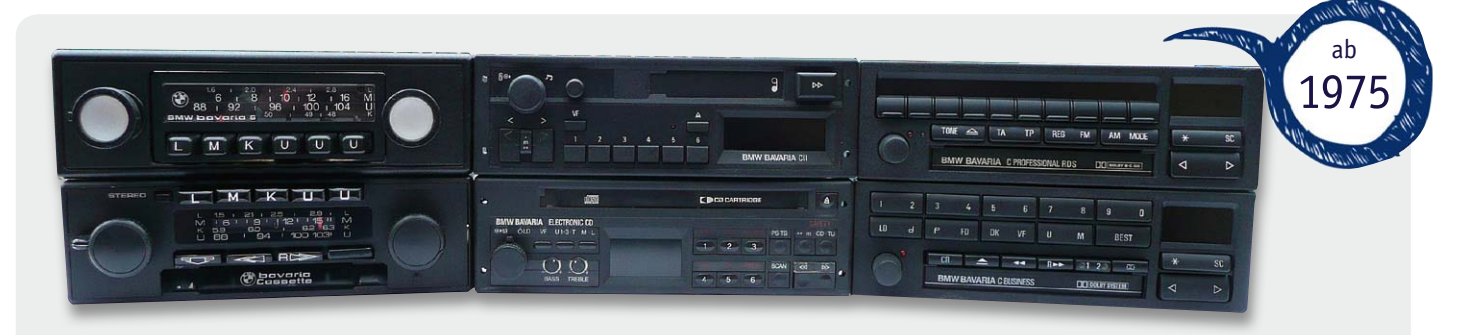

*Bild 5: Bavaria steht drauf, aber der Kenner sieht sofort, hier steckt Blaupunkt drin: einige typische Radiobeispiele für BMW aus 30 Jahren Autoradiogeschichte.*

Schon 1994 baute Blaupunkt für BMW das erste serienmäßig verbaute Navigationssystem, ein GPS-Travel-Pilot-System, für den damaligen 7er-BMW. Und 1997 folgte die nächste Stufe mit dynamischer Zielführung, also der Einbindung von Verkehrsinformationen in die Routenführung zur Stauvermeidung.

Weitere Entwicklungsschritte waren die Einführung von farbigen Navigationsbildschirmen, die weitere Verfeinerung der dynamischen Zielführung und 2008 wieder eine besondere Innovation, das Navigationsgerät mit Livebild (Bild 7). Das "Travel Pilot 500/700" hatte eine integrierte Kamera, die das Bild vor dem Auto auf den Monitor überträgt. Direkt in dieses Bild werden die Zielführungsinformationen eingeblendet, etwa die Spurführung. Zusätzlich konnte das System die Geschwindigkeitsangaben auf den Straßenschildern ablesen und in Echtzeit als Warnung auf dem Bildschirm darstellen. Damit war ein Feature implementiert, das man heute manchmal vermisst – die Einbindung aktueller Geschwindigkeitsbeschränkungen in die Routenführung und die Fahrerwarnung vor Überschreitungen.

Leider begann just zu dieser Zeit eine tiefgreifende Umstrukturierung, einhergehend mit der Wirtschaftskrise. Bosch verkaufte Blaupunkt 2008 an den Münchner Investor Aurelius AG, der in der Folge heftige Einschnitte im Blaupunkt-Sortiment vornahm. So hatten dann auch die anfangs sehr beliebten, weil sich am unteren Preissegment orientierenden mobilen Navigationsgeräte der Travel-Pilot-Serie (Bild 8) keine Zukunft mehr. Erst seit Kurzem bringt die Car-Hi-Fi-Sparte von Blaupunkt wieder herausragende Navigationstechnik wie das "New York 800" (Bild 9), ein 2-DIN-Multifunktionsgerät mit integrierter Navigation.

#### Immer vorwärts!

Neben Autoradios und Navigationsgeräten war Blaupunkt, auch dank intensiver Kooperation z. B. mit Panasonic, vor allem auf dem Video- und TV-Sektor aktiv. Blaupunkt-Panasonic-Videorecorder waren von legendärer Qualität und hatten bis zum integrierten Schnittpult unendlich viele technische Raffinessen an Bord. Andere Sparten hingegen wurden aufgegeben, wie etwa um 1974 die Heimradiosparte und um 1980 die Hi-Fi-Geräte.

Umso mehr Gehirnschmalz wurde immer wieder in die Sparte Auto-Hi-Fi gesteckt. Das waren nicht nur Radios, auch Lautsprecher (Bild 10), Verstärker und sonstiges Zubehör stehen bis heute im Portfolio. Und technisch war man immer wieder vorn: 1993 kam der erste Diversity-Tuner für vier Antennen auf den Markt, 1995 das erste DAB-Radio mit Online-Verbindung, ein Jahr darauf das erste volldigitale Radio und 1997 das erste ins Autoradio integrierte Mobiltelefon. Später folgten das erste MP3-Radio, das erste Radio für den ausschließlichen Betrieb mit digitalen Speichermedien, 2008 das erste Radio mit Bluetooth-Handy-Anbindung. Blaupunkt war bei vielen Innovationen immer seiner Zeit voraus, auch 2009 beim ersten Internet-Radio (Bild 11), das leider nur kurz einen Markt in den

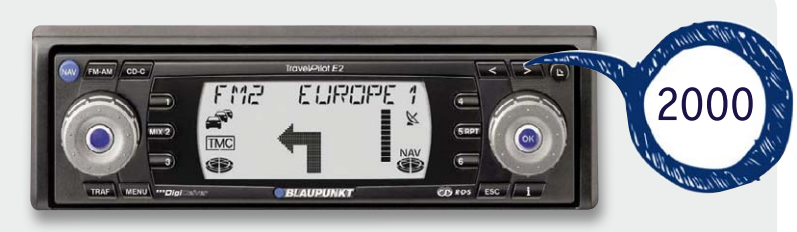

*Bild 6: Bei 1-DIN-Navigationsradios war Blaupunkt ganz vorn dabei, hier das Travel Pilot E2. Quelle: Blaupunkt*

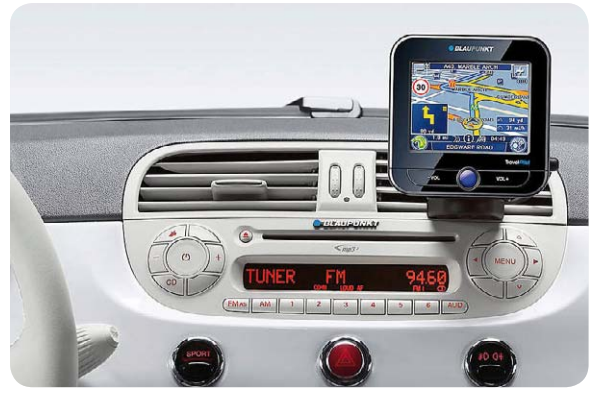

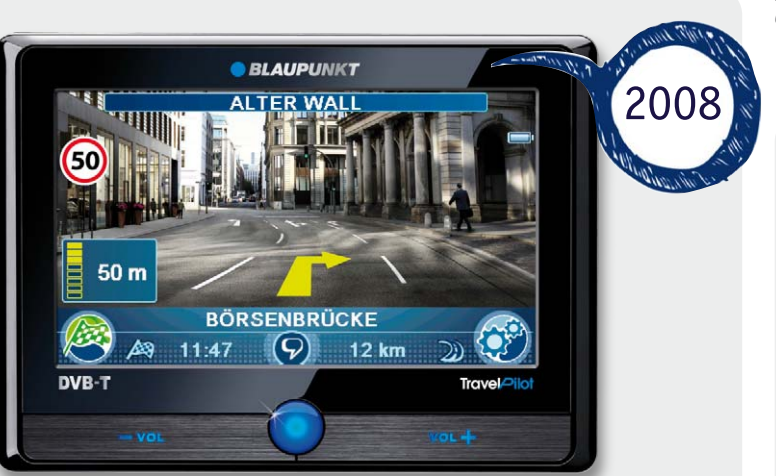

*Bild 7: Innovativ – 2008 stellte Blaupunkt das Navigationsgerät mit Livekamerasystem vor. Quelle: Blaupunkt*

*Bild 8: Aufgegeben – die Linie der mobilen Travel-Piloten wurde mit dem Besitzerwechsel eingestellt. Bild: Blaupunkt*

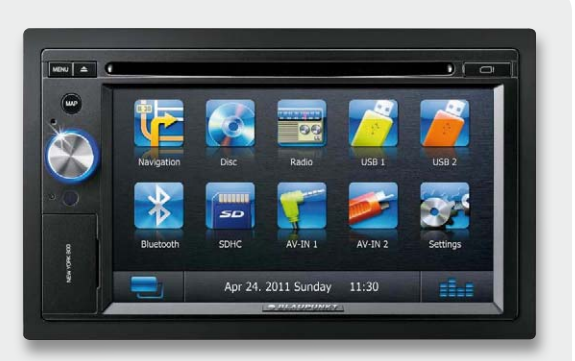

*Bild 9: Heutiger Stand bei den Navigationsgeräten – Multimedia-Naviceiver "New York 800". Quelle: Blaupunkt*

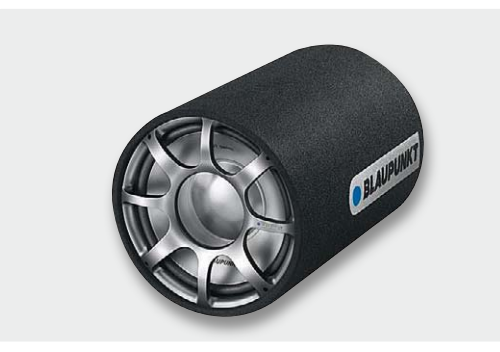

*Bild 10: Bis heute Standbein: Car-Hi-Fi wie Lautsprecher und Verstärker. Quelle: Blaupunkt*

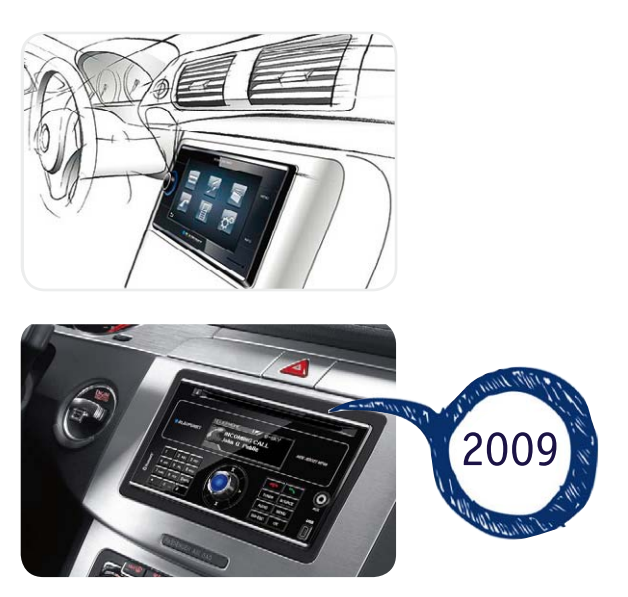

USA fand. Heute hat Blaupunkt zwar auch ein reichhaltiges Portfolio an Car-Hi-Fi (siehe [3]), aber das Hauptgeschäft spielt sich im OEM-Bereich ab, sowohl als Erstausrüster als auch als Nachrüster.

## Die jüngere Zeit – wechselvoll

Wie bereits angedeutet, trennte sich Bosch 2008 von Blaupunkt, lediglich die OEM-Vermarktung übernimmt Bosch für Blaupunkt weiter. Blaupunkt ging an den Investor Aurelius AG. Dieser nahm, auch unter dem Einfluss der damaligen Wirtschaftskrise, einige Einschnitte, sowohl heftige personelle als auch im Sortiment, vor. Die unrentable Navigationssparte der Travel-Pilot-Geräte wurde aufgegeben, andere Bereiche wie die Lautsprecherproduktion abgegeben. Auch die Antennensparte wurde verkauft, sie ging 2010 an Kathrein.

So richtet der neue Besitzer Blaupunkt – neben der Aufrechterhaltung der Car-Hi-Fi-Sparte und einiger Consumer-Elektronik-Bereiche wie etwa kleine Weltempfänger (Bild 12) – weitgehend auf das Lizenzvergabe-Geschäft aus, bei dem die Marke und die Werte der Marke Blaupunkt an Lizenznehmer vermarktet werden. Dieses Vorgehen ist heute ein normaler Vorgang am Markt, auch in heutigen Produkten mit Grundig-, AEG- oder Telefunken-Label steckt nicht mehr das Original.

Immerhin ist die Car-Hi-Fi-Sparte nach wie vor ein Hauptgeschäftszweig, der Blaupunkt-Kunden weiter optimistisch in die Zukunft Richtung hundertstem Fir-<br>menjubiläum blicken lässt menjubiläum blicken lässt.

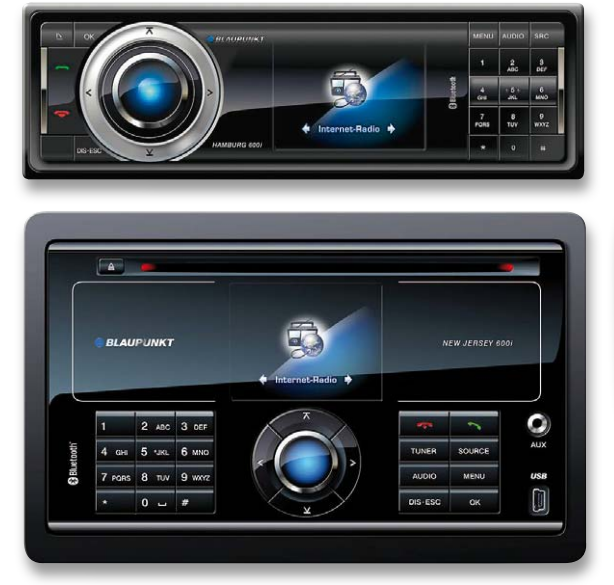

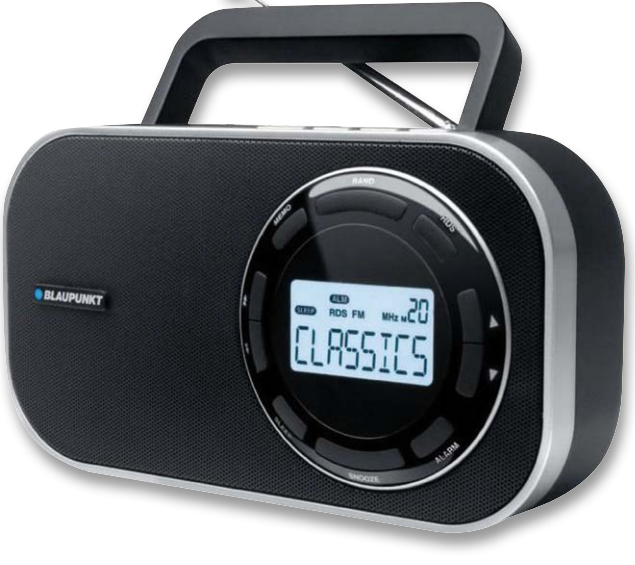

*Bild 11: Zu früh da gewesen? Das erste Internet-Radio, hier in zwei Varianten, wurde von Blaupunkt schon früh konzipiert. Aber erst jetzt kommt die Sparte am Markt in Fahrt. Quelle: Blaupunkt*

*Bild 12: Eine ganze Reihe kleiner, leistungsfähiger Weltempfänger bildet u. a. das Rückgrat der Sparte Consumer Electronics. Quelle: Blaupunkt*

#### Weitere Infos:

- [1] www.radiomuseum.org/r/blaupunkt\_autoradio.html
- [2] www.markenmuseum.de/medien/blaupunkt/video blaupunkt.mov
- [3] www.blaupunkt.de
- [4] http://wegavision.pytalhost.com/blaupunkt.html

*Unabhängig von Schalterprogrammen einfach integrierbar*

*Leuchten/Rollladen manuell vor Ort schalten und/oder bequem per Funk steuern*

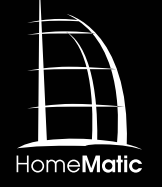

**Teil 2**

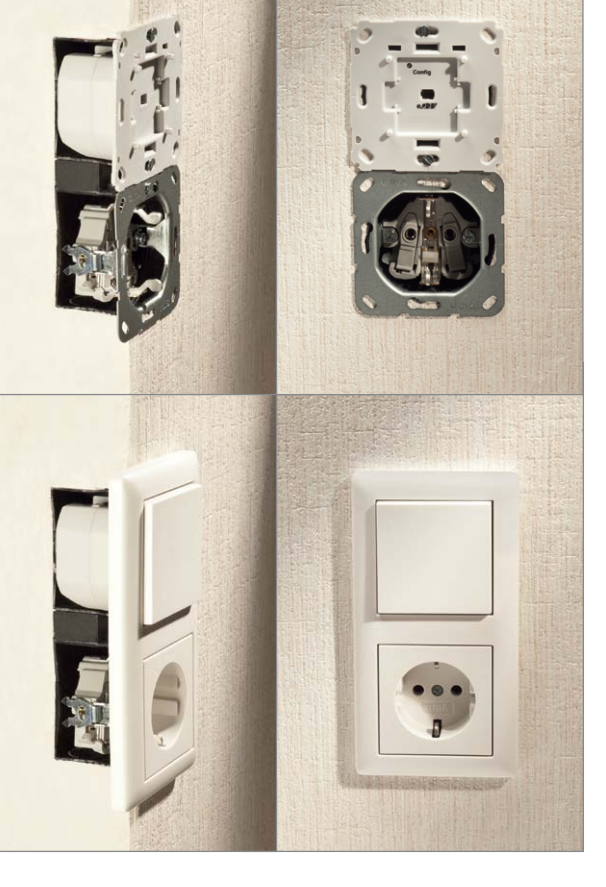

# **HomeMatic® voll integriert – Unterputz-Schalt- und Rollladenaktoren**

**Nach der Vorstellung der beiden neuen Unterputzaktoren des HomeMatic-Systems in der vorangegangenen Ausgabe folgt an dieser Stelle die Beschreibung des Aufbaus und der Installation der Aktoren. Beide Aktoren können bereits vorhandene Schalter ersetzen, wenn dort auch der N-Leiter verfügbar ist. Durch verschiedene Wippen-Adapter lassen sich die bereits vorhandenen Rahmen und Wippen des bisherigen Schalterprogramms in den meisten Fällen einfach weiterverwenden. So ist ein einfacher und unsichtbarer Umstieg auf eine komfortable Haustechnik möglich.**

# Nachbau

Da es sich bei beiden Aktoren um Geräte handelt, die mit Netzspannung arbeiten, sind unbedingt die folgenden Warnhinweise zu beachten!

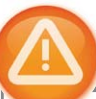

## Wichtiger Hinweis:

Aufgrund der im Gerät frei geführten Netzspannung dürfen Aufbau und Installation nur von Fachkräften ausgeführt werden, die aufgrund ihrer Ausbildung dazu befugt sind.

Die einschlägigen Sicherheits- und VDE-Bestimmungen sind unbedingt zu beachten. Durch eine unsachgemäße Installation können Sach- und Personenschäden verursacht werden, für die der Errichter haftet.

Das Gerät darf, ausgenommen zur Konfiguration, nur mit der zugehörigen Schalterabdeckung betrieben werden.

Ausführliche Sicherheitshinweise finden Sie in der Bedienungsanleitung, die dem Gerät beiliegt.

Der Aufbau der Schaltungen erfolgt jeweils auf zwei doppelseitig zu bestückenden Platinen, wobei die SMD-Bauelemente bereits vorbestückt sind. Diese Bestückung ist lediglich zu kontrollieren. Die bedrahteten Bauteile sind entsprechend Stückliste, Schaltund Bestückungsplan sowie unter Zuhilfenahme der Platinenfotos (Bild 4 und 5 sowie Bild 6 und 7) zu bestücken.

Bevor die Bestückung jedoch beginnt, sind zunächst die Taster, die bereits mit passend gebogenen Anschlüssen geliefert werden, in den zugehörigen Halter einzulegen. Dazu ist die Tasterkappe zu drücken, und dann wird der Taster mit den Anschlüssen in die zugehörigen Löcher eingeführt und in seine Halterung gedrückt. Wie dies zum Schluss auzusehen hat, ist in Bild 8 zu sehen. Die Tastermontage muss besonders sorgfältig erfolgen, sie entscheidet später darüber, ob die Tastenwippe mit dem gewohnten Druckpunkt zu betätigen ist und wieder sauber zurückstellt, also die von einem Taster gewohnte Haptik herstellt. Die Pfeile in Bild 8 weisen auf die Punkte hin, die dabei wichtig sind. Auf der Kontaktseite muss der Taster sauber am Halter anliegen, ebenso an der gegenüberliegenden Seite an der markierten Gehäusenase. Gleichzeitig muss der Taster so im Gehäuse aufliegen, dass die Tasterkappe genau senkrecht im Betätigungsschacht steht. Er liegt richtig, wenn das Gehäuse wie in Bild 8 in der Mitte zu sehen, genau oben am Mittelsteg anliegt. Sieht man von der gegenüberliegenden Seite in den Halter (Bild 8 rechts), so müssen die Tasterkappen symmetrisch und genau senkrecht im Ausschnitt liegen. Ist dies nicht der Fall, kann es zu o. a. Fehlererscheinungen kommen. Ggf. kann ein Ausrichten der Taster durch Einführen eines passenden Gegenstandes (z. B. Schraubendreherklinge, flache Seite) erfolgen.

Wir beginnen nun mit der Bestückung bei der jeweiligen Leistungsplatine. Hier sind die bedrahteten Bauteile wie in Bild 4 bzw. 6 einzulöten, wobei die stehend einzulötenden Bauteile (L20, D20 bzw. D27, R20) so einzulöten sind wie im Platinenfoto gezeigt. Der Sicherungswiderstand R20 ist dabei so vorzubereiten und stehend zu montieren, dass der Abstand vom Körper zum parallel verlaufenden Anschluss größer als 3 mm ist (Bild 9). Bei den gepolten Bauelementen (Elkos, Dioden) ist auf polrichtiges Einsetzen zu achten: Ein Elko ist üblicherweise am Minuspol markiert, auf der Platine hingegen der Pluspol. Bei den Dioden ist die Katode an der Diode mit einem Ring markiert. Die Einbauposition von IC22 beim Schaltaktor ergibt sich aus dem Bestückungsdruck.

Vor dem Verlöten der Relais sind deren Anschlüsse so weit zu kürzen, dass die Anschlüsse nur noch 1 mm durch die Platine ragen. Insgesamt ist zu beachten, dass alle auf der Platinenunterseite zu verlötenden Bauteilanschlüsse so zu verlöten und abzuschneiden sind, dass sie nicht mehr als max. 1,2 mm Höhe haben.

Nach dem Verlöten des Sicherungshalters und dem Einsetzen der Rundsicherung erfolgt eine abschließende Kontrolle der Bestückung und auf Lötfehler. Danach geht es an die Controllerplatine.

Hier sind die Elkos C3 und C11 liegend einzulöten, nachdem ihre Anschlüsse um 90° abgewinkelt wurden. Den Elkos folgt das Transceivermodul TRX1. Dazu ist zunächst die 2x 4-polige Stiftleiste mit den längeren Stiften in die Platinenoberseite der Controllerplatine einzulöten (siehe Bestückungsplan). Anschließend wird das Transceivermodul nach dem Durchführen der Antenne durch das dafür vorgesehene Loch, wie in Bild 10 zu sehen, plan auf die Stiftleiste gelegt und verlötet.

Schließlich ist die vorbereitete Tastereinheit von der Platinenoberseite her einzusetzen, mit zwei selbstschneidenden Schrauben (1,8 x 4 mm), wie in Bild 11 gezeigt, zu befestigen, und erst danach werden die Tastenanschlüsse verlötet. Damit ist die Bestückung der Controllerplatine abgeschlossen, und wir kommen zur Montage der Elektronik in das Gehäuse.

#### Gehäuseeinbau

Zuerst ist der Lichtleiter, der später auch als Tasterstößel dient, in die hierfür vorgesehene Gehäuseöffnung einzuführen (Bild 12). Dieser darf nicht eingeklebt werden, da er beweglich bleiben muss.

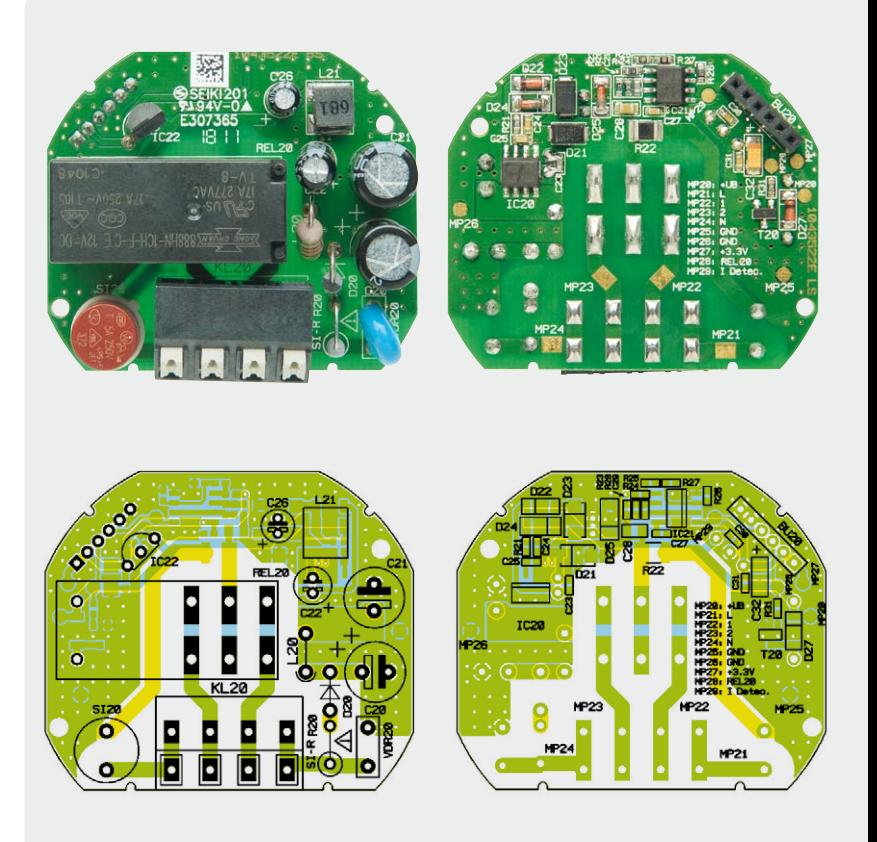

*Bild 4: Fertig bestückte Platine des Leistungsteils des Schaltaktors mit zugehörigem Bestückungsplan, links die Oberseite, rechts die Unterseite*

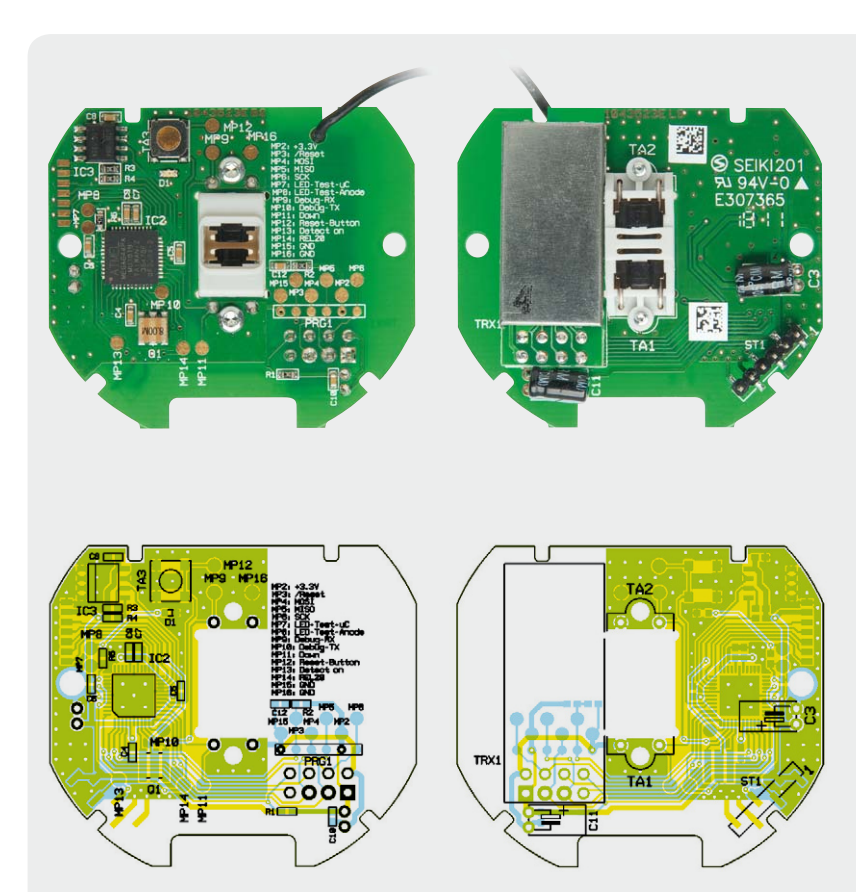

*Bild 5: Fertig bestückte Platine der Controllereinheit des Schaltaktors mit zugehörigem Bestückungsplan, links die Oberseite, rechts die Unterseite*

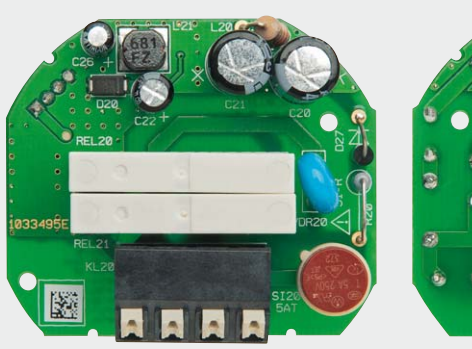

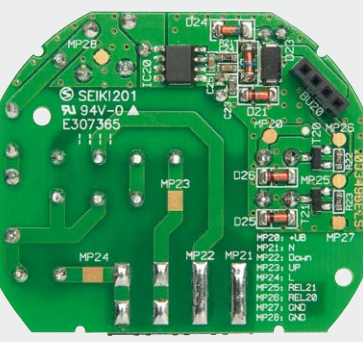

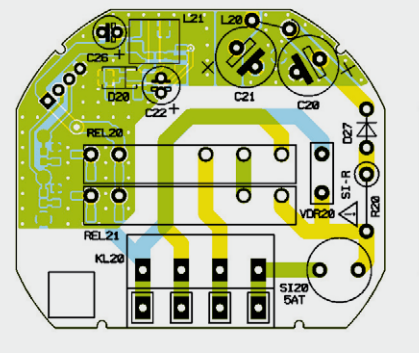

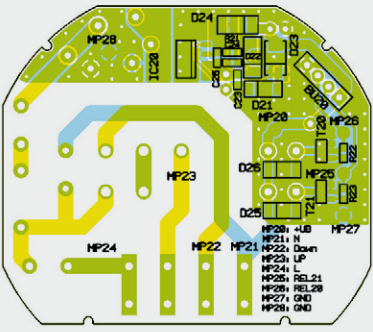

*Bild 6: Fertig bestückte Platine des Leistungsteils des Rollladenaktors mit zugehörigem Bestückungsplan, links die Oberseite, rechts die Unterseite*

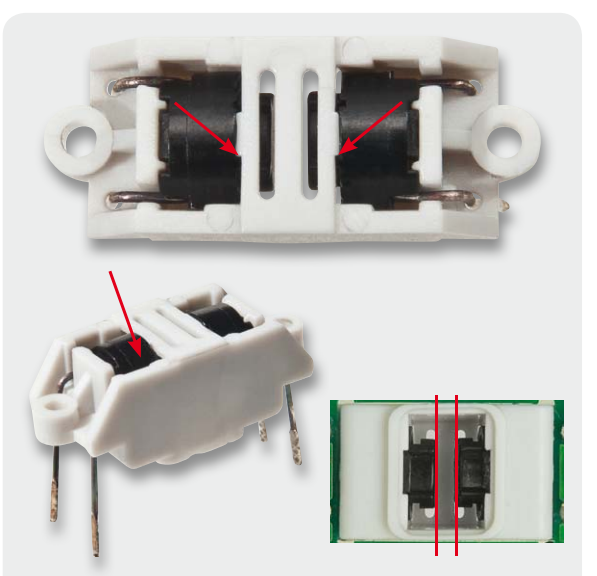

*Bild 8: So werden die bereits vorbereiteten Taster in die Halterung eingesetzt.*

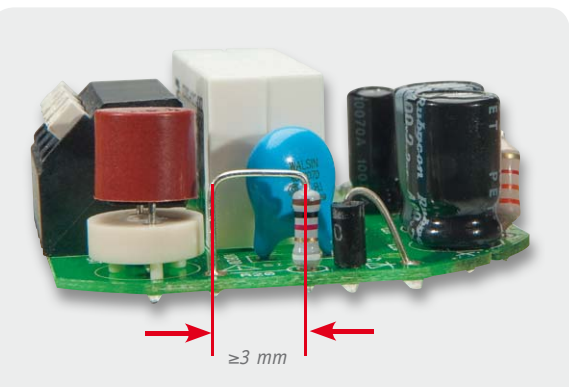

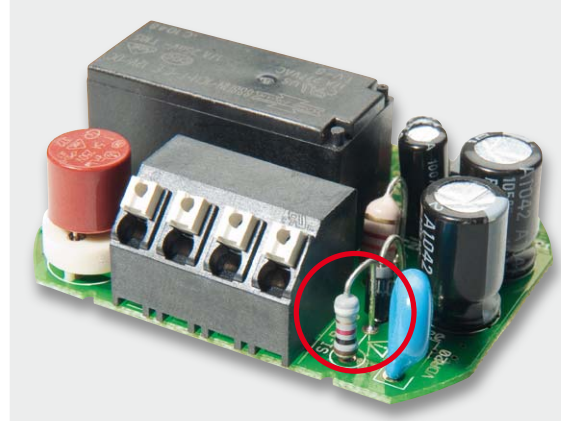

*Bild 9: Der Sicherungswiderstand ist stehend einzusetzen, wobei die Anschlüsse in einem Abstand von mindestens 3 mm abgewinkelt werden. Oben der Rollladenaktor, unten der Schaltaktor*

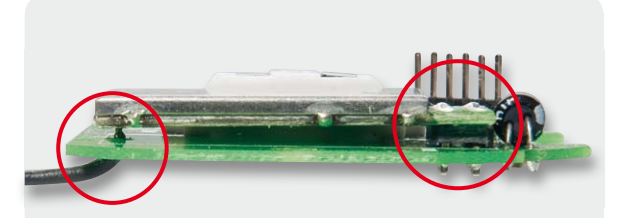

*Bild 10: Das aufgesetzte Transceivermodul, links sieht man die Antennendurchführung.*

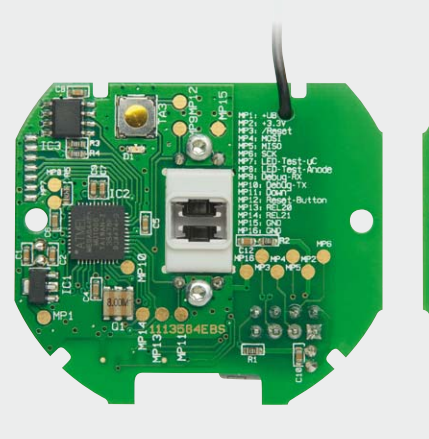

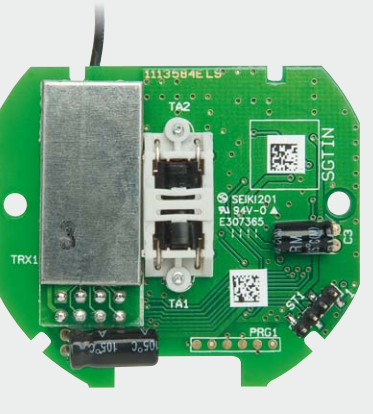

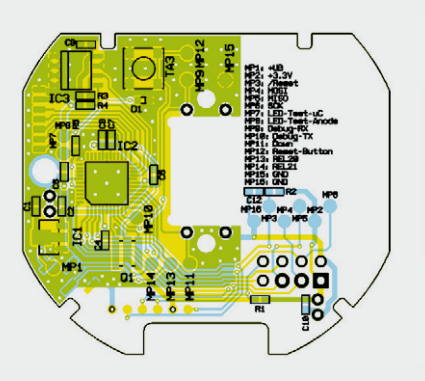

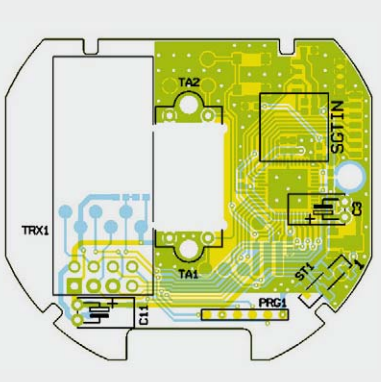

*Bild 7: Fertig bestückte Platine der Controllereinheit des Rollladenaktors mit zugehörigem Bestückungsplan, links die Oberseite, rechts die Unterseite*

Dann wird die Transceiver-Antenne im Gehäuse verlegt, wie in Bild 13 gezeigt.

Dem folgen das Einlegen der Controllerplatine entsprechend Bild 14 und deren Befestigung mit zwei selbstschneidenden Schrauben (1,8 x 6 mm) sowie das Einlegen der Isolierplatte nach Bild 15.

Der Einbau der Leistungsplatine erfolgt durch Aufstecken der Buchsenleiste der Leistungsplatine auf die Stiftleiste der Controllerplatine (Bild 16).

Schließlich ist der Gehäusedeckel auf die Fronteinheit aufzusetzen (Bild 17). Hier müssen alle drei Befestigungsclips deutlich einrasten. Dann wird die Beweglichkeit des Tasterstößels getestet (Bild 18), das Tastenbetätigungsgefühl muss deutlich zu spüren sein.

Zuletzt wird der zur Installationsserie passende Adapter testweise auf die Frontplatte gesetzt (Bild 19) und das Tastgefühl getestet. Dabei ist zu beachten, dass der Adapter allseitig plan auf der Frontplatte aufliegt. Jetzt können auch ggfs. nötige Anpassungen an Rahmen oder Wippe gemacht werden.

#### Installation

Vor der Installation ist der betroffene Stromkreis spannungsfrei zu schalten, und es sind die weiteren Hinweise zur Installation und Sicherheit in der dem Gerät beiliegenden Installations- und Bedienungsanleitung zu befolgen.

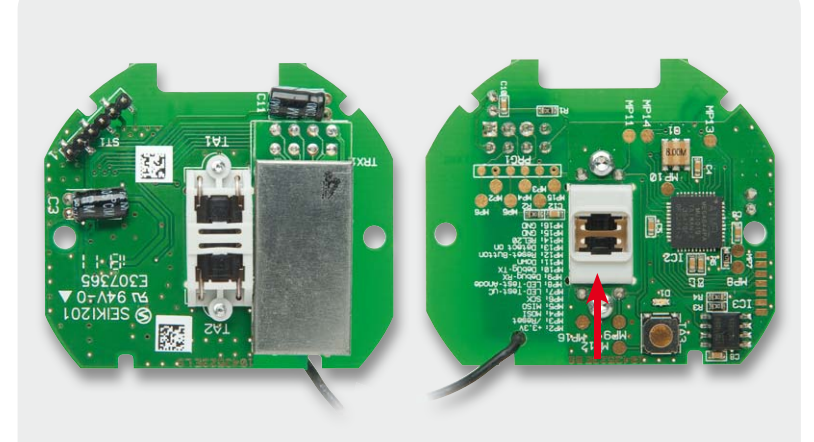

*Bild 11: Die Tastereinheit ist zunächst zu verschrauben und dann erst einzulöten.*

Die Installation erfolgt in einer Unterputz-Installationsdose, die mindestens 32 mm tief sein und DIN 49073-1 entsprechen muss. Als Anschlussleitungen sind starre und flexible Leitungen ohne Aderendhülse mit einem Leitungsquerschnitt von 0,75 bis 1,5 mm<sup>2</sup> zugelassen.

Nach der Verkabelung (Bild 20) ist die Einheit Aktor/Montagerahmen in die Installationsdose einzusetzen (Bild 21) und mit dieser zu verschrauben. Nun erfolgen das Aufsetzen des Abdeckrahmens und des Wippen-Adapters (Bild 22), sowie das Schließen der evtl. offenen Steckdosen.

Den Abschluss der Installation bildet das Aufsetzen der Tasterwippe<br>1980 - Damit ist das Gerät betriebsbereit (Bild 23). Damit ist das Gerät betriebsbereit.

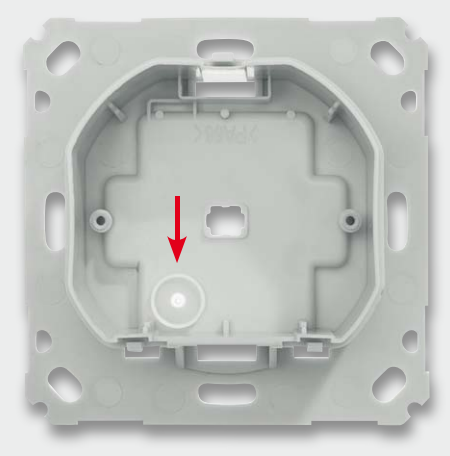

*Bild 12: Der so eingelegte Lichtleiter dient auch als Tasterstößel für den Config-Taster.*

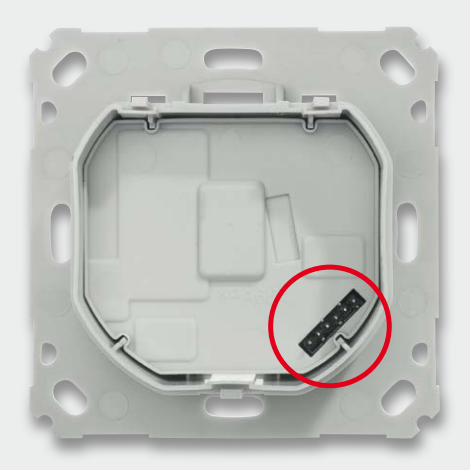

*Bild 15: Die Isolierplatte zwischen Controllerund Leistungsplatine ist eingelegt. Rechts unten ist die Steckerleiste für die Verbindung beider Platinen zu sehen.*

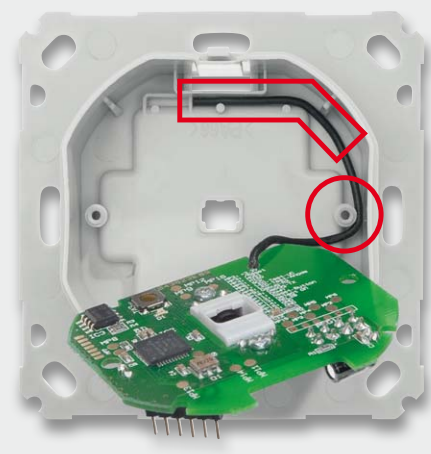

*Bild 13: Die Antenne des Transceivers ist genau wie hier gezeigt einzulegen.*

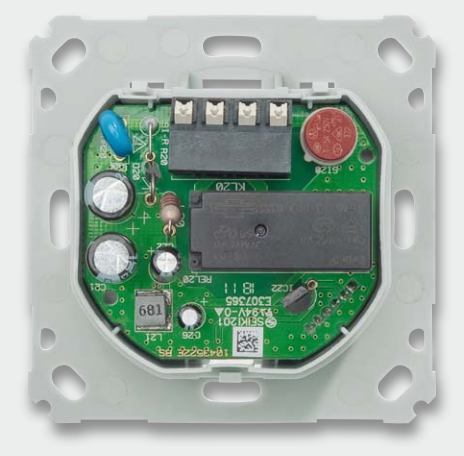

*Bild 16: Die eingelegte und aufgesteckte Leistungsplatine, hier des Schaltaktors*

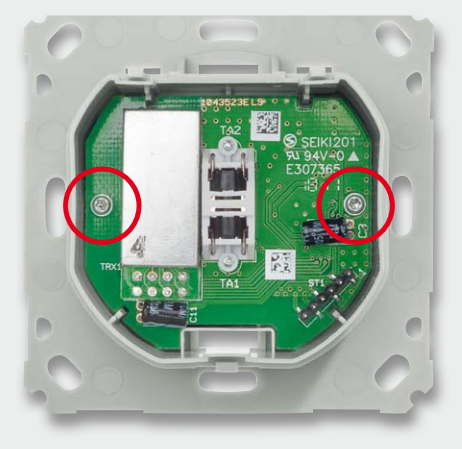

*Bild 14: Die im Gehäuse verschraubte Controllerplatine*

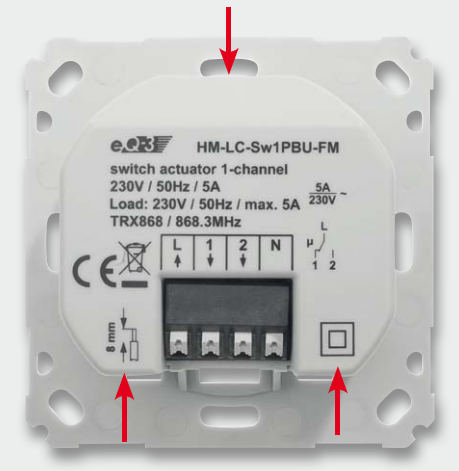

*Bild 17: Das in die Montageplatte eingeclipste Gehäuse, hier des Schaltaktors* 

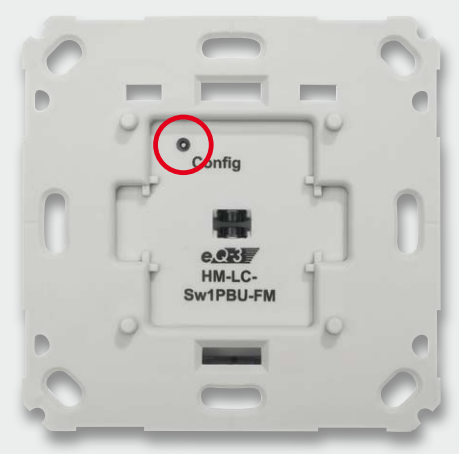

*Bild 18: Der Tasterstößel ist auf Leichtgängigkeit zu prüfen.*

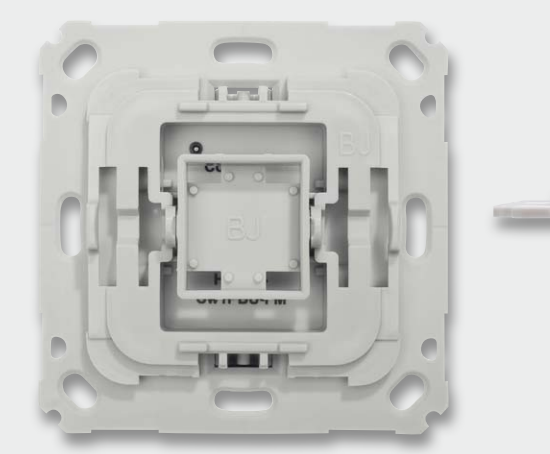

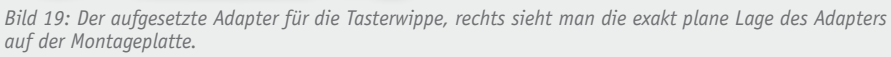

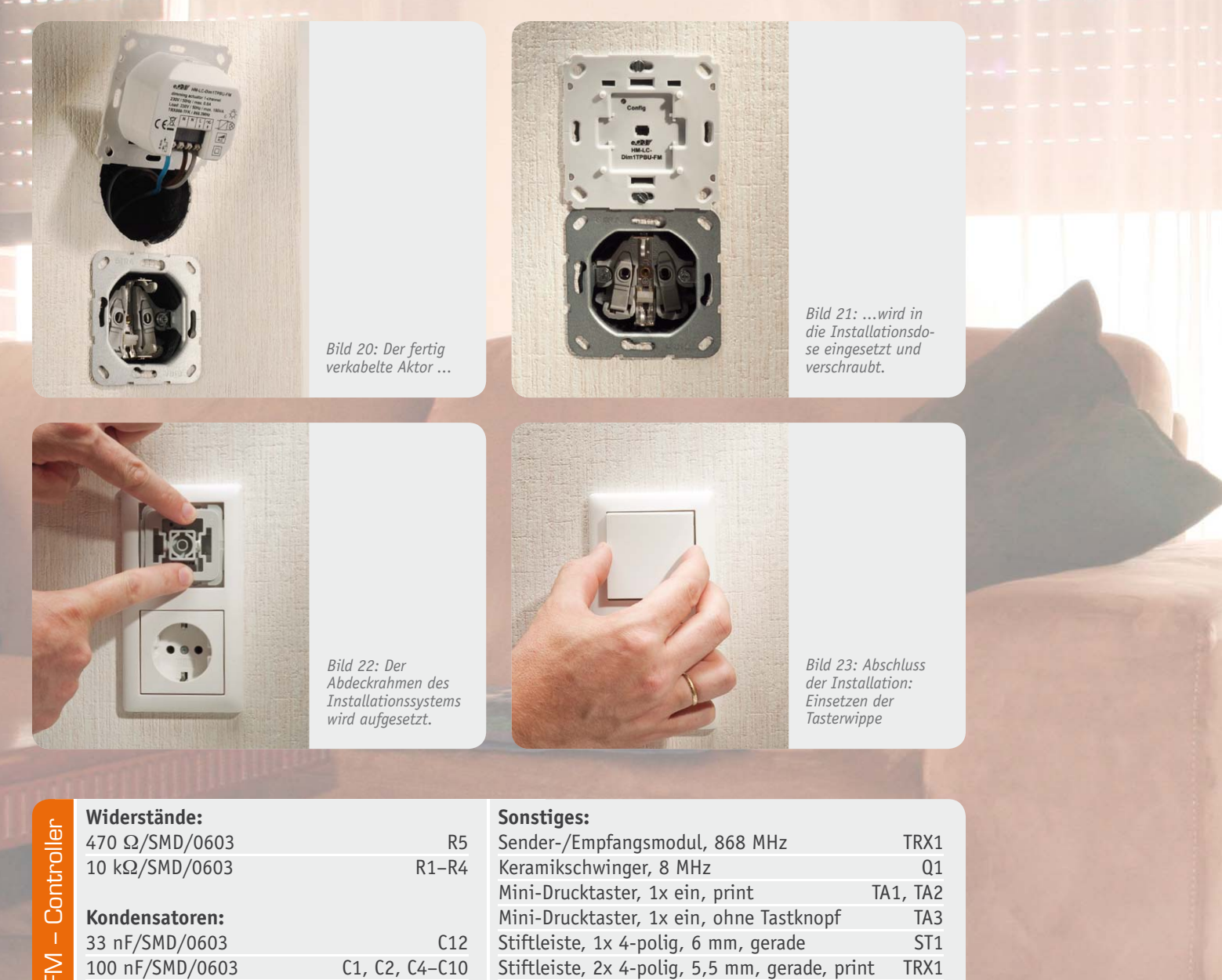

2 Schrauben T6, 1,8 x 6 mm

**Halbleiter:**

10 μF/16 V C3, C11

HT7533/SMD IC1 ELV111047/SMD IC2 24C32/SMD IC3

LED/gelb-grün/SMD D1

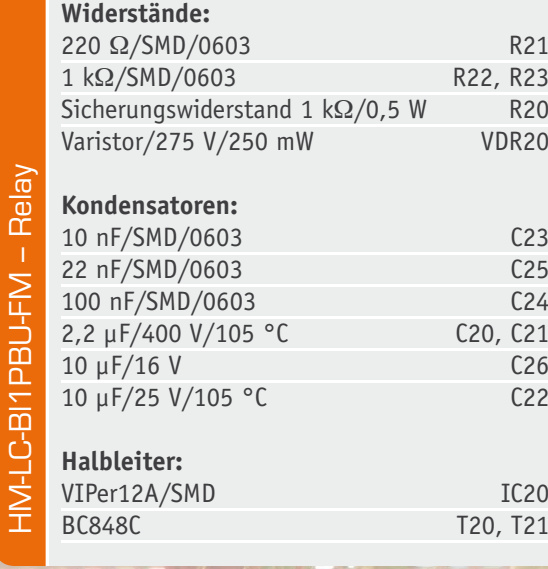

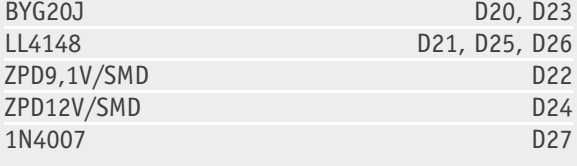

### **Sonstiges:**

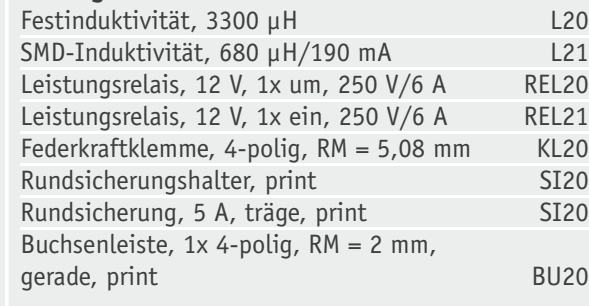

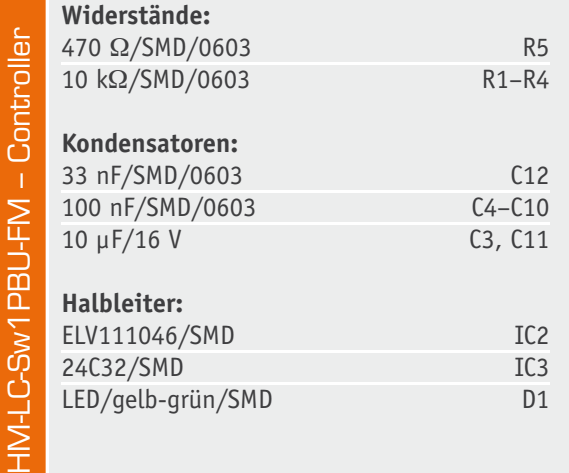

#### **Sonstiges:**

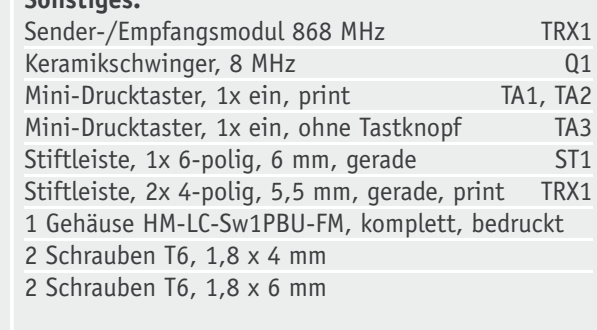

# **Widerstände:**  Shunt-Widerstand/10 m $\Omega$ /SMD R22<br>18  $\Omega$ /SMD/0603 R25  $18 \Omega / SMD / 0603$  R25  $100 \Omega / SMD / 0603$  R23, R24

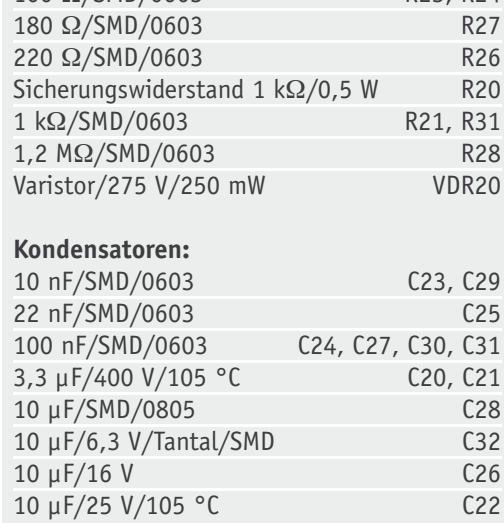

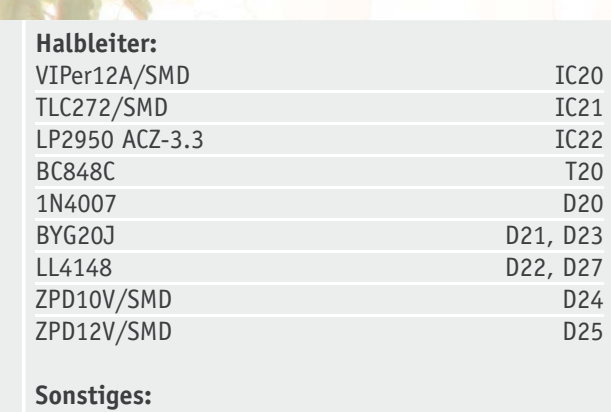

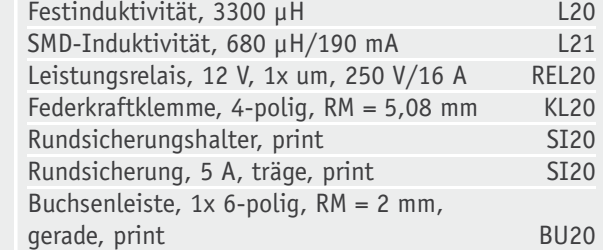

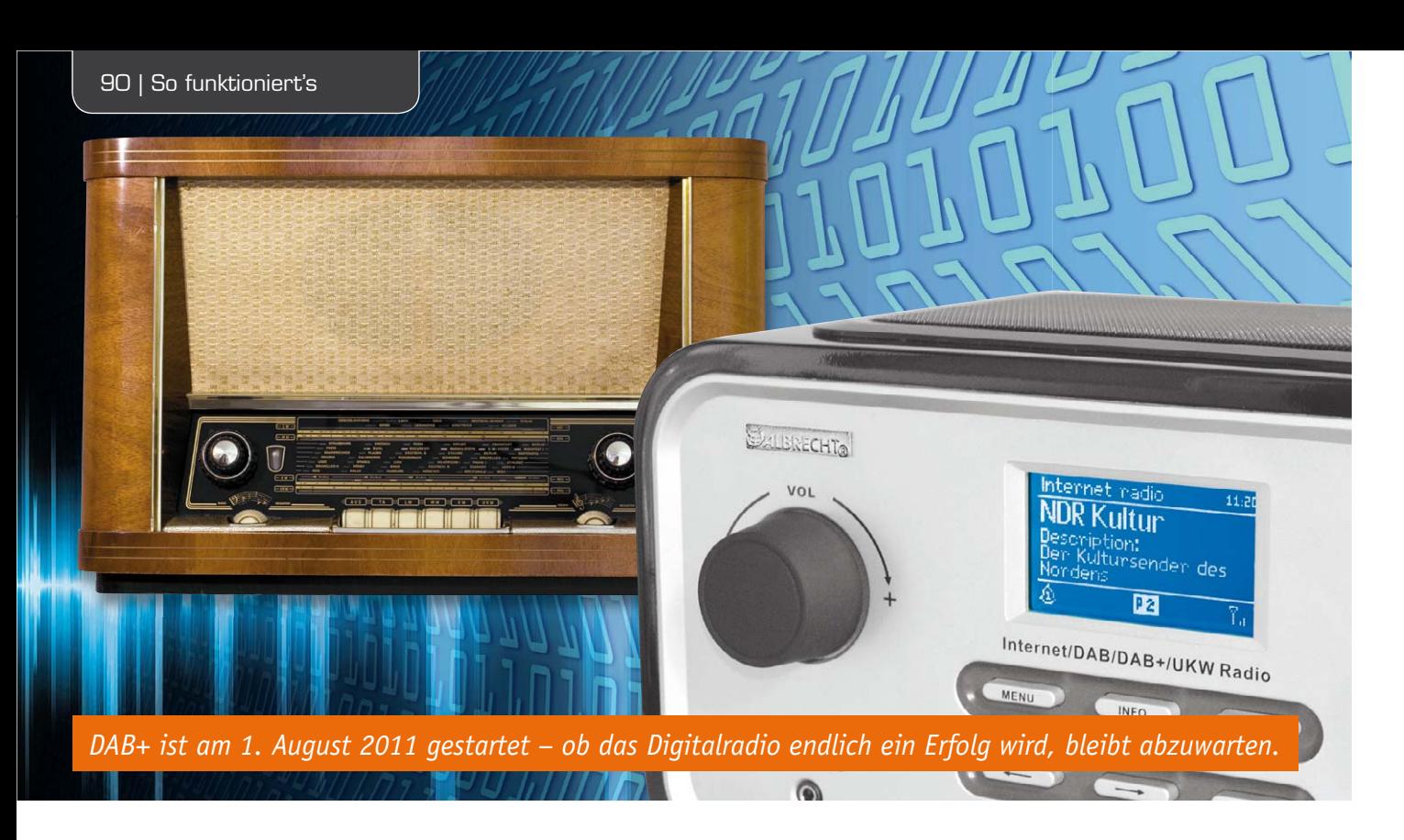

# **Analoges Radio endlich ade?**

**DAB führte in den letzten 15 Jahren in Deutschland ein wahrhaftiges Nischendasein. Anders als in Großbritannien, wo DAB per Gesetz einfach zum geltenden technischen Standard gemacht wurde, konnte sich das digitale Radio hierzulande nicht durchsetzen. Ob es am mangelnden Engagement aller Beteiligten lag oder an den nur eingeschränkt nutzbaren Frequenzen, sei dahingestellt. Immerhin machten es unsere Nachbarn in der Schweiz auch ohne Gesetz vor, wie man die neue Technik einführt.**

**Beim erneuten Start des Digitalradios in Deutschland sind die Voraussetzungen jetzt anders: Die privaten und öffentlichrechtlichen Sender haben sich zusammengetan, Geräte- und Chiphersteller sowie Netzbetreiber und der Handel sitzen ebenfalls mit im Boot. Optimismus ist also angesagt.**

### 15 Jahre und ein bisschen weiter …?

DAB hat in Deutschland schon eine richtige Tradition. In den Regelbetrieb ging es 1998. Zuvor gab es bereits erste Pilotprojekte, beginnend 1995. Insgesamt umfassten die Pilotprojekte mehr als 200 Sendestationen.

Ein Blick auf die damalige Versorgungskarte zeigt, dass bis zum Jahr 2000 schon annähernd der gleiche Versorgungsgrad wie gegenwärtig für DAB+ geplant und in den Jahren darauf auch erreicht war. Koordination und Öffentlichkeitsarbeit für die Einführung des digitalen Hörfunks war Aufgabe der DAB-Plattform e.V., zu deren Mitgliedern Rundfunkveranstalter, Landesmedienanstalten, Unterhaltungselektronik-Hersteller, Forschungseinrichtungen und staatliche Stellen gehörten. Der VPRT als Verband der kommerziellen Veranstalter war 1996 aus dem Verein ausgetreten mit der Begründung, die Interessen des privaten Rundfunks seien nicht hinreichend berücksichtigt. Im Zusammenhang mit dem formellen Übergang von den Pilotprojekten in den Regelbetrieb hat die DAB-Plattform e.V. zum 30. September 1998 ihre Tätigkeit eingestellt – aus heutiger Sicht viel zu früh.

DAB kam aus dem Mauerblümchen-Dasein nicht heraus. Die ARD-Anstalten waren sich in ihrem Engage-

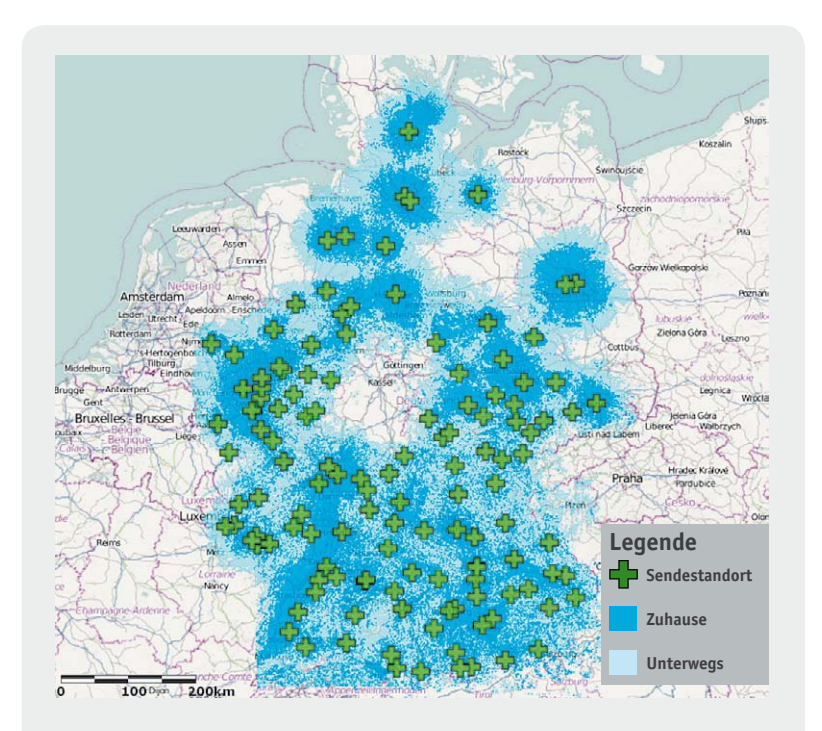

*DAB soll einmal UKW ersetzen. Daher müssen die Empfangseigenschaften mindestens gleichwertig sein. Gegenwärtiger Ausbaustand des Sendernetzes, das bis 2015 komplettiert werden soll. Quelle: Media Broadcast*

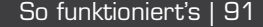

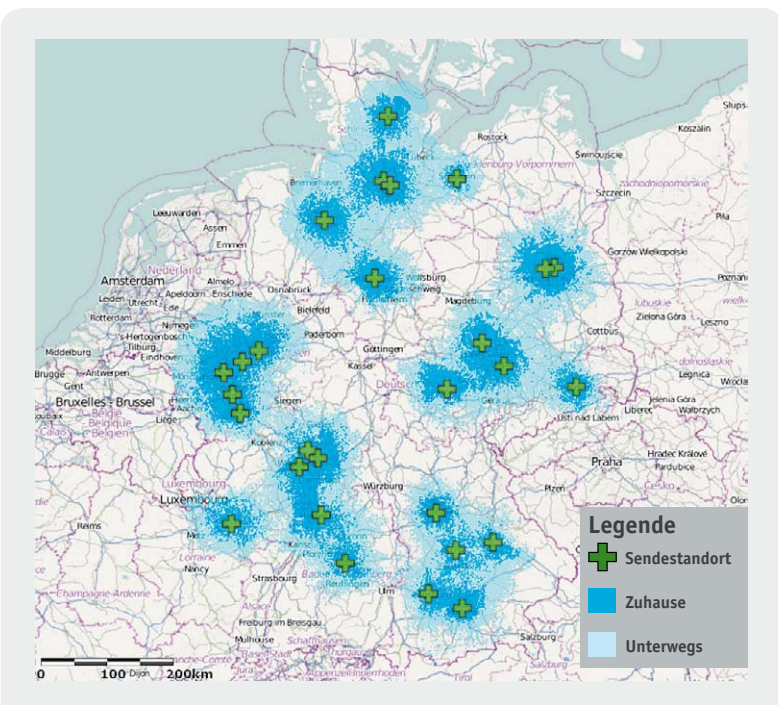

*Weitgehend im Gleichwellenbetrieb senden die nationalen DAB+-Programme. Quelle: Media Broadcast*

ment lange Zeit völlig uneinig. So fand beim NDR das Digitalradio lange Zeit nur wenig Gegenliebe. Der Bayerische Rundfunk hingegen war und ist ein heftiger Vorkämpfer für DAB – bis heute. Das schlug sich auch im Zuhörerinteresse nieder. Die Funkanalyse Bayern 2011 zeigt, dass die Verbreitung von Digitalradio in Bayern tatsächlich immer mehr an Bedeutung gewinnt. Vor dem Start von DAB+ verfügten 5,5 % der bayerischen Haushalte über mindestens ein Digitalradio. Ein DAB-Empfangsgerät in der Wohnung haben 5,1 % der Haushalte in Bayern und ein DAB-Radio im Auto 2,0 % – Zahlen, von denen man in anderen Bundesländern nur träumen kann.

Im Jahr 2010 stellte die KEF (Kommission zur Ermittlung des Finanzbedarfs der Rundfunkanstalten) den Hörfunkveranstaltern ein Ultimatum: Entweder man einige sich auf ein neues Einführungsszenario und auf den Standard DAB+ oder die Zuschüsse aus dem Gebührentopf würden ganz gestrichen. Das hätte auf Jahre das Ende des Digitalradios in Deutschland bedeutet. Die Einigung gelang. DAB+ konnte starten.

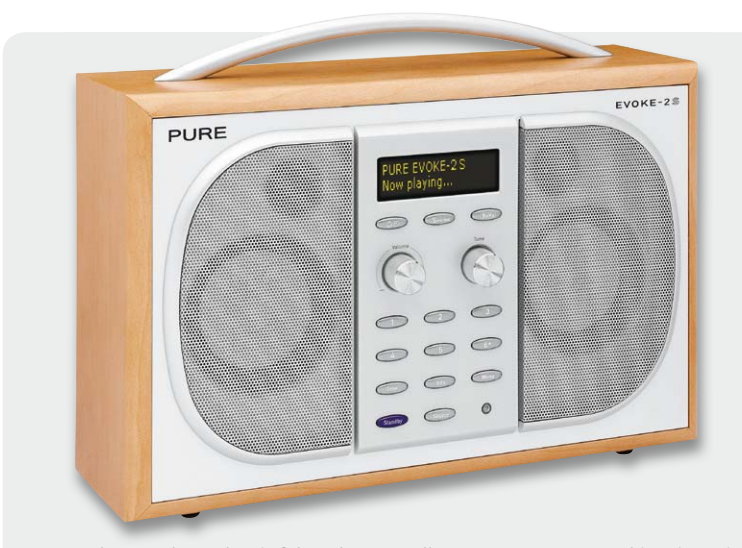

*Pure gehört zu den weltweit führenden Herstellern von DAB+-Geräten, hier ein typischer DAB+/UKW-Heimempfänger, der dank seines Bassreflextrichters eine erstaunlich gute Klangqualität liefert.*

Seit 1. August 2011 sendet Deutschlandradio mit den drei Programmen Deutschlandfunk, Deutschlandradio Kultur und Dradio Wissen digital (im DAB+ Standard – zum Teil parallel zum herkömmlichen UKW-Betrieb) bundesweit auf dem Kanal 5C. Auch private Programmanbieter engagieren sich bei DAB+, so das Fußball-Radio 90elf, Absolut Radio, LoungeFM, ERF Radio, Kiss FM, Energy, Klassik Radio, Radio BOB, sunshine radio und Radio Horeb, die ebenfalls im erwähnten bundesweiten Multiplex senden.

Natürlich sind die meisten ARD-Wellen seit 1. August jeweils in ihren Versorgungsgebieten digital zu hören. 60 ARD-Hörfunkprogramme, darunter Programmangebote der ARD, die bislang über UKW nicht zu empfangen sind, werden bis heute im Digitalradio ausgestrahlt. Der Empfang des Angebots konzentriert sich zunächst überwiegend auf die Ballungsgebiete. Doch das soll sich ändern: Bis spätestens 2015 ist geplant, deutschlandweit die entsprechenden ARD-Programme digital zu verbreiten.

## Was bietet DAB+?

DAB+, im gängigen Sprachgebrauch als Digitalradio bezeichnet, bietet eine CD-nahe Klangqualität. Dabei geht DAB+ über die Fähigkeiten von UKW und auch vom herkömmlichen DAB weit hinaus und ermöglicht, die passende Ausrüstung vorausgesetzt, auch die Wiedergabe in Surround-Sound. Darüber hinaus gibt es zahlreiche Zusatzinformationen wie elektronischer Programmführer (EPG), Hinweise über die laufende Sendung oder das aktuelle Musikstück, Wetter- und Verkehrsinformationen. Je nach Gerät können Sendungen programmiert, mitgeschnitten und gespeichert werden. Und wer ein internettaugliches Empfangsgerät hat, der kann sich weitere Infos zum Thema direkt aus dem Netz holen, interaktiv mit dem Programm umgehen oder mit dem Programmanbieter in Kontakt treten.

Die Sendersuche erfolgt automatisch. Lieblingssender lassen sich in Favoritenlisten speichern.

DAB+ ist abwärtskompatibel. DAB+-Geräte können also auch herkömmliche DAB-Sendungen verarbeiten und wiedergeben. In umgekehrter Richtung gilt dies nicht. Wer schon ein DAB-Gerät sein eigen nennt, kann die neuen DAB+-Signale nicht empfangen. Allerdings lassen sich viele in den letzten Jahren herausgekommene DAB-Radios durch eine entsprechende Software updaten.

### Die Technik – was besser an DAB+ ist

DAB+ verwendet einen anderen Audio-Codec als DAB. DAB nutzte MPEG 1 Layer II (Musicam). Bei DAB+ setzt man den Codec AAC HE v2 (Advanced Audio Coding High Efficiency) aus der MPEG-4-Standardfamilie. Der Vorteil: Die Bandbreite je Programm wird von 128 bis 192 Kb/s bei DAB auf 64 bis 96 Kb/s bei DAB+ reduziert. Daraus ergibt sich, dass auch die zur Verfügung stehenden Frequenzen effektiver genutzt werden können.

Die Anzahl der Radiosender, die pro Multiplex Platz finden, hängt indes von dem Bandbreitebedarf der einzelnen Radiosender ab. Dabei benötigen Sprachsender deutlich weniger Platz als Sender mit hoch-

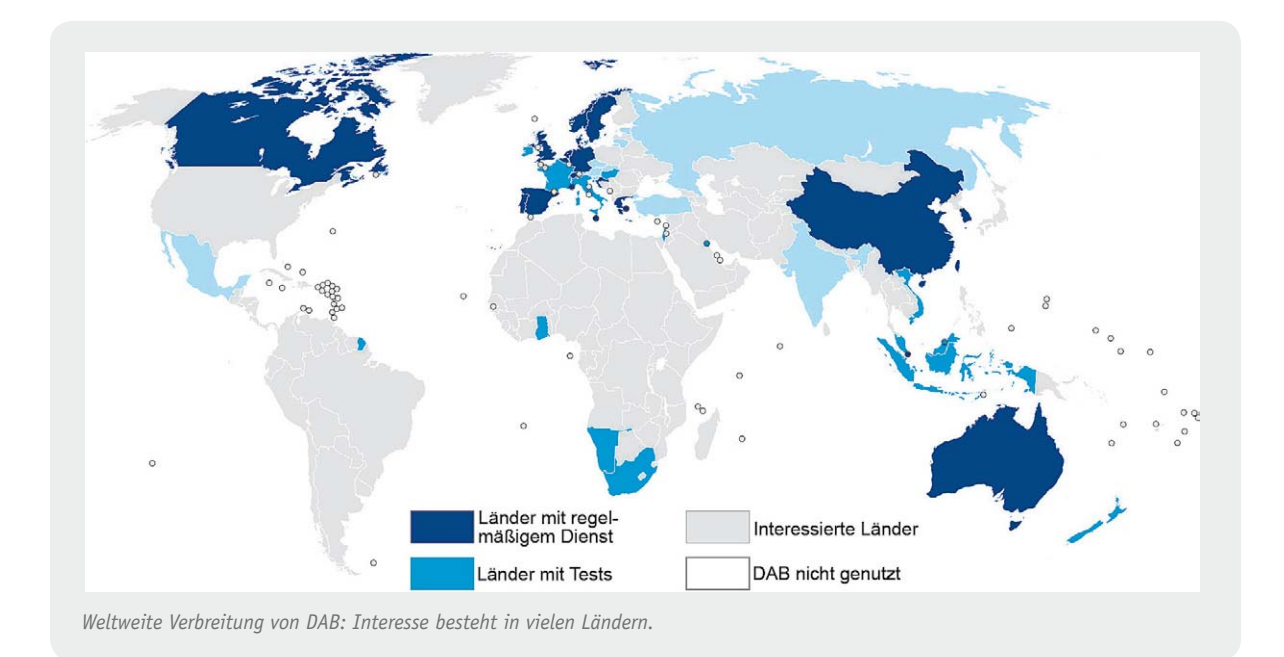

wertigen Musikübertragungen. Die EBU (European Broadcasting Union) empfiehlt Audio-Bitraten von 48 für gute bzw. 64 Kb/s für exzellente Klangqualität. Für den Fehlerschutz wurden fünf sogenannte Protection Levels definiert. Mit steigendem Signalschutz, also größerer Robustheit des Signals, wächst natürlich die Bandbreite je Programm, so dass ggf. weniger Programme übertragen werden können.

Ähnlich wie bei DVB-T werden bei DAB+ Datenpakete auf mehrere Unterträger verteilt (COFDM), um zusätzlich die Störsicherheit zu erhöhen. Dies ermöglicht auch Gleichwellensender, so dass etwa für die nationalen Programme bundesweit ganze drei Blöcke (5A, 5C, 11) ausreichen.

Die Blockbezeichnungen orientieren sich an den früheren Fernsehkanälen 5 bis 12. Jeder Kanal hat somit eine Bandbreite von jeweils 7 MHz, unterteilt wiederum in vier Blöcke mit einer Nutzbandbreite von 1,536 MHz. Für das nationale DAB-/DAB+-Netz wird ein für die Konfiguration der Sendenetze spezieller, standardisierter Modus eingesetzt, der in dem ausschließlich genutzten VHF-Bereich ungestörten Empfang im Auto bis zu einer Geschwindigkeit von 240 km/h ermöglicht.

Laut Planung von Media Broadcast liegt die maximale Netzkapazität bei gut 15 Radioprogrammen samt Zusatzinformationen bei einer Nettodatenrate von durchschnittlich etwa 75 Kb/s. Sollte es zusätzliche programmunabhängige Datendienste geben, müsste deren Platzbedarf bei den Radios gekürzt werden.

#### Die Empfangsgeräte

Hier scheint die Zeit reif zu sein. Gerätehersteller, etwa Philips, Dual, Pure, Sony oder Terratec, Chip-Hersteller und einige Autoradioanbieter setzen darauf, dass sich Digitalradio europaweit durchsetzen wird, und bieten die entsprechende Empfangstechnik an. Dabei sind schon jetzt alle Preisklassen vertreten – vom einfachen Radiowecker ab 20 Euro bis zum Spitzenreceiver – mit iPod-Eingang, Empfangsmöglichkeiten für UKW, DAB und DAB+ sowie Internettauglichkeit. Teure DAB+-Hi-Fi-Systeme können die 600-Euro-Marke locker knacken, aber das tun solche ohne DAB+ genauso. Einige Autohersteller bieten zudem DAB+-fähige Audiosysteme ab Werk an, dazu gehören neben VW auch Skoda und Seat. Auch für PC oder Laptop gibt es mittlerweile mehr oder weniger komfortable USB-Empfangssysteme.

In der Regel empfangen DAB+-Geräte auch UKW. Das ist eines der beiden wesentlichen Merkmale, auf die man achten sollte. Das zweite ist: Das Gerät muss in jedem Fall DAB+-tauglich sein. Zwar gibt es bisher keinen Abschalttermin für herkömmliches DAB, aber allein die Programmvielfalt ist bei DAB+ um Einiges größer.

#### ... und was wird aus UKW?

Darauf wird man auf Jahre hinaus nicht verzichten müssen. Gerade hat die Bundesregierung – wohl auch im Hinblick auf die 300 bis 350 Mio. UKW-Radios in deutschen Haushalten – den ursprünglich vorgesehenen Abschalttermin im Jahr 2015 gekippt. Zwar wird auf europäischer Ebene darüber nachgedacht, die Pflicht zum Einbau digitaler Empfangsmodule in Radioempfänger bis ca. 2014 gesetzlich zu verankern. Doch wann das letzte UKW-Radio verkauft sein wird, ist damit nicht gesagt – immerhin kann jedes Digitalradio auch UKW empfangen.

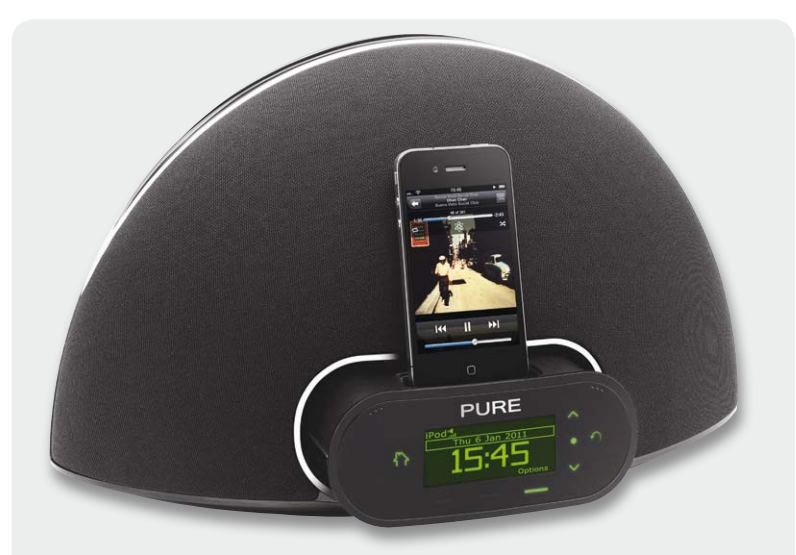

*Geradezu prädestiniert sind DAB-Geräte zur Kombination mit anderen digitalen Radio-Medien, hier als Dockingstation für iPhone. Quelle: Pure*

#### Einige Nachbarn machen's vor

In Dänemark und Großbritannien ist Digitalradio Standard. Dort hört ein Drittel der Haushalte digital. Auch in der Schweiz hat schon jeder zehnte Haushalt ein für DAB/DAB+ ausgelegtes Empfangsgerät.

### Webradio ergänzt Digitalradio – aber ersetzt es nicht

Webradio bietet zwar eine ungeheure Vielfalt, kann aber immer wieder gestört sein. Je nach Empfangsweg fällt es manchmal auch ganz aus, etwa wenn viele Menschen gleichzeitig ins Netz gehen. Dieses Problem hat das Digitalradio wie jedes andere über Funk als Point-to-Multipoint verbreitete Medium nicht, es bietet auch unterwegs ungestörten digitalen Radioempfang. Und es ist neben UKW das einzige Medium, das seine Zuhörer auch unterwegs durchgehend erreicht.

#### Fazit

DAB+ ist eine wichtige Weiterentwicklung des Digitalradios. Das zum Teil schon jetzt üppige Angebot an Programmen, das in den nächsten Jahren weiter ausgebaut werden soll, ist eine wichtige Voraussetzung für den künftigen Erfolg.

Ob das Digitalradio sich hierzulande durchsetzt, ist nicht mehr die Frage der Beteiligten. Die sitzen mittlerweile in einem Boot. Jetzt gilt es, das Interesse beim Konsumenten zu wecken. Das Deutschlandradio macht es vor: In seinen drei Programmen laufen immer wieder die Digitalradio-Werbetrailer, die es in ähnlicher Form natürlich auch bei allen anderen Sendern geben muss. Könnte sich die Autoindustrie in großem Stil entschließen, DAB+-taugliche Radios in ihre Fahrzeuge einzubauen, dann sollte dem neuen Digitalradio der Durchbruch gelingen.

## Erfahrungen mit DAB und DAB+

Als DAB Mitte der 1990er Jahre startete, gab es nur ganz wenige Empfangsgeräte. Sie waren zudem noch richtig teuer. Für ein entsprechendes Blaupunkt-Autoradio musste man über 1000 Mark hinblättern. DAB lief damals noch nicht bundesweit, das kam erst später. Dann aber machte DAB so richtig Spaß. Es war in weiten Teilen Deutschlands störungsfrei zu empfangen. Bundesweite Programme, wie Deutschlandradio und Deutschlandfunk, waren ohne neue Sendersuche, soweit man sich im Versorgungsgebiet befand, durchgehend zu hören. Für andere ARD-Sender galt das in ihren Sendegebieten.

Wer das große Glück hatte und in Bayern wohnte, profitierte deutlich vom Engagement des Bayerischen Rundfunks für DAB. Er präsentierte zusätzlich nicht über UKW (wohl aber teilweise über Satellit) hörbare Programme, so Bayern Plus, on3Radio, Bayern Verkehr, Bayern 2 plus und weitere. Das Angebot wurde in der Vergangenheit wiederholt verändert und ergänzt. In Bayern nur lokal, aber nicht landesweit zu hören waren die Programme des Deutschlandradios. Die wurden nämlich in das sogenannte L-Band mit nur beschränkter Reichweite verbannt. Für die Bayerische Landesanstalt für Neue Medien war es nämlich wichtiger, ein paar private Dudelsender on Air zu lassen, als die berechtigten Informations-Interessen der bayerischen Bundesbürger zu berücksichtigen. Gebühren für die nicht hörbaren Sender durften sie gleichwohl zahlen.

Mit dem Evoke 3 von Pure stand ab 2005 ein tragbares Empfangsgerät zur Verfügung, mit dem die Vorzüge des DAB-Empfangs weitgehend ausgeschöpft werden konnten. Das Gerät verfügt bereits über eine Speicherkarte, die auch das Aufnehmen von Radiosendungen ermöglichte. Ein digitaler Ausgang erlaubt den Anschluss eines AV-Receivers. Aber auch ohne diese Verbindung liefert der Evoke einen erstaunlich guten Ton – sicher ein Ergebnis von ausgezeichneten Lautsprechern, eingebaut in ein relativ kleines Holzgehäuse.

Die Abstimmung gestaltet sich typisch für digitale Empfangsgeräte: Suchlauf betätigen, Speichern und ggf. Favoriten auswählen und auf gewünschte Programmplätze setzen. Leider ist das Evoke 3 noch nicht Update-fähig auf DAB+.

Ein Quasi-Nachfolger ist das Pure Evoke 2S in einem ähnlichen Holzgehäuse mit Bassreflexfunktion. Das ergibt einen für die Größe des Gerätes erstaunlichen Klang mit satten Bässen, aber leider etwas dünnen Höhen. Das sollte sich über ein Software-Update ändern lassen. Dieses Gerät verfügt über eine ähnliche Bedienungsphilosophie wie der Evoke 3. Die Anzahl der auf beliebige Programmplätze speicherbaren Sender wurde jedoch deutlich erhöht. Aufzeichnen lässt sich das gerade laufende Programm in einer Art Timerfunktion. ELV

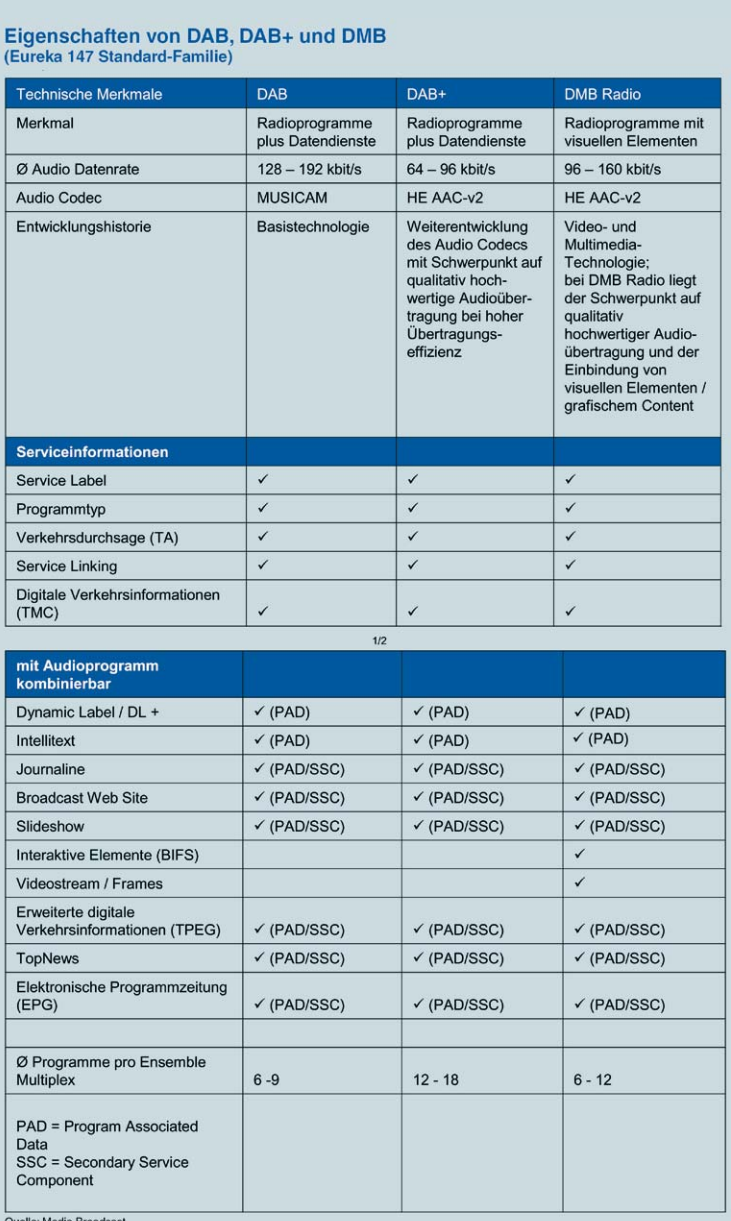

*Tabelle der Eigenschaften von DAB, DAB+ und DMB*

#### **Regionale öffentlich-rechtliche und private Programme über DAB/DAB+**

#### **Baden-Württemberg**

Südwestrundfunk mit den Programmen: SWR1 Baden-Württemberg, SWR2, SWR3 SWR4, SWRinfo, DASDING.

#### **Bayern**

Bayerischer Rundfunk mit den Programmen Bayern 1 (fünfmal regional), Bayern+, Bayern 2, Bayern 2+, Bayern 3, Bayern Klassik, Bayern Verkehr, B5 aktuell, B5+, ON3.

Dazu kommen in Bayern die Privatanbieter Radio Galaxy, Rock Antenne, smart radio, Cool Radio, Deluxe Radio, be4 Classic rock, radio fantasy, Magic Star, Radio Augsburg, Gong Mobil radio in, digitalradio rt1, vilradio.

#### **Berlin und Brandenburg**

Öffentlich-rechtliche Programme: Radio eins, Antenne Brandenburg, Bayern 2, Bayern Klassik, rbb fritz, rbb info radio, rbb, kulturradio, MDR jump, radio berlin 88,8, SWR3, WDR2, WDR Funkhaus Europa.

#### **Bremen**

Öffentlich-rechtliche Programme: Norddeutscher Rundfunk mit den Programmen NDR1 Niedersachsen, NDR2, NDR Info, NDR Info Spezial, NDR Kultur, NDR Musik Plus, NDR Traffic, NJoy.

#### **Hamburg**

Öffentlich-rechtliche Programme: Norddeutscher Rundfunk mit den Programmen NDR, NDR2, NDR Info, NDR Info Spezial, NDR Kultur, NDR Musik Plus, NDR Traffic, NJoy.

#### **Hessen**

Regionale öffentlich-rechtliche und private Programme über DAB/DAB+

Regionale öffentlich-

liche und private Programme über

DAB,

where  $\overline{\phantom{a}}$ 

Öffentlich-rechtliche Programme: Hessischer Rundfunk mit den Programmen hr1, hr2 kultur, hr3, hr4, hr info.

Private Anbieter: youfm, harmony.fm, Hit Radio FFH, Radio Teddy.

#### **Mecklenburg-Vorpommern**

Öffentlich-rechtliche Programme: Norddeutscher Rundfunk mit den Programmen NDR Mecklenburg-Vorpommern, NDR2, NDR Info, NDR Info Spezial, NDR Kultur, NDR Musik Plus, NDR Traffic, NJoy.

#### **Niedersachsen**

Öffentlich-rechtliche Programme: Norddeutscher Rundfunk mit den Programmen NDR1 Niedersachsen, NDR2, NDR Info, NDR Info Spezial, NDR Kultur, NDR Musik Plus, NDR Traffic, NJoy.

#### **Nordrhein-Westfalen**

Öffentlich-rechtliche Programme: Westdeutscher Rundfunk mit den Programmen 1Live, 1Live Diggi, domradio.de, kiraka, WDR Vera, WDR2, WDR Event, WDR Funkhaus Europa, WDR Info.

#### **Rheinland-Pfalz**

Öffentlich-rechtliche Programme: Südwestrundfunk mit den Programmen SWR1 Rheinland-Pfalz, SWR2, SWR3 SWR4, SWRinfo, DASDING.

#### **Saarland**

Öffentlich-rechtliche Programme: Saarländischer Rundfunk mit den Programmen SR antenne saar, Radio Salü 101,7, SR1 Europawelle, SR2 Kulturradio, SR3 Saarlandwelle, Unser Ding 103,7.

#### **Sachsen**

Öffentlich-rechtliche Programme: Mitteldeutscher Rundfunk mit den Programmen MDR1 Radio Sachsen, MDR Figaro, MDR Info, MDR Jump, MDR Klassik, MDR Radio Sputnik.

#### **Sachsen-Anhalt**

Öffentlich-rechtliche Programme: Mitteldeutscher Rundfunk mit den Programmen MDR1 Radio Sachsen-Anhalt, MDR Figaro, MDR Info, MDR Jump, MDR Klassik, MDR Radio Sputnik.

Private Anbieter: 89,0 RTL, Radio Brocken, radio SAW, Rockland.

#### **Schleswig-Holstein**

Öffentlich-rechtliche Programme: Norddeutscher Rundfunk mit den Programmen NDR Welle Nord, NDR2, NDR Info, NDR Info Spezial, NDR Kultur, NDR Musik Plus, NDR Traffic, NJoy.

#### **Thüringen**

Öffentlich-rechtliche Programme: Mitteldeutscher Rundfunk mit den Programmen MDR 1 Radio Thüringen, MDR Figaro, MDR Info, MDR Jump, MDR Klassik, MDR Radio Sputnik.

 $G\!\!\not\!\!\!\!{}^\circ$ 

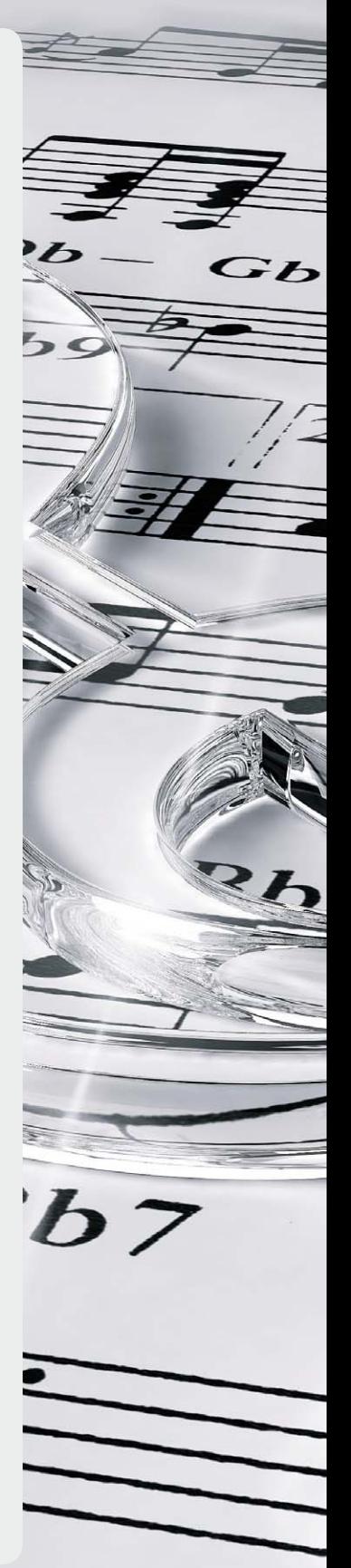

So funktioniert's | 95

F

 $\overline{\mathbf{C}}$ 

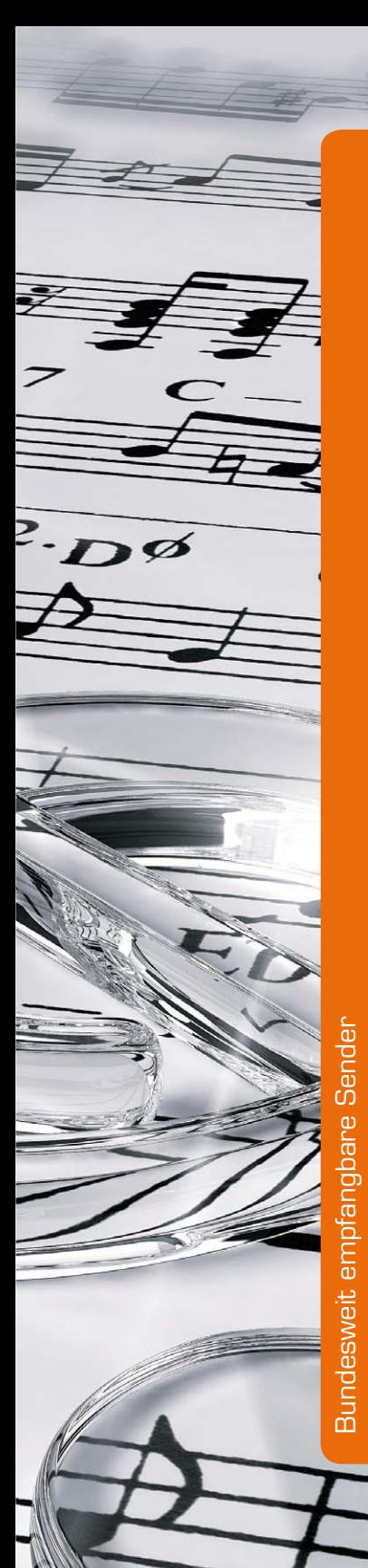

#### **Bundesweit empfangbare Sender**

#### **Radio Bob**

Rock-orientiertes Musikprogramm, Kerninterpreten sind die großen Rockgruppen der 1970er und 1980er Jahre.

Aktuelle Nachrichten und Veranstaltungshinweise, interaktive Aktionen sowohl on Air als auch off Air.

#### **Lounge.fm**

Relaxt wie der Name ist auch die Musik, die LoungeFM spielt: ein einzigartiger Sound aus den Bereichen Lounge, Smooth Jazz und Chillout. Entschleunigung und ein Zurück zur Musik – dafür steht LoungeFM.

Rund um die Uhr werden Sie abwechslungsreich und entspannt durch den Tag und durch die Nacht begleitet. Listen & Relax ist dabei nicht bloß Motto, sondern Versprechen.

#### **Klassik Radio**

Musikmix aus Klassik, Filmmusik und Lounge. Neben der Musik präsentiert Klassik Radio in unterschiedlichen Formaten Informationen aus Politik, Wirtschaft, Kultur und Lifestyle.

#### **Kiss FM**

Kiss FM ist der Beat aus Berlin. Das Musikprogramm bildet die aktuellen Trends aus Rhythmic Pop, Dance, Black und Soul ab.

Kiss FM ist der schnelle, unterhaltsame, authentische und immer überraschende Soundtrack aus der deutschen Hauptstadt.

#### **sunshine live**

Elektronische Musik ist das Herz von Radio sunshine live. Von Progressive bis zu kommerziellen Dancetracks gelingt es sunshine live, nahezu alle Spielarten der elektronischen Musik abzubilden.

Shows mit den DJ-Größen dieser Welt und viele Liveübertragungen aus Clubs und von Festivals runden das erfolgreiche Radiokonzept ab.

#### **Energy NRJ.**

Europas größte Radiomarke bringt die aktuellen Hits in einem einzigartigen Mix. Was jetzt gerade angesagt ist, läuft bei Energy. Dazu aktuelle Musiknews und Slides, der digitale Start zu EnergyHit Music only.

#### **DRadio Wissen**

Für Menschen, die einfach mehr über die Wissenswelt erfahren wollen, bringt DRadio Wissen das Hirn in Arbeit.

#### **Deutschlandradio Kultur**

Umfassender Hörgenuss – für Menschen, denen Musik, Kulturinformationen und anregende Unterhaltung wichtig sind.

#### **Deutschlandfunk**

Beobachtet und analysiert, was in der Welt passiert – für Menschen, die präzise Informationen und Hintergründe brauchen.

#### **Absolut Radio**

Das albumorientierte Musikformat von Absolut Radio setzt auf besondere Werte in der schnelllebigen Gesellschaft und vereint Musik aus über fünf Jahrzehnten. Dabei beschränkt sich Absolut Radio weder auf Single-Auskopplungen noch auf einen bestimmten Bekanntheitsgrad der Interpreten. Absolut Radio – einfach andere Musik.

#### **90elf**

Deutschlands erstes audiobasiertes, multimediales Vollprogramm, bei dem sich alles rund um Fußball dreht. Alle Spiele der 1. und 2. Bundesliga sowie des DFB-Pokals live und kostenlos.

#### **Radio Horeb**

Katholischer Privatsender mit christlichen Inhalten. Mischung aus christlicher Spiritualität, Liturgie, Lebenshilfe und Sozialem sowie klassischer Musik und Nachrichten.

## Quellen:

[1] Schröder, H.D.: Digital Radio (DAB). Kurzer Überblick über den Stand des terrestrischen digitalen Hörfunks, Hamburg. Verlag Hans-Bredow-Institut 1999 [2] DAB+ - Basisinformationen zur Technik: www.dehnmedia.de

Aktuelle Angebote finden Sie im Web-Shop unter: www.DAB.elv.de

#### **Melden, anzeigen, unterhalten – individuell programmierbares Info-Display ID 100**

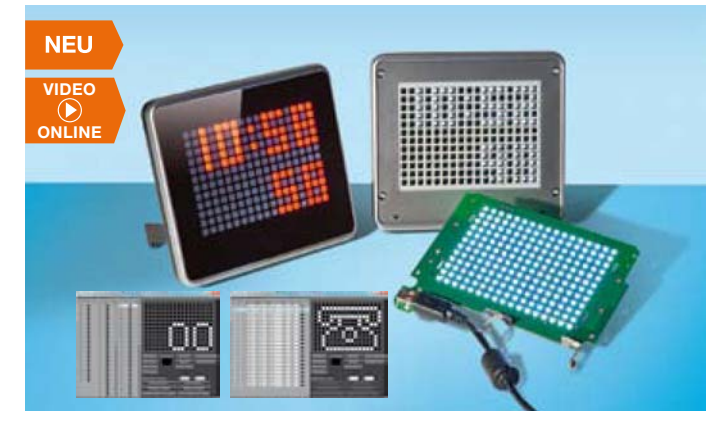

**Gestalten Sie Ihr eigenes Info-Display, eine Uhr, Terminansagen, Bilder und Grafiken, Meldetexte, bewegte Muster – was Sie wollen! Zusätzlich lässt sich die LED-Punktmatrixanzeige durch verschiedene Farbfolien individualisieren.**

Mit dem Info-Display und der zugehörigen PC-Software sind Sie in der Lage, für jede Sekunde des Tages ein Bild aus 204 Bildpunkten zu definieren und auf dem ID 100 darzustellen. Dies entspricht einem klassischen Dot-Matrix-Display, wie es u. a. bei Bahnhofsanzeigen verwendet wird. Die erstellten Display-Inhalte werden in einem Datenspeicher abgelegt, zum entsprechenden Tageszeitpunkt ausgelesen und angezeigt. Zusätzlich können zu bestimmten Tagen und Zeitpunkten (bis zu 20) Sonderanzeigen dargestellt werden.

- Auch direkte Live-Ansteuerung vom PC aus, so auch z. B. in Haussteuerungen, Mail-Empfang etc. einbindbar
- så Individualisierbar durch optionale Farbfilterfolien und unterschiedliche Frontblenden, einfacher Austausch durch Magnethalterung
- $\bullet\,$  Lieferung inkl. Software

## **Gegen Masseschleifen – optischer Trennverstärker für analoge Audiosignale**

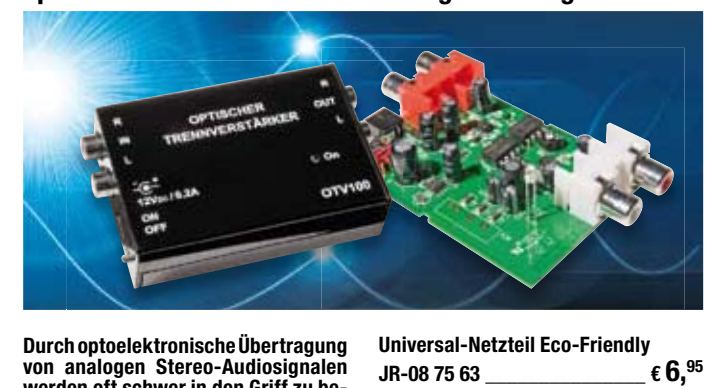

**TECHNISCHE DATEN**

**JR-08 75 63 \_\_\_\_\_\_\_\_\_\_\_\_\_\_\_ € 6,95**

**Verstärkung** 0 dB **Linearität** 0,01 % **Umgebungstempe-Umgebungstempe-**  $\Big| 0-40 \degree C$ **Betriebsspannung** 12 VDC ±5 % **Stromaufnahme** <100 mA **Abm. (B x H x T)** 94 x 58 x 24 mm

**Frequenzbereich**  $\begin{bmatrix} 20 \text{ Hz} \\ 64 \text{ lb} \end{bmatrix}$  bis >40 kHz  $(\pm 1$  dB) **Klirrfaktor** <0,05 % bei 1 kHz **Max. Eingangspegel** nominal 775 mV

(max. 1,5 Vss)

**Durch optoelektronische Übertragung von analogen Stereo-Audiosignalen werden oft schwer in den Griff zu be**kommende "Brummschleifen" effek**tiv verhindert.**

Dabei sticht der OTV100 durch eine ausgezeichnete Signalqualität über den gesamten Frequenzbereich mit einem sehr geringen Klirrfaktor hervor.

Er trennt Primär- und Sekundärseite vollständig über Optokoppler, somit werden lästige, durch Masse-Potentialdifferenzen verursachte Masseschleifen zuverlässig verhindert.

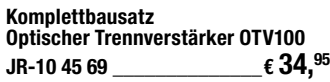

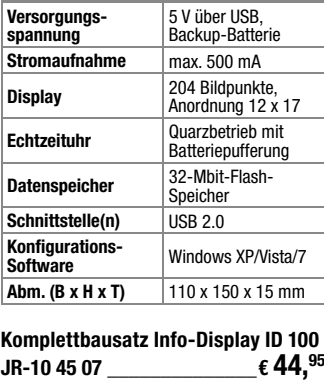

**TECHNISCHE DATEN**

**Batterien** (nicht im Lieferumfang): **1x Micro** (AAA/LR03) **JR-04 99 11** Stück **€ 0,85**

**Set Farbfilterfolien**  Für Info-DisplayID100 6 Farbfolien **JR-10 45 21 \_\_\_\_\_\_\_\_\_\_\_\_\_\_\_ € 3,50**

#### **Heizenergie sparen beim Lüften – MAX! Fensterkontakt**

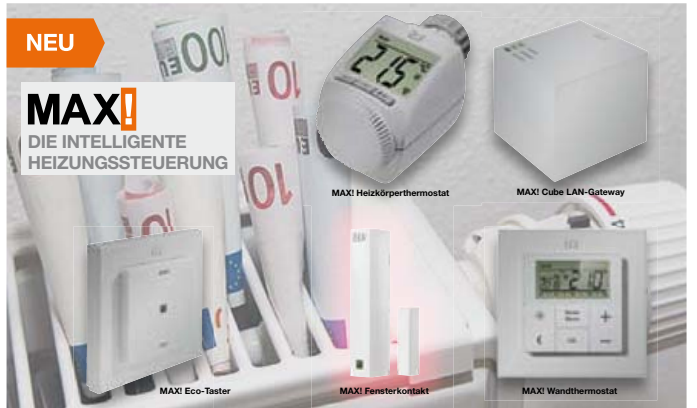

**Der MAX! Fensterkontakt sorgt beim Lüften der Wohnräume für die automatische Absenkung der Heizkörpertemperatur durch den MAX! Heizkörper-Thermostat und spart dadurch wertvolle Heizenergie.**

Sobald die Fenster wieder geschlossen sind, kehrt der MAX! Heizkörper-Thermostat in den vorher eingestellten Modus zurück und stellt die gewünschte Raumtemperatur wieder her.

Die Kommunikation mit den Verknüpfungspartnern findet bidirektional statt, d. h., wird die "Fenster-auf-" bzw. die "Fenster-zu-Meldung" von einem Partner nicht bestätigt, wird dieser in einem entsprechenden Intervall immer wieder angesprochen, bis die Meldung angekommen ist. Auf diese Weise wird ein sehr hohes Maß an Funktionssicherheit gewährleistet.

Einfache Klebemontage senkrecht oder waagerecht an jedem Fensterflügeltyp möglich.

#### **ARR-Bausatz MAX! Fensterkontakt**   $J$ R-10 39 95  $\epsilon$  **13.**<sup>95</sup> **Batterien** (nicht im Lieferumfang): **1x Micro** (AAA/LR03) **JR-04 99 11** Stück **€ 0,85**

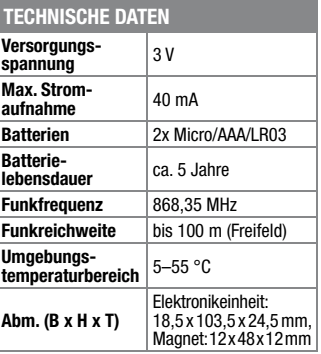

#### **Stromversorgung über das Netzwerk – Power-over-Ethernet-Splitter**

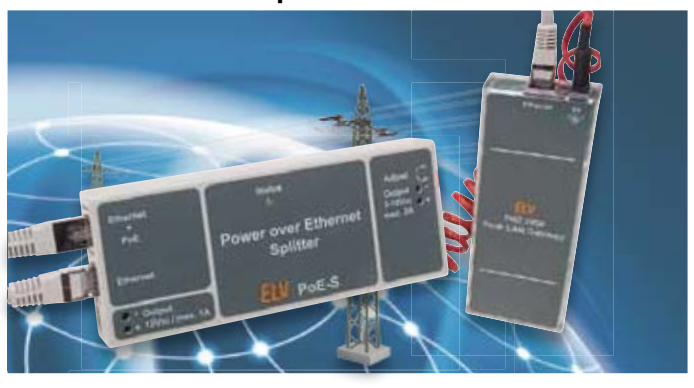

**Der PoE-Splitter PoE-S ermöglicht die Spannungsversorgung von nicht PoE-fähigen Netzwerkgeräten über das Ethernet. So benötigt man z. B. am Standort einer IP-Kamera oder eines Access-Points keinen Stromanschluss.**

Zusätzlich zur eleganten Spannungsversorgung via Ethernet ergibt sich durch die zentrale Spannungsversorgung via PoEfähigem Router/Switch bzw. PoE-Injektor eine ökonomische und umweltschonende Stromversorgung durch Fortfall mehrerer Netzteile mit ihren eigenen Verlusten. Der PoE-S stellt 12 V mit max. 1 A bereit, durch das Aufrüsten mit dem Step-down-Spannungswandler SDW35 kann auch eine flexible Spannung zwischen 3 und 10 V bei max. 2 A abgegeben werden. Damit sind auch z. B. 3-, 5- oder 9-V-Geräte versorgbar.

#### **Komplettbausatz Power-over-Ethernet-Splitter PoE-S JR-10 38 60 \_\_\_\_\_\_\_\_\_\_\_\_\_\_€ 32,95**

**Optional: Komplettbausatz** (ohne Gehäuse) **Step-down-Spannungswandler**  Infos im Web-Shop  $JR-08$  45 44  $\epsilon$  **15.**<sup>95</sup>

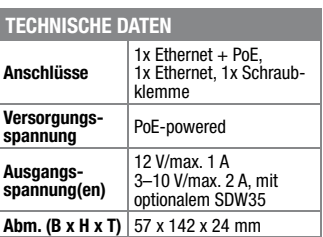

### **Frontplatten selbst bedrucken – JetCal-Folien für Frontplatten**

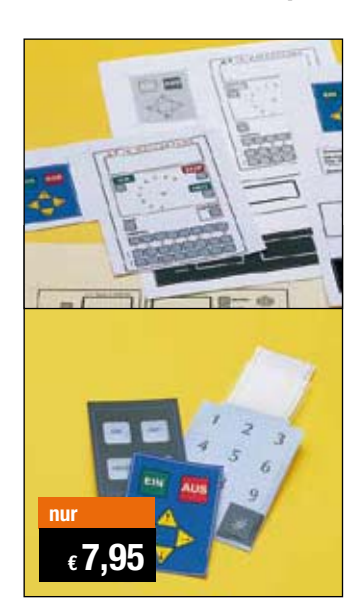

**Selbst gebaute Geräte sind heute auch professionell einzukleiden – mit einer großen Auswahl an industriell gefertigten Gehäusen.** 

Damit das Outfit perfekt wird, gehört eine ebenso professionelle Frontplattenbeschriftung dazu. Dank moderner Computertechnik und hochwertiger Materialien gelingt dies auch "home-made" mit Frontplattenfolien, die mit gängigen Tintenstrahldruckern in Profi-Qualität

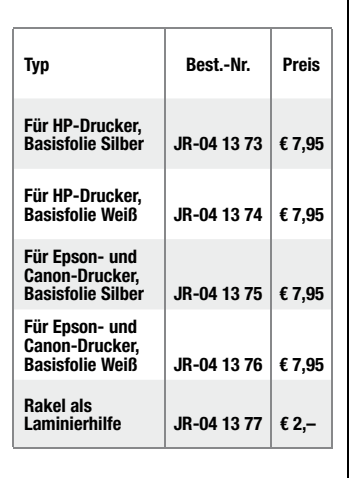

bedruckbar sind. JetCal-Folien sind eine Kombination aus einer speziell mit Tintenstrahldruckern bedruckbaren Inkjet-Druckfolie und einer doppelseitig klebenden weißen oder silberfarbigen Klebefolie. Die transparente Frontplatte wird spiegelbildlich bedruckt und rückwärtig auf die Klebefolie aufgeklebt. Die fertige Kombination ist dann bequem auf die bearbeitete Frontplatte aufzukleben.

Für die absolut plane Lage der Frontplattenfolie ohne Luftblasen sorgt ein optional lieferbares Rakel, mit dem die fertige Folienkombination glatt gestrichen und von eventuellen Luftblasen befreit wird.

Einsteigerpaket mit Anleitung und je 1 Druckfolie und 1 Basisfolie, DIN A4.

### **ELV-Ersatzteil-Service: www.ersatzteile.elv.de**

*Ersatzteile für TV-Geräte, HiFi-Geräte, Videorecorder/-kameras, Satelliten-Receiver, CD-Player, Handys, Telefone, Waschmaschinen, Geschirrspüler, Trockner, Herde, Abzugshauben, Kaffeemaschinen, Kühlschränke, Kühltruhen, Mixer, Friteusen, Rasierer, Haartrockner …*

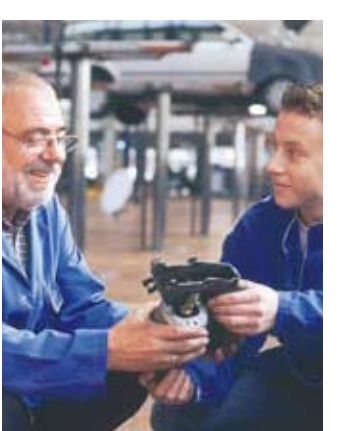

#### **Über 2 Mio. Ersatzteile online!**

Sie benötigen eine Dichtung für Ihre Spülmaschine, eine neue Blende für den Herd oder einen Motor für Ihren Staubsauger – kein Problem.

Wählen Sie online aus einer Datenbank von über 2 Mio. Ersatzteilen (!) das benötigte Teil aus.

#### **Original-Ersatzteile**

Bitte beachten Sie, dass es sich stets um Original-Ersatzteile handelt, die den hohen Anforderungen der Hersteller entsprechen.

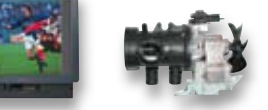

#### **Schnell-Liefer-Service**

Bei Bestellung bis 18.00 Uhr erfolgt der Versand in der Regel noch am selben Tag – ohne Aufpreis (Lieferverfügbarkeit vorausgesetzt)!

Bei über 2 Mio. Ersatzteilen ist dies nur durch ein speziell dafür konzipiertes Lager möglich. Daher kann dieser Service nur als separate Internet-Bestellung mit gesonderten Lieferkonditionen ausgeführt werden! Es gelten Ihre bisherigen Zahlungsbedingungen.

#### **So einfach geht´s:**

Geben Sie die genaue Geräte-/Typenbezeichnung ein und alle verfügbaren Ersatzteile werden Ihnen übersichtlich aufgelistet. Artikel anklicken und sofort online bestellen. Fertig.

### **Transport- und**

**Verpackungskosten** Egal wie schwer, egal wohin (innerhalb Deutschlands) – Sie zahlen pauschal  $\epsilon$  5,95 (Nachnahme  $\epsilon$  7,95 zzgl. Übermittlungsentgelt).

Dieses Ersatzteil-Angebot konzentriert sich auf Geräte der Unterhaltungselektronik und auf Haushaltsgeräte.

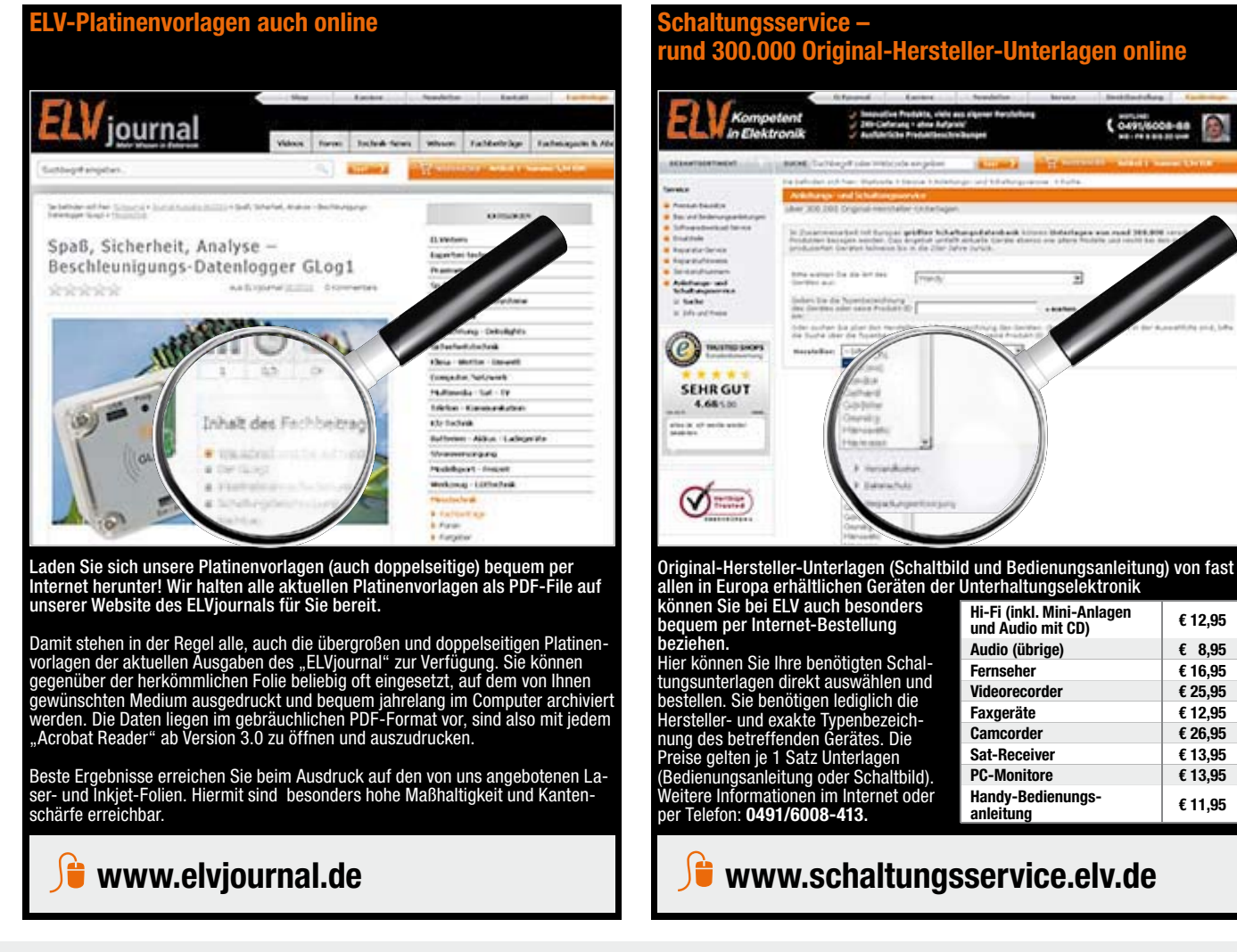

# Bestellen ganz bequem

#### **Rücksendegarantie**

**Wenn ein Artikel einmal nicht Ihren Vorstellungen entspricht, können Sie ihn innerhalb von 14 Tagen**  nach Erhalt ohne Angaben von Gründen in Textform (zum Beispiel Brief, Fax, Email) oder – wenn Ih-<br>nen die Sache vor Fristablauf überlassen wird – auch nur durch Rücksendung der Sache widerrufen.<br>Benutzen Sie hierfür möglic

Ware zur Abholung bereithalten.<br>Die Frist beginnt nach Erhalt dieser Belehrung in Textform, jedoch nicht vor Eingang der Ware beim Kunden<br>(bei einer wiederkehrenden Lieferung gleichartiger Waren nicht vor Eingang der erste Widerrufsfrist genügt die rechtzeitige Absendung des Widerrufes oder der Sache. Bei sperrigen Gütern,<br>die nicht für einen Postversand geeignet sind, reicht es aus, wenn Sie Ihr Rücknahmeverlangen schrift-<br><u>lic</u>h übermittel

 **ELV Elektronik AG, Maiburger Str. 29–36, 26789 Leer ELV Elektronik AG, Paketfach 90, 4005 Linz ELV Elektronik AG, Paketfach, 4313 Möhlin**

**Bei einem Warenwert von bis zu € 40,– trägt der Kunde die Kosten der Rücksendung. Darüber hinaus**  übernehmen wir die Kosten. Die Gutschrift erfolgt ganz nach Ihrem Wunsch: Geld zurück oder Verrech-<br>nung mit Neukauf (bei Retouren gewerblicher Kunden: **III in Li**ngabe der Steuer-Nr. nicht vergessen  **Angabe der ATU-Nummer nicht vergessen).** 

#### **Zahlen ganz bequem**

Die Zahlungsoptionen entnehmen Sie bitte der Bestellkarte. Die Katalogpreise sind Endpreise in Einkl. der zum<br>Zeitpunkt der Erstellung (Juni 2012) güttigen gesetzlichen Mehrwertsteuer (wird auf der Rechnung gesondert<br>ausge wie gewohnt in Schweizer Franken bezahlen.

Im Übrigen gelten unsere Allgemeinen Geschäftsbedingungen, die auf der Rückseite einer jeden Rechnung ab-<br>gedruckt sind. Vorab können Sie unsere Allgemeinen Geschäftsbedingungen im Internet unter <mark>—</mark> www.agb.elv.de<br><mark>—</mark> ww

Wiederverkäufern senden wir gerne unsere Händlerkonditionen: Tel: +49 (0)491/6008-415.

 **Bankeinzug**  Das erste Mal schicken Sie Ihre Bestellung bitte schriftlich an uns und nennen uns Ihre Bankverbindung und Kontonummer. Der Rechnungsbetrag wird dann auto-matisch bei Auslieferung von Ihrem Konto abgebucht. Selbstverständlich können Sie diese Einzugermächti-gung jederzeit widerrufen und von Ihrem Rückgaberecht Gebrauch machen.

#### **Vorkasse**

Bitte senden Sie uns erst Ihren Auftrag und warten Sie auf die Rechnung, bevor Sie den Betrag überwei-sen. Vergessen Sie nicht, die Rechnungs-Nr. auf dem Überweisungsträger anzugeben.

#### **Nachnahme**

Bei Lieferung per Nachnahme zahlen Sie direkt bei Annahme der Lieferung an den Zusteller. Das Nach-nahmeentgelt (bei der Deutschen Post AG € 3,60 zzgl. MwSt./Österreichischen Post AG € 3,50 zzgl. MwSt.) wird auf der Rechnung berücksichtigt. Das Übermitt-<br>lungsentgelt (Deutsche Post AG € 2,–) wird direkt an<br>den Zusteller gezahlt. Die Nachnahmegebühren liegen nicht im Einflussbereich von ELV.

#### **EX** Kreditkarte

Begleichen Sie Ihre Rechnung einfach mit Ihrer Master-, Visa-Card oder American Express. Bei Ihrer Bestel-lung geben Sie Ihre Kreditkarten-Nummer und die Gültigkeitsdauer an.

### Service und Information

#### **Technische Anfragen**

Für spezielle technische Fragen nutzen Sie bitte un-<br>seren Technischen Kundendienst, der Ihnen gerne um-<br>fassende und qualifizierte Auskünfte erteilt. Damit´s<br>schneller geht: Bitte nennen Sie uns ggf. Bestellnummer, Artikelbezeichnung und Katalogseiten. Danke! Die Kontaktdaten finden Sie in der Tabelle unten.

#### **Reparatur-Service**

Für ELV-Markenprodukte, aber auch für Geräte, die Sie<br>aus ELV-Bausätzen selbst herstellen, bieten wir Ihnen<br>einen kostengünstigen Reparatur-Service an.<br>Im Sinne einer schnellen Abwicklung führen wir eine

Reparatur sofort durch, wenn die Reparaturkosten den<br>halben Artikelpreis nicht überschreiten.<br>Bei einem größeren Defekt erhalten Sie vorab einen<br>unverbindlichen Kostenvoranschlag. Die Kontaktdaten:<br>ELV / Reparatur-Service

#### **Qualität/Sicherheit**

Komplettbausätze von ELV beinhalten sämtliche<br>zum Aufbau erforderlichen elektronischen und me-<br>chanischen Teile einschließlich Platinen, Gehäuse<br>mit gebohrter und bedruckter Frontplatte, Netztra-<br>fos, Schrauben, Mutternusw hochwertige Markenbauteile Verwendung. Fertiggeräte werden mit Gehäuse betriebsfertig und komplett ab-

geglichen geliefert. Sämtliche ELV-Bausätze und ELV-Fertiggeräte sind mit 1-%-Metallfilmwiderständen ausgerüstet. Technische Änderungen vorbehalten.

#### **Hinweis**

Bitte beachten Sie beim Aufbau von Bausätzen die<br>Sicherheits- und VDE-Bestimmungen. Netzspannungen und Spannungen ab 42 V sind lebensge-<br>fährlich. Bitte lassen Sie unbedingt die nötige<br>Vorsicht walten und achten Sie sorgfä **dere solche, bei denen für den Betrieb der ferti**gen Geräte Netzspannung erforderlich ist, dürfen<br>ausschließlich von Profis aufgebaut werden, die<br>aufgrund ihrer Ausbildung dazu befugt und hin-<br>reichend mit den einschlägigen Sicherheits- und<br>VDE-Bestimmungen vertraut sind – bei Lieferungen von Waren, die nach Kundenspezifikation angefertigt werden oder eindeutig auf<br>die persönlichen Bedürfnisse zugeschnitten oder die aufgrund ihrer Beschaffenheit nicht für eine<br>Rücksendung geeignet sind ode

würde,<br>– bei Lieferung von Audio- oder Videoaufzeichnungen oder von Software, sofern die gelieferten Daten-<br>– träger vom Verbraucher entsiegelt worden sind,<br>– bei Lieferung von Zeitungen, Zeitschriften und Illustrierten, e

**Bitte beachten Sie die Hinweise zum Widerrufsrecht und welche Waren und Leistungen davon ausge-schlossen sind: Ein Widerrufsrecht besteht nicht** 

und gegebenenfalls gezogene Nutzungen (z. B. Zinsen) herauszugeben. Kann der Kunde uns die emp-<br>fangenen Leistungen sowie Nutzungen (z. B. Gebrauchsvorteile) nicht oder teilweise nicht oder nur in<br>verschlechtertem Zustandz Wertersatz leisten. Für die Verschlechterung der Sache und für gezogene Nutzungen muss der Kunde<br>Wertersatz nur leisten, soweit die Nutzung oder die Verschlechterung auf einen Umgang mit der Sache<br>zurückzuführen ist, der ü **jeweiligen Ware, wie es etwa im Ladengeschäft möglich und üblich ist. Im übrigen kann der Kunde die Wertersatzpflicht vermeiden, indem er die Sache nicht wie sein Eigentum in Gebrauch nimmt und alles unterlässt, was den Wert beeinträchtigt.**

den aus allen anderen Ländern ziehen wir die deutsche Mehrwertsteuer automatisch ab. Sie zahlen per Vorauskasse. Wir berechnen die tatsächlichen Transport- und Versicherungskosten und wählen eine kostengünstige Versandart für Sie (Sonderregelung für Österreich und Schweiz, Infos auf Anfrage).

Bitte beachten Sie, dass einige Produkte aus dem ELV-Programm aufgrund spezieller Normen und Vorschriften sowie vertriebsrechtlichen Gründen in Österreich/der Schweiz nicht ausgeliefert werden können. Dies gilt teilweise für Geräte, die ans Postnetz angeschlossen werden sowie Sende- und Empfangsanlagen. Wir benachrichtigen Sie, falls eine Ihrer Bestellungen hiervon betroffen sein sollte.

**Für den Fall, dass Sie von Ihrem Widerrufsrecht Gebrauch machen, wird vereinbart, dass Sie die regel-mäßigen Kosten der Rücksendung tragen, wenn die gelieferte Ware der bestellten entspricht und wenn der Preis der zurückzusendenden Sache nicht € 40,– übersteigt oder wenn Sie bei einem höheren Preis der Sache die Gegenleistung oder eine vertraglich vereinbarte Teilzahlung nicht erbracht haben. Anderenfalls ist die Rücksendung für den Kunden kostenfrei.**

#### **Auskünfte zu Zahlungsverhalten**

Zur Auftragsabwicklung speichern wir die personen-bezogenen Daten. Ggf. beziehen wir Informationen zu Ihrem bisherigen Zahlverhalten sowie Bonitätsinformationen auf der Basis mathematisch-statistischer Verfahren von der CEG Creditreform Consumer GmbH, Hellersbergstr.11, 41460 Neuss. Wir behalten uns vor, Ihnen aufgrund der erhaltenen Informationen ggf. eine andere als die von Ihnen gewählte Zahlungsart vorzu-schlagen. Alle Daten werden konform mit dem strengen Datenschutzgesetz vertraulich behandelt.

Zum Zweck der Entscheidung über die Begründung Durchführung oder Beendigung des Vertragsverhält-nisses erheben oder verwenden wir Wahrscheinlichkeitswerte, in deren Berechnung unter anderem Anschriftdaten einfließen.

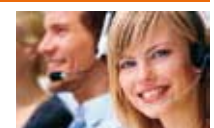

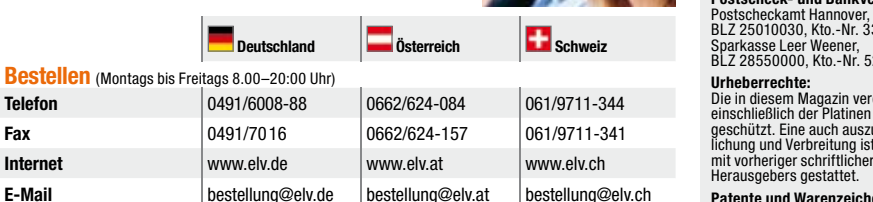

#### **Patente und Warenzeichen:**

deten Warenbezeichnungen kann es sich um geschützte Warenzeichen handeln, die nur mit Zustimmung ihrer Inhaber warenzeichenmäßig benutzt werden dürfen.

**Eingesandte Beiträge:** Der Herausgeber ist nicht verpflichtet, unverlangt eingesandte Manuskripte oder Geräte zurückzusenden. Eine Haftung wird für diese Gegenstände nicht übernommen.

einrichtungen sind zu beachten.<br>Haftungsausschluss:

**Haftungsausschluss:**<br>Der Herausgeber übernimmt keine Haftung für<br>die Richtigkeit der veröffentlichten Schaltungen<br>und sonstigen Anordnungen sowie für die Rich-<br>tigkeit des technischen Inhalts der veröffentlich-<br>ten Aufsät

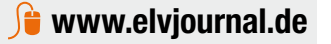

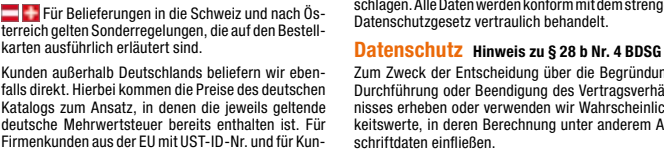

**External Financial Externe** Schweize Bassetz Schweize Schweize Schweize Schweize Schweize Schweize Schweize Schweize

**Telefon** 0491/6008-245 0662/624-084 061/9711-344

**Telefon** 0491/6008-88 0662/624-084 061/9711-

**Internet** www.elv.de www.elv.de www.elv.chemicle

**Transportkosten** nur € 4,95 nur € 5,95 nur € 6,95 **Transportkostenfrei\***  $ab \in 150 -$   $ab \in 200 -$   $ab \in 200 -$ 

**Fax** 0491/6008-457 0662/624-157 061/9711-341 **E-Mail** technik@elv.de technik@elv.at technik@elv.ch

Für Auskünfte zu Rücksendungen oder Reklamationen wählen Sie bitte direkt: (Bitte haben Sie Verständnis, dass technische Fragen an dieser Stelle nicht beantwortet werden können.) **Telefon** 0491/6008-455 +49 491/6008-455 +49 491/6008-455 **Fax** 0491/6008-459 +49 491/6008-459 +49 491/6008-459

**E-Mail E-Mail** konto@elv.de konto@elv.ch konto@elv.ch **Fax**  $\begin{array}{|c|c|c|c|c|c|}\n\hline\n0491/6008-316 & 0662/624-157 & 061/9711-341\n\end{array}$ 

**Technischer Service** (Montags bis Freitags 8.00–20:00 Uhr)

**Kundenservice** (Montags bis Freitags 8.00–16:30 Uhr)

**Kontostand**

\* siehe oben: I iefern schnell un

**Kontaktdaten** 

versandkostenfrei.

**ELV-Elektronik weltweit**

karten ausführlich erläutert sind.

**Bestellen** (Montags bis Freitags 8.00–20:00 Uhr)

 **Kundennummer Bestell-Nummer Zahlungswunsch**

Bitte nennen Sie uns bei Bestellungen:

**Liefern schnell und sicher**

ch € 5,95, Schweiz: € 6,95) sowie eine Verpackungspauschale in Höhe von 0,94 % des Warenwertes. Ab einem Warenwert von € 150,– in Deutschland (Österreich/Schweiz € 200,–) trägt ELV Elektronik AG die Transportkostenpauschale in Höhe von € 4,95 (Ös-terreich: € 5,95, Schweiz: € 6,95). Bei Lieferung per Nachnahme trägt der Kunde die in diesem Zusammenhang anfallenden Gebühren. Lediglich bei Sonderwün-schen (Luftpost, Express, Spedition) berechnen wir die anfallenden Mehrkosten. Nachlieferungen erfolgen

Ist ein bestellter Artikel nicht sofort lieferbar, informieren wir Sie über den voraussichtlichen Lieferter-min. Die Kosten für den Transport übernimmt zum Teil ELV Elektronik AG. Für Aufträge in Deutschland unter € 150,– (Österreich/Schweiz € 200,–) berechnen wir eine Transportkostenpauschale von € 4,95 (Österrei-**Kostentragungsvereinbarung**

# **Impressum**

**Herausgeber:**<br>ELV Elektronik AG, 26787 Leer<br>Telefon 0491/6008-0, Fax 0491/7016<br>E-Mail: redaktion@elv.de

**Chefredaktion:**  Prof. H.-G. Redeker, verantw.

#### **Verlagsleitung:**  Heinz Wiemers

**Anzeigen-Redaktion:** Meike vom Baur, verantw.

**Erscheinungsweise:**<br>zweimonatlich, jeweils zu Beginn der Monate<br>Februar, April, Juni, August, Oktober, Dezember

**Technisches Layout:**

Silvia Heller, Wolfgang Meyer, Annette Schulte Dipl.-Ing (FH) Martin Thoben **Satz und Layout:** 

Nadine Eichler, Andrea Rom, Franziska Winckelmann

**Redaktion:**<br>M. Eng. Markus Battermann, Dipl.-Ing. (FH)<br>Karsten Beck, Dipl.-Ing. Bartholomeus Beute;<br>Dipl.-Ing. (FH) Hans-Jurgen Boekhoff, Roland<br>Brehm, Wilhelm Brückmann, Thomas Budrat,<br>Dipl.-Ing. (FH) Gerd Busboom, Dipl. Keno Reiß, Dipl.-Ing. Ernst Richter, Dipl.-Wi-Inf.<br>(FH) Frank Sanders, Dipl.-Ing. (FH) Lothar<br>Schäfer, Dirk Stüben, Dipl.-Ing. (FH) Heiko Thole,<br>M.Sc. Stefan Weber, Dipl.-Inf. (FH) Falk Werner,<br>Dipl.-Ing. (FH) Thomas Wiemk

# **Lithografie:**<br>KruseMedien GmbH, 48691 Vreden<br>Telefon: 02564-5686110, Fax: 02564-5686198<br>Geschäftsführer: H. Wildenhues

#### **Druck:** Vogel Druck und Medienservice, 97204 Höchberg

**Abonnementpreis:** 6 Ausgaben: Deutschland € 29,95, Österreich € 36,70, Schweiz € 37,50 (inkl. Versandkostenanteil), Ausland € 52,40

# **Postscheck- und Bankverbindungen:**

 $335816308$ 528513

Die in diesem Magazin veröffentlichten Beiträge einschließlich der Platinen sind urheberrechtlich geschützt. Eine auch auszugsweise Veröffentlichung und Verbreitung ist grundsätzlich nur mit vorheriger schriftlicher Zustimmung des

Sämtliche Veröffentlichungen erfolgen ohne Berücksichtigung eines eventuellen Patent- oder Gebrauchsmusterschutzes. Bei den verwen-

**Gesetzliche und postalische Bestimmungen:** Die geltenden gesetzlichen und postalischen Bestimmungen hinsichtlich Erwerb, Herstellung und Inbetriebnahme von Sende- und Empfangs-

# **Das ELVjournal 5/2012 erscheint am 26.09.2012**

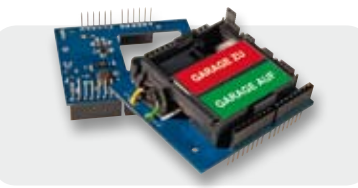

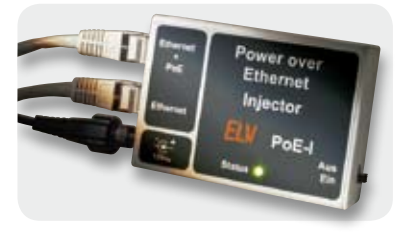

## **I 2C-FA**

Die interessante Mechanik der HomeMatic-Statusanzeige wird durch eine I<sup>2</sup>C-Schnittstelle und volle Arduino-Board-Kompatibilität für kreative Anwendungsideen einzeln verfügbar gemacht. Zusätzlich erhält der Benutzer viele Möglichkeiten, um die Hardund Software an seine Bedürfnisse anzupassen.

### **PoE-Injektor**

Power over Ethernet ermöglicht die Spannungsversorgung eines Gerätes über die bestehende Netzwerkinfrastruktur. Das Einspeisen der Versorgungsspannung erfolgt entweder durch einen PoE-kompatiblen Router/Switch oder über einen sogenannten PoE-Injektor. Der POE-I ist ein normkonformer (IEEE 802.3af) PoE-Injektor, der maximal 15,4 W Ausgangsleistung zur Verfügung stellt. In Kombination mit einem PoE-Splitter (PoE-S) können auch in Netzwerken, die PoE noch nicht unterstützen, Geräte über das Netzwerkkabel versorgt werden.

## **Haustechnik**

#### **Melden und Schalten per SMS – GSM-Status-/-Schaltmodul, Teil 2**

Mit dem GSM-Status-/-Schaltmodul stellen größere Entfernungen bei der Übermittlung eines Schaltbefehls oder bei der Zustandserfassung eines elektrischen Melders kein Hindernis mehr dar, da die Kommunikation mit dem Gerät über den von jedem einfachen Handy bereitgestellten SMS-Dienst erfolgt. Im zweiten Teil erfolgt die Beschreibung der Schaltung und des Nachbaus.

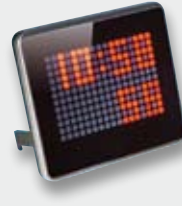

#### **Info-Display ID100, Teil 2**

Nach der Beschreibung der Hardware und des Nachbaus des ID100 wird im zweiten Teil des Artikels die zur Konfiguration erforderliche PC-Software ausführlich vorgestellt.

#### **Unterputz-Schalter ST55UP mit Timerfunktion**

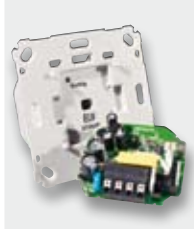

Dieser Unterputz-Schalter ermöglicht das Nachrüsten der Funktion eines Treppenlicht-Automaten (1 s bis 24 h), wenn am Einbauort auch der N-Leiter vorhanden ist. Über passende Adapter lassen sich die Wippen vieler bereits vorhandener Schalter weiternutzen. Eine konfigurierbare Timerfunktion schaltet angeschlossene Verbraucher nach der gewünschten Zeit automatisch aus, wenn vorher nicht manuell ausgeschaltet wurde.

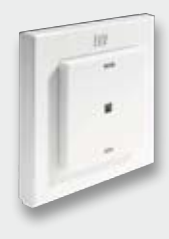

#### **MAX! Eco-Taster als ARR**

Mit nur einem Tastendruck ermöglicht es der MAX! Eco-Taster, beim Verlassen des Hauses alle Räume auf die Absenktemperatur zu regeln und somit wertvolle Energie zu sparen. Andersherum können beim Nachhausekommen mit nur einem Tastendruck alle Räume wieder auf die Komforttemperatur geregelt werden.

# **Beleuchtung**

#### **LED-Weihnachtsbaum**

Alle Jahre wieder – kommt plötzlich Weihnachten. Darum kommt unser Weihnachtsprojekt rechtzeitig im Herbst. Der kleine, dekorative LED-Weihnachtsbaum kann mit LEDs verschiedener Leuchtfarben bestückt werden, die von einem Mikroprozessor gesteuert auch wie Kerzenlicht flackern können. Ein tolles Elektronik-Einsteigerprojekt auch für Kinder.

## **Beleuchtung**

#### **5x5x5-RGB-Cube RGBC555**

Nach dem Erfolg des einfarbigen 4x4x4-LED-Cube LC444 geht es nun farbig und größer weiter. Der 5x5x5-RGB-Cube RGBC555 ist ein dreidimensionaler LED-Würfel, dessen 125 RGB-LEDs einzeln ansteuerbar sind. Die Ansteuerung der RGB-LEDs erfolgt über Musterketten, die als Datei am Computer über die beigefügte PC-Software erzeugt werden und in einem separaten Flash-Speicher des Cube abgelegt werden. Der Mikrocontroller im RGBC555 liest diese Befehlsketten aus und generiert daraus Lichteffekte und Lichtmuster. Die Spannungsversorgung erfolgt über ein separates Netzteil, für die Programmierung ist eine USB-Schnittstelle vorhanden. Durch den Einsatz von steckbaren Platinen ist der Aufbau dieses ca. 200 x 215 x 230 mm großen Würfels gegenüber dem Vorgänger stark vereinfacht worden.

#### **Lichteffektsteuerung LES5008**

Diese Lichteffektsteuerung ermöglicht es, Lichtund Effektgeräte auf ganz einfache Weise zu steuern und durch programmierbare Abläufe eine eigene Lichtshow zu gestalten. Nach der Beschreibung von Funktion, Bedienung und Schaltung setzen wir im zweiten Teil den Aufbau des Gerätes fort.

### **Haustechnik**

#### **FHZ2000 – Funk-Haussteuerung mit neuen Möglichkeiten**

Nach der Vorstellung der neuen FHZ2000 selbst sowie der internen Firmware-Funktionen beschäftigen wir uns mit der zugehörigen Homeputer-Software, die es in verschiedenen Ausbaustufen, sogar für die Einbindung des HomeMatic-Systems, gibt.

## **So funktioniert's**

#### **Fliegender Rechenkünstler**

Quadrokopter sind faszinierende Fluggeräte mit jeder Menge Hightech an Bord. Wir werfen einen Blick auf den Stand der Technik und stellen ein innovatives Fluglage-Regelsystem vor.

#### **Deutsche Elektronik-Industriegeschichte**

Nach dem Auftakt unserer kleinen Serie mit Blaupunkt geht es in der nächsten Ausgabe um einen wahren Industriepionier und die Geschichte seiner Firma: Max Grundig.

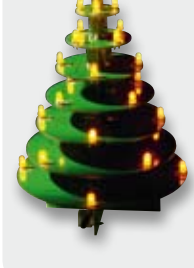

# **Energiekosten senken – einfach und präzise**

- Sehr hohe Messgenauigkeit (1 %), erfasst sogar Stand-by-Verbrauch ab 0,1 W
- Beleuchtetes Display für komfortable Anzeige
- såBequemes Ablesen auch bei Netztrennung **www.energiesparen.elv.de**

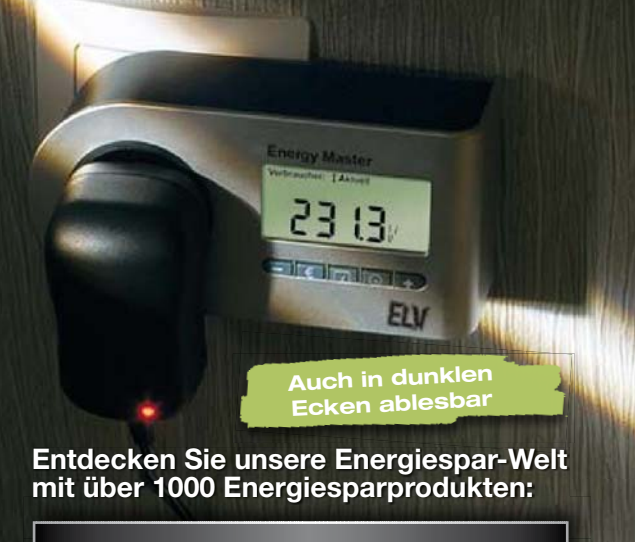

# **Energy Master – der Star unter den Energiekosten-Messgeräten** Präzise Verbrauchsmessung ab **0,1 W!**  $XO<sub>2</sub>$

#### **Das sagen unsere Kunden im Web-Shop (JR-09 23 28)**

(20 Produktbewertungen) **THE REPORT OF STANDARD STATE** 

#### \*\*\*\*\*

*Marc\_Nr. 1:* Nahezu perfekt! Relativ leicht zusammenzubauen, robust mit tollem Design. Dabei konnte ich mein neu<br>erworbenes Feinmechanikerset erfolgreich testen. Der Energy<br>Master erfüllt all meine Erwartungen: Dank TrueRMS misst er<br>gepulste und angeschnittene Ströme von modernen Ge ebenso präzise wie von ohmschen Lasten. Durch den Bereich<br>von 0–10 W können selbst kleinste Stand-by-Verbräuche<br>ermittelt werden. Kurz eingesteckt, und schon kann man die<br>Tages-, Monats- und Jahreskosten ablesen.

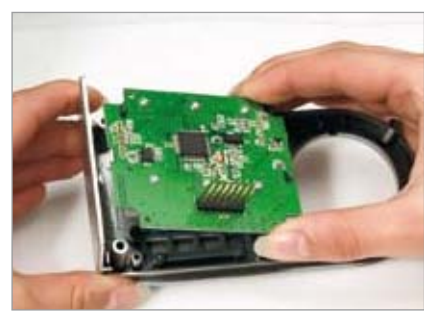

**Bestimmen Sie die Höhe Ihrer Stromrechnung selbst. Der Energy Master zeigt Ihnen präzise für jedes Gerät die Kosten an – und das sogar für bisher unbekannte Stand-by-Verbräuche.**

Einfach den EnergyMaster mit dem eigenen Strompreis programmieren, zwischen Verbraucher und Steckdose stecken, und das praktische Gerät zeigt Ihnen genau an, was die angeschlossenen Geräte verbrauchen (und kosten). Die Bedienung des Gerätes ist dank Symbol-Tasten sehr einfach. Die Messgenauigkeit ist so hoch, dass sogar geringe Stand-by-Verbrauchsdaten erfasst und berechnet werden können.

så Kosten- und Verbrauchsdaten-Prognose je Tag, Woche, Monat, Jahr

Beleuchtetes und übersichtliches Display:

• Erfassung – Anzeige – Berechnung von: Netzspannung, Strom, Leistungsfaktor, Wirk-, Blind- und Scheinleistung, Energieverbrauch, Messzeit, Frequenz, Kilowattstunden,

**Fertiggerät JR-09 04 73**

**€ 49,95**

äquivalentem Kohlendioxidausstoß (kg CO<sub>2</sub>), Euro så Anzeige von Min.-/Max.-Werten von Spannung, Strom, Leistungsfaktor, Wirk-, Blind- und

**€ 39,95**

**Scheinleistung** • Datensätze für bis zu 10 Verbraucher speicherbar

**ARR-Bausatz JR-09 23 28**

- så Dauerhafte Datenspeicherung auch bei Netzausfall
- Ablesen des Displays selbst 30 min nach Entfernen aus der Steckdose
- Sehr geringer Eigenverbrauch: 0,5 W • Einfache Bedienung über Symbol-
- tasten • Beleuchtetes Display

#### **Sparen Sie mit dem Bausatz € 10,–**

### **Fertiggerät Energy Master Basic** Wie Energy Master Profi, jedoch kein beleuchtetes Display, ohne

**Energy Master** Verbraucher: 3 Aktuell

Messwertspeicher für 10 verschiedene Verbraucher und nicht ablesbar nach Netztrennung.  $\mathsf{IR} \text{-} \mathsf{09} \text{ } \mathsf{04} \text{ } \mathsf{34}$ 

186 m

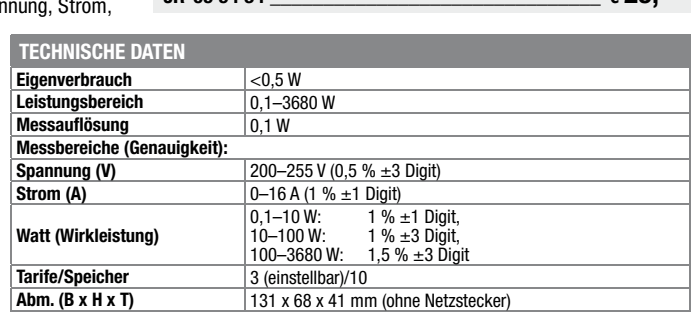

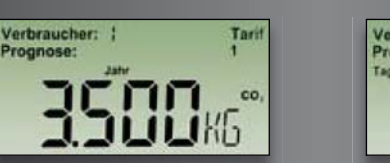

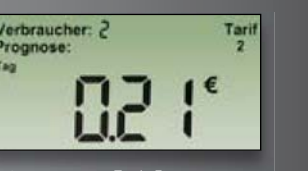

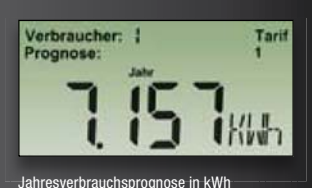

Aktuelle Leistungsaufnahme in Wat

Verbraucher: ! Aktuel

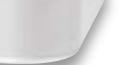

**ONLINE 360°**

Tarif

ELV

 $\ddot{\bullet}$ 

**ARR** 

Keine Lieferung in die Schweiz

# Für anspruchsvolle Arbeiten im Labor und in der Werkstatt

# Sparsam und effizient

Nur 6 W Leistungsaufnahme

Nur 6 W Leistungsaumanne<br>Wartungsfreies, innenliegendes Haltefeder-System

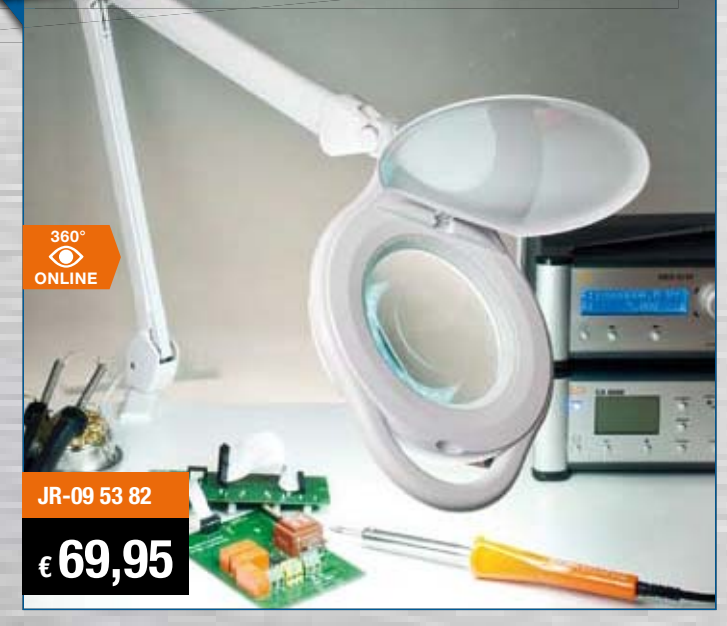

## **Sparsame und langlebige LED-Technik – LED-Werkstatt-Lupenleuchte**

Durchschnittliche Bewertung unserer Kunden im Web-Shop (Stand 06.2012): (47 Produktbewertungen)

**Die ergonomische Hilfe für alle feinen, anspruchsvollen Arbeiten in Labor und Werkstatt, in der Elektronik, Feinmechanik, Labortechnik, für Sammler, Forschung und Ausbildung. Jetzt mit moderner und sparsamer LED-Technik.**

Durch die ringförmige, blendfreie Anordnung der 90 LEDs ergibt sich eine perfekte Ausleuchtung der Arbeitsfläche, die große 125-mm-Echtglaslinse mit 1,75facher Vergrößerung liefert eine verzerrungsfreie Ansicht und ermöglicht ermüdungsfreies Arbeiten.

- 90 LEDs mit 6 W Leistungsaufnahme
- $\bullet$  Kaltweiß (ca. 6400 K)
- så**Kein 50-Hz-Flimmern**, somit keine Stroboskop-Effekte und Verfälschungen
- Robuste Tischbefestigung (0–60 mm)
- Sichere Fixierung des Leuchtenkopfes
- 
- Echtglaslinse, ø 125 mm • 3 Dioptrien, 1,75fache Vergrößerung
- 
- 90-cm-Gelenkarm • Netzkabel 180 cm lang
- 

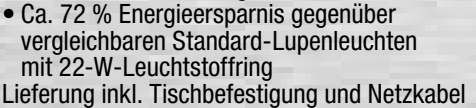

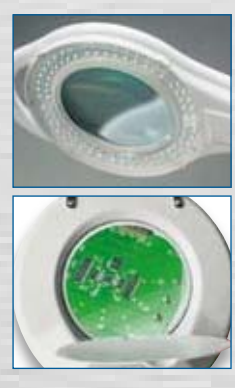

# Herausragender Lötkomfort **Großes Multifunktionsdisplay JR-03 46 20 Gleich mitbestellen: € 49,95 passender Lötkolben-Ablageständer LA50 mit Schwamm JR-03 46 21 \_\_\_\_\_\_\_\_\_\_\_\_\_\_€ 12,95**

Abmessungen Lötstation (B x H x T): 110 x 120 x 135 mm Abmessungen Lötkolben (ø x L): 30 x 200 mm

Lieferung inkl. Lötkolben und 0,8-mm-Lötspitze

# **Programmierbare Komfort-Lötstation LS 50 inkl. Lötkolben und 0,8-mm-Lötspitze**

Bewertung unserer Kunden im Web-Shop:

**Griomar:** … kein Vergleich zu einem normalen Lötkolben. Schnelle Aufheizzeit. Genaue Temperaturkontrolle. Ich bin 100 % zufrieden.

#### **Einfache und schnelle Temperatureinstellung**

- Temperatureinstellung per Up-/Down-Taste
- Vorprogrammierung von bis zu 3 Temperaturen (alternativ 2 Temperaturen und Stand-by-Temperatur), schnell per Tastendruck abrufbar
- So lässt sich die LS 50 individuell auf die unterschiedlichsten Lötaufgaben vorbereiten wie z. B. Löten auf der Leiterplatte, Verdrahten oder Verlöten eines Abschirmgehäuses …

#### **Multifunktions-Display**

- Kontrastreiches LC-Multifunktions-Display, übersichtliche Darstellung aller wichtigen Parameter
- Anzeige der 3 vorprogrammierten Temperaturen und Ist-Temperatur mit besonders großen Digits
- Bargraph-Anzeige über die dem Lötkolben zugeführte Heizleistung

#### **Stand-by-/Auto-Power-off-Funktion**

- Integrierte Stand-by-/Auto-Power-off-Funktion
- $\bullet$  Einstellbar in 5-min-Schritten bis max. 9:55 h

#### **Hochwertiger Lötkolben**

- 48 W Heizleistung für schnelles Erreichen der Soll-Temperatur und ausreichende Leistungsreserve
- Über integrierten Temperatursensor ermittelt der Prozessor den aktuellen Ist-Wert und regelt dementsprechend die Leistung des Kolbens
- Leichtes Wechseln der Lötspitze durch Lösen der Schraubverbindung

# Weiteres Werkzeug und Löttechnik online unter: www.werkzeug.elv.de